# **Table of Contents**

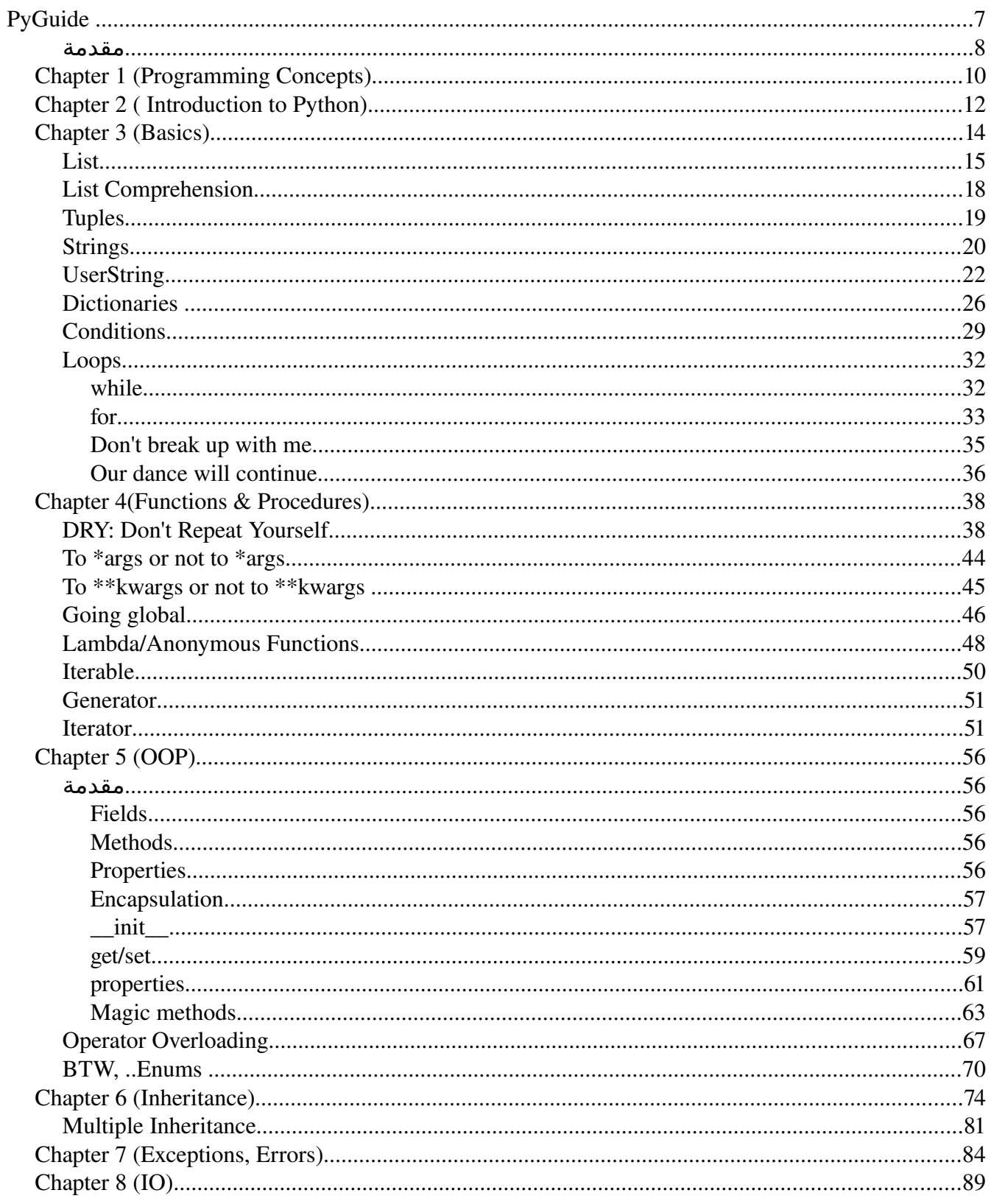

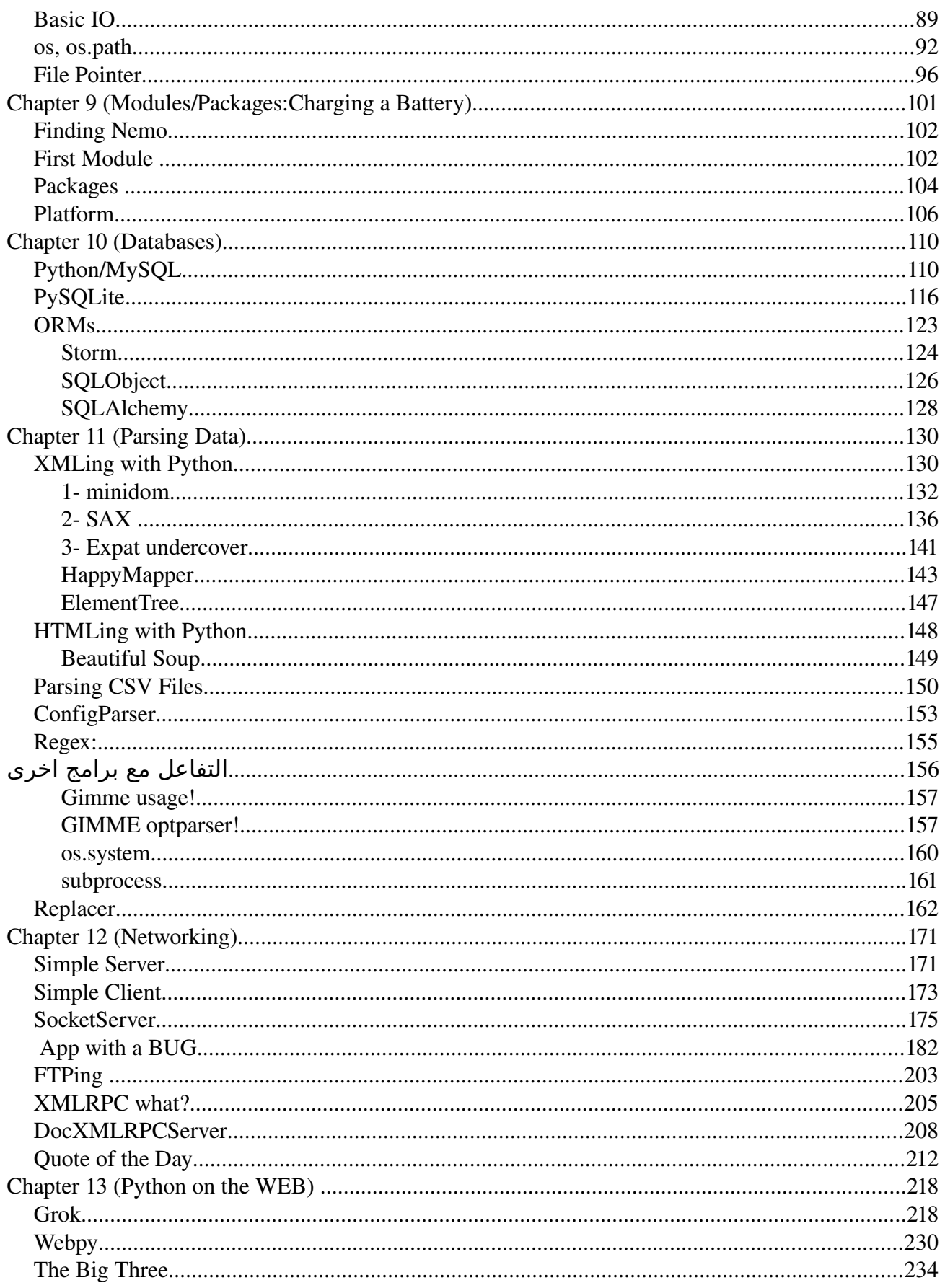

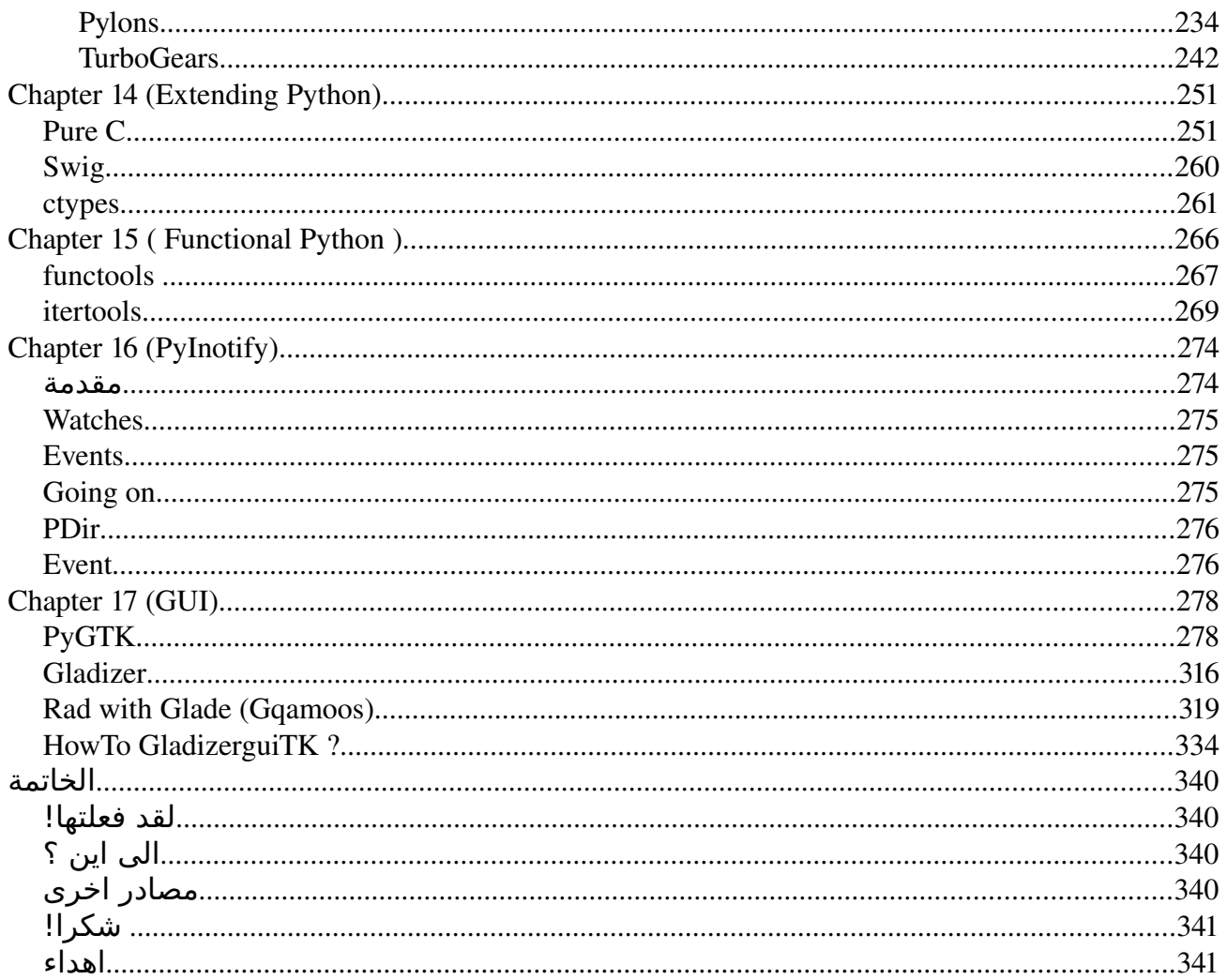

# **PyGuide**

## **مقدمة**

## **لماذا هذا الكتاب ؟**

السبب الرئيسى هو أنه كتاب **مجانى** ومتكامل ولاعتقد انك بعد قرائته ستواجه صعوبات مع Python

## **ماذا تتوقع بعد قراءتك لهذا الكتاب؟**

بعد قرائتك للكتاب ستكون قد علمت الكثير حول بايثون وكيفية توظيف اللغة بصورة جيدة وجدية، ستصبح متأقلم مع تطبيقات قواعد البيانات والشبكات -ربما تفكر فى كتاب خادم ويب خاص بيك؟- والتطبيقات الرسومية والكثير والكثير من طرق معالجة البيانات وغيرها الكثير.. ستكتشف هذا بنفسك!

#### **المتطلبات**

- جهاز عليه احد نظم Linux/GNU او Windows) يفضل better or XP(
	- معرفة جيدة بكيفية إستخدام Editor Text رفة باشياء مثل
- معرفة Users ,Groups ,Permissions .. فى حال عدم المعرفة يفضل التجاه إلى [LinuxAC](http://linuxac.org/) ستجد العديد من المواضيع لتساعدك

#### **الصدارات القادمة والتحديثات**

ستجد اخر الإصدارات والتحديثات على Programming-Fr34ks.NET

#### **المساهمين**

• Ahmed Youssef

## **حقوق النسخ**

مسموح بالنسخ والتوزيع وإحتمالية التعديل تحت بنود **FDL GNU** مع وجود القسام الثابتة "حقوق النسخ ، الصدارات القادمة ،المساهمين)

الاقتراحات والانتقادات يرجى إرسالها على guru.python[at]gmail.com كل الشعارات و العلمات التجارية و الرموز المستخدمة في هذا الكتاب تعود ملكيتها إلى أصحابها.

# *Chapter 1 (Programming Concepts)*

## مامعنى كلمة **Programming** ؟

هى بتعنى القدرة على التخاطب مع الكمبيوتر وتنفيذ الهدف (حل المشكلة) على ارض الواقع .. الكمبيوتر ليفهم اى شئ سوا 0 و 1 وصعب على البشر تعلمها إن لم يكن مستحيل فنلجأ لخيارات بديلة وهى إستخدام لغات البرمجة

### مامعنى **Language Programming** ؟

بكل بساطة هى وسيلة للتخاطب مع الكمبيوتر .. ولكننا قلنا إن الكمبيوتر ليفهم اى شئ سوا ال 0 وال 1 ومستحيل على النسان تعلمها! .. إذا الحل هو إستخدام لغات وسيطة .. على سبيل المثال واحد عربى وواحد فرنسى والعربى مش بيفهم فرنسى ول الفرنسى بيفهم عربى .. فالحل هو إنهم يتكلمو إنجليزى مثلا... او يجيبو مترجم بين الإتنين مش كدا ؟

فهنا الحل إننا هنحصل على مترجم يترجم افكارنا للغة الكمبيوتر 0 و 1 ويقوم المترجم بنفس الدور بتحويل رد فعل الكمبيوتر الى لغتنا المفهومة :)

وهنا دور ال Language Programming انت هتتعلم اللغة وكيفية التعامل معاها عشان تقدر تفهم المترجم "المقدم من اللغة" ماتريده وهو يفهمه للكمبيوتر بدوره

## ماهو ال **Code Source** ؟

بكل اختصار هو حلك لمسألة رياضيات وتفكيرك وإستنتاجاتك لما تكتبها فى ورقة ولكن هنا هو حلك لبرنامج مطلوب منك على ملف Text

## مامعنى ال **Debugging ؟**

على فرض إنك بتحل مسألة رياضيات و إكتشفت خطأ فى طريقة حلك .. فإنت بتتبع المشكلة اللى حصلت وتشوف إزاى تصححها وهو دا معنى ال Debugging اى تصحيح الخطاء :)

## **Compiled vs Interpreted**

كتير منا إشتغلو على نظم Windows وكان ديما بيشوف ملفات إمتدادها .exe فإيه معنى ال exe ؟ معناها Executable او قابل للتنفيذ ..

فى لغات برمجة مثل ال C و Pascal بيتوافر الناتج النهائى بتاع برنامجك على صورة ملف exe وهو عبارة عن تعليماتك اللى إديتها للمترجم عشان يفهمها للكمبيوتر ولكن فى صورتها النهائية (الكلم اللى قاله المترجم لل كمبيوتر) فمستحيل على النسان إنه يقرا الملف دا وهنا معنى ال compiled فهى ملف ال exe يشمل التعليمات اللتى كتبتها ولكن بلغة الكمبيوتر وهو وحده القادر على فهمها

وإذا نظرنا من جانب آخر إلى لغات مثل Perl ,Python هنجد إن الملف بيكون إمتداده .py او .pl ولكنك تقدر تفتحه في اى Text Editor وتقراه -لفهمه لازم تكون عارف اللغة- والملف دا هو ال Source Code بتاعك نفسه بدون اى تحويلت ول شئ ولكن لتنفيذه بنستدعى ال المفسر (Interpreter (فى كل مرة بحيث إنه يقرا ال Code Source ويبلغه للكمبيوتر ويتم التنفيذ

من مميزات ال Languages Compiled مثل ال C هى السرعة ومن القصور هو إنك لزم تعمل Compile لل Code Source بتاعك على النظام اللذى تريد ان تنفذ البرنامج عليه فبرنامج مكتوب على Windows محتاج يتعمله recompile على ال Linux وهكذا ..

من مميزات ال Languages Interpreted هى انك ال Code Source بتاعك القياسى ليحتاج لعمل Recompile على مختلف النظم وال archS

ومن القصور البطء

## **ملحوظة:**

 لما بنتكلم على كلمة البطء فى ال Languages Interpreted بيكون المقصود البطء بالنسبة لل Language Compiled وليس البطء للمستخدم لنك مش هتلحظ الفرق لن البطء فى شئ ليكاد يذكر

# *Chapter 2 ( Introduction to Python)*

Python هى لغة برمجة عامة لمعظم المجالت ان لم تكن جميعها، وهى Programming Level High Language اى انها قريبة جدا من لغة النسان "النجليزية" بدأت فى عام 1989 على يد Rossum Van Guido وهو عالم هولندى Python تتميز ب -1 سهولة التعلم -2 وضوح الكود وسهولة صيانته -3 ال Portability المحمولية -لنها بتعمل على اكتر من Platform- -4 Python تعطيك قوة ال Languages Scripting وبكل تأكيد اخفاء مشاكل ادارة الذاكرة وتوابعها عنك -5 Source Open: فيقوم على تطويرها اللف من المطورين -6 Python تقدم تكامل مع ال .NET وال Java من خلل Jython ,IronPython 7- بتدعم اكثر من paradigm ك Functional Programming, OOP -8 Python لغة ممتعة! جدير بالذكر ان Python حاليا هى facto de فى عالم الوبن سورس حيث تفوقت على Perl من حيث الشعبيةوهى لغة العام حسب تقرير [Tiobe](http://www.tiobe.com/content/paperinfo/tpci/index.html) ملفات Python بيكون امتداها .py او .pyc او .pyo

ملف بايثون <= py. ملف بايثون مترجم <= pyc. ملف كائن لبايثون <= pyo.

Downloading/Installing Python

[/http://python.org/download](http://python.org/download/) على ادخل

لمستخدمى Like-UNIX/UNIX: ف Python غالبا مرفقة مع توزيعتك.. فى حال ل قم بتحميل ال Source واعمل Build

./configure make make install

اى خطأ قم بمراجعة ملف ال README او INSTALL

لمستخدمى Windows: قم بتحميل ملف ال .msi

<u>تشغيل بايثون</u>

تقدر تشغل ال المفسر (Interpreter) كجلسه تفاعلية بمعنى انك تمرر ليه statement معينه وهو ينفذها

او قم بدعم ال PATH\_PYTHON فى ال Variables Environment -متغيرات البيئة- فى ويندوز كالتالى

[s](file:///Python25)et path=%path%; C:\ Python 25

او التالى

*Right Click on My Computer > Properties(1 Advanced Tab(2 Environment Variables(3 in Variables for (UserName): Click on PATH > Edit(4* ; *[A](file:///Perl)dd [C:\Python25\(](file:///Perl)5* لتنسى الفاصلة المنقوطة

اكتب اى statement جمله مثل 2+1 او "World ,Hello "واضغط Enter

# *Chapter 3 (Basics)*

هنتناول فى الفصل دا مفاهيم اساسية زى ال variables وال Loops وال Conditions وهى جزء حيوى من كل اللغات

اول ماهو ال variable) متغير)؟ هو قيمة متغيرة فى برنامج وبيهمك انك تتابعها وتتابع اى تغير يتم فيها. مثل حساب بنكى فيه فلوس "قيمة" قابلة للتغيير فلزم نعبر عنها بمتغير وليكن "money "ونشوف قيمته خلل برنامجنا سواء بالزيادة او النقص

افتح ال IDLE .. هشنتغل بنظام تفاعلى فى الكواد الصغيرة..

>>>balance=90000 #an integer

نطبع القيمة كالتالى

>>> print balance 90000

نضيف ليه قيمة ولتكن 100 (زيادة)

 $>>$  balance = balance + 100 >>> print balance 90100

ننقص منه اى قيمة وليكن 890 (نقص)

>>> balance = balance - 890 >>> balance 89210

> على فرض اننا عندنا variable بإسم name بيعبر عن قيمة معينة لل name دا ملحوظة ال variable ماهو ال alias لقيمة متغيرة فى برنامجك

>>> name="ahmed" #a string >>> print name ahmed

وهكذا تقدر تعمل متغير يعبر عن العمر مثل age

>>> age=50 >>> print age 50

## **List**

طب جميل موضوع المتغيرات هيدفعنا نتكلم عن ال Lists او القوائم هى عبارة عن Array Enhanced لمبرمجى ال C اقرب مثال هو طلب الفصل او زملء العمل هل تعتقد ان اذا عندنا 30 طالب اننا نعمل شئ مشابه للتالى

student\_1="Ahmed" student\_2="Wael" student\_3="Ayman" student\_4="Tina" ............ student\_30="Youssef"

هل تتوقع اننا ننشئ 30 متغير ل 30 طالب بالصورة دى ؟ ممكن بس يفضل تكتب استقالتك بعدها :D

بالطبع ل.. وهنا تيجى اهمية ال List وهى بإختصار ال Grouping لل Types Data المشتركة بمعنى ان كل دول students صح ؟

students=["Ahmed", "Wael", "Ayman", "Tina"] >>> type(students) <type 'list'>

لحظ ان اول عنصر فى ال list ال index بتاعه هو 0 والتانى هو 1 والتالت هو 2

القاعدة العامة

idx=n-1

مثل عندنا list كالتالى

>>>friends=["St0rM", "Squall", "Tina", "Ayman"]

لحظ موضوع ال indexing لنه بسيط وهو بنستخدمه للوصول لعنصر فى ترتيب معين فى اى sequence

 $>>$  friends[0]  $#$  1st 'St0rM'  $>>$  friends[2]  $#$  3rd 'Tina'

ال List بتقدملنا العديد من الوظائف او التسهيلت فى التعامل على فرض ان عندنا List كالتالى

>>> students=["Ahmed", "Ayman", "Tina", "Wael"] >>> students ['Ahmed', 'Ayman', 'Tina', 'Wael']

>>> students.append("Gina") >>> students ['Ahmed', 'Ayman', 'Tina', 'Wael', 'Gina']

-- تقدر تضيف عنصر كالتالى

 $\gg$  students  $+=$  ['Marian'] >>> students ['Ahmed', 'Ayman', 'Tina', 'Wael', 'Gina', 'Marian']

فى الواقع تقدر تضيف عدة عناصر

 $\Rightarrow$  >> students  $+=$  ["Omar", "Waleed"] >>> students ['Ahmed', 'Ayman', 'Tina', 'Wael', 'Gina', 'Marian', 'Omar', 'Waleed']

او بإستخدام extend

.extend(iterable)

بتقوم بدمج ال iterable على ال list الحالية كالتالى مثل

>>> students.extend(["Omar", "Waleed"]) >>> students ['Ahmed', 'Ayman', 'Tina', 'Wael', 'Gina', 'Marian', 'Omar', 'Waleed']

.remove(value)

بيتم حذف اول ظهور لل value فى ال list مباشرة كما فى المثال

>>> students.remove("Ayman") >>> students ['Ahmed', 'Tina', 'Gina', 'Marian', 'Omar', 'Waleed']

للحذف بنقوم بتحديد ال index) الترتيب) الخاص بالعنصر ليتم حذفه كالتالى مثل

>>> del students[3] >>> students ['Ahmed', 'Ayman', 'Tina', 'Gina', 'Marian', 'Omar', 'Waleed']

.insert(idx, item) لضافة عنصر معين فى ترتيب معين بنستخدم ال insert ميثود كالتالى مثل هيتم إضافة Ayman فى الترتيب ال 3 (العنصر ال 4)

>>> students.insert(3, "Ayman")

>>> students ['Ahmed', 'Tina', 'Gina', 'Ayman', 'Marian', 'Omar', 'Waleed']

 $.pop(idx = -1)$ بتقوم بحذف + اعادة عنصر فى ال list بإستخدام ال idx وفى حال عدم توفيره هيتم التطبيق على آخر عنصر بال list

>>> popped=students.pop() >>> popped 'Waleed' >>> popped=students.pop(2) >>> popped 'Tina' >>> students ['Ahmed', 'Ayman', 'Wael', 'Omar']

.reverse()

بيتم عكس الترتيب من الخر للول كالتالى

>>> students ['Ahmed', 'Ayman', 'Wael', 'Omar'] >>> students.reverse() >>> students ['Omar', 'Wael', 'Ayman', 'Ahmed']

.sort()

بتقوم بترتيب العناصر

>>> students.sort() >>> students ['Ahmed', 'Ayman', 'Omar', 'Wael']

.index(value)

الحصول على الترتيب الخاص باول ظهور للعنصر

>>> students.index("Ayman") 1

.count(value)

للحصول على عدد مرات ظهور عنصر معين فى ال list

>>> students.append("Ayman") >>> students

# **List Comprehension**

List Comprehension اذا اخدت كورس رياضيات من قبل فربما تكون واجهت ال<br> $S = \{ \, 2 \cdot x \mid x \in \mathbb{N}, \ x \leq 10 \, \}$ 

هنا تنقسم ال LC الى جزئين جزء ماقبل ال بايب -انبوبة- | وجزء مابعدها  $x$  ماقبلها يسمى function يتم تطبيقها على كل ومابعدها يسمى قائمة المدخلت وبعض الشروط

>>> [number\*3 for number in range(20)] [0, 3, 6, 9, 12, 15, 18, 21, 24, 27, 30, 33, 36, 39, 42, 45, 48, 51, 54, 57]

فيما سبق قمنا بتطبيق ال LC فى بايثون حيث قمنا بتحديد ال function) وهى ضرب كل عدد فى 3) لكل عدد ينتمى الى الفترة من صفر ل 20

Prelude>  $[number*3 | number < -1.20]$ [3,6,9,12,15,18,21,24,27,30,33,36,39,42,45,48,51,54,57,60]

نفس الشئ بالنسبة لكود haskell اذا حيث تقوم بتطبيق العملية بحذافيرها ماقبل ومابعد البايب

وربما تقوم بتحديد شرط ما (هنا لكل الأعداد الزوجية)

 $\gg$  [number\*3 for number in range(20) if number%2==0] [0, 6, 12, 18, 24, 30, 36, 42, 48, 54]

كود haskell

Prelude> [number\*3 | number < [1..20], even number] [6,12,18,24,30,36,42,48,54,60]

طبعا تقدر تستخدم الطرق العادية للفلترة ولكن دى on the fly solution

## **Tuples**

*1*

ال Tuple هى Container -حاوية- اخرى زى ال List ولكن الفرق هى إنها غير قابلة للتغيير..

التعريف بيتضع العناصر بين ( )

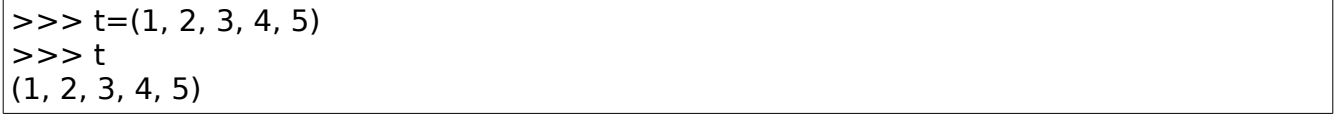

او تقدر تعرفها كالتالى مثل

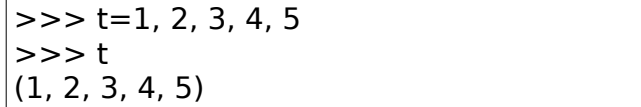

len(tup)

هتقوم بإعادة عدد عناصر ال tup) نفس السلوك مع اى كونتينر) احنا قلنا انها غير قابلة للتغيير يعنى لو حاولنا نعدل اى عنصر المفروض يحصل مشكلة

 $\gg$   $\ge$   $\ge$   $t=1, 2, 3, 4, 5$ >>>t[0]=9 #Try to set the first element to 9

> هنا حاولنا نخلى العنصر اللى فى الترتيب الول قيمته تساوى 9 رد بايثون هيكون مشابه للتالى

Traceback (most recent call last): File "<pyshell#5>", line 1, in <module> t[0]=9 #Try to set the first element to 9 TypeError: 'tuple' object does not support item assignment

## **Strings**

بايثون بتقدملك نوع من البيانات ليعبر عن ال String ولكن اول ماهو ال String ؟ هو بكل بساطة مجموعة من الحروف

لغات مثل سى لتعترف بال String ولكن تعتبره مصفوفة (او قائمة) من الحروف

انشاء string

تقدر تعرفه كالتالى

>>> astring="Hello, World!"

هنا تم انشاء متغير بإسم astring وتم تخزين القيمة World ,Hello داخله لحظ لنشاء اى سترينج استخدم علمات التنصيص " " او ' ' او """ """ هنشرح الفرق خلل الكتاب زى مااليست بتقدملنا خدمات تسهل علينا التعامل فكذلك ال strings اول اسم الداتاتايب هو str) اختصار string(

>>> type(astring) <type 'str'>

len(string)

تقوم بحساب عدد الحروف الموجودة بال string

>>> len("Hello, World") 12

.capitalize()

تقوم بإعادة كائن جديد تحول فيه اول حرف إلى حرف uppercase

>>> "hello".capitalize() 'Hello'

.count(sub)

حساب عدد مرات تكرار مقطع معين

>>> "Hello".count('l') 2

.lower()

اعادة كائن بيه كل الحروف lowercase

>>> "HELlO".lower() 'hello'

>>> "helLo".upper() 'HELLO'

.swapcase()

بتقوم بإعادة كائن بعكس حالة الحرف

>>> "hElLo".swapcase() 'HeLlO'

.title()

بتعيد كائن على صورة title -عنوان-

>>> "hello, world".title() 'Hello, World'

.startswith(sub)

بتختبر هل السترينج يبدأ بمقطع معين او ل

>>> "hello".startswith("he") **True** 

.endswith(sub)

بتختبر هل السترينج ينتهى بمقطع معين او ل

>>> "hello".endswith('lo') **True** 

> سؤال: إيه اللى يخلينى استخدم tuple مكان list ؟ مع إنها بتقدملى امكانيات اقل؟ لنك غالبا مش هتستخدمها ك list ولكن هتحتاج ميزة عدم التعديل عليها

.find(sub)

بتقوم بإعادة ال index الخاص بأول ظهور لمقطع معين

>>> s="Hello, World" >>> s.find('W') 7

.strip([chars])

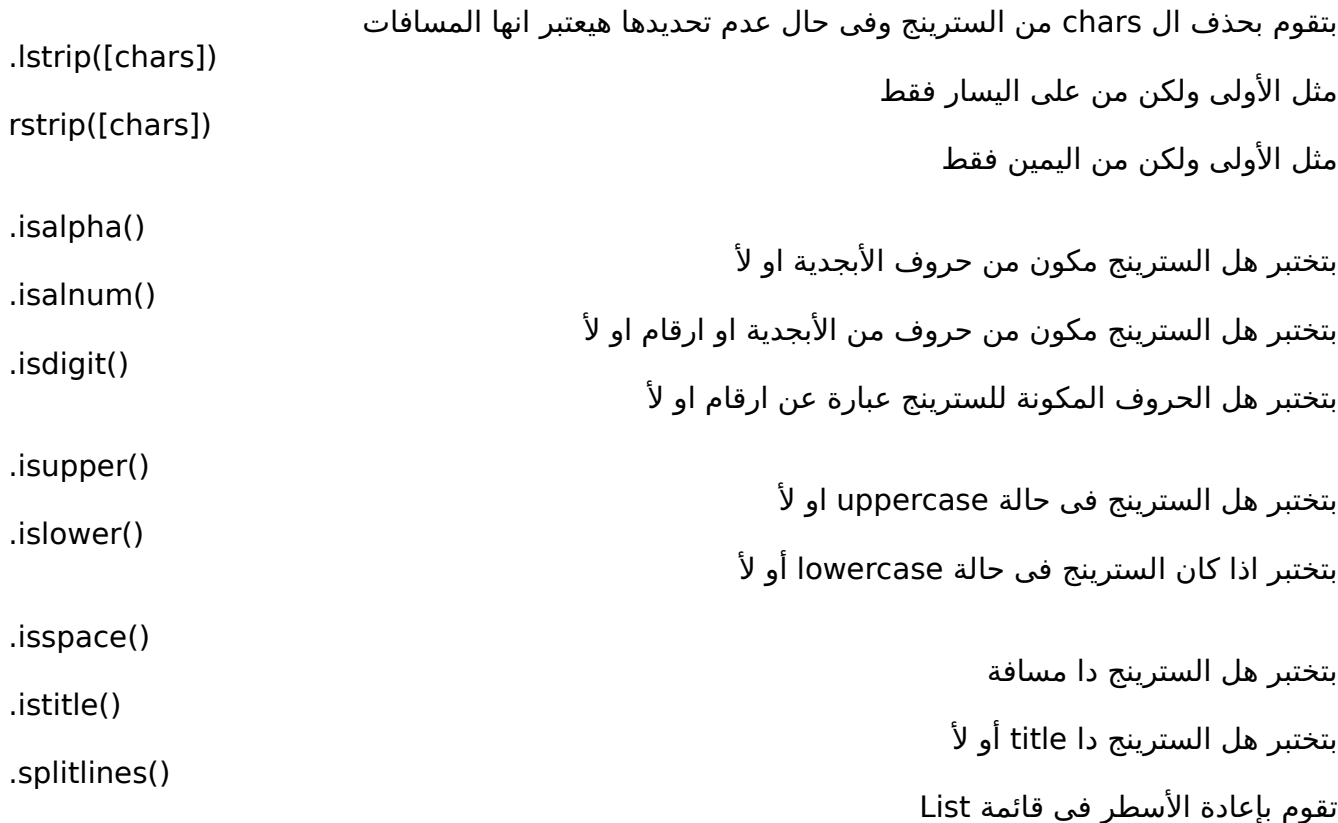

ويوجد العديد بكل تأكيد تقدر تطلع على باقى الميثودز فى الوثائق الخاصة بالبيثون

ملحوظة هامة ال string مش mutable !-غير قابلة للتغيير- لتستخدم strings mutable تابع قسم ال UserString

# **UserString**

المشكلة:

somestring="hola" print somestring, ", ", id(somestring)

somestring  $+=$  "  $guyZ$ " print somestring, ", ", id(somestring)

الناتج

hola , 3084138464 hola guyZ , 3084161896 لحظ اختلف ال id -المعرف- الخاصة بالsomestring بعد اضافة مقطع ليه ، والسبب ان تم انشاء كائن جديد من ال str class وتم دمج القيمة القديمة + المقطع الجديد

UserString Module الحل

كما نعلم ان فى python ال immutable are Strings زى العديد من اللغات زى etc# .. C/Java بمعنى إن اى تعديل هيتم على String مثل ال Concatenation -الدمج-بيحذف ال Variable -متغير- ويعمل Variable جديد كالتالى

>>> s="I'm a string" >>> s "I'm a string"  $\gg$  id(s) # get the location 13511240  $\gg$  s +=", and you ?" >>> s "I'm a string, and you ?"  $\gg$  id(s) #get the location now! 13522272

لحظ بعد ال Concatenation مع ال string الجديد إتغير ال location بتاعه .. لكن اللى حصل بالفعل هو إن اتعمل شئ مشابه للتالى

 $>>$  s = "I'm a string" >>> del s  $\gg$   $\ge$   $\le$   $\equiv$   $\frac{1}{\pi}$  a string, and you?"

> طب جميل ولكن على فرض إنك تريد تعمل mutable string او فى بعض اللغات إسمه ؟ StringBuffer/StringBuilder

الحل هو إنك تستخدم class من Module UserString ودى Module -وحدة- موجودة عندك فى PythonPath/Lib/UserString.py

استدعى ال Module كالتالى

>>> import UserString as us

UserString module لل alias عن لتعبر as us استخدمت

ال Module بتتكون من 2 Classes هما MutableString,UserString ال UserString هو ال class base و immutable تقدر تستخدمه بصورة مشابه لل type str ال MutableString هو class sub من ال UserString و mutable

ملحظة : ال MutableString معمول فيه override -اعادة تعريف- ل function hash لنه طالما Mutable يبقة unhashable ! -لتقلق فى حال عدم فهمك للجملة السابقة-  def \_\_hash\_\_(self): raise TypeError, "unhashable type (it is mutable)"

ال MutableString فيه method بإسم immutable ودى بتدى return ل string immutable!

>>> m\_string=us.MutableString("Hello, ")

m\_string بإسم Object بنعمل

تحديد ال location

>>> id(m\_string) 13511136

نعمل ref -مرجع- ليه

>>> ref\_m\_string=m\_string

تحديد ال id ل ref هنلقيه نفس ال id الخاص ب string\_m

>>> id(ref\_m\_string) 13511136

عمل دمج

>>> m\_string += "CRUEL WORLD!"

نحدد ال id تانى هنلقيه مازال هو هو

 $\gg$  id(m\_string) 13511136

ال id الخاص بال ref مازال زى ماهو

>>> ref\_m\_string 'Hello, CRUEL WORLD!' >>> id(ref\_m\_string) 13511136

عمل Object ولكن immutable يعنى ال id بتاعه هيتغير فى اى اى تغيير هيتم عليه

>>> im\_string=m\_string.immutable() # Return immutable string! >>> im\_string

## 'Hello, CRUEL WORLD!'

تحديد ال id

>>> id(im\_string) 13532856

عمل ref ليه وتحديد ال id

>>> ref\_im\_string=im\_string >>> id(ref\_im\_string) 13532856

عملية الدمج

>>> im\_string +=" blah blah blah"

تحديد ال id هنلاقيه إنه إتغير

>>> id(im\_string) 13553416

> ال ref مازال زى ماهو مش تم عليه اى تغيير لنه بيشير لمكان Object تم الستغناء عنه واصبح اسم 'Hello, CRUEL WORLD! blah blah ' بيشير ل | um\_string'

>>> ref\_im\_string 'Hello, CRUEL WORLD!' >>> id(ref\_im\_string) 13532856 >>> im\_string 'Hello, CRUEL WORLD! blah blah blah'

> يفضل اعادة قراءة الفصل بعد قراءة جزئية الكائنات ابحث عن موديلز مشابهه ل UserString

## **Dictionaries**

القواميس: هى نوع من البيانات ونستخدمه فى تخزين البيانات بصورة مفتاح وقيمة (key, value) كالقاموس بالفعل

انشائه

 $>>$  d={}

اسم -نوع البيانات- هو dict

>>> type(d) <type 'dict'>

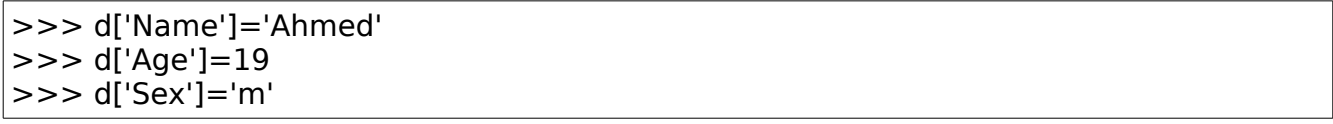

هنا خزنا فى القاموس الخاص بنا 3 keys وهما 'Sex ','Age ",' Name '

.keys()

للحصول على ال Keys او الكلمات الدليلية فى صورة ليست

 $\gg$   $>$  d.keys() ['Age', 'Name', 'Sex']

.values()

للحصول على ال Values فى صورة ليست

.get(key)

بتعيد لك ال value الخاصة ب key معين

>>> d.get('Name') 'Ahmed'

فى حال عدم وجوده هيتم إعادة None

>>> print d.get('Team') None

Indexing

تقدر تحصل على القيمة الخاصة ب key معين من خلل ال Indexing -الفهرسة-كالتالى مثل

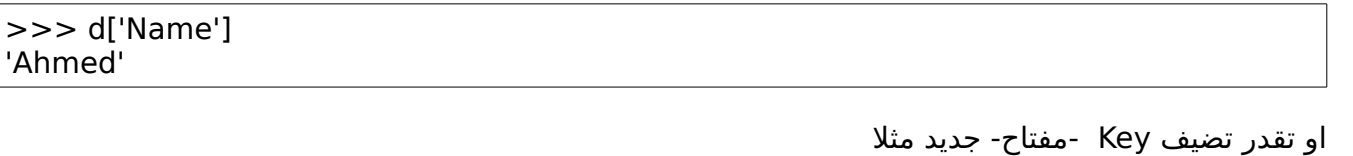

>>> d['Lang']='Ruby'

او تقدر تعدل على قيمة موجودة

>>> d['Name']='Youssef'

.pop(key)

بتقوم بحذف ال Key وال Value الخاصة به من القاموس وبتعيدلك ال value

.update(d)

بتقوم بعمل تحديث للقاموس ببيانات قاموس d

d.update({'Lang':'Python', 'Singer':'Delta'}) >>> d {'Lang': 'Python', 'Age': 19, 'Singer': 'Delta', 'Name': 'Youssef'}

.has key(key)

بتختبر وجود key معين فى القاموس

>>> d.has\_key('Lang') **True** 

.items()

بتعمل list مكونة من tuples بتشمل ال value ,key فى صورة زوج

>>> print d.items() [('Lang', 'Ruby'), ('Singer', 'Delta'), ('Name', 'Youssef'), ('Country', 'EG'), ('Age', 19), ('Sex', 'm')]

.iteritems()

بتستخدم غالبا فى ال Iterations) سنتعرض ليها لحقا)

for key, val in d.iteritems(): print key, " $\Rightarrow$  ", val

Lang  $\Rightarrow$  Ruby

Singer => Delta Name => Youssef Country  $\Rightarrow$  EG Age => 19 Sex  $\Rightarrow$  m

مثال اخر

>>> i=d.iteritems()  $\gg$  i.next() ('Lang', 'Ruby') >>> i.next() ('Singer', 'Delta')

# **Conditions**

حياتنا مبنية على الحتمالت والبرمجة مش خارج نطاقها.. مثل اذا الخدمات اللى بتطلب تسجيل الدخول منك مبنية على احتمال "هل انت او ل"

الصورة العامة

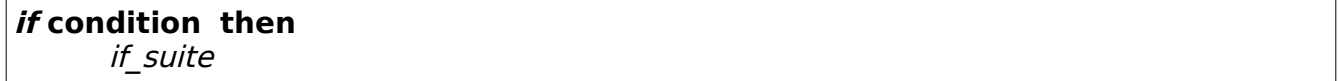

مثل "مع فارق التشفير وقواعد البيانات فى الستخدام"

>>> if name=="ahmed" and password=="123456": print "Welcome ahmed"

Welcome ahmed

لحظ هنا اختبرنا هل السم قيمته مساوية "==" لحمد **و** الباسورد قيمته "123456" فإذا الناتج True يتنفذ البلوك اللي بعدها وهو print Welcome ahmed فى حال ال ناتج الساسى للشرط مش True يعنى False مش هيتنفذ حاجة. تمام.. طب اذا حبينا نعالج موضوع ان الشرط يكون False ؟ بمعنى اننا لو غيرنا مثل الباسورد لى قيمة مخالفة ل 123456 ال condition قيمته هتكون False وفى الحالة دى مش هيحصل شئ.. ولكن نريد ان نعرف اذا ال condition كان False مثل؟

> تابع المثال التالى وهو إستخدام else ,if الصورة العامة

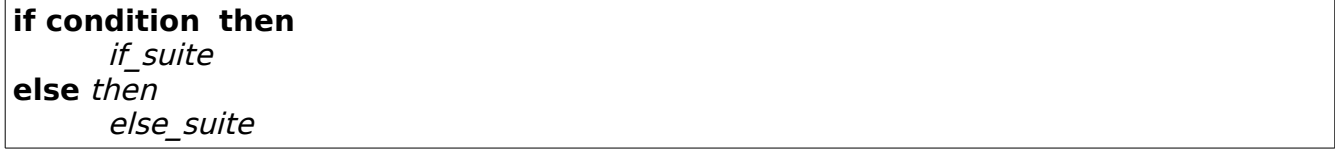

لحظ المثال التالى

```
>>> name="ayman"
>>> password=147859
>>> if name=="ahmed" and password=="123456": 
     print "Welcome ahmed" #if_suite
else:
     print "Welcome, Who R U?" #else_suite
```
حسنا فى حال وجود عدة احتمالت قد تكون سليمة او ل هنستخدم else ,if else ,if

**if condition** then if\_suite **else\_if condition** then else if suite **else\_if condition** then else if suite **else** then else\_suite

تابع المثال التالى

```
>>> if name=="ahmed" and password=="123456":
      print "Welcome ahmed" #if_suite
elif name=="tina" and password=="36987456":
      print "Welcome tina" #elif suite
elif name == "ayman" and password == 147859:print "Welcome, Ayman" #elif suite
else:
     print "Who R U?"
```
Welcome, Ayman

الول تم أختبار البلوك دا if name=="ahmed" and password=="123456": ولكنه مش True فيتعمل Escape للى بعده وهو elif name=="tina" and password=="36987456": ولكنه مش True بردو فيتعمل Escape للى بعده وهو elif name=="ayman" and password==147859: والبلوك دا قيمته True فيتنفذ البلوك تبعه وهو print "Welcome, Ayman" #elif suite

ملحوظة:

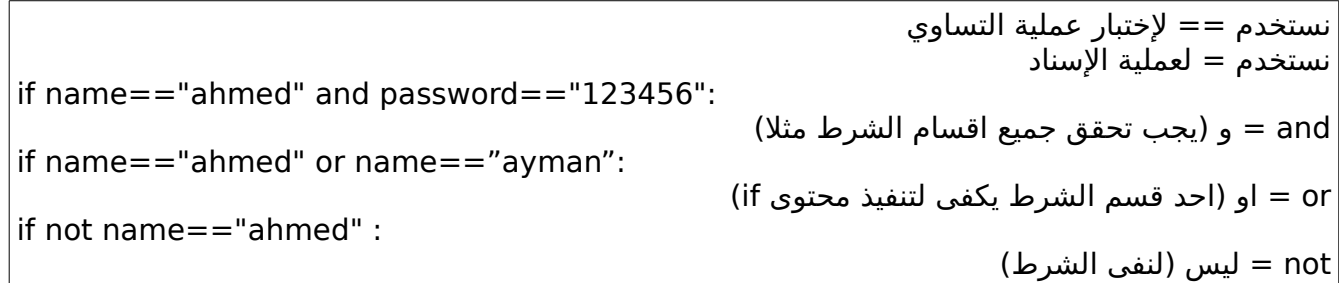

if name  $!=$  "mahmoud"

ا = تستخدم في اختبار عدم المساواة: $\vert$ 

# **Loops**

*while*

مثل ال conditions معظم حياتنا مبنية على التكرار.. مثل كل يوم تصحى الصبح وتاخد دش وتفطر وتنزل شغلك وهكذا لحد الجازة مثل تنام للمغرب :D

> طالما انت فى دراسة او شغل "مش فى اجازة" اصحى الساعة 6 خد دش افطر انزل شغلك

> > الصيغة العامة

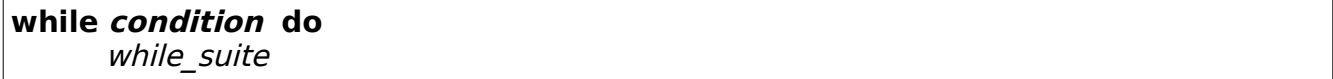

تعالى نجرب ابسط لوب ممكن

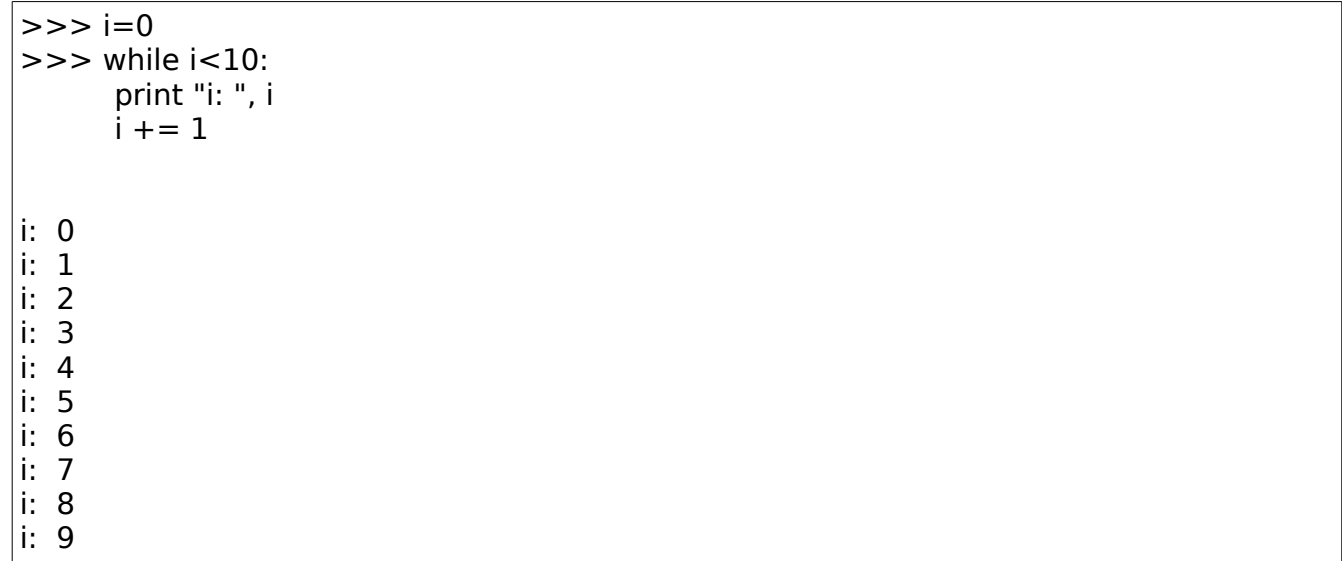

لحط ان الكود بيتنفذ كالتالى الشرط هو ان I تكون اقل من 10 وطالما الشرط دا حقيقى (صحيح) هيتنفذ البلوك التابع لل loop -الحلقة او الدوارة-

print "i: ", i

السبب فى إننا بنزود ال I اننا نخلى ال I توصل ل 10 بحيث ان ال loop تقف وإل الشرط هيكون True للبد.

*for*

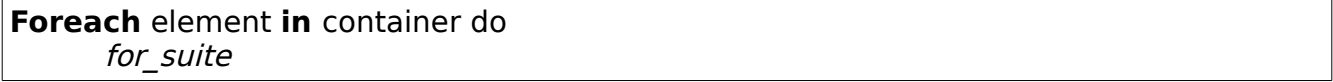

نطبقها على Containers -الحاويات- مثل ال string او list او tuple مثل

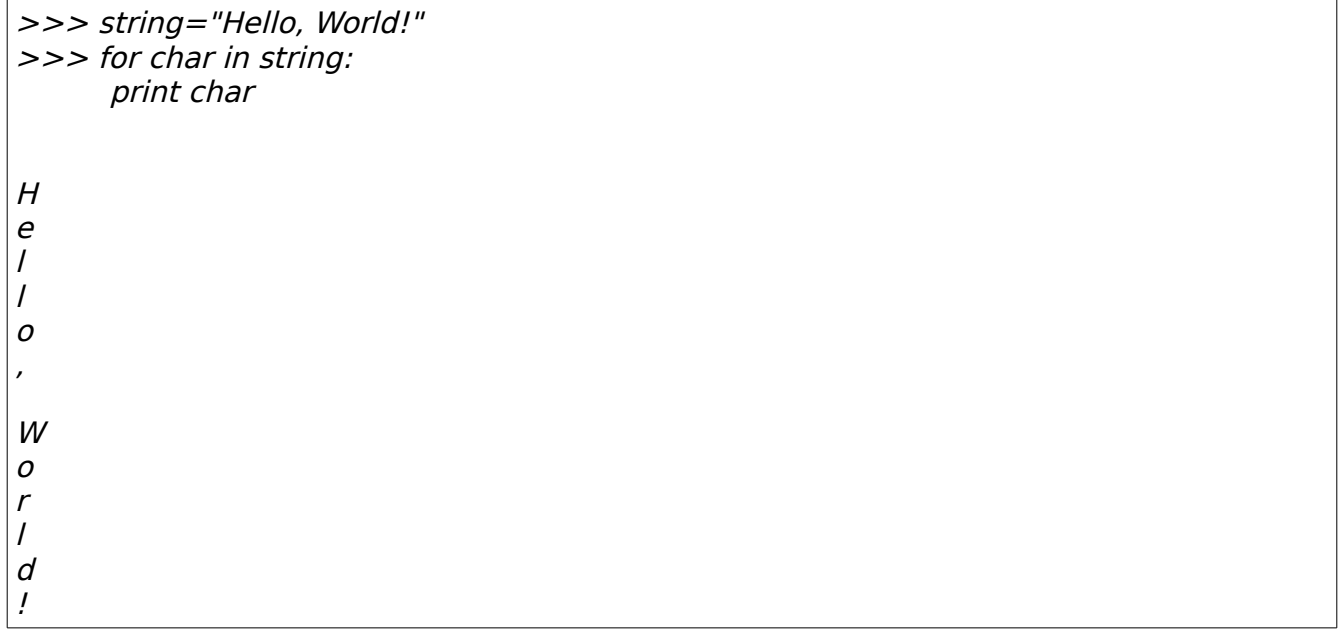

معناها كالتالى : لكل (حرف) فى ال string اطبع (الحرف) دا

على فرض ان عندنا list كالتالى بإسم students

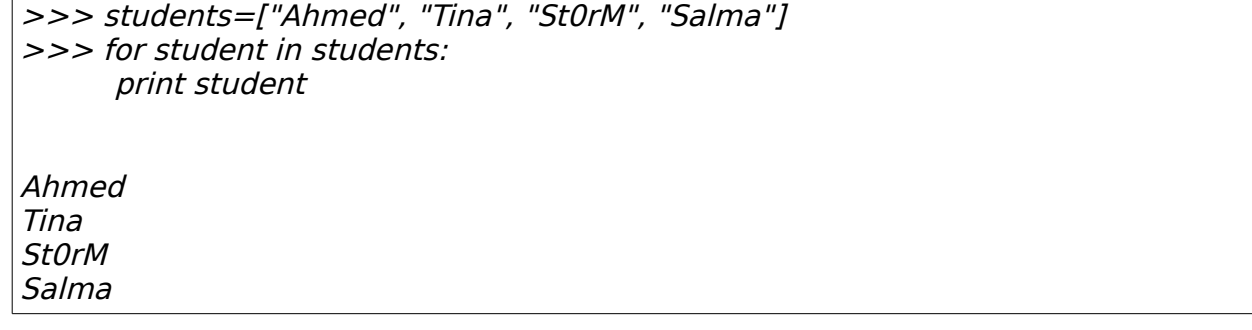

المعنى هنا: لكل Element -عنصر- او student موجود فى ال Container او ال list students اطبع ال عنصر دا

ملحوظة:

لطباعة العنصر الموجود فى ال Container بدون اضافة سطر جديد ضيف كومة لل print كالتالى

>>> string="Hello, World!" >>> for char in string: print char,

Hello, World!

raw\_input

زى ماشفنا print وعرفنا انها مختصة بالطباعة هنشوف المسؤل عن الدخال وهنا input/input\_raw

الصيغة العامة

raw input(prompt)

حيث ان ال prompt هى الرسالة اللى هتظهر للمستخدم مثال

>>> name=raw\_input("Enter your name: ") Enter your name: ahmed >>> print "Hola, ", name Hola, ahmed

> س: مالفرق بين input, input\_raw ؟ استخدامك ل input بيساوى بالظبط التالى

eval(raw\_input(prompt))

مش فى احسن من التجربة العملية تابع المثال التالى

>>> val=raw\_input("Enter: ") Enter: 2+13+541 >>> print val 2+13+541

لكن مع استخدامنا ل input هيتعمل eval -اختصار ل evaluate- للمدخلت ك Expression Python كالتالى

>>> val=input("Enter: ") Enter: 2+13+541

تم تحقيق ال 541+13+2 من خلل python واعادة الناتج ليك

eval(expression)

 $>>$  eval("1+2") 3

eval بتاخد expression وتحاول اعادة الناتج ليك اذا كان ليه معنى

## *Don't break up with me*

بنستخدم break للخروج من حلقة عند استيفاء شرط معين (مثل تمت قراءة كل البيانات من ملف فلداعى لمحاولة القراءة او تم قراءة 100 رقم فردى فل داعى للستمرار) لدينا كلمة مثل "hellopython "نريد ان نعرف موقع حرف ال t فيها فالفكرة ان نقوم بعمل حلقة على الحرف ونختبر ماذا كان t او ل.. واذا كان t نقم بتخزين قيم المركز الحالى ونخرج من الحلقة "لعدم احتياجنا لها بعد الن"

```
word="hellopython" 
whereist=0
count = 0while count < len(word): 
      if word[count]=='t': 
             whereist=count 
             break 
             #no need to keep going on
   count += 1
```
الناتج

striky@striky-desktop:~/workspace/pytut/src\$ python tstbreak.py Now count is 1 Now count is 2 Now count is  $3$ Now count is 4 Now count is 5

## *Our dance will continue*

بتستخدم continue للهروب من الحلقة الحالية (ربما لعدم استيفاء عنصر الشروط المطلوبة للعمل عليه) واستكمالها على العنصر الذى يليه مثل

tstvars=['123mx', 'hello', 'acc', '9']

for var in tstvars: if var[0].isdigit(): continue #no work will be done on this item, maybe the next? else: print var, " $\Rightarrow$  ", "is valid."

> هنا نختبر كل عنصر من عناصر tstvars ماإذا كان يصلح ان يكون اسم متغير فى بايثون فنقوم بعمل حلقة على العناصر

for var in tstvars:

ونختبر ماإذا كان يبدأ برقم (احد الشروط عدم بدا تسمية المتغيرات فى بايثون برقم) فإذا كان رقم نهرب من الحلقة الحالية ونستكمل على العنصر التالى فى القائمة tstvar

 if var[0].isdigit(): continue #no work will be done on this item, maybe the next?

> تدريب: اكتب برنامج لتسجيل الدخول بالبينات التالية

user\_name="Ahmed" user pass="123456"

> ل 3 محاولت وفى حالة الفشل تطلع رسالة ب !Account Suspended \*أستخدم input\_raw للحصول على الداتا من المستخدم
## *Chapter 4(Functions & Procedures)*

ال Functions واستخدامها اتسمى عليها paradigm كامل Programming Functional -الوظيفية-او Programming Procedural -الجرائية- وكان/مازال شائع جدا للن لغات مثل السى وباسكال بتعتمد على ال Functions كحجر اساس

> ايه هى ال Function او ال Procedure ؟ هى بلوك (قسم) من الكواد اتكتب لمكانية استخدامه اكثر من مرة

> > مثل نريد ان نطبع رسالة كالتالى

لكتر من مرة فى برنامجنا لسبب ما.. هل يعقل انى اكتب

Python rocks!

print "Python rocks!"

في كل مرة ؟ ولنفرض اني كتبتها 20 مرة هل يعقل اني اذا حبيت اعدل التعبير بدل Python rocks ل Perl rocks انى اعدل فيه 20 مرة؟ من هنا جت اهمية ال Functions وهى تستخدم لتوفير وقت ومجهود وتطبيق مبدأ DRY

## **DRY: Don't Repeat Yourself**

كل اللى عليك هو انك تحط الرسالة فى function حيث بنبدأ التعريف بالكلمة المفتاحية **def** وبعدها اسم الدالة rocks وبعدها قائمة المعاملت الشرح الن من خلل ال Shell Python بطريقة تفاعلية وبعد كدا فى جزئية انشاء الوحدات بنتعرض لعمل السكربت وكيفية استدعاءه

>>> def rocks(): print "Python rocks!"

وتستدعيها كل ماتحب

>>> rocks() Python rocks!  $\gg$  rocks() Python rocks!  $\gg$  rocks() Python rocks!

> لحظ انك اذا حبيت تعدل كلمة Python ل Perl مثل مش هتحتاج تعدل فى اى شئ غير فى ال rocks function فقط تحولها للتالى

>>> def rocks(): print "Perl rocks!"

لحظت الفرق ؟توفير وقت ومجهود ومش كررت نفسك فى مليون سطر طب تمام لكن فيه مشكلة لحد الوقتى وهى اننا اضطرينا نعدل جوا ال function ونستبدل كلمة مكان كلمة وهكذا فنريد ان نخليها ابسط فى الستخدام بحيث انها تطبع اللى إحنا عايزنها تطبعه (ال دالة فيها متغير معين ) فالحل هو اننا نعيد تعريفها كالتالى مثل

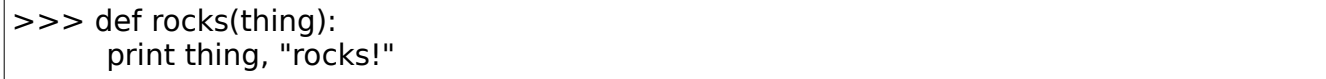

كدا هيتم طباعة ال argument اللى هيتمرر + كلمة rocks !كالتالى

>>> rocks("Python") Python rocks! >>> rocks("Perl") Perl rocks!

جميل نفس الفكرة نريد ان نعمل function تجمع 3+2 وتطبع الناتج لينا

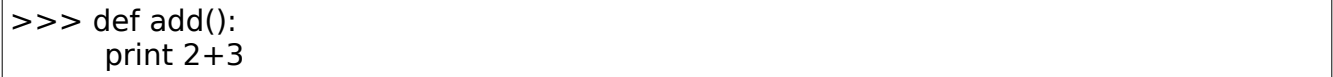

استخدمها كالتالى

 $>>$  add() 5

لكن هل لحظت شئ ؟ انها مقيدة بمعنى انى مش قادر استخدم غير 3+2 فقط طب افرض انا عايز احدد ارقام من عندى ايه الحل ؟ همممم نفس فكرة المثال اللى قبله انك تمرر الرقام اللى تعجبك ك arguments لل function add ودا هيتم الول -1 انك تعيد تعريف ال function كالتالى مثل

>>> def add(first, second): print first + second

-2 تستخدمها

 $>>$  add $(2, 3)$ 5  $>>$  add $(3, 7)$ 10

ارسال ال arguments للدالة

def printArgs(first, second, third): print "First: ", first print "Second: ", second print "Third: ", third

لحظ لستخدام الدالة هنستدعيها كالتالى

printArgs("Hello", "Cruel", "World")

#### والناتج

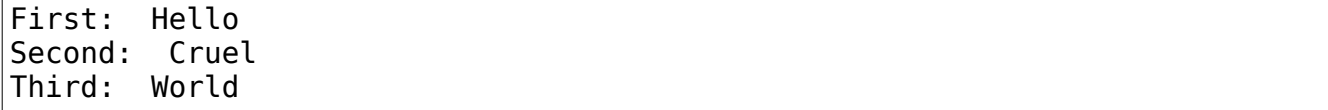

ولكن على فرض انى عايز احدد قيم اساسية او حتى ادخل ال arguments -المعاملت- بطريقة عشوائية!؟ بكل بساطة تقدر تستدعيها كدا

printArgs(third="World", second="Curel", first="Hello")

بحيث انك تحدد قيمة كل عنصر بإستخدام السناد (لنهم متغيرات واضحة للدالة ;) ولتحديد قيم افتراضية ؟ مثل عايز ادخل قيمتين او قيمة واحدة او حتى مش ادخل اى قيمة!!؟؟ تقدر تحدد دا من خلل تعريف الدالة نفسها مثل كالتالى

def printArgs(first="Hello", second="Cruel", third="World"): print "First: ", first print "Second: ", second print "Third: ", third print " $-$ " $*20$ printArgs("Bye") #Changes the first.. printArgs(second="") #only the second is set to "" printArgs()

والناتج

First: Bye Second: Cruel Third: World -------------------- First: Hello Second: Third: World -------------------- First: Hello Second: Cruel Third: World --------------------

> وهكذا.. دا مفيد فى موضوع ال overloading -التحميل الزائد-لل function) بحيث ان يتم تنفيذ اكتر من وظيفه لنفس ال function إعتمادا على ال arguments المرسلة) تابع range لحد الن ال Functions غير مفيدة لنها مش بتعيد قيمة يعنى مش تقدر تستفيد منها فى برنامجك انك تعمل كالتالى مثل

\*ايه دا ؟ انا كنت متوقع ان val هتكون قيمتها 5! دا هيتم فى حالة واحدة ان الطرف اليمين من ال expression تكون قيمته 5 لكن 3 2,)add (قيمته None لنه بيعمل print لمجموع الرقمين لكن مش بيعمل بيهم return

\*ايه None ؟

None=null=nil=Nothing

جميل طب ازاى اخلى قيمة ال Function تساوى مجموع الرقمين ؟ بسيطة اعمل return بالمجموع! كالتالى مثل

>>> def add(first, second): **return** first+second

 $>>$  val=add(2, 3) >>> print val 5

هنا return عبرت عن **قيمة** ال Function

كتير للسف مش يعرف الفرق بين ال Functions وال Procedures على كل حال اعتبرها كالتالى ال Procedure هو اى Function ليس لها return

--لمبرمجى السى++/ والجافا اى Function ال return لها void يبقة اسمها Procedure

بايثون بتقدم ليك العديد من ال Functions الجاهزة مثل

raw input(prompt)

input(prompt)

eval(raw\_input(prompt))

eval(expression)

بتحقق قيمة ال expression

زى ماقلنا هى بتستدعى التالى

للحصول على الداتا من المستخدم

abs(number)

بتعيد ليك ال value Absolute -القيمة المطلقة- وهى العدد بدون اشارة

\*تدريب:

اكتب Function بإسم getABS وبتاخد argument واحدة بإسم number ومشابهه ل abs

max(iterable) هى function بتاخد container فى الغالب -اى شئ ممكن يطبق عليه foreach- وتعيد اكبر قيمة فيه كالتالى مثل

 $>>$  max([3, 4, 5, 6]) 6 >>> max("Ahmed") 'm'

min(iterable)

هى العكس من max وهى بتعيد اصغر قيمة

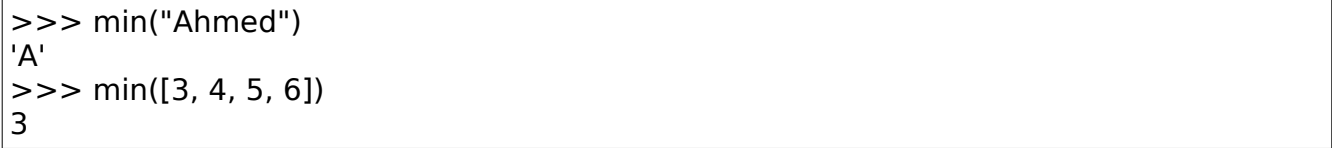

ملحوظة: اصغر قيمة للحرف بتم بناء على قيمتها فى ASCII وتقدر تحصل عليها من خلل ord وللحصول على الحرف من خلل القيمة بنستخدم chr

ord(char)

>>> ord("A") 65 >>> ord("a") 97  $>>$  chr(65) 'A'  $>>$  chr(97) 'a'

sum(seq)

بتستخدم للحصول على مجموع sequence ما كالتالى

 $>> sum([1, 2, 3, 4, 5])$ 15

\*تدريب اكتب function مشابهه ل sum وبإسم getSum وبتاخد sequence ك argument

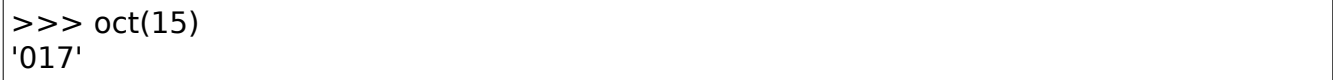

hex(num)

بتعيد القيمة من النظام الست عشرى لل num

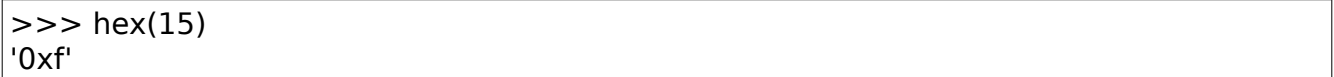

len(object)

فى الواقع len استخدامها بيختلف حسب نوع ال argument اللى هتتمرر ليها يعنى مثل إذا كان string هيتم اعادة عدد الحروف وإذا كانت list هيتم إعادة عدد العناصر المكونة ليها وهكذا

>>> len("Ahmed") 5  $>>$  len([1, 2, 3, 4, 5, 6]) 6

هنتعلم قريب ازاى نحدد الطريقة اللى هتتعامل بيها len مع ال objects بتاعتنا :D

round(f\_num, digits)

هى function بتعمل تقريب ل num\_f بعدد معين من الرقام بيساوى digits كالتالى مثل

>>> round(2678.367789) 2678.0 >>> round(2678.367789, 4) 2678.3678

copyright()

>>> copyright() Copyright (c) 2001-2008 Python Software Foundation. All Rights Reserved. Copyright (c) 2000 BeOpen.com. All Rights Reserved. Copyright (c) 1995-2001 Corporation for National Research Initiatives. All Rights Reserved.

Copyright (c) 1991-1995 Stichting Mathematisch Centrum, Amsterdam. All Rights Reserved.

credits()

بتعرضلك ل copyright الخاص ببيثون

بتعرضلك ال credits

### >>> credits()

 Thanks to CWI, CNRI, BeOpen.com, Zope Corporation and a cast of thousands for supporting Python development. See www.python.org for more information.

range(end)

بتعيد ليك list من 0 لحد end بزيادة قيمتها 1

 $>>$  range(10) #0 to 10  $[0, 1, 2, 3, 4, 5, 6, 7, 8, 9]$ 

range(start, end)

بتعيد ليك List من start لحد end بزيادة قيمتها 1

 $>>$  range(1, 5) #1 to 5 [1, 2, 3, 4]

range(start, end, step)

بتعيد ليك list من start لحد end بزيادة مقدراها step

 $>>$  range(1, 20, 3) #1 to 20 with step=3 [1, 4, 7, 10, 13, 16, 19]

\*تدريب اكتب function تقوم بعرض جدول ال ASCII

# **To \*args or not to \*args**

عنوان عجيب مثال على دالة sum

def mysum(alist): total=0 for i in alist: total  $+= i$ 

return total

#### print mysum([1, 2, 3, 4, 5])

مثال بإستخدام \*args -تعنى اننا سنمرر عدد غير محدد من المعاملت- فيتم تخزين كل المعاملت اللتى سيتم تمريرها فى المتغير args وهو قائمة

def newsum(\*args): total=0 for i in args:  $total +=i$ return total

لستخدامها: هنمرر الرقام ك arguments للدالة كالتالى

print newsum(1, 2, 3, 4, 5)

انشاء دالة مشابة ل printf

def printf(fmt, \*args): print fmt%args

printf("Name: %s, Age: %d", "Ahmed", 20) #converted to print "Name %s, Age: %d"%("Ahmed", 20)

> لاحظ ان هيتم التحويل \*args إلى دالة print لإستبدال ال 6% ,ylace holders (%s, %d) بالقيم المدخلة \*تدريب "اكتب sprintf -دالة تقوم بتجهيز سلسلة نصية واعادتها لمتغير بدل من طباعتها- بإستخدام بايثون

## **To \*\*kwargs or not to \*\*kwargs**

بتمرر مفاتيح keys -تقدر تقول arguments named معاملت مسماه - وقيمها للدالة مثال

def newprintf(fmt, \*args, \*\*kwargs): print "fmt: ", fmt print "\*args: ", args print "\*\*kwargs: ", kwargs #do something usefu if kwargs.has\_key("verbose"): print "Verbose..."

الناتج

```
fmt: This is some FMT
*args: (1, 2, 3, 4, 5, 6)**kwargs: {'use_ssl': False, 'cleanup': True, 'verbose': True}
Verbose...
```
# **Going global**

انك توثق الدالة وبتعمل اية وبتاخد معاملت ايه شئ ممتاز فى اى برنامج لن اهمية التوثيق من اهمية الكود

def newprintf(fmt, \*args, \*\*kwargs): """Simple function to learn out howto use \*, \*\* trick in functions.""" print "fmt: ", fmt print "\*args: ", args print "\*\*kwargs: ", kwargs #do something usefu if kwargs.has\_key("verbose"): print "Verbose..."

لحظ ان اول سطر بعد التعريف بيعبر عن ال doc او وثيقة الدالة (ملف المساعدة بتاعها:d(

تقدر تستدعى ال .\_\_doc \_\_من الدالة ليعرضلك جزئية المساعدة الخاصة بيها او تستدعى دالة help عليها . doc

>>> print newprintf.\_\_doc\_\_ #STR

Simple function to learn out howto use \*, \*\* trick in functions. Help on function newprintf in module <u>main</u>:

help

>>> help(newprintf)

newprintf(fmt, \*args, \*\*kwargs) Simple function to learn out howto use \*, \*\* trick in functions. على فرض ان عندنا متغيرات عامة فى الملف الخاص بنا ومتاجين نستخدمها فى دالة معينة هنعمل اية ؟ استخدم global كالتالى

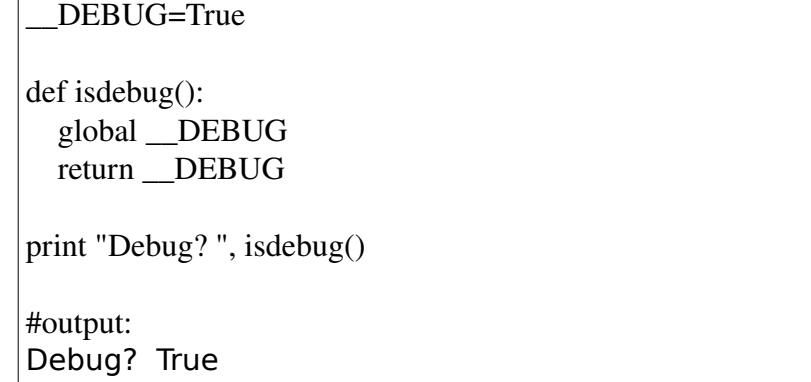

كل المطلوب انك تعرف الدالة اللى هتستدعى فيها متغيرك العام بإنه global بإستخدام global ويليها اسم المتغير

او تقدر تستخدم globals ()كقاموس للمتغيرات العامة كالتالى مثل

DEBUG=False def isdebug():  $x, y, z = range(3)$  print locals() return globals()["\_\_DEBUG"] print isdebug()

#output: #{'y': 1, 'x': 0, 'z': 2} #False

> لحظ استخدام locals ()هنا بتعيد قاموس ايضا بيعبر عن المتغيرات المحلية فى سياقها مثل z,y,x محليين فى السياق الموجودة فيه وهو الدالة isdebug

 $x$ 76 hndy.py - C:\Python25\hndy.py File Edit Format Run Options Windows Help #Handy Functions. #-execfile ->Runs a file passed as an argument. execfile('ch1.py') #-eval -> Evaluates an expression. eval('1+2+3+4+5') # equiv to 1+2+3+4+5 ->Result = 15 #-exec -> Executes a string containing arbitrary Python code. List= $[1, 2, 3, 4, 5]$ exec "b=[x for x in List]" #print b returns  $\rightarrow$  [1, 2, 3, 4, 5]

execfile(filepath)

exec expr

تقوم بتنفيذ ملف بايثون

تقوم بتنفيذ تعبير بايثون

# **Lambda/Anonymous Functions**

قراءتك لهذه الجزئية اختيارية

بايثون بتتيحلك استخدام الدوال المجهولة ودا باستخدام lambda مستعارة من لغة lisp

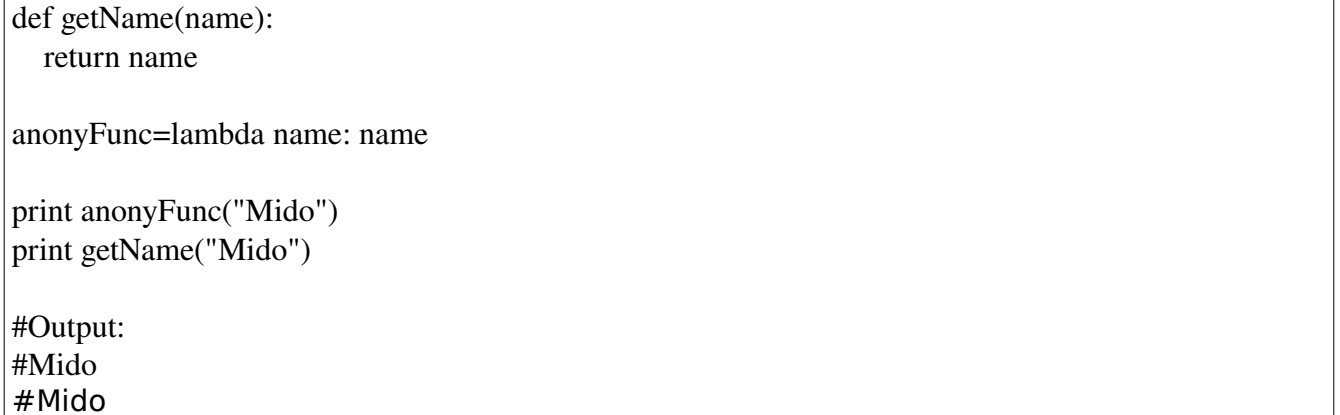

مابعد lambda هو ال args ومايليها هو ال return

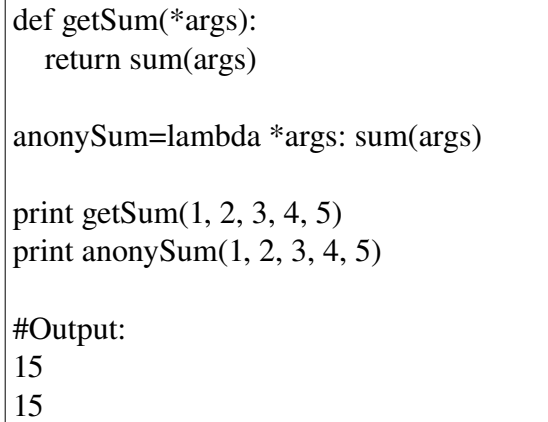

map

بتطبق function معينة على مجموعة من العناصر

```
>>> print map(lambda w: w.upper(), ["ahmed", "mostafa", "omar"])
['AHMED', 'MOSTAFA', 'OMAR']
```
هنا هيتعمل ريترن -اعادة- بنسخة من العناصر بعد التعديل (التحويل للحروف الكبيرة)

استخدام lambda مش واضح بالنسبة ليك مش مشكلة استبدلها كالتالى

def toupper(w): return w.upper()

users=["ahmed", "mostafa", "omar"] print map(toupper, users)

#output: #['AHMED', 'MOSTAFA', 'OMAR']

> صحيح ايه ال w اللى كانت فى lambda وموجود فى toupper ك parameter دى ؟ ال w دى بتعبر عن كل عنصر فى ال sequence هتطبق عليه الدالة

filter

بنستخدمها لتصفية sequence معينة هنشوف مثال

numbers=range(20) print filter(lambda i: i&1, numbers) #odds. print filter(lambda i: not i&1, numbers) #evens

#output: #[1, 3, 5, 7, 9, 11, 13, 15, 17, 19] #[0, 2, 4, 6, 8, 10, 12, 14, 16, 18]

لحظ هنا فى المثال عندنا مجموعة ارقام من 0 ل 19 هنستخدم قاعدة 1& n لختبار هل الرقم فردى او زوجى (او اى طريقة تعجبك) زى ماشايفين فى المثال بإستخدام lambda وبالفعل بيتم التصفية بناءا على القاعدة اللى حاطينها فى ال function

المثال بدون استخدام lambda

def isodd(i): if i&1: return True return False

def iseven(i): return not isodd(i)

print filter(isodd, numbers) #odds print filter(iseven, numbers)#evens

#output: #[1, 3, 5, 7, 9, 11, 13, 15, 17, 19] #[0, 2, 4, 6, 8, 10, 12, 14, 16, 18]

اماكن استخدام lambda ؟ يفضل تستخدمها مع ال properties كبديل لل getters) تابع الفصل القادم او فى دالة ب سطر واحد)

ملحوظة

لختبار هل الرقم زوجى او ل اختبر ناتج باقى القسمة على 2 هل يساوى 0 او ل ويتم ذلك بإستخدام % num  $% 2 == 0?$ 

# **Iterable**

هى حاوية container -مثل ال string, tuple, list-

### **Generator**

بكل بساطة هى دالة تعطينا iterator

## **Iterator**

هى كائن عبارة عن موجة يمثل بيانات ال iterable له طريقة next عندما يتم استدعائها يتم اعادة العنصر التالى فى ال iterable -هل تذكر loop for ؟-  $\gg$  lst=range(5) >>> lst [0, 1, 2, 3, 4] >>> for item in lst: ... print item ...

```
>>> s="Hello"
```
>>> for char in s:

```
... print char
```
...

0

- H
- e
- l
- l

o

بالفعل احسنت

>>> iterator=iter(s)

هنا انشئنا موجة تعبر عن محتوى الحاوية s -الحروف-

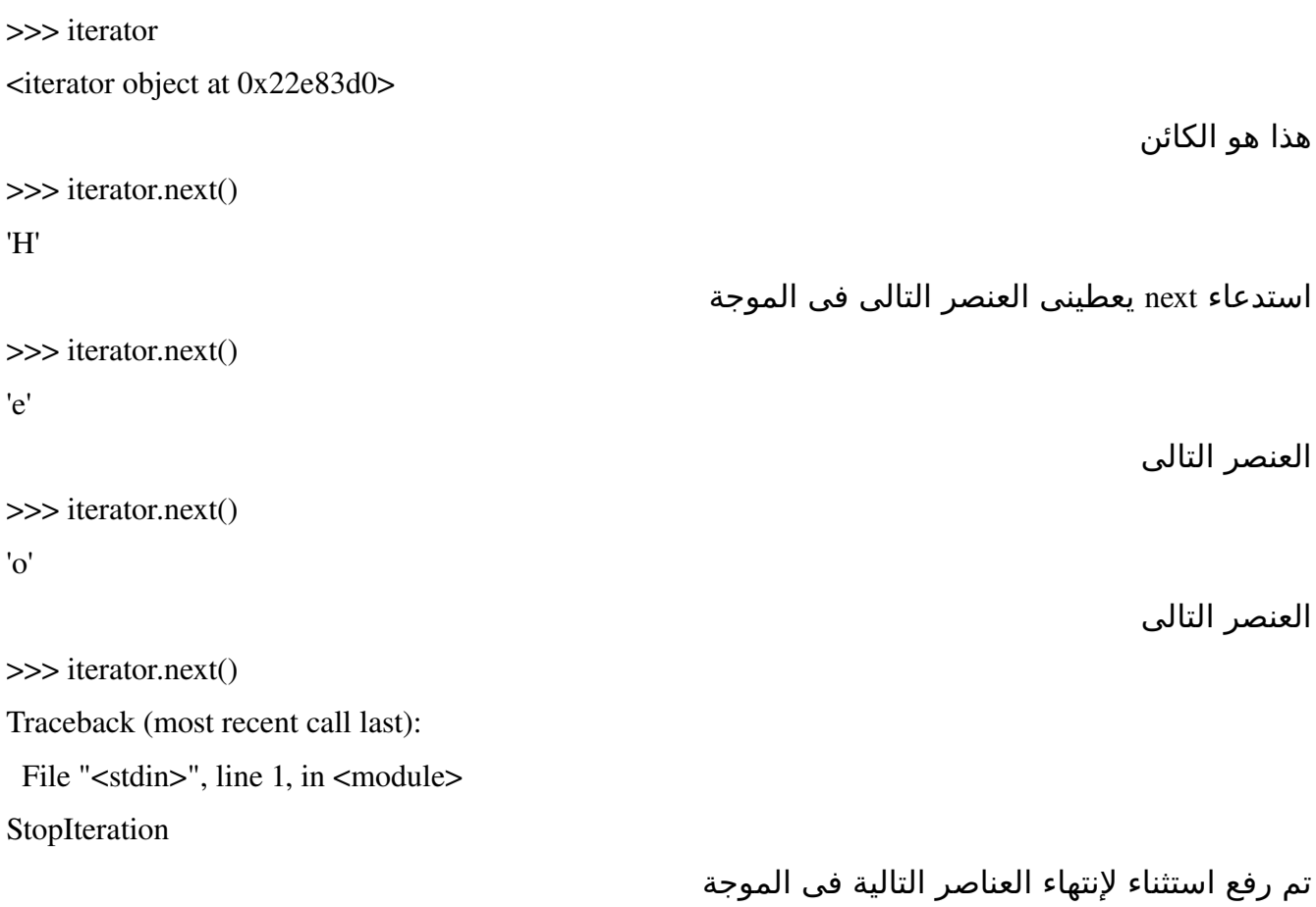

على فرض لدينا التالى

class Student(object):

def \_\_init\_\_(self, id, name):

self.id=id

self.name=name

 $def\_str_(self):$ 

return "<Student %d: %s>"%(self.id, self.name)

صف يمثل الطالب

```
class Students(object):
```
def \_\_init\_\_(self):

self.\_studentslist=[]

```
    def add(self, studentobject):
           self._studentslist.append(studentobject)
```
صف يمثل مجموعة الطلب

fakedata=[(1, 'ahmed'),(2, 'khaled'), (3, 'ayman'), (4, 'tina')]

students=Students()

for id, name in fakedata:

s=Student(id, name)

students.add(s)

```
نملء مجموعة الطلاب ببيانات غير حقيقية الآن مالسلوك المتوقع اذا قمنا بعمل
for student in Students:
```
print student

ان يقوم بطباعة كل طالب فى مجموعة الطلب اليس كذلك ؟

Traceback (most recent call last):

File "tstiters.py", line 27, in <module>

for s in students:

TypeError: 'Students' object is not iterable

ماهذا ؟؟ لجعل الصف الخاص بك iterator يجب عليك اعادة تعريف \_\_iter \_\_و next

siter=iter(students)

print siter

print siter.next() print siter.next() print siter.next() print siter.next() print siter.next() <Student 1: ahmed> <Student 2: khaled> <Student 3: ayman> <Student 4: tina> Traceback (most recent call last): File "tstiters.py", line 44, in <module> print siter.next() File "tstiters.py", line 23, in next raise StopIteration

بالطبع تستطيع استخدامها مع for

for s in students: print s

#### ليعطيك الناتج السابق حتى ال StopIteration

نعود لل generators

انشئنا iterator

الناتج

 def ifind(self, sname): for student in self.\_studentslist: if student.name==sname: yield student هنا نقوم بالبحث فى ال studentslist\_.self عن اسم طالب يساوى sname واذا وجدناه نقوم بعمل yield له

gen=students.ifind('ahmed') #0, 4 print gen

print gen.next()

print gen.next()

<generator object ifind at 0x7f43f1f73af0>

<Student 1: ahmed>

<Student 5: ahmed>

لحظ هنا ان الكود lazy بمعنى ان لن يتم تنفيذه ال اذا حددت انت ذلك كيف تستخدم next؟؟ نعم فعل ال generator نفسه هو iterator

def isearch(string, c):

for i, char in enumerate(string):

if char==c:

yield i

```
s="Hello World! bye world!"
gen=isearch(s, "o")
print list(gen)
 اذا قمت بعمل list على المولد إنه يقوم بإعادة جميع العناصر اللتى سيتم عمل yield لها فى صورة list
[4, 7, 18]
                                       تستطيع ان تقوم بالحصول على العنصر التالى بإستخدام next
```
ملحوظة لتستطيع الحصول على عناصر تالية بعد استدعاء list عليها! لنه سيعطيك StopIteration

حاولت ايصال الموضوع بطريقة سهلة بناء على المقالة /http://www.learningpython.com/2009/02/23/iterators-iterables-and-generators-oh-my

التى نشرت فى [Magazine Python](http://www.pythonmagazine.com/)

# **Chapter 5 (OOP)**

#### **مقدمة**

الموضوع هيتحول لصورة ممتعة اكتر بمراحل عن الصفحات اللى فاتت الدنيا حولينا زى ماهى كلها احتمالت ولوبس فهى كلها OOP X OOP

```
اول يعنى ايه OOP ؟
      هى اختصار ل Programming Oriented Object وهى اسلوب مختلف فى البرمجة عن اسلوب ال
Programming Procedural زى اللى فى السى مثل وهو بكل بساطة = سهولة وكفاءة اكثر بمراحل من ال
                                             Programming Procedural وبكل تأكيد اكتر تنظيم!
```
اذا بصيت حواليك هتلقة الدنيا كلها عبارة عن Objects عربية انسان عصفورة طيارة قطة كل دول Objects

هندرس على فرض انك بتحدد تصميم لإنسان بتيجي بورقة وقلم كدا وتكتب

*Fields*

ال fields هى (كل مايستخدم فى وصف النسان) اسم سن نوع لون طول

> وزن ---

> > ---

*Methods*

ال methods هى (كل مايؤديه النسان) يتحرك

ياكل يشرب ينام ---

---

#### *Properties*

ال properties هى عبارة عن Encapsulation) تغليف) لل fields لمجرد حماية الصفات الخاصة بالنسان فهتكون كالتالى اسم سن نوع لون طول

> وزن --

> > –

حول التغليف

اذا هناك مريض ويأخذ كبسولة -تعالجه من البرد- فهو يتعامل مع الكبسولة وليتعامل مع المواد اللتى تغلفها الكبسولة ، تحتاج **لصلحيات وصول** وفهم للتعامل ربما فى المختبر؟

هنتعرض ليها بالتفصيل ان شاء الله فى مثالنا

الصورة المبدأية للصف class الخاص بنا هتكون كالتالى

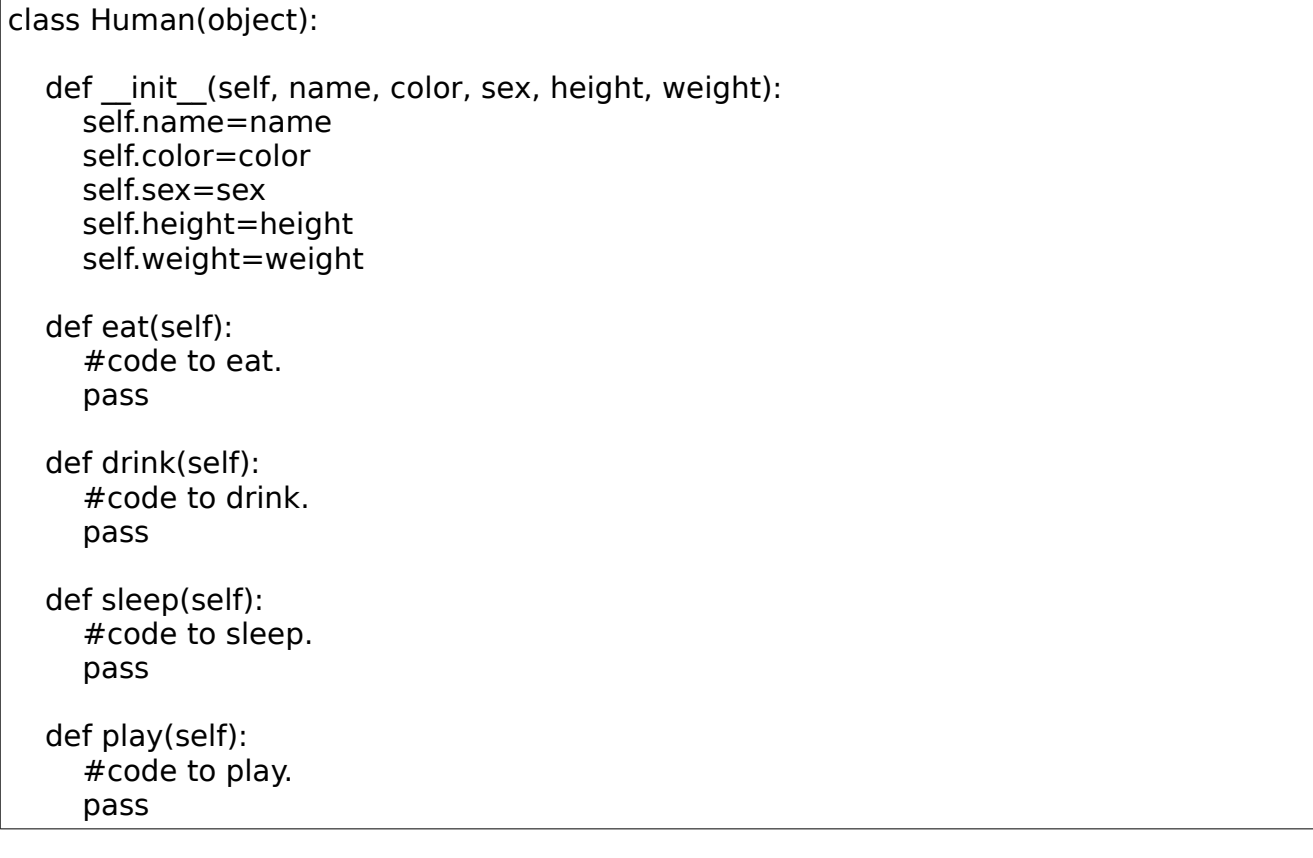

\*لكتابة اي صف class بنبدأ التعريف بكلمة class \*اسم الصف class يكون بادئ Uppercase \*الصف class بتاعك لزم يورث من Object) هنتكلم عن الوراثة) ولكن يكفيك ان اى انسان ماهو إل object واى class فى الدنيا ماهو إل object فيبقة اكيد هيورث صفات ال Object.

*\_\_init\_\_*

بدأنا ب ال Constructor -مشيد او بناء- وهنا فى بايثون بيكون عبارة عن function بإسم \_\_init\_\_ \*لحظ اى method تبدأمعاملتها ب self .. تقدر تستبدل self بأى كلمة تناسبك ولكن مجتمع بايثون مرتبط ب self فإلتزم بالقواعد.

نبدأ نجهز ال fields بتاعت ال class زى name, sex, color,.. etc

self.name, self.sex, self.color إسم بكل field نعمل بإننا

ونسند له القيم اللى تم تمرريها من ال constructor كالتالى

def init (self, name, color, sex, height, weight): self.name=name self.color=color self.sex=sex self.height=height self.weight=weight

جميل تعالى نختبر ال class الخاص بنا

ahmed=Human("Ahmed", "White", "M", 178,70)

-1 اننا ننشئ object من ال class Human ونمرر الداتا اللى هنوصف بيها ال object دا -2 جملة print بسيطة لعرض ال fields

print ahmed.name print ahmed.sex print ahmed.height print ahmed.weight print ahmed.color

جميل الكود الخاص بنا 10/10 ولكن فيه مشاكل!

ahmed.name=17777777 print ahmed.name

تخيل حد يبقة اسمه عبارة عن ارقام !!! كدا الكود الخاص بنا فيه مشكلتين -1 انه مكشوف -2 انه غير آمن اى حد يقدر يحط اى قيم على مزاجه ودا اسمه تهريج فقدامنا حل جميل جدا وهو اننا نستخدم اسلوب ال set/get ودا اسلوب شهير جدا لحماية الكود ولكن ازاى نحمى الكود وهو مكشوف ؟ جميل جدا كدا انت بقيت ماشى معايا صح لزم نمنع الكسس للمستخدم على ال fields بتاعتنا بس ازاى؟!

#### *get/set*

بسيطة اسبق اسم كل field ب 2 underscores كالتالى مثل

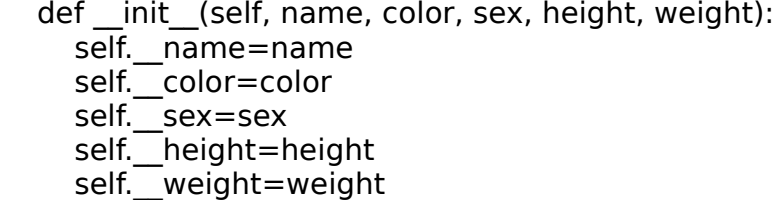

كدا ال fields بقت private مش فى حد يقدر يتعامل معاها غير ال class نفسه فى عملياته الداخلية لكن المستخدم الخارجى ل ضيف 2 methods لكل field واحدة get والتانية set كالتالى

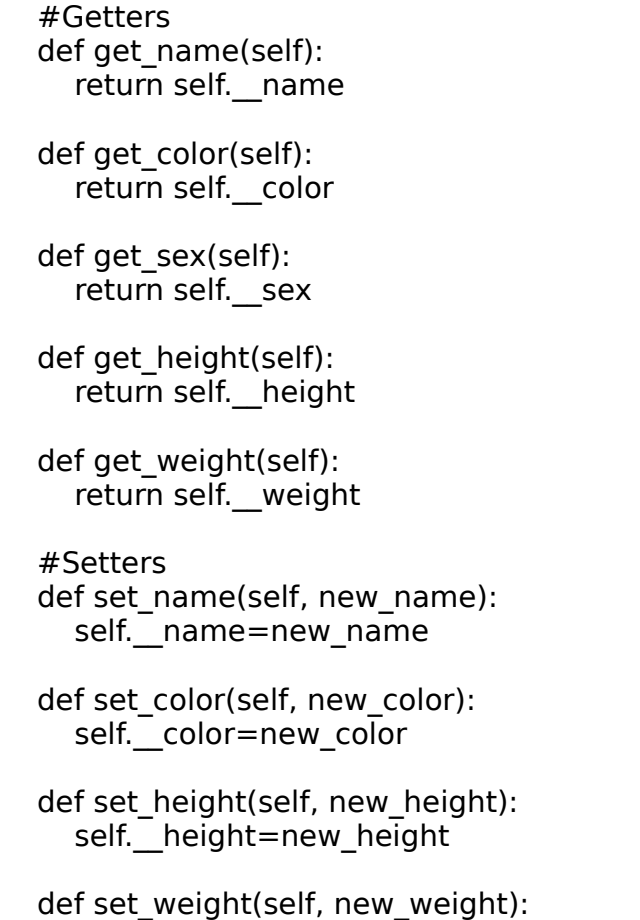

```
self. weight=new weight
```

```
 def set_sex(self, new_sex):
   self.__sex=new_sex
```
-1 تعالى نختبر موضوع حماية ال fields كالتالى مثل

>>> print ahmed.\_\_name

AttributeError: 'Human' object has no attribute '\_\_name'

هتلقة error كالتالى

-2 تعالى نجرب نتعامل مع ال fields من خلل ال setters/getters كالتالى مثل

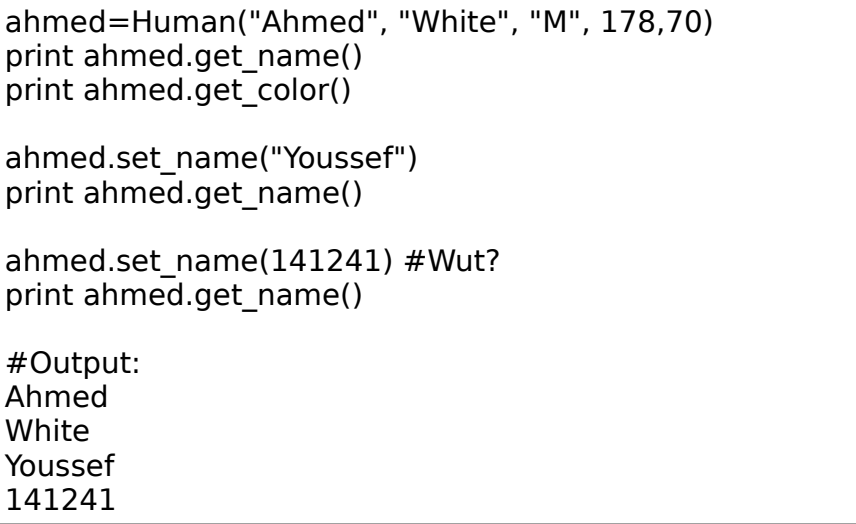

جميل جدا ولكن بردو name\_set مش عملت حاجة سمحت ان name ياخد قيمة رقم! طب وإيه المشكلة ؟ عدل الكود كالتالى مثل..

 def set\_name(self, new\_name): if isinstance(new\_name, str): self.\_\_name=new\_name else: print "new\_name ain't a string!" #and do nothin

> هنا بنختبر هل ال name\_new عبارة عن كائن من str او ل بإستخدام isinstance

> > او تقدر تعدل اسلوب ال icheck ليكون كالتالى

if type(new name)==str: self. name=new name

> "يعنى هل هو string او ل" بإستخدام ال function type بدل isinstance

اذا كان string يبقة عادى نعدل الإسم اذا لأ تطلع رسالة new\_name ain't a string ومش يتم اى تعديل! تقدر تضيف ال rules اللى تناسبك مثل الطول بتاعها وهل يشمل ارقام او ل وهكذا... مع باقى ال fields وهى دى عملية ال encapsulation !وهى بإختصار حماية ال members data او fields او ال attributes الخاصة بال class بإستخدام setters/getters

جميل السلوب دا صح مش كدا ؟

#### *properties*

لكن بايثون بتقدملك اسلوب ابسط لهندسة ال class بتاعك واستخدامه وهو إستخدام ال Properties فاكر لما قلنا انها عبارة عن encapsulation لل fields ؟ تمام ال properties بتعمل class لل مباشرة getter/setter

ahmed.name=new\_name

بدل من

ahmed.set name(new name)

ahmed.name

بدل من

ahmed.get\_name()

الله! ايه دا انت رجعت تانى لموال ال fields مش كنا قلنا اننا لزم نخليها private ونبعدها عن المستخدم؟! تمام انا قلت كدا بس شكلك مش مركز لننا بنتكلم عن ال properties :( هيكون فى property مثل بإسم name تقوم بشغل ال name\_get و ال name\_set كالتالى مثل

name=property(fget=get\_name, fset=set\_name, doc="Gets/Sets the name.")

fget بتعبر عن الميثود المسئولة عن ال get وهنا هتكون name\_get وهى بتستدعى فى حال

object.name

fset بتعبر عن الميثود المسئولة عن ال set وهنا هتكون name\_set وهتستدعى فى حال

object.name=new\_name

doc بتعبر عن وصف ال property

ahmed=Human("Ahmed", "White", "M", 178,70) print ahmed.get\_name() print ahmed.name ahmed.name="Youssef" print ahmed.name ahmed.name=979878 #uses the get\_name rules!

طب كدا فى حاجة ايه الهدف من التكرار فى ؟ ليه يكون عندى name\_set ,name\_get ,name اسمح للمستخدم انه يستخدمهم ؟ تمام بكل بساطة اعمل ال get\_name, set\_name ك private method واتعامل بيها داخل الصف وخلي ال name ك property ظاهرة للمستخدم ويتعامل معاها بدل مايتعامل مع 2 methods

ازاى اخليهم private ؟ بكل بساطة اسبق اساميهم ب 2 underscores

ندخل فى ال Methods Magic

بداية هى كل method مبتدئة ومنتهية ب \_\_ مثل \_\_init\_\_ الفائدة: هى بتيح ليك تعريف سلوك التعامل مع ال Functions Builtin زى len مثل! بتتيح ليك دعم ال Overloading Operator هنشوف كل الكلم دا بالتفصيل

> $\mathsf{init}$  -1 هى ميثود مسؤلة عن تجهيز ال fields فى حال انشاء ال object --منتشرة بإسم Constructor

>>> class Human(object): def init (self, name): #Initialize the fields. self.name=name self.hands=2

يتم استدعائها فى حال النشاء ل object

>>> h1=Human("sami") >>> h1.name 'sami' >>> h1.hands 2

فى تعليق اضافى لما ندخل فى ال Inheritance

2- \_\_getitem\_\_(self, key), \_\_setitem\_\_(self, key, val)

على فرض ان عندنا صف بإسم MyDict

>>> class MyDict(object): def \_\_init\_\_(self, d={}): self.\_\_d=d def getitem (self, key): if key in self. d.keys(): return self.\_\_d[key] def \_\_setitem\_\_(self, key, val): self.\_\_d[key]=val

> احنا مثل لنريد نتعامل مباشرة مع ال d\_\_.self ولكن نريد ان نتعامل معاه من خلل الصف او عملية ال indexing

#### >>> md=MyDict({'Name':'Ahmed', 'Sex':'m'})

نستخدم \_\_getitem\_\_

```
>>> md['Name'] #Call __getitem__('Name')
'Ahmed'
```
نستخدم \_\_setitem\_\_

>>> md['Name']='Youssef' >>> md['Name'] 'Youssef'

3- .\_\_len\_\_(self)

بيها بنحدد سلوك الصف الخاص بنا مع الدالة الشهيرة len

>>> class Lener(object):

def \_\_init\_\_(self, s, alist): self.\_s=s self. list=alist def len (self): return len(self.\_s)

هنا بتعريفنا لل \_\_len \_\_قمنا بتحديد السلوك فى حال استخدام len مع اى كائن مع الصف دا وهنا هنخليها تعيد عدد حروف ال سترينج s\_.self

>>> l=Lener("Ahmed Youssef", ["Tina", "Salma"])  $>>$  len(l) #Calls  $len$ 13

اذا اعدنا تعريفها لتكون كالتالى مثل

def \_\_len\_\_(self): return len(self. list)

فعند استدعاء len على اى كائن من النوع Lener هيتم اعادة عدد عناصر ال list\_.self

```
>>> l=Lener("Ahmed Youssef", ["Tina", "Salma"])
\gg len(l)
2
```
4- . iter (self)

بتحدد سلوك الصف من خلل لتعريفك ل generator وال iterations وتحديدا التعامل مع loop for

>>> class Tech(object): def init (self, langs, nums): self. langs=langs self.\_nums=nums def \_\_iter\_\_(self): for lang in self.\_langs: yield lang >>> t=Tech(['Python', 'Ruby', 'Rebol'], [1500, 1414, 12515]) >>> for lang in t: print lang

للتوضيح اكثر

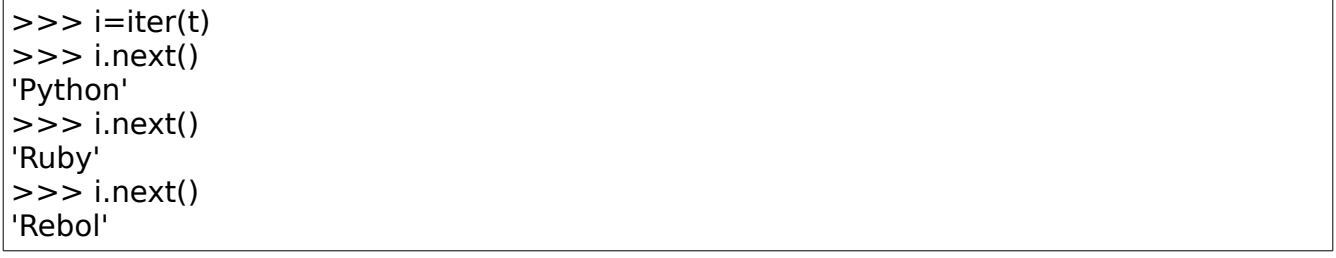

\*ملحوظة: لزم تتعمل على contatiner

5- \_\_str\_\_, \_\_repr\_\_

لتحديد سلوك الكائن عند استدعاءه كمعامل للدول repr ,str

س: مالفرق بين repr ,str

Str تعطى تمثيل -سلسلة حرفية- للكائن مقروء للبشر Human readable repr تعطى تمثيل للكائن-سلسلة حرفية- يمكن عمل eval عليه -لعادة انشاء الكائن من تلك السلسلة الحرفية العائدة!-

>>> class Human(object): ... def init (self, name): ... self.name=name ... def str (self): ... return "<Human object: %s>"%self.name ... def \_\_repr\_\_(self): ... return "Human('%s')"%self.name ...

>>> h=Human("ahmed") >>> h Human('ahmed')  $\gg$  str(h) '<Human object: ahmed>'  $\Rightarrow$  s=repr(h)  $>>$  s "Human('ahmed')" #string >>> res=eval(s) >>> res Human('ahmed') # human object! >>> type(res) <class '\_\_main\_\_.Human'>

### **التحميل الزائد**

```
وهو تعريف سلوك الكائنات لتقوم بتنفيذ فعل معين عندما تكون معامل فى عمليات (مثل الجمع
                                                    والطرح والضرب والقسمة وغيرها)
```
1+4 دى إستخدام ال+Operator وهو إن يجمع عددين 1\*2 إستخدام ال Operator \* هنا إنه يضرب عددين 1-2 إستخدام ال – Operator هنا إنه يطرح عددين ولكن **ماذا عن**  human + human ماذا سيكون الناتج ؟! هل ينفع يكون ل Operator اكثر من إستخدام ؟ اها مثل + Operator بيستخدم فى عمل دمج بين ال Strings

 $>>$  s1='Hello, ' >>> s2='World!'  $>>$  s=s1+s2  $>>$  s 'Hello, World!'

> يعنى إستخدمنا ال + Operator فى وظيفة اخرى غير الجمع وهى الدمج دى بإختصار هى ال Overloading Operators .. يعنى يكون ل Operator اكثر من إستخدام.

> > فى Methods Special او بتسمى احيانا بال Methods Magical هى اللى بتوفرلنا موضوع ال Overloading Operator دا + بعض الشياء الخرى

للجمع \_\_add\_\_ للطرح \_\_sub\_\_ للضرب وهكذا \_\_mul\_\_

فلنفترض إن عندى class وليكن Worker مثل

class Worker(object):

def init (self, name, work hours): self.name=name self.work hours=work hours

> وانت عايز تعمل زيادة لساعات العمل hours\_work او نقصان او مضاعفة ؟! فى عدة حلول زى إنك تعمل 3 Methods كالتالى مثل

def increment workinghours(self, hours): self.work hours  $+=$  hours

return self.work\_hours

def decrement\_workinghours(self, hours): self.work hours -= hours return self.work\_hours

def mul\_workinghours(self, hours): self.work hours  $* =$  hours return self.work\_hours

حل آخر : هو إنك تعمل Overload لل Operators ال + و – و \* كالتالى

def add (self, hours):  $\overline{\text{self}}$ .work hours += hours return self.work\_hours def \_\_sub\_\_(self, hours): self.work hours -= hours return self.work\_hours

def mul (self, hours):  $s$ elf.work hours \*=hours return self.work\_hours

هيكون صورة الصف كالتالى

class Worker(object): def init (self, name, work hours): self.name=name self.work\_hours=work\_hours def increment workinghours(self, hours): self.work hours  $+=$  hours return self.work\_hours def decrement\_workinghours(self, hours): self.work hours -= hours return self.work\_hours def mul\_workinghours(self, hours): self.work hours  $* =$  hours return self.work\_hours def add (self, hours): self.work hours  $+=$  hours return self.work\_hours

def sub (self, hours):  $\overline{\text{self}}$ .work hours -= hours return self.work\_hours

def mul (self, hours): self.work hours \*=hours return self.work\_hours

اعمل Object من ال Class وليكن w

>>> w=Worker('EVAN', 4) >>> w.increment workinghours(3) 7 >>> w.decrement\_workinghours(2) 5 >>> w.mul\_workinghours(2) 10

انا شايف إن السلوب دا ممل جدا مع إنه احيانا بيكون اءمن بعض الشئ ولكنه ممل!

اعمل Object تانى وليكن 1w

```
\gg > \sim \sim \frac{1 - \text{Wor} \cdot \text{Ker}(\text{YANN}^{\prime}, 5)}{1 - \text{Wor} \cdot \text{Ker}(\text{YANN}^{\prime}, 5)}>> w1+2
7
>> w1-4
3
>> w1*5
15
```
جدول بكل المعاملت + ال Methods Magic الخاصة بيهم لتعريفهم

 $+$  \_\_add\_\_, \_\_radd\_\_ - \_\_sub\_\_, \_\_rsub\_\_  $\_\mathsf{mul\_}$  ,  $\_\mathsf{rmul\_}$  $\sqrt{a}$ div<sub>z</sub>,  $\frac{1}{a}$ rdiv<sub>z</sub>,  $\frac{1}{a}$ truediv<sub>z</sub> (for Python 2.2), \_rtruediv\_\_ (for Python 2.2)  $\overline{\mathcal{U}}$  floordiv<sub>\_</sub>, \_rfloordiv\_ (for Python version 2.2)  $\%$  mod\_,  $\overline{\phantom{a}}$  rmod\_  $^{\ast\ast}$  \_\_pow\_\_, \_\_rpow\_\_ << \_\_lshift\_\_, \_\_rlshift\_\_ >> \_\_rshift\_\_, \_\_rrshift\_\_  $& \underline{\quad}$  and  $\underline{\quad}$ ,  $\underline{\quad}$  rand

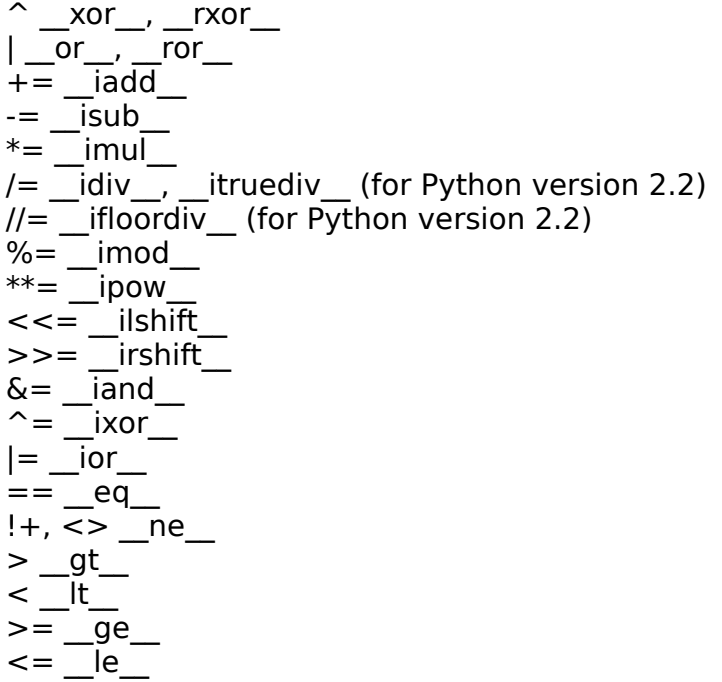

## **BTW, ..Enums**

لحظ استخدامنا فى الفصل السابق لوامر فى التعامل بين السرفر والعملء مثل /setSharedFiles او /query الخ الخ ولكن لفصل افضل للتطبيق تستطيع انشاء Enums

احيانا بنحتاج اننا نجمع مجموعة من البيانات تحت اسم معين مثل ايام السبوع (احد اتنين ثلثاء .. الخ ) واللوان (ابيض ازرق اخضر .. الخ)

مثل فى باسكال

type TDay = (Saturday=1, Sunday=2, Monday=3, Tuesday=4, Wednesday=5, Thursday=6, Friday=7);

الكود المشابه ليه فى بايثون ممكن يكون

(Saturday, Sunday, Monday, Tuesday, Wednesday, Thursday, Friday=range(1, 7

ففى كذا طريقة فى بايثون وممكن تعرفهم كالتالى

```
class MyDays(object): #as rawenum
    sunday, monday, tuesday=range(3)
class MyKVDays(object):
    sunday, monday, tuesday=0, 9, 2
```
ممكن نعمل class كالتالى

class RawEnum(object): def \_init\_(self, start, \*enum): #do we need to set a start, end, step? very fancy... self.\_kw=dict(zip(enum, range(start, start+len(enum)))) counter=start for arg in enum: #assuming it doesn't exist. self.\_\_setattr\_\_(arg, start)  $counter += 1$ \_str\_\_=lambda self: str(self.\_kw) #Can be solved with an ordered dict.

وهنا بيتحدد فيه قيمة البداية لل enum فقط

 Colors=RawEnum(5, 'white', 'black', 'blue') print Colors.white print Colors

او اننا نستخدم \*\*kwargs

class KVEnum(object): def \_\_init\_\_(self, \*\*kwargs):

 self.\_\_kw=kwargs for k, v in kwargs.items(): self.\_setattr\_(k, v) \_\_str\_\_=lambda self: str(self.\_\_kw)

بحيث نقدر نستخدمها كالتالى

 Days=KVEnum(sunday=0, monday=9, tuesday=2) print Days print Days.monday
# *Chapter 6 (Inheritance)*

العلم كله مبنى على الوراثة والكمال من حيث انتهى الخرون حيث لداعى لتكرار مليين السطر لستخدامها مرة اخرى

تخيل ان عندنا صف Human كالتالى

```
class Human(object):
  def init (self, name, sex):
     self._name=name
     self._sex=sex
  def set name(self, name):
     self._name=name
   def _set_sex(self, sex):
     self._sex=sex
   name=property(fget=lambda self:self._name, fset=_set_name)
   sex=property(fget=lambda self:self._sex, fset=_set_sex)
```
وعندنا صف Employer كالتالى

```
class Employer(object):
  def init (self, name, sex, salary):
     self._name=name
     self._sex=sex
    self. salary=salary
  def set name(self, name):
     self._name=name
  def set sex(self, sex):
    self. sex=sex
  def set salary(self, salary):
     self._salary=salary
  name=property(fget=lambda self:self. name, fset= set name)
  sex=property(fget=lambda self:self. sex, fset= set sex)
  salary=property(fget=lambda self: self. salary, fset= set salary)
```
اكيد لحظت ان ال Employer هو Human ولكن مش فيه زيادة عن ال Human غير ال attribute salary و

salary property وال salary setter ال

يعنى نقدر نقول ال

Employer **is-a** human فكل اللى عليك انك تحسن الكود بحيث ان ال Employer يورث كل الصفات + الميثودز الموجودة بال Human ويضيف عليه المميزات الخاصة بيه زى ال salary كالتالى مثل

```
class Employer(Human):
  def __init__(self, name, sex, salary):
     Human. _init_(name, sex)
      self._salary=salary
  def set salary(self, salary):
     self. salary=salary
  salary=property(fget=lambda self: self. salary, fset= set salary)
```
تعالى نتكلم بمثال اوضح وقريب من العالم الحقيقى بعض الشئ وعلى المثال السابق إنسان وموظف ومدير الموظف ماهو إل إنسان والمدير ماهو إل انسان مش كدا ؟ تعالى الول نعرف ال class Human الخاص بنا

class Human(object):

def \_\_init\_\_(self, name, color, sex):

 #Data members.. self.\_\_name=name assert sex in Gender.Options #Male or Female only. self. sex=sex self. color=color

 #getters/setters... def getName(self): return self.\_\_name

 def setName(self, value): self. \_\_ name = value

 def getSex(self): return self.\_\_sex

 def setSex(self, value):  $self.$   $sex = value$ 

```
    def getColor(self):
          return self.__color
    def setColor(self, value):
  self. color = value
    #properties...
    name = property(getName, setName, None, "Gets/Sets name.")
sex = property(getSex, setSex, None, "Gets/Sets sex.")    color = property(getColor, setColor, None, "Gets/Sets color.")
    __str__=lambda self: "<Human object: %s >"%self.__name
\_unicode__ = _str    #methods..
    def eat(self):
          #Eating
          pass
    def drink(self):
          #Drinking
          pass
    def sleep(self):
          #Sleeping
          pass
```
هنا عرفنا صنف جديد بيعبر عن النسان وليه متغيرات داخلية زى السم واللون والنوع وبعض الميثودز لمعالجتهم وميثودر اخرى مثل eat, drink, sleep

لاحظ ان النوع لازم يكون موجود في Gender.Options المعرفة كالتالي

class Gender(object): Male, Female="Male", "Female" #0, 1 whatever! Options=(Male,Female)

السلوب دا يقدر يفيدك لما تيجى عايز تعمل type لنوع صامت او جامد مثل النوع او اللوان وهكذا لحظ ال \_\_str \_\_دى method magic بيتم استدعائها عند استدعاء print او حتى ال casting بإستخدام str() لحظ اننا خلينا \_\_unicode \_\_\_نفس المعنى من str) ويفضل انك تستخدم ال unicode على طول البلكيشن بتاعك) تقدر تعرفهم اكيد كالتالى

```
def str (self):
      ....
def __unicode__(self):
```
return self.\_\_str\_\_()

نيجى للموظف

class Employer(Human):

```
    def __init__(self, name, color, sex, salary, firm):
         #Construct the human with (name, color, sex)
          Human.__init__(self, name, color, sex)
          #Superize it :)
          #super(Employer, self).__init__(name, color, sex)
```
self.\_\_salary=salary

self. firm=firm

```
    def getFirm(self):
           return self.__firm
```

```
    def setFirm(self, value):
  self. firm = value
```
firm = property(getFirm, setFirm, None, "Gets/Sets the firm.")

```
    def getSalary(self):
           return self.__salary
```
 def setSalary(self, value): self.\_\_salary = value

salary = property(getSalary, setSalary, None, "Gets/Sets salary.")

str\_=lambda self: "<Employer object:(%s, %d) >"%(self.getName(), self.salary) #super(Employer, self) def eat(self): print "This is my break (eat or having fun hummm?" def sleep(self): print "Hi, it's me sleeping!"

هنا بننشئ صف جديد مشتق من ال Human وبنجهزه بالبيانات الخاصة بال Human) اسم ولون ونوع) والبيانات الخاصة بالموظف (المرتب والشركة) ومتغيرات تعالج الحالة • اعدنا تعريف بعض الميثودز(الطرق) الخاصة بال Human بمعنى انهم اصبحت overriden

نيجى للمدير ومالمدير ال موظف ولكن له صلحيات اعلى زى مثل اعطاء علوة او فصل موظف وهكذا

class Manager(Employer):

 def \_\_init\_\_(self, name, color, sex, salary, firm): #Employer.\_\_init\_\_(self, name, color, sex, salary, firm) super(Manager, self). \_\_init\_(name, color, sex, salary, firm) #print self. dict #{'\_Human\_\_color': 'white', '\_Employer\_\_salary': 200000, '\_Human\_\_name': 'Wael', ' Employer firm': 'Sun', ' Human sex': 'Male'} def raiseSalaryOf(self, emp, theraise): assert (isinstance(emp,Employer) and emp.firm==self.firm)

 $emp.salary +=$  theraise

لحظ انك لو طلبت .\_\_dict \_\_لى صف هيعرضلك قاموس dictionary فيه القيم اللى وراثها من المتغيرات الداخلية والمقطع الول منها بيعبر عن منين موروثة

تعالى ننفذ عالمنا الصغير دا كتطبيق سريع

if  $_name_\_ ==^"$  main ":

 ahmed=Employer("ahmed", "white", Gender.Male, 50000, "Google") omar =Employer("omar", "black", Gender.Male, 40000, "Sun") tina =Employer("christina", "white", Gender.Female, 50000, "Google") emps=(ahmed, omar, tina) wael=Manager("Wael", "white", Gender.Male, 200000, "Sun") wael.raiseSalaryOf(omar, 9000)

 print issubclass(Employer, Human) print isinstance(ahmed, Human) #Ahmed is a Human.. print Human.\_\_bases\_\_ #inherits object. print Manager.\_\_bases\_\_ #Inherits Employer..

> لحظ ان B ,C(issubclass (بتسأل هل الصف C مشتق من B او ل لاحظ isinstance(object, Type) بتسأل هل ال object دا تم انشاءه من الصف Type او لأ لحظ ان \_\_bases \_\_بتعبر عن الب (او الباء لو ورثت من اكتر من صف) احنا استخدمنا assert فى كذا جزئية لكن ايه هى assert? **assert** بتفيد فى عمل تصحيح سريع بحيث انك تضمن عدم التنفيذ فى حال وجود خطأ

امتة استخدم ASSERT ? استخدامها مقترن بحالة التطوير والمحل مثل مش هتعمل كود فيه assert statement للمستخدم النهائى ، لكن ممكن تحطها فى مكتبة هيستخدمها مطور (هيراعى المتطلبات مظبوط) غير كدا استخدم ال Errors ,Exceptions

### **Multiple Inheritance**

مقدمة:

الوراثة المتعددة هى ميزة موجودة فى بعض اللغات الكائنية تسمح لصف بان يورث اكثر من صف كما فى المثال التالى سنجد ان هناك المستذئب يرث النسان والذئب ويجمع بين ميزاتهم

class Wolf(object): def \_\_init\_\_(self): self.\_\_bite=True can\_bite=lambda self:self.\_\_bite def fullmoon(self): print "Wooooooooooooooooooooooooo" def bite(self, h): print "I'm cursed" class Werewolf(Human, Wolf): def \_\_init\_\_(self, name, color, sex): Human.\_\_init\_(self, name, color, sex) Wolf.\_\_init\_\_(self) yasser=Werewolf("yasser", "black", Gender.Male) print yasser.\_\_dict\_\_ print "Can bite? ", yasser.can\_bite() yasser.bite(ahmed) print Werewolf.\_\_bases\_\_

class Wolf(object): def init (self): self.\_\_bite=True

can\_bite=lambda self:self.\_\_bite

def fullmoon(self):

print "Wooooooooooooooooooooooooo"

 def bite(self, h): print "I'm cursed"

class Werewolf(Human, Wolf):

 def \_\_init\_\_(self, name, color, sex): Human.\_\_init\_(self, name, color, sex) Wolf.\_\_init\_\_(self)

تابع مثالنا السابق هنا عندنا صف بإسم wolf وصف بإسم مستذئب Werewolf بيورث النسان والذئب

 yasser=Werewolf("yasser", "black", Gender.Male) print yasser.\_\_dict\_\_ print "Can bite? ", yasser.can\_bite() yasser.bite(ahmed) print Werewolf. bases

الناتج

{'\_Human\_\_color': 'black', '\_Wolf\_\_bite': True, '\_Human\_\_name': 'yasser', '\_Human\_\_sex': 'Male'} Can bite? True I'm cursed (<class '\_\_main\_\_.Human'>, <class '\_\_main\_\_.Wolf'>) (<class '\_\_main\_\_.Human'>, <class '\_\_main\_\_.Wolf'>)

لاحظ الآباء للمستذئب زى ماشفت فى ناتج \_\_bases  $\left($  <class '\_main\_\_.Human'>, <class '\_main\_\_.Wolf'>)

> تعرف على ال MRO -لن يتم تغطيتها فى هذا الكتاب- [/http://www.python.org/download/releases/2.3/mro](http://www.python.org/download/releases/2.3/mro/)

# *Chapter 7 (Exceptions, Errors)*

مش فى شئ كامل وطالما كتبت كود توقع انك ستجد فيه مشكلت! مثل انقطاع التصال مع الداتابيز او مشكلت فى النتورك او مكتبيات غير متوافرة او كود خاطئ SyntaxError او بيانات دخلها المستخدم بصورة خاطئة او خطئ رياضي او او فنحن لانقَوم بكَتابَة software writing ولكن اعادة كتابة software rewriting لماذا نستخدم text editor وليس writer text فى رأيك :P ؟

اول ايه هى ال exceptions ؟ هى شئ حصل يتسبب فى تغيير مسار برنامجك "اللى انت خططه" المفتاح للموضوع دا 4 حاجات (مش شرط يكون خطأ) ولكن شئ غير محسوب

- 1- try
- 2- except

3- finally

4- raise

try مش فيها شئ عجيب كل المطلوب منك هو انك تضيف الجزء اللى هتشك ان ممكن يحصل فيه exception

except: بتصطاد فيها ال exception وتعالجه

finally : الكود المرتبط بيها هيتم تنفيذ دائما حتى لو مش عالجت ال exception بتكون غالبا لغلق المصادر المفتوحة (مثل فايل او كونكشن معين) raise: هى المسئولة عن اطلق ال exceptions دى

> تعالى نشرحها بمثال شهير جدا هنحاول نقسم عدد على صفر

 $>>$  1/0

رد بايثون

Traceback (most recent call last): File "<pyshell#0>", line 1, in <module> 1/0 ZeroDivisionError: integer division or modulo by zero >>>

> ZeroDivisionError: integer division or modulo by zero السطر لحظ بيتكلم فيه عن حدوث Error للقسمة على صفر + وصف ال Error طب جميل جدا انا كدا عرفت ان ممكن يتقسم على صفر طب انا عايز اصطاد ان حد حاول يعمل كدا -1 ضع الكود بتاعك فى try بلوك -2 هندل -تعامل مع- ال exception فى except بلوك

try: print 1/0 except ZeroDivisionError, e: print e.message

#output: integer division or modulo by zero

مثال آخر ادخال قيم غير سليمة او منطقية

>>> def sayHi(name): if not isinstance(name, str): raise ValueError("name ain't string.") else: print "Hi, %s"%name

هنا عرفنا function بإسم sayHi بتاخد بارمتر واحد بإسم name) منطقيا لزم يكون str (وإل مثل مش هنقول hi لرقم!؟ فى حالة ان المستخدم هييمرر رقم او اى شئ غير str هنعمل raise ليرور بإسم ValueError name ain't string وبرسالة)

>>> sayHi(9)

Traceback (most recent call last): File "<pyshell#27>", line 1, in <module> sayHi(9) File "<pyshell#26>", line 3, in sayHi raise ValueError("name ain't string.") ValueError: name ain't string.

تعالى نعمل مثال لنشاء exception خاص بيك نريد ان نكتب فنكشن معينة تقرا رقم من المستخدم وتعمل بيه return لكن لو المستخدم دخل قيمة مخالفة يتم عمل raise ل Exception بإسم IntOnly

-1 انشئ الصف الجديد واشتقه من نوع Exception او Error مناسب

>>> class IntOnly(ValueError): def \_\_init\_\_(self, msg): self.message=msg def \_\_str\_\_(self): return repr(self.message)

-2 اكتب الفنكشن واعمل raise لل IntOnly فى حال عدم التوافق

```
\gg def readint():
      inp=raw_input("Enter a num: ")
      try:
             i=int(int(i) #cast to integer.
             return i
```
#### -3 اكتب كود برنامجك

 $>>$  try: j=readInt() except IntOnly, e: print e.message

> هنا بنستدعى readInt ونسند قيمتها ل j فى ال block try فى حالة حدوث ايرور(خطأ) من النوع IntOnly هنعمل منه كائن (اللى هو e ( ونشوف message.e ودا السلوب المفضل تقدر تتعامل مع كذا اكسبشن بإستخدام except حسب ماتحب طالما الكود بتاعك فيه مشاكل

> > مثال على finally

#!/usr/bin/python

 $f = None$  #out of try block. As finally doesn't have try' context

try:

 $f = file('somefile, 'r')$  $lines = f.readlines()$  for line in lines: print line, #avoid \n\n ! except IOError, e: print 'IOErrorError' finally: #cleaning up if f: f.close()

كدا وصلنا للصيغة العامة وهى

try: suite except EX1, ex1: suite except EX2, ex2: suite except EX3, ex3: suite finally: suite

يوجد بعض الصفوف المجهزة للتعامل مع الستثناءات/الخطاء BaseException: هو الب Exception: هو الب المشتق منه الستثناءات المعتادة ImportError: محاولة استدعاء موديل KeyboardInterrupt: عندما يقاطع المستخدم التنفيذ (غالبا ب ^C( NameError: محاولة استدعاء identifier غير موجود SyntaxError: كود بايثون خاطئ IndexError: الوصول لترتيب غير موجود فى sequence معينة KeyError: مفتاح غير موجود فى قاموس معين IOError: مشاكل فى الدخل او الخرج IO ملف غير موجود مثل OverflowError: تعدى الحجم المسموح بيه لنوع معين OSError: نظام التشغيل AssertionError: خطأ نتج بسبب فشل فى expression assert

```
\Rightarrow >> 1==0
False
\Rightarrow >>> assert 1 == 0Traceback (most recent call last):
  File "<pyshell#2>", line 1, in <module>
  assert 1 == 0AssertionError
```
أكتب اكواد افضل وعالجها بصورة افضل!

## *Chapter 8 (IO)*

#### **Basic IO**

هنتكلم فى الفصل دا عن التعامل مع ال files وتحديدا ال IO اختصارا ل Output/Input ال type file بيعبر عن صف مسئول عن التعامل مع الملفات (ممكن يكون سوكيت او غيره بما ان كل شئ عبارة عن file( فى اكثر من طريقة لنشاء object file ودا عن طريق open او class file open هتعمل ريترن ب object file وهى معرفة كالتالى open(name, mode, buffering) حيث name هو مسار الملف mode هو بيعبر عن حالة الوصول (الملف مفتوح للقراءة ، للكتابة ، للضافة ؟) الفتراضى هو r للقراءة  $r \rightarrow$ قراءة فقط  $w \rightarrow$  (كتابة فقط (بيتم محو كل البيانات الموجودة → w  ${\rm a}\to$ للإضافة من عند النهاية ،مع عدم محو البيانات قراءة وكتابة →+ r كتابة وقراءة →+ w اى من ال modes السابقة اذا لحقته ب b اختصارا ل binary سيتم التعامل مع etc, .. write binary, read binary ال buffering لتحديد هل سيتم عمل اى buffering فى حال التعامل مع الملف، الفتراضى هو 1- (بيتم النقل لنظام التشغيل) .close() لغلق ال object file .read(num=None) بتقوم بقراءة عدد معين من البايتات وفى حال عدم تحديده بيتم قراءة الملف بكامله .readline() قراءة سطر واحد .readlines() قراءة كل السطور (على صورة list ( .tell() بتخبرنا بالمكان الحالى .fseek(offset, whence=0) بتنقل المكان الحالى الى offset معين بعد ال whence whence ربما تكون 0 (اى بداية الملف ) او 1 (المكان الحالى) او 2 (نهاية الملف) عندنا ملف سميناه xcd.iotest فيه التالى 0123456789 .write(s) يقوم بكتابة s فى الملف .writelines(seq\_of\_strings) يقوم بكتابه كل عناصر seq\_of\_strings في الملف --كقيامك بإستدعاء write على كل عنصر فى هذه ال sequence .fileno() الحصول على Descriptor File خاص بال file .flush() لتأكيد نقل ال buffer الداخلى كله على الملف .name

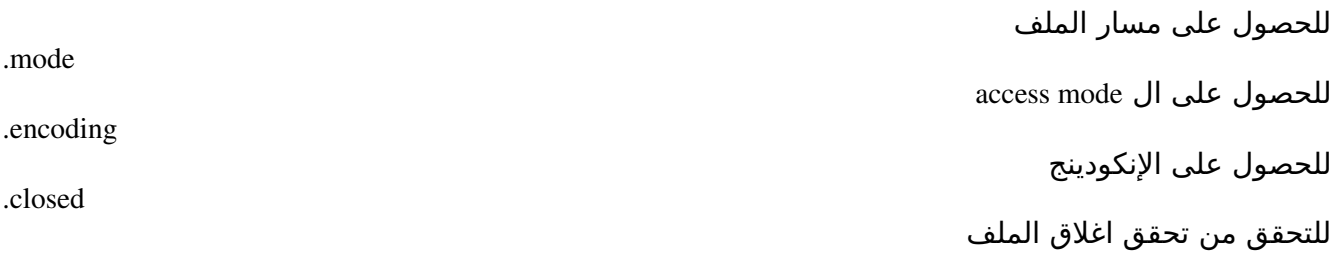

FNAME="iotest.xcd"  $txt=""""$ line 1 line 2 line 3 line 4 line 5 line 6 line 7 some text yada yada yada! """ f=open(FNAME, "w") print f.fileno() print f.name print f.mode print f.closed  $f.write(txt)$ f.close() print f.closed

> فى المثال السابق قمنا بفتح ملف iotext.xcd للكتابة، وكتبنا في داخله محتويات المتغير txt الناتج

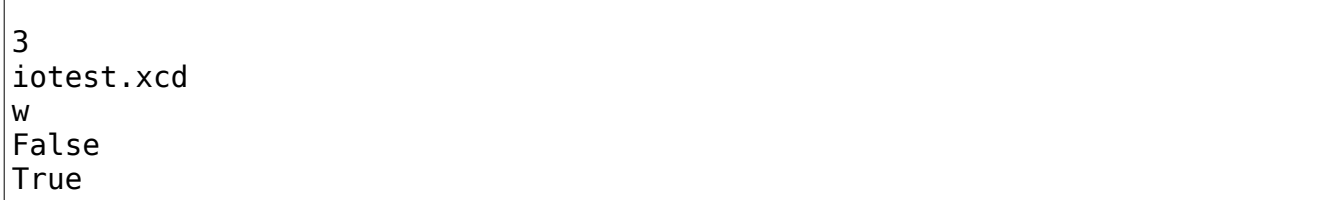

القراءة

f=open(FNAME, "r") lines=f.readlines() for line in lines: print "LINE  $=$  > ", line, #avoid printing a new line.

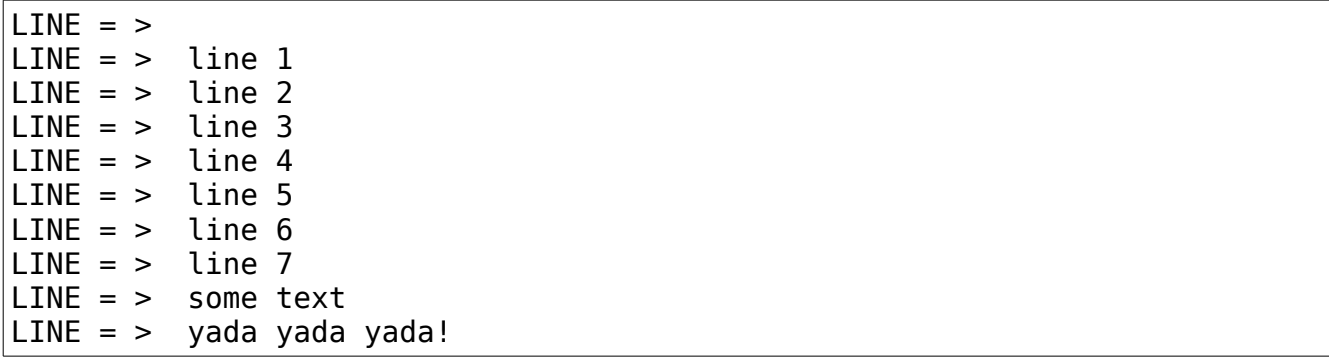

معاملت سطر الوامر لبرنامجك

بكل بساطة مش هتحتاج غير ال argument vector ودى موجودة في ال sys.argv لو فاكر من السى

int main(int argc, char\*\* argv){ }

فللوصول لل argv استخدم argv الموجودة بال sys module وللحصول على عددهم استخدم len(argv)

striky@striky-desktop:~\$ python myecho.py hello world 123 "78 yay" Number of arguments: 5 myecho.py hello world 123 78 yay

myecho.py

#!bin/python from sys import argv # arguments vector. print "Number of arguments: ", len(argv) for arg in argv: print arg

#### **os, os.path**

فى عندنا 2 modules مهمين هما path.os, os ضيفهم كالتالى

import os import os.path as op

 $os.$ uname $( \ldots )$ (sysname, nodename, release, version, machine) من مكونة tuple بتعيد

>>> print os.uname()

('Linux', 'striky-desktop', '2.6.24-21-generic', '#1 SMP Tue Oct 21 23:43:45 UTC 2008', 'i686')

os.getcwd()

بتعيد المسار الحالى

>>> print os.getcwd()

/home/striky/workspace/pytut/src

os.getcwdu()

مثل سابقتها ولكن بتعمل ريترن ب unicode

os.environ

هى dictionary مخزن فيه متغيرات البيئة environment مثل ال etc,.. PATH, LOGNAME, HOME للطلع عليهم

for key, val in os.environ.items(): print key, " $\Rightarrow$  ", val

للحصول على مفتاح بعينه

os.getenv(key, default)

للحصول على قيمة مفتاح ما فى الenviron

print os.getenv("HOME")

ال default سيتم اعادتها فى حالة عدم وجود المفتاح

انا root ؟

حذف key ما

def isroot(): return os.getenv("USER")=="root"

طبعا تقدر تستخدم ال methods values ,keys الخاصة بال dictionary environ.

os.putenv(key, value)

إضافة key لل environment بقيمة value

os.unsetenv(key)

os.chdir(to)

بتقوم بنقل المسار الحالى cwd الى to

print os.getcwd() os.chdir("/home/striky") print os.getcwd() os.chdir("Music") print os.getcwd() #output /home/striky/workspace/pytut/src /home/striky /media/s3/Music

media/s3/Music/ ل وبيشير home/striky/ تحت symbolic link هنا Music ان لحظ

os.listdir(path)

بتقوم بإعادة list من مكونات ال path

>>> p=os.getcwd() #/home/striky/workspace/pytut/src >>> print os.listdir(p) ['userstringtest.py', 'iosess.py', 'gcombo.py', 'iohelpers.py', 'oopsample.py', 'iotest.xcd', 'gtk1.py', 'complpath.py']

os.link(src,dest)

dest الى src من hard link بتنشئ

os.symlink(src, dest) dest إلى src من symbolic link بتنشئ os.unlink(path) حذف path os.remove(path) os.unlink مثل os.rmdir(path) لحذف مجلد معين os.rename(src, dest) اعادة التسمية os.removedirs(path) بتقوم بالحذف من اسفل لأعلى مثلا os.removedirs('foo/bar/baz') ستقوم بحذف مجلد baz اول ثم bar ثم foo chmod(path, mode) بتقوم بتعديل ال mode على path chown(path, uid, gid) تحديد ال gid ,uid على path معين print os.sep  $# /$ الفاصل العناصر المسار /home/striky print os.curdir #. المجلد الحالى وهى ال "." print os.altsep#None حرف فاصل بديل print os.pardir#.. المجلد الأب وهي ال ".." print os.extsep#. الفاصل للمتدادات وهو ال "." print os.pathsep#: الفاصل فى متغير ال PATH وهنا: print repr(os.linesep)#\n الفاصل بين السطور وهنا هو ال "\n"

p=os.getcwd() #/home/striky/workspace/pytut/src F=p+r'/'+"iohelpers.py" print op.basename(F) print op.isfile(F) print op.islink(F) print op.isabs(F) print op.isdir(F)

print op.isdir(p) print op.ismount("/media/s3") print op.abspath(F) print op.dirname(F) print op.split(F) print op.splitdrive(F) print op.splitext $(F)$ print op.exists(F+"xx")#Nope! print op.getatime(F) #last access time print op.getmtime(F) #last modification time print op.getsize $(F)$  #file size.

print op.join("/home", "striky", "Music")

الناتج

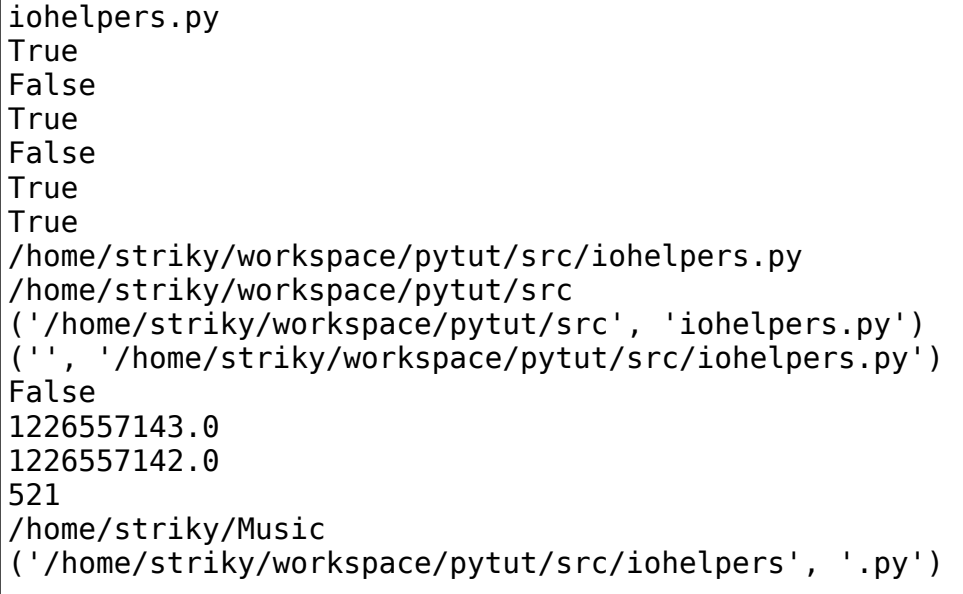

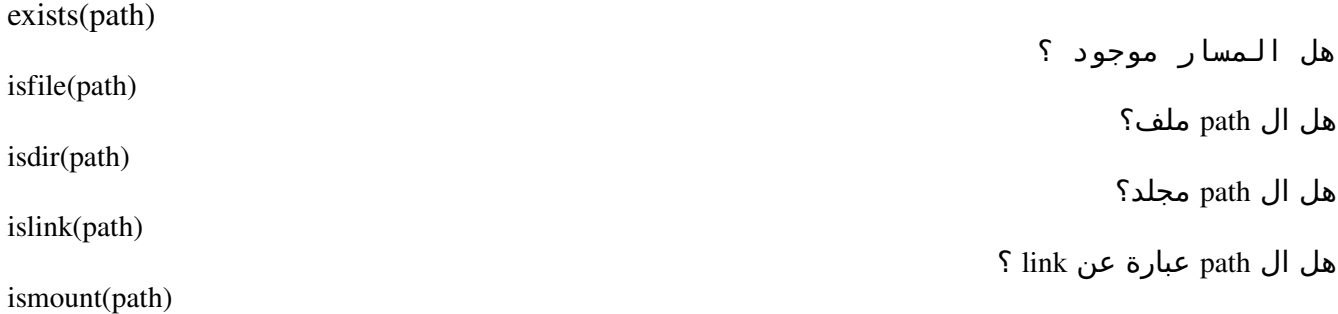

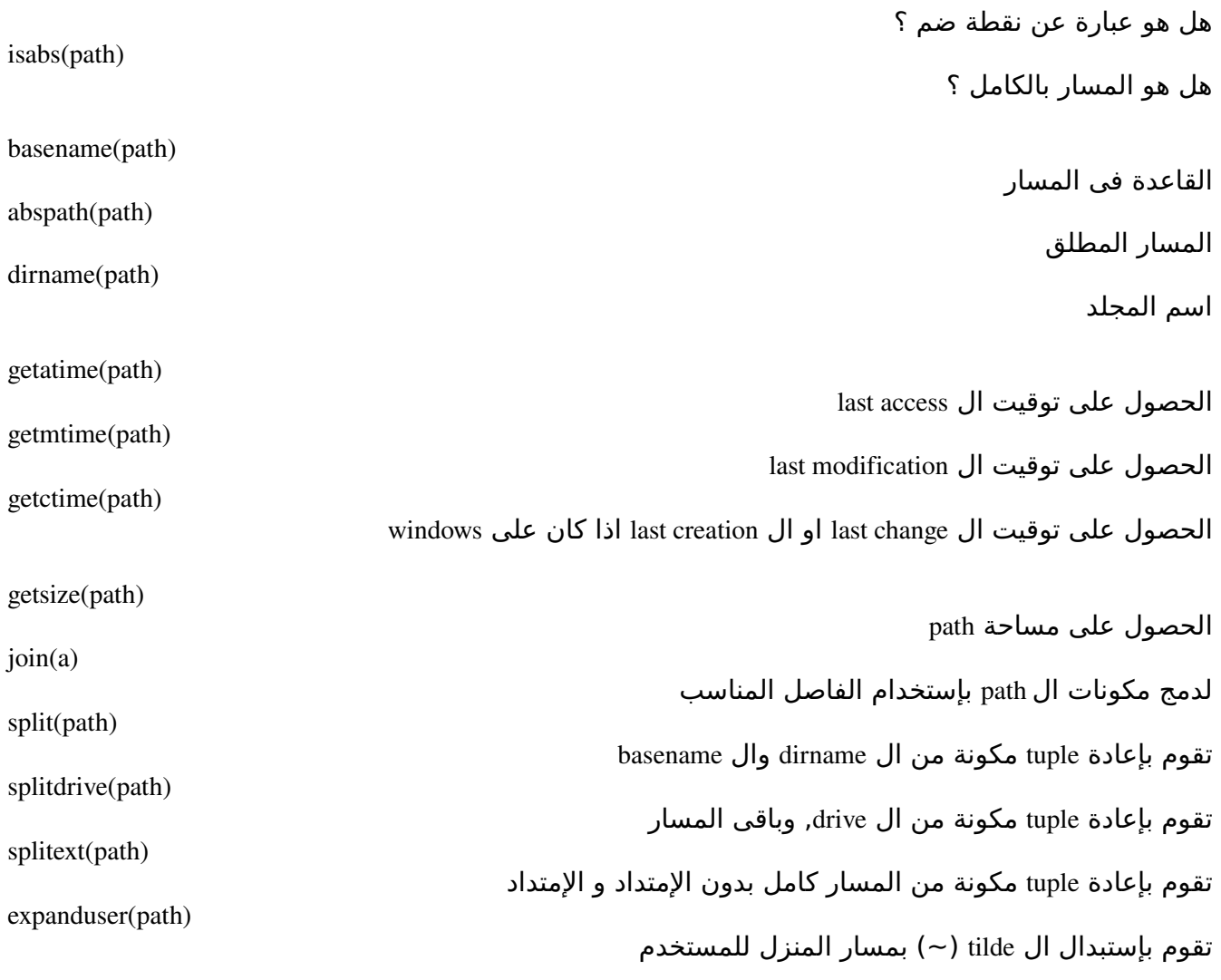

expanduser("~/Desktop") '/home/ahmed/Desktop'

# **File Pointer**

يمكن تكون مليت من إستخدام FileHandler.write

```
>>>F = open(fileName, 'w')
>>>print >> F, 'Hola' #It will write the Hola word to the file that we
opened
>>>F.close()
>>>F=open(fileName, 'r')
>>>for line in F.readlines(): print line
```
على فرض إنك هتعمل File ودا معناه إنك هتستخدم ال permission 'w '

>>>  $f = open('C:\\\2.txt', 'w') #Open 2.txt for writing mode.$ >>> print >> f, 'Hola!' #Add 'Hola' to it >>> print >> f, 'Hello!' # same >>> print >> f, 'Using File Pointer !' #the same >>> f.close() #closing the file handler.  $\Rightarrow$  f = open('C:\\2.txt', 'r') # Open in reading mode. >>> for line in f.readlines(): #iterates through the file lines print line #printing each line. Hola! Hello! Using File Pointer !

>>>f.close() #closing the handler.

طب تمام .. هنفتح ال File مرة تانية ولكن فى ال mode Append -وضع الضافة

>>> f=open('C:\\2.txt', 'a') >>> print >> f, 'Programming Fr34ks r0x!' >>> print >> f, 'File pointers are', #Note : this comma is used to avoid printing a new line. >>> print >> f, ' so great' # added to the line 'File pointers are'  $\gg$  = f.close()

نقرا اللي مكتوب في ال File بإننا نعمل Iteration بسيطة على ال filehandler.readlines method

```
>>> f=open('C:\\2.txt', 'r')
>>> for line in f.readlines():
         print line
Hola!
Hello!
Using File Pointer !
Programming Fr34ks r0x!
File pointer are so great
```
## **Chapter 9 (Modules/Packages:Charging a Battery)**

بايثون مشهورة بعبارة included batteries فاللغة نفسها لتقدم سوى ال syntax ولكن لستخدامها تم تقسيم الخدمات الى ملفات خارجية بإسم modules واذا كانت modules مترابطة تم تحزيمها فى package على سبيل المثال بايثون لتقوم بتوفير الدوال الخاصة بالرياضيات مباشرة

>>> cos(30) Traceback (most recent call last): File "<stdin>", line 1, in <module> NameError: name 'cos' is not defined

معنى السابق وجود خطأ فى السطر الول من ال module" ابسط وحدة لتطبيق بايثون" ونوع الخطأ هو عدم وجود دالة ال cos فى مساحة البرنامج اذا ؟ كيف اتعامل مع الدوال الرياضية ؟ يوجد فى مكتبات بايثون الساسية modules لعمل معظم انواع التطبيقات قواعد بيانات شبكات حسابات معالجة بيانات .. الخ الخ

#### Importing a Module:

قم بإستدعاء ال module المسماة math وهى وحدة تشمل العديد والعديد للقيام بالعمليات الحسابية بإستخدام import

import math

هكذا قمنا بإستدعاء الوحدة لساحة البرنامج لحظ قد لتكون ال module موجود فينتج ImportError

 $\gg$  try:

... import mymath

... except ImportError, e:

... print e

...

No module named mymath

تقدر تستخدم ال import magical لستدعاء الموديلز ايضا

>>> msys=\_\_import\_\_('sys')

تقدر تستخدم as لعمل تسميه مختلفة( لموديل او احد عناصر موديل الخ) هنا للموديل مثل المثال السابق msys كبديل ل sys

>>> import sys as mysys

#### **Finding Nemo**

اين توجد هذه الوحدات؟ هل يوجد شروط لستدعاءها ام ماذا ؟ المفسر ليعلم عن كل ملف بايثون على جهازك ولكن هناك بعض الماكن اللتى يبحث فيها قبل ان يرسل لك ال ImportError مثل المجلد الحالى او مجلد بايثون الفتراضى او مجلد packagessite) يفضل استخدامه عند اضافة اى وحدات خارجية لبايثون) للحصول على القائمة كاملة التى يبحث فيها المفسر استدعى path.sys

>>> import sys >>> sys.path [", '/usr/lib/python2.5/site-packages/Tempita-0.2-py2.5.egg', '/usr/lib/python2.5/site-packages/Mako-0.2.2py2.5.egg', .... ....]

## **First Module**

يفضل دائما عند انشاء موديل او اى سكربت انك تنشئ هيدر مشابه للتالى

################################################## # Author: Ahmed Youssef # License: GPL V3 # Module: firstmodule # Purpose: Learning modules # Date: 12-20-2008 ###################################################

انشئ ملف py.firstmodule وعرف فيها مجموعة من الدوال كالتالى

def aloha(): print "Aloha!"

def adios(): print "Adios!"

ايه الهدف من ال modules قلنا ؟ فصل التطبيق لكثر من جزء لمكانية استخدام خدماته اكثر من مرة وايضا تسهيل تقسيم العمل مثال شخص يكون مسئول عن جزئية التعامل مع قاعدة البيانات وشخص اخر مسئول عن الواجهة وهكذا import firstmodule

firstmodule.aloha() firstmodule.adios()

عند التنفيذ

striky@striky-desktop:~/workspace/pytut/src\$ python greeter.py Aloha! Adios!

وهكذا

#### *using from*

ربما لتريد ان تكتب اسم الموديل فى كل مرة او ربما ماتريده او دالة معينة فقط الخ

from firstmodule import aloha, adios aloha() adios()

او ربما تريد استدعاء جميع محتويات module ما قم فقط بتنفيذ جملة الستدعاء from somemodule import \*

حيث \* تعنى جميع المحتويات

Reloading

ربما تستخدم بيئة تفاعلية او ربما نظام معين يكون عملية اعادة التشغيل فيه مكلفة او غيرهاا وقمت بتعديل module معينة قم بتنفيذ الدالة reload لعادة تحميل ال module بالتعديلت الجديدة

#### **Walk on the main**

احترس من اختبار الكود فى ال module وإل سيتم تنفيذه بمجرد استدعائها اذا عدلت كود ال py.firstmodule الى

def aloha(): print "Aloha!"

def adios(): print "Adios!"

وقمت بتنفيذ ال py.greeter ستجد الناتج كالتالى

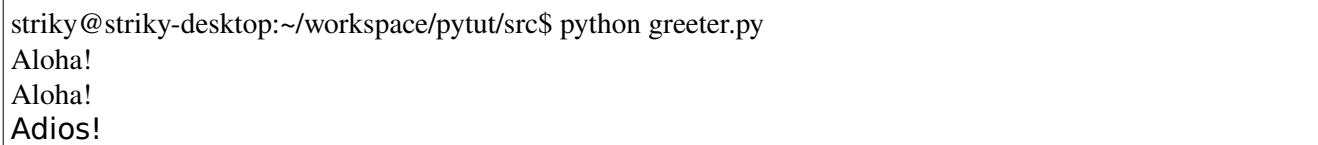

مع اننا استدعينا aloha مرة واحدة ولكن تم تنفيذها مرتان وذلك بسبب استدعائها فى ال firstmodule والحل ؟ الاستطيع اختبار الكود ؟

اليس الفضل ان تختبر اول اذا كانت ال module هى اللتى يتم تنفيذها كملف رئيسى او مجرد مستدعاه فى ملف اخر ؟ كيف اعلم هذا ؟ بكل بساطة توفر لك ال modules متغير خاص بإسم \_\_name \_\_يحوى اسم ال module الحالية وهو "\_\_main"\_\_

قم بإضافة شرط فى نهاية ال firstmodule كالتالى

 $if$  \_\_name\_\_=="\_\_main\_\_": #Testing... aloha()

وتم حل المشكلة عند تنفيذلك لل py.greeter سيتم طباعة Aloha !و Adios !وعند تنفيذك لل firstmodule فتكون هى السكربت الرئيسى اللذى سيتم تنفيذه او ال \_\_main \_\_فيتم تنفيذ كود الختبار او اىاكان :)

It's all about \_all\_ للتحكم فيما يمكن استدعاءه من وحدة ما تستطيع استخدام متغير خاص بإسم \_\_all \_\_  $\lbrack$ "all $\lbrack$  =["aloha

### **Packages**

للن جيد ماذا لو زاد عدد ال modules تستطيع بالتأكيد انشاء المئات من تلك الملفات ولكن يجب عليك تحزيم ال modules المترابطة مثلا اذا كنا ننشئ مشروع عن التعامل مع قواعد بيانات مختلفة oracle, sqlite, mysql وغيرهم اليس الفضل تجميعهم فى حزمة ما بإسم databases مثل ؟ ويتم استدعاءها

import databases.mysql

from databases import mysql

بكل تأكيد هذا اكثر تنظيما

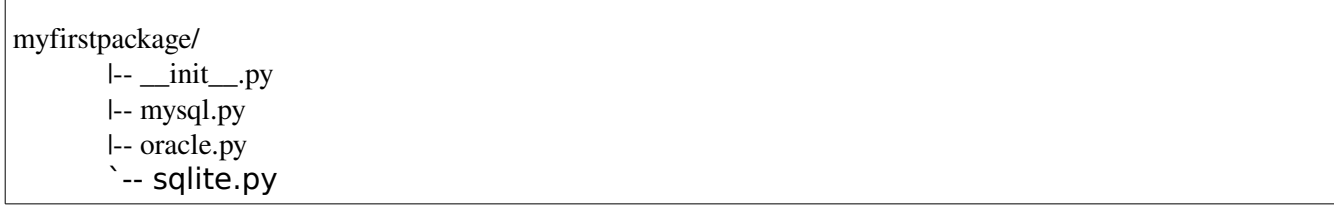

لدينا حزمة بإسم myfirstpackage وتشمل 4 ملفات -1 ال \_\_init \_\_وفيه بيتم تحديد الوحدات اللتى نريد تحميلها مباشرة وربما بعض المتغيرات الساسية ؟ كالتالين معرفين mysql.py, oracle.py, sqlite.py بإسم وحدات 3 -2

mysql.py الملف

def about(): print "mysql module."

oracle.py الملف

def about(): print "oracle module."

sqlite.py الملف

def about(): print "sqlite module."

الملف \_\_init\_\_

print "\_\_init\_\_ myfirstpackage" import mysql

VERSION="1.42.0"

لحظ اننا قمنا بعمل import ل mysql مباشرة وحددنا متغير بإسم VERSION

انشئ ملف py.dbtester

import myfirstpackage

print dir(myfirstpackage) print myfirstpackage.VERSION myfirstpackage.mysql.about() myfirstpackage.sqlite.about()

ستجد الناتج مشابه للتالى

striky@striky-desktop:~/workspace/pytut/src\$ python dbtester.py \_\_init\_\_ myfirstpackage ['VERSION', '\_\_builtins\_\_', '\_\_doc\_\_', '\_\_file\_\_', '\_\_name\_\_', '\_\_path\_\_', 'mysql'] 1.42.0 mysql module. Traceback (most recent call last): File "dbtester.py", line 6, in <module> myfirstpackage.sqlite.about() AttributeError: 'module' object has no attribute 'sqlite'

وبكل تأكيد لن سيتم رفع استثناء AttributeError بسبب عدم استدعاء sqlite للساحة إل اذا قمت بإضافتها يدويا import myfirstpackage.sqlite

## **Platform**

كثيرا مانحتاج للحصول على معلومات عن النظام الذي يعمل عليه البرنامج (لختبار التوافقية ، العتماديات او ربما العلم بالشئ) تقدم لنا بايثون وحدة بإسم platform

مثال

striky@striky-desktop:~/workspace/pytut/src\$ python platformreport.py  $[architecture => ('32bit', 'ELF')]$  $[dist = > ('debian', 'lenny/sid', '')]$  $[iava\_ver \Rightarrow ("", ", ("", ", "); ("", ","))]$  $[libc\_ver \Rightarrow ('glibe', '2.4')]$  $[\text{mac\_ver} \Rightarrow (", (", ", "), ")]$  $[machine \Rightarrow i686]$  $[node \Rightarrow$  striky-desktop $]$ 

 $[platform \Rightarrow Linux-2.6.27-9\text{-}generic-i686\text{-}with-debian-lenny-sid]$  $[processor => ]$ [python\_build => ('r252:60911', 'Oct 5 2008 19:24:49')] [python\_compiler  $\Rightarrow$  GCC 4.3.2]  $[python\_version \implies 2.5.2]$  $[python\_version\_tuple \Rightarrow [2', 5', 2']]$  $[release = > 2.6.27 - 9 \text{-} generic]$  $[system => Linux]$  $[\text{uname} \Rightarrow (\text{Linux}, 'striky-desktop', '2.6.27-9-generic', '#1 SMP Thu Nov 20 21:57:00 UTC 2008', 'i686','')]$ [version => #1 SMP Thu Nov 20 21:57:00 UTC 2008]  $[\text{win32\_ver} => (", ", ", ")]$ 

تستطيع بكل تأكيد كتابة كل function مثل

platform.dist() platform.machine() platform.uname()

> الخ الخ ولكن ربما نستخدم حيلة صغيرة لستدعاءهم جميعا ؟

import platform for s in dir(platform): if not s.startswith("\_"): #If it does not start with an underscore.  $f = getattr(platform, s)$  #Fetch the attribute (should be a function..) try: print " $[\%s = > \%s]$ "%(s, f()) #Prints attr, returned value except: pass #Global catch for functions requires params(e.g popen).

هنا نقوم بعرض محتويات platform بإستخدام dir <u>ونحصل على ال function object</u> بإستخدام getattr من الوحدة وبإسم الدالة ونقوم بتنفيذها (مجرد استدعائها بعد الحصول عليها) وبس كدا
# *Chapter 10 (Databases)*

### **Python/MySQL**

MySQLdb هى Interface بتسمحلك بالتعامل مع MySQL من خلل بايثون اوكى القصة بدأت ان اتعمل wrap لل APIs C MySQL بصورة OO فى امثلة لشكل ال APIs http://mysql-python.sourceforge.net/MySQLdb.html#id5 جميل احنا تعاملنا كله من خلل ال MySQLdb وهى عملت wrap ل \_mysql انترفيس لضمان التكافئ مع ال DB [PEP 249](http://www.python.org/peps/pep-0249.html) هتكون API specifications اول ال connect connect(...) هى المسئولة عن انشاء التصال بقاعدة البيانات وبتعمل ريترن ب Object Connection لزم عشان ننشئ اتصال نحتاج شوية معلومات زى ال – host ودا بيعبر عن الهوست اللي هيتم الإتصال عليه(الإفتراضي localhost ) user اسم المستخدم (الفتراضى المستخدم الحالى ) – passwd الباسورد الخاص بإسم المستخدم (افتراضى ليوجد) – db قاعدة البيانات (الفتراضى ل) – port زى مانت عارف ال MySQL ليها server ودا البورت بيعبر عن ال Port TCP اللى بيستخدمه السرفر وافتراضيا 3306 (عدله لو قمت بتغييره!) – ssl –لنشاء Connection SSL) ملحوظة :exception throws لو غير مدعم!) – compress –لتفعيل ال compression) الفتراضى ل) connect timeout –تحدد زمن ال timeout – charset –اذا تم اضافتها هيتم تضمين True=unicode\_use sqlmode –لتحديد ال sqlmode) يفضل تراجع documentation MySQL( – تقدر تحدد الكثير من العدادات كل اللى عليك تراجع ال Documentation MySQL apilevel بتحدد اى API DB مدعمة ؟ الحالى 2.0 -1 اعمل import ل MySQLdb كالتالى

>>> import MySQLdb as ms

>>> ms.threadsafety 1

> حسنا ايه معنى ال threadsafety اصل ؟ هي عبارة عن رقم بين [0, 3]  $\cdot$  0 بيعنى ان ال threads مش تقدر تشارك فى ال module :1 ان ال threads تقدر تشارك فى ال module ولكن مش ال connections -2 ان ال threads تقدر تشارك فى ال module وال connections ولكن مش ال cursors) هنتكلم عنها) -3 اعلى شئ وهى امكانية المشاركة الكاملة فى ال connections, module و ال cursors

paramstyle

سترينج بيعبر عن طريقة التعامل مع ال queries من خلل المدخلت يعنى مثل احيانا فى ناس بتستخدم ؟ (علمة استفهام) او طريقة %s او حتى استخدام الرقام 1: و 2: وهكذا (حسب الترتيب) فالفتراضى هو format

>>> ms.paramstyle 'format'

> ال Errors/Exceptions المرتبطة هنا هما Errors مشتقين من Error ينقسمو الى -1 IntefaceError ودا بيعبر عن ايرور(خطأ) فى النترفيس المستخدمة مش ال داتابيز -2 DatabaseError بيعبر عن ايرور(خطأ) فى قاعدة البيانات وتنقسم لكذا شئ اهمهم DataError مشاكل مع الداتا OperationalError ايرور(خطأ) اثناء تنفيذ عملية معينة ProgrammingError فشل فى تنفيذ command sql معين NotSupportedError عملية غير مدعمة!

1 ال Connection Objects

هى كائن بيتم اعادتها عند التصال بقاعدة بيانات وليها عدة ميثودز

لغلق التصال

 $1 - close()$ 

2commit()

لتنفيذ ال transaction الحالى (مش هتفرق فى حال مش فى تدعيم لل transactions اصل او ال commit auto مفعلة)

3-rollback()

الغاء ال transaction الحالى (نفس الملحوظة السابقة ولكن لحظ فى حال انهاء التصال وعدم ال commit هيتم عمل rollback اتوماتيك!)  $4$ - cursor() 5 set\_sql\_mode(sqlmode)

بتحدد ال sqlmode) يفضل تراجع ال documentation MySQL(

6- set\_character\_set(charset)

تحديد ال characterset

للحصول على cursor) هنتعرض ليه)

2 ال Cursor Objects

بكل بساطة طالما عندك اتصال بقاعدة بيانات يبقة انت محتاج \* تتفاعل \* معاها عن طريق تنفيذ SQL statements معينة فال cursor بيقوم بدور الوسيط بينكم بيسمحلك تنفذ statements SQL وبيسمحلك تتعامل مع ال rows الناتجة

ال Cursor ليه شوية fields و methods اهمهم

execute(sqlQuery, args) بتقوم بتنفيذ Statement Sql على قاعدة البيانات وبيتم تجهيزها قبل التنفيذ ب args فى حال لو انت قررت تعمل late binding where name=? او where name=:name وهكذا rowcount عدد الصفوف الناتجة من تنفيذ اخر امر callproc(proc, args) !stored procedure لستدعاء fetchone() الحصول على صف واحد من الناتج fetchmany() للحصول على عدد معين من الصفوف تم تحديده من خلل arraysize) تبع ال cursor وبتعبر عن عدد الصفوف) arraysize بتعبر عن رقم الصفوف اللى هيتم اعادته من خلل ال method fetchmany fetchall() للحصول على كل ال الصفوف الناتجة rownumber ال index الخاص ب ال cursor! نختم بمثال (جزء من برنامج حالى استخدمت فيه MySQL ك backend( CREATE TABLE `users` (

 `id` int(11) NOT NULL auto\_increment, `username` varchar(50) NOT NULL, `password` varchar(50) NOT NULL, `state` tinyint(2) NOT NULL, PRIMARY KEY (`id`), UNIQUE KEY `username` (`username`) ) ;

Create/Read/Updata/Delete

-1 استدعى MySQLdb

#### import MySQLdb as ms

-2 انشئ صف DBMan

class DBMan(object):

def \_\_init\_\_(self, dbname="pyim"):

 self.\_dbname=dbname self.\_sqlconnection=ms.connect(host="localhost", user="root", passwd="", db="pyim")

```
 self._sqlcursor=self._sqlconnection.cursor()
```
لحظ فى ال constructor محدين اسم ال database ك pyim وحددنا البيانات وانشئنا object Connection بإسم sqlconnection\_.self وحصلنا على cursor منه بإسم sqlcursor\_.self

إضافة مستخدم جديد

```
    def addUser(self, username, pwd, state=State.Offline):
      #State.Offline=1
          md5edpass=self._md5(pwd)
          sqlstmt="INSERT INTO users VALUES(NULL, '%s', '%s', %d)"%(username, md5edpass, state)
          try:
                 self._sqlcursor.execute(sqlstmt)
                 self._sqlconnection.commit()
          except Exception, e:
        print e.message
```

```
    def deleteUser(self, username):
          sqlstmt="DELETE FROM users WHERE username='%s'"%username
          try:
                 self._sqlcursor.execute(sqlstmt)
                 self._sqlconnection.commit() #commit
          except Exception, e:
         print e.message
```

```
تسجيل دخول
```

```
    def login(self, username, pwd):
             md5edpass=self._md5(pwd)
             sqlstmt="SELECT username, password FROM users WHERE username='%s' AND password='%s'"%
(username, md5edpass)
            self._sqlcursor.execute(sqlstmt)
             if self._sqlcursor.fetchone():
          self.setState(State.Online, username)
```

```
تغيير الحالة
```
def setState(self, state, username):

 sqlstmt="UPDATE users SET state=%d WHERE username='%s'"%(state, username) try: self.\_sqlcursor.execute(sqlstmt) except Exception, e: print e.message

عرض الكل

def getAllUsers(self):

 sqlstmt="SELECT username, state FROM users" self.\_sqlcursor.execute(sqlstmt) for row in self.\_sqlcursor.fetchall(): yield row[0], row[1]

ملحوظة: انا هنا ناقشت MySQLdb من خلل مفهوم ال API DB بمعنى ان نفس المبادئ هتلقيها ثابتة فى اى انترفيس هتستخدمها ومازلنا منتظرين 3API DB Refs: [MySQLdb 1.2.2 docs](http://mysql-python.sourceforge.net/MySQLdb-1.2.2/) [Python DB API Specifications v2](http://www.python.org/dev/peps/pep-0249/)

ماهى PySQLite؟ هى interface ل SQLite من خلل ال Python

للتحميل اضغط هنا

للتستيب مثل اى Lib

python setup.py install

لنبدأ -1 هنحتاج نعمل import لل module PySQLite هتعملها import ك 2pysqlite ولكن ال lib دى بردو اللى يهمنا فيها هو modulesub بإسم 2dbapi

الكتابة

-2 هنحتاج نعمل Connection مع DB تمام ؟ ال db نفسها عبارة عن file عادى جدا -فى حال عدم وجوده هيتم إنشاء file جديد- فلعمل ال Connection هنحتاج نستخدم ال method connect الموجودة بال 2dbapi

#!bin/python

from pysqlite2 import dbapi2 as SQLite

نعمل connect ال connect ميثود بتنشئ file فى حال عدم وجوده وإذا موجود هيتعمل return بيه

dbConnection=SQLite.connect("mydb.sqlite")

كدا انشأنا ال connection بنجاح

ملحوظة: تقدر تعمل DB Access Quick على ال Memory

memConnection=SQLite.connect(":memory:")

بعد ماأنشأنا ال Connection محتاجين نعمل Cursor عشان نستخدمه فى التعامل مع ال DB

cursor=dbConnection.cursor() #gets a cursor object..

نريد ان ننشئ Table وليكن بإسم Info ويشمل 3 Fields مثل

### sqlStmt='CREATE TABLE info (id INTEGER PRIMARY KEY, name VARCHAR(50), phone VARCHAR(10))'

ولتنفيذ ال SQL Statement نستخدم ال execute method الخاصة بال cursor object

>>> cursor.execute(sqlStmt) <pysqlite2.dbapi2.Cursor object at 0x0128B230  $\geq$ 

ندخل بعض ال داتا

>>> cursor.execute('INSERT INTO info VALUES(null, "ahmed youssef", "12345678")') <pysqlite2.dbapi2.Cursor object at 0x0128B230>

>>> cursor.execute('INSERT INTO info VALUES(null, "3amer mohamed", "41234114")') <pysqlite2.dbapi2.Cursor object at 0x0128B230>

نقدر ندخل ال fields كالتالى ..

>>> username="guru" >>> phone ="36987452"

كل اللي عليك تمرر علامة إستفهام وفي ال 2nd argument تخليها tuple مكونة من ال vars اللي عايز تدخلها ..

>>> cursor.execute('INSERT INTO info VALUES(null, ?, ?)', (username, phone)) #replaced... <pysqlite2.dbapi2.Cursor object at 0x0128B230>

بعد ماعدلنا او اضفنا لزم نستدعى ال method Commit لحفظ التعديلت دى ..

>>> dbConnection.commit()

ملحوظة: إذا حبيت تخلي التعديلات يتم تنفيذها اوتوماتيك ضيف فى ال connect ميثود الخاصة بإنشاء ال connection التالى

autocommit=1

فى حالة قيامك بتعديل ما وحبيت ترجع فيه بنستخدم ال method rollback

بعد إنتهائك اقفل ال connection, cursor

cursor.close() dbConnection.close();

القراءة

كالعادة لزم نعمل connect على db وننشئ ال connection ونعمل object cursor بإستخدم cursor ميثود الموجودة بال object connection ننفذ بعض ال sql statements ولكن هنا هنخليها عبارة عن إستعلامات بسيطة

ننشئ ال connection

>>> dbConnection=SQLite.connect("mydb.sqlite") #reopen the db..

ننشئ cursor

>>> cursor=dbConnection.cursor() >>> #let's query the db..

sql statement ليتم تنفيذها

>>> sqlStmt='SELECT \* from info'

تنفيذ ال sqlStmt

>>> cursor.execute(sqlStmt)

fetchall هى ميثود بتعيد كل ال rows على صورة tuples ف list

>>> cursor.fetchall() [(1, u'ahmed youssef', u'12345678'), (2, u'3amer mohamed', u'41234114'), (3, u'guru', u'36987452')]

او تقدر تعمل شئ مشابه لكدا بإنك ت iterate على كل الصفوف اللى موجودة بال result

>>> for row in cursor: #id, name, phone

print "----------" print "ID: ", row[0] print "Name: ", row[1] print "Phone: ", row[2] ----------ID: 1 Name: ahmed youssef Phone: 12345678 ----------ID:  $2$ Name: 3amer mohamed Phone: 41234114 \_\_\_\_\_\_\_\_\_\_ ID: 3 Name: guru Phone: 36987452

لحظ إنك تقدر تتعامل معاها ب .next لنها iterator

>>> cursor.next() (1, u'ahmed youssef', u'12345678') >>> cursor.next() (2, u'3amer mohamed', u'41234114')

fetchmany(num)

بتعيد عدد معين من الصفوف

>>> ret=cursor.fetchmany(2) >>> ret [(1, u'ahmed youssef', u'12345678'), (2, u'3amer mohamed', u'41234114')]

fetchone()

بتعيد صف واحد

>>> one=cursor.fetchone() >>> one (3, u'guru', u'36987452')

> جميل جدا .. طب وإذا حبيت اخزن user defined type ؟ بكل بساطة اعمل ال class بتاعك الول

class Person(object):

 def \_\_init\_\_(self, name, phone): self.name=name self.phone=phone

ننشئ connection و cursor ولكن ننبه ال database انها تعمل parse لل types declared زى ال Person مثل .. هنغير شوية ونتعامل مع ال memory

#create a connection. memConnection=SQLite.connect(':memory:', detect\_types=SQLite.PARSE\_DECLTYPES)

#cursor cursor=memConnection.cursor()

الن ننشئ table بحيث إنه ياخد 2 fields وهم ال information, ID

### cursor.execute("CREATE TABLE test (id INTEGER PRIMARY KEY, p person)")

جميل جدا .. ناقص إننا نحدد إزاى ال object الخاص بنا يتحول ل string وازاى نجمع ال data بتاعته تانى من ال string دا ملحوظة: إحنا بنتكلم على مجرد text بإستخدم toString method مثلا ..مش serializing objects او Pickling

def adaptPerson(person): return "%s;%s" %(person.name, person.phone)

وكيفية التجميع .. بكل بساطة إحنا حولنا ال fields بتاعت ال Person object ل string ودمجناهم ب ;.. يبقة نقدر نجمعهم بإننا نفصل ال ; ونمرر ال قيم الخاصة بال fields دى لل Constructor وننشئ object منها

def convToPerson(text): name, phone=map(str, text.split(";")) return Person(name, phone)

بعد ماعملنا الميثودز الخاصة بالتحويل والتجميع .. كل اللى ناقص اننا نبلغ SQLite بكدا

SQLite.register\_adapter(Person, adaptPerson) SQLite.register\_converter("person", convToPerson)

ننشئ بعض الكائنات

p1=Person("ahmed", "12345678")  $\vert$ p2=Person("rul3z", "89745632")

ونضيفهم للجدول

### cursor.execute('INSERT INTO test VALUES(null, ?)', (p1, )) cursor.execute('INSERT INTO test VALUES(null, ?)', (p2, ))

نجرب نستعلم عن الموجودين

#select.. cursor.execute('SELECT \* from test') for row in cursor: print row

#output: (1, (ahmed;12345678)) (2, (rul3z;89745632))

نقفل ال connection, cursor

#clean-up cursor.close() memConnection.close()

الكود النهائى

#!bin/python from pysqlite2 import dbapi2 as SQLite #dbName='myobjDBTest.sqlite' #create a connection. #dbConnection=SQLite.connect(dbName, detect\_types=SQLite.PARSE\_DECLTYPES) memConnection=SQLite.connect(':memory:', detect\_types=SQLite.PARSE\_DECLTYPES) #cursor cursor=memConnection.cursor() class Person(object):

 def \_\_init\_\_(self, name, phone): self.name=name self.phone=phone def \_\_repr\_\_(self): return "(%s;%s)" %(self.name, self.phone) #define a method to register it.. def adaptPerson(person): return "%s;%s" %(person.name, person.phone) def convToPerson(text): name, phone=map(str, text.split(";")) return Person(name, phone) SQLite.register\_adapter(Person, adaptPerson) SQLite.register\_converter("person", convToPerson) p1=Person("ahmed", "12345678") p2=Person("rul3z", "89745632") #create a test table.. cursor.execute("CREATE TABLE test (id INTEGER PRIMARY KEY, p person)") #add cursor.execute('INSERT INTO test VALUES(null, ?)', (p1, )) cursor.execute('INSERT INTO test VALUES(null, ?)', (p2, )) #select.. cursor.execute('SELECT \* from test') for row in cursor: print row  $#clean-up$ cursor.close() memConnection.close()

وللمزيد راجع التالى :

http://www.devshed.com/c/a/Python/Us...ite-in-Python/ http://www.initd.org/tracker/pysqlite/wiki/basicintro http://www.initd.org/pub/software/py...ined-functions

ملحوظة: 3sqlite اصبحت وحدة اساسية فى بايثون تقدر تطبق نفس الفصل عليها

# **ORMs**

مامعنى ORM ؟ هي اختصار ل Object Relational Mapping حيث تقوم بتمثيل بياناتك على هيئة objects من classes بدل من صفوف من جداول فبإختصار ال class بيعبر عن بنية الجدول وال object بيعبر عن كل صف فى الجدول تستطيع ايضا من خلل ال ORMs ادارة العلقات بين الجداول وبعضها يتيح الوراثة!!

*Storm*

هنبدأ ب storm وهى ORM مقدم من canonical

اولا بعض الأساسيات

>>> from storm.locals import \*

ننشئ صف ليمثل لنا جدول للكتب

>>> class Book(object):

... \_\_storm\_table\_\_="book"

... id=Int(primary=True)

ننشئ قاعدة بيانات

### >>> db=create\_database("sqlite:")

ننشئ كائن مخزن (ليتعامل مع عناصر قاعدة البيانات)

>>> store=Store(db)

ننشئ الجدول المعبر عن الكتب

#### >>> store.execute("CREATE TABLE book (id INTEGER PRIMARY KEY, name VARCHAR, npages INTEGER)")

ننشئ كائن

>>> rbook.name=u"Introduction to Ruby" >>> rbook.npages=210 >>> print rbook.id, rbook.name, rbook.npages None Introduction to Ruby 210

فلنضيفه الآن

>>> store.add(rbook) <\_\_main\_\_.Book object at 0xb78aecac> >>> print rbook.id, rbook.name, rbook.npages None Introduction to Ruby 210 >>> >>> pybook.name=u"PyGuide" >>> pybook.npages=230 >>> print pybook <\_\_main\_\_.Book object at 0xb78ae80c> >>> store.add(pybook) < main .Book object at 0xb78ae80c>

الحصول على سجل ما

>>> pythonbook=store.find(Book, Book.name==u"PyGuide").one() >>> pythonbook.name u'PyGuide'

الطريقة one تحصل على صف واحد

او ربما البحث بال key primary الخاص به

>>> store.get(Book, 1).name u'Introduction to Ruby'

الطريقة flush كالعادة لعمل flush

>>> store.flush() >>> store.get(Book, 1).id 1 >>> pythonbook=store.find(Book, Book.name==u"PyGuide").one() >>> pythonbook.id 2

الطريقة commit تستخدم لتحقيق اى تعديل على اى كائن التعامل مع الكائنات افضل كثيرا من جمل SQL المملة وتساعد على تجنب الكوارث وتسهل امكانية النقل من قاعدة بيانات لخرى بكل سهولة

/[https://storm.canonical.com](https://storm.canonical.com/) تابع للمزيد

*SQLObject*

ايضا مثال رائع لل ORMs هو SQLObject مشابه ل storm

-1 استدعاء المكونات ل sqlobject

>>> from sqlobject import \* >>>

> -2 انشاء Hub ليعالج التصال القادم من العنوان memory:/:sqlite: وهى مسار قاعدة بيانات sqlite مخزنة فى الذاكرة

>>> sqlhub.processConnection=connectionForURI('sqlite:/:memory:')

-3 نكتب صف يعبر عن الجدول

>>> class Book(SQLObject): ... title=StringCol() ... npages=IntCol()

-4 ننشئ الجدول

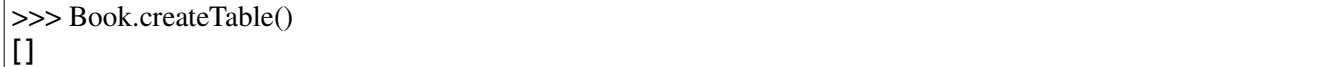

-5 ننشئ كائنات من الصف Book

>>> rbbook=Book(title="Introduction to Ruby", npages=230) >>> rbbook.title 'Introduction to Ruby' >>> rbbook.npages 230 >>> rbbook <Book 1 title="'Introduction to ...'" npages=230> >>> pybook="PyGuide" >>> pybook=Book(title="PyGuide, npages=330") >>> pybook=Book(title="PyGuide", npages=330) >>> pybook <Book 2 title='PyGuide' npages=330>

للحصول على كتاب ما بإستخدام ال id استخدم الطريقة get

 $\gg$  Book.get(1) <Book 1 title="'Introduction to ...'" npages=230> >>> book=Book.get(2) >>> book <Book 2 title='PyGuide' npages=330>

للستعلم استخدم الطريقة select

>>> books=Book.select() >>> list(books) [<Book 1 title="'Introduction to ...'" npages=230>, <Book 2 title='PyGuide' npages=330>]

 $>>$ 

>>> rbbooks=Book.select(Book.q.title=="Introduction to Ruby") >>> list(rbbooks) [<Book 1 title="'Introduction to ...'" npages=230>]

هناك selectBy ايضا بديلة ل select تابع المثال التالى للحصول على كائنات الكتب اللتى عدد صفحاتها 230

>>> pybook <Book 2 title='PyGuide' npages=330> >>> pybook.npages=230 >>> pages230=Book.selectBy(npages=230) >>> list(pages230) [<Book 1 title="'Introduction to ...'" npages=230>, <Book 2 title='PyGuide' npages=230>]

/[http://www.sqlobject.org](http://www.sqlobject.org/) تابع للمزيد

*SQLAlchemy*

TODO

# *Chapter 11 (Parsing Data)*

# **XMLing with Python**

ملفات ال xml من اهم الملفات اللى بنتعامل معاها بصورة شبه يومية وبايثون من انسب الحلول للتعامل معاها.. فى اكتر من باكيج للتعامل مع ال Markups http://docs.python.org/lib/markup.html

على كل حال فى هذه الجزئية سنتحدث عن كيفية معالجة واستخلص البيانات من ملفات ال XML

```
\langle 2xml version="1.0"?>
<!DOCTYPE books SYSTEM "books.dtd"> 
<?xmlstylesheet type="text/xsl" href="books.xsl"?> 
<books> 
  <book id="1">        <name>Introduction to Python</name> 
             <author>Ahmed Youssef</author> 
             <price>80</price> 
      </book> 
  <book id="2">        <name>Introduction to Java</name> 
             <author>Wael Muhammed</author> 
             <price>130</price> 
      </book> 
  <book id="3">        <name>Introduction to Ruby</name> 
             <author>Ahmed Youssef</author> 
             <price>70</price> 
      </book> 
  <book id="4"><name>Introduction to Linux Programming</name> 
        <author>Ahmed Mostafa</author> 
        <price>90</price> 
      </book> 
</books>
```
فى root وهى ال books tag وليها ابناء كل واحد بإسم book كل tag book ليه attributes ؟ ايوة كل book لية id معين داخل كل book بيشمل name, author, price tags لإسم الكتاب والكاتب والسعر

من الملف دا نريد ان نحصل على اسم كل كتاب ومجموع السعر بتاعهم

فى implementation خفيفة ل DOM بإسم minidom هنستدعيها كالتالى

## $\vert$ import xml.dom.minidom as md #(parse, parseString..)

فى عندنا دالتين مهمين وهم parseString, parse parse للتعامل مع file parseString للتعامل مع string وَالإتنين هيدُولك ريتُرنَ بَ document object

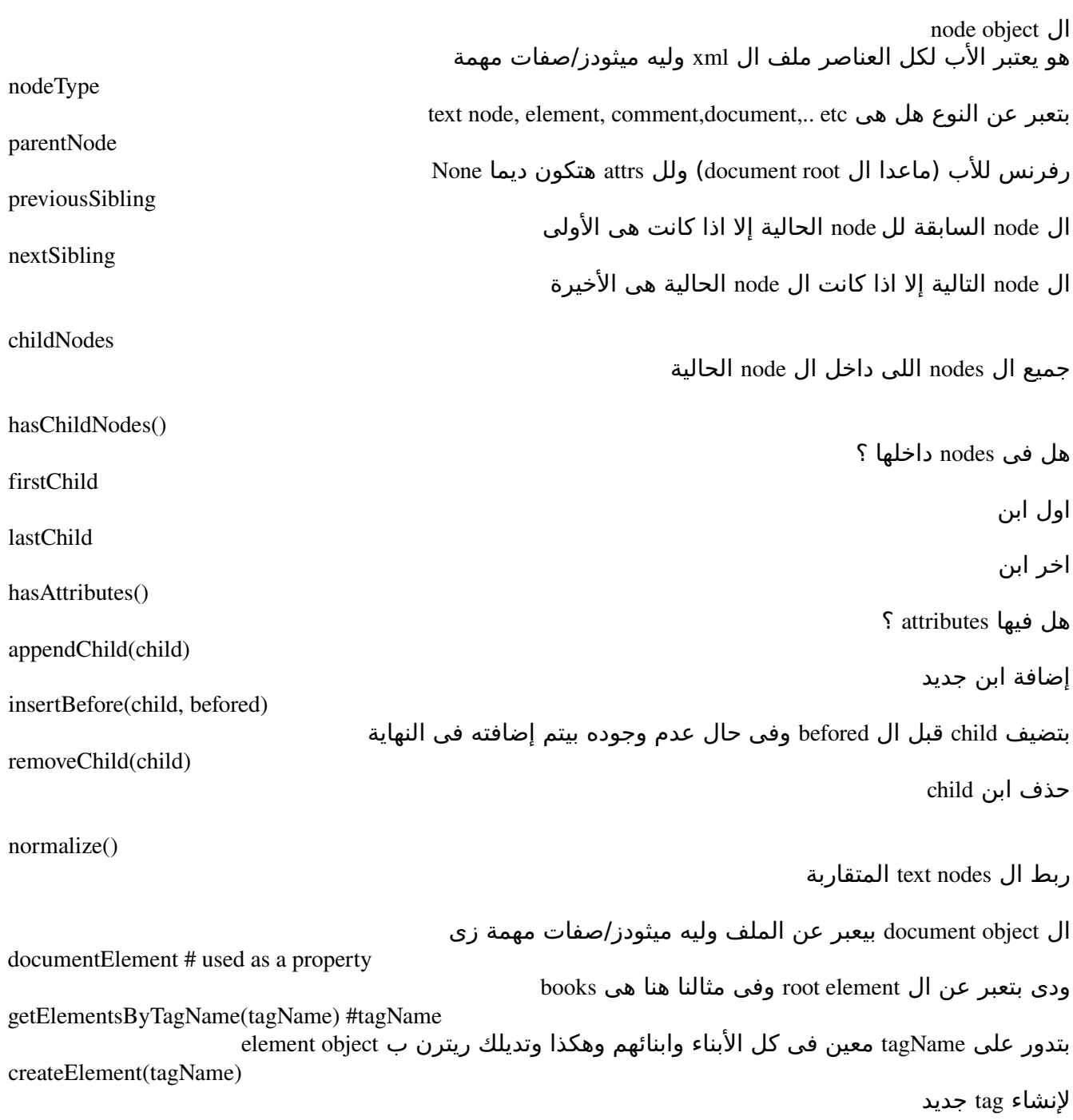

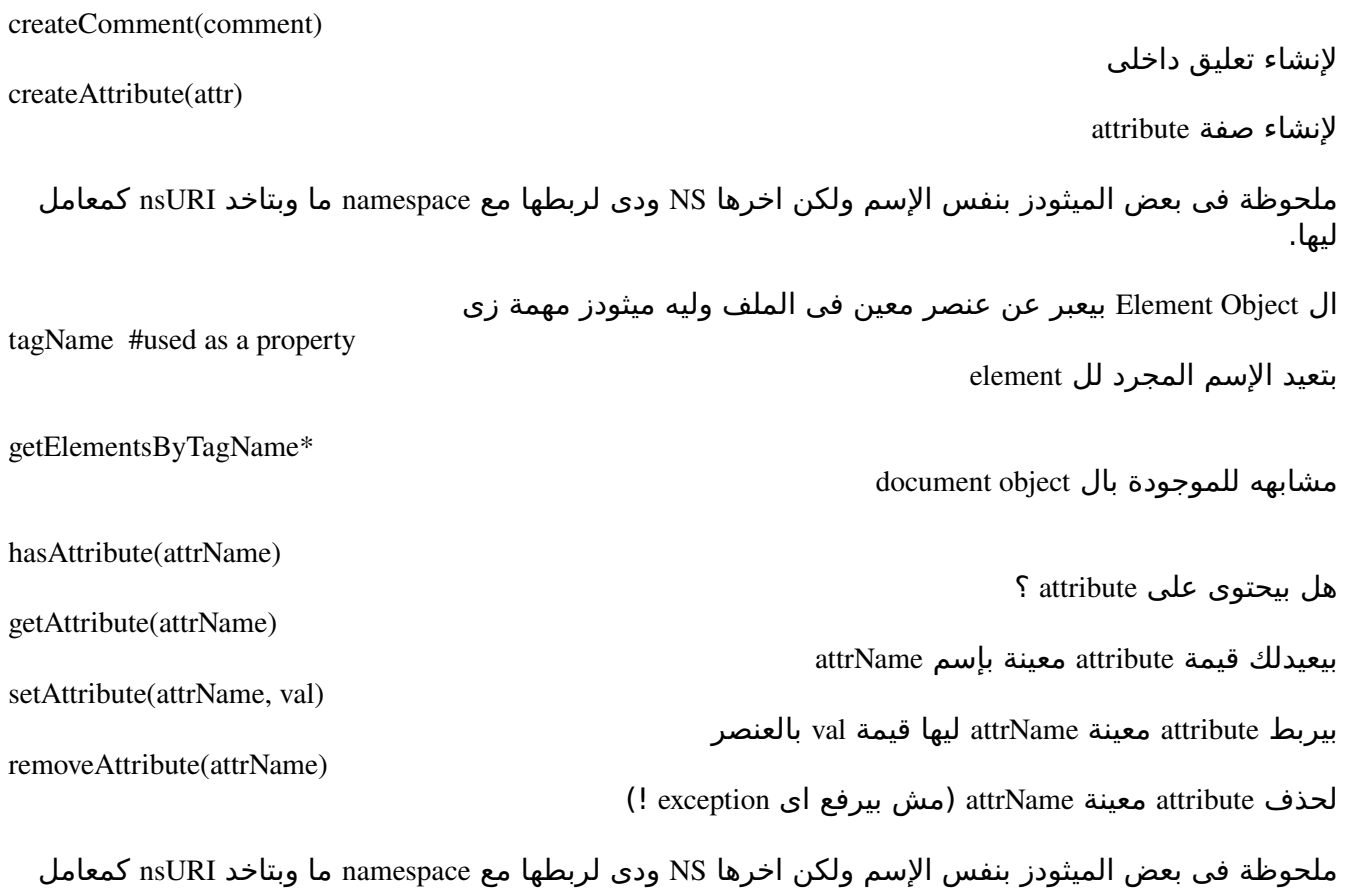

مجموعة ال exceptions [http://docs.python.org/lib/domexceptions.html](http://docs.python.org/lib/dom-exceptions.html)

> طيب تمام -1 استدعى ال minidom

ليها.

import xml.dom.minidom as md #(parse, parseString..)

-2 انشئ ال object document سواء بإستخدام parse او parseString حسب تخزينك لملف ال xml

doc=md.parse("books.xml")

-3 احصل على ال root document و اعرضه واحصل على كل tag قيمته book واطبعه

def inspectBooks(): global doc print "Root Element: ", doc.documentElement.tagName books=doc.getElementsByTagName("book") for book in books:

if book.hasAttribute("id"): #id and it should have one! print "ID: ",book.getAttribute("id") for child in book.childNodes: if child.nodeType==child.ELEMENT\_NODE: if child.tagName=="name": child.normalize() print "Book: ",child.firstChild.data

تمام ال doc هنا -متغير عام- variable global

global doc

الحصول على ال root document هنا جالنا ريترن ب object Element واحنا نريد ال tagName doc.documentElement.tagName نحصل على كل العناصر اللى tagName بتاعها book books=doc.getElementsByTagName("book") نعمل loop على كل عنصر فيها for book in books: اذا كان فيه attribute id) لمجرد عرض المثال) if book.hasAttribute("id"): #id and it should have one! print "ID: ",book.getAttribute("id") طيب ولطباعة اسم الكتاب؟ لحظ انه متخزن فى ال tag name بسيطة جدا نعمل loop على كل البناء فى ل element book ونشوف النوع اذا كان NODE ELEMENT و ال tagName بتاعه هو name نطبعه if child.tagName=="name": child.normalize() print "Book: ",child.firstChild.data

element, comment, text, .. etc انواع كتير element, comment, text, ..

ال firstChild دا بيعبر عن ال node text اللى فى ال tag name وال data بتدى ريترن بال string اللى جواها

<name> text node ... </name

الحصول على الثمن الكلى

def getTotalSum(): global doc thesum=0 prices=doc.getElementsByTagName("price") for price in prices: price.normalize() thesum += int(price.firstChild.data) #TO int. return thesum

price elements نحصل على كل ال

<price>numeric\_value</price>

ونحول القيمة ل int وبس ونضيفها على ال thesum وبعد مانخلص نعمل الريترن بيها

ناتج التنفيذ ل

 inspectBooks() print "Total Sum: ", getTotalSum() #output Root Element: books ID: 1 Book: Introduction to Python ID: 2 Book: Introduction to Java ID: 3 Book: Introduction to Ruby ID: 4 Book: Introduction to Linux Programming Total Sum: 370

### *2 SAX*

بيعتمد على ال events بمعنى انه بيديلك خبر كل مايبدأ عنصر او يبدأ ال content اللى داخله وهكذا يمكن تشوفه اعقد شوية لكن انا عن نفسى من محبى استخدامه

-1 استدعى اللى هنستخدمه

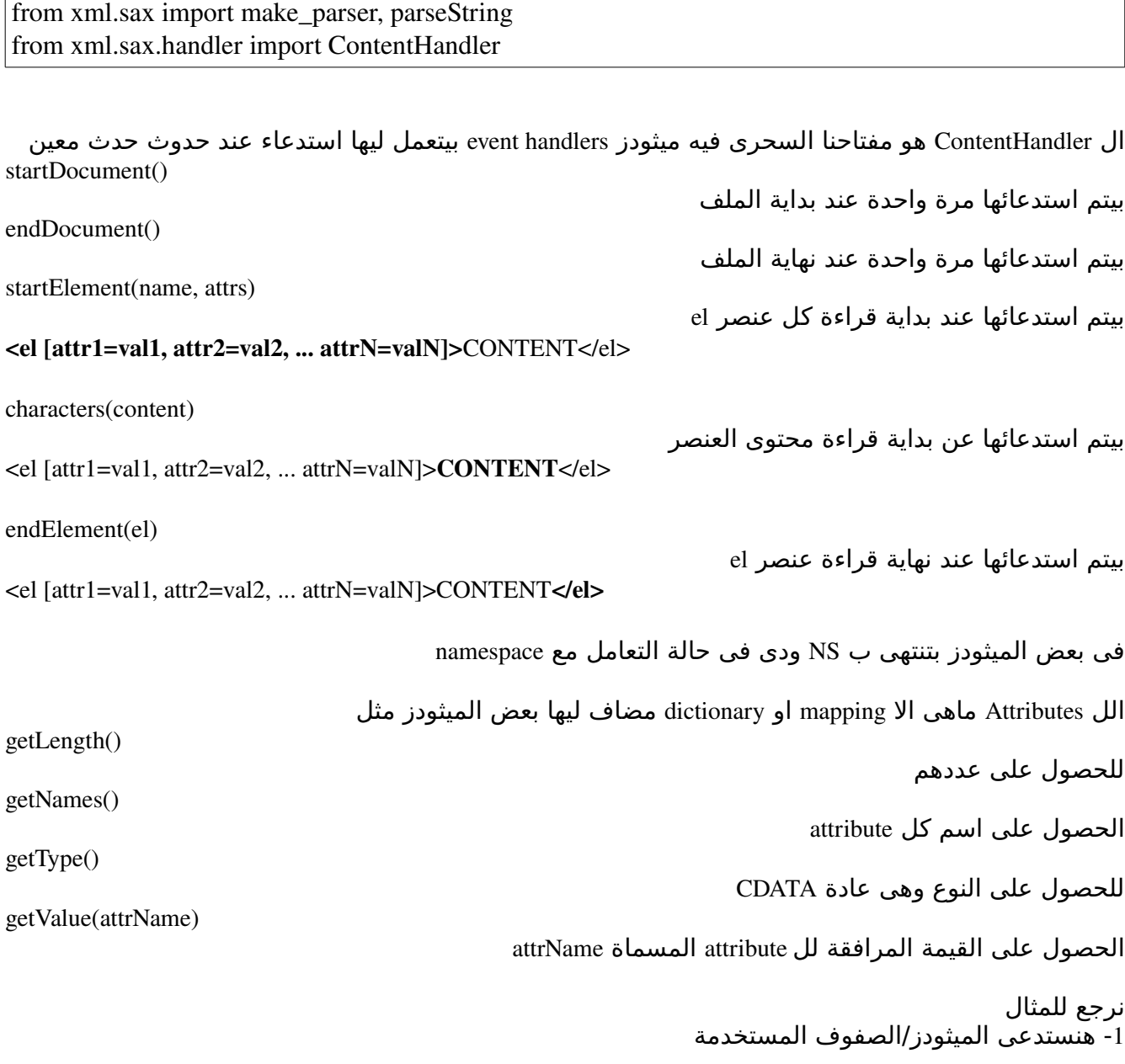

from xml.sax import make\_parser, parseString from xml.sax.handler import ContentHandler

> XML reader لينا هتعيد make\_parser ال parseString لقراءة ال xml من string parse هى ميثود تبع ال object reader XML بتاخد مسار ملف (نفس parseString,parse اللى تحدثنا عنهم فى

(minidom ContentHandler صف مختص بمعالجة المحتوى (لحقا) -2 ملف ال xml ك string مخزن

xmldoc="""<?xml version="1.0"?>

```
<books> 
  <book id="1">        <name>Introduction to Python</name> 
             <author>Ahmed Youssef</author> 
             <price>80</price> 
      </book> 
  <book id="2">        <name>Introduction to Java</name> 
             <author>Wael Muhammed</author> 
             <price>130</price> 
      </book> 
  <book id="3">        <name>Introduction to Ruby</name> 
             <author>Ahmed Youssef</author> 
             <price>70</price> 
      </book> 
  <book id="4"><name>Introduction to Linux Programming</name> 
        <author>Ahmed Mostafa</author> 
        <price>90</price> 
      </book> 
</books> 
\cdots
```
-3 انشئ صف جديد مشتق من ال ContentHandler

class BooksHandler(ContentHandler):

ملحوظة اى ميثود مش هتعملها override مش تكتبها فى معالج المحتوى - ContentHandler- ..

def \_\_init\_\_(self):

 self.\_total=0 #Sum of prices. self. curel=None self. curid=None self.\_booksInfo=[] self.\_authors=[]

ايه المتغيرات دى كلها ؟ ..<br>self.\_total للتخزين المجموع الكلي للأسعار curel\_.self لتخزين اسم العنصر اللى بيتم معالجته curid\_.self لتخزين اخر id تم قرائته booksInfo\_.self تخزين معلومات عن الكتاب مكونة من ال id, name authors\_.self تخزين اسماء الكتاب

 def getTotal(self): return self.\_total

 def getBooksInfo(self): return self.\_booksInfo

 def getAuthors(self): return self. authors

> عرفنا getters للوصول للمتغيرات الداخلية ملحوظة يفضل تستخدم properties مع lambda

 booksinfo=property(fget=lambda self: self.\_booksInfo) authors=property(fget=lambda self: self.\_authors) total=property(fget=lambda self: self.\_total)

 def startDocument(self): #print "Starting Document." pass

لو حبيت تضيف اى رسالة او اى حاجة على هواك يتم تنفيذها عند بداية قراءة الملف

 def endDocument(self): #print "Ending Document." pass

نفس السابقة ولكن عند انتهاء القراءة

def startElement(self, el, attrs):

 #print "Starting ", el self. curel=el if el=="book": #get the id.. self.\_curid=attrs.getValue("id") #attrs["id"]

#### self.\_curel=el

-2 نختبر اذا كان العنصر الحالى هو book فليه attribute بإسم id فنحصل عليها ونخزنها كآخر id لخر كتاب تم قرائته فى ال reader

if el=="book": #get the id.. self.\_curid=attrs.getValue("id") #attrs["id"]

طبعا تقدر تحصل عليها كأنك بتتعامل مع dict مش بإستخدام .getValue ميثود

 def characters(self, content): if content.strip(): if self.\_curel=="price": #print "In Price.." try:  $self.\_total += int(content)$  except: pass elif self.\_curel=="name": self. booksInfo  $+=[(\text{content}, \text{self}, \text{curid})]$ elif self. curel=="author": self.\_authors +=[content] else: pass

> هنا هيتم استدعائها عن قراءة المحتوى للعنصر الحالى وبناءا على العنصر الحالى هنتعامل سواء اذا كان ثمن او اسم الكتاب او الكاتب

> > -4 ننشئ كائن من معالج المحتوى الجديد BooksHandler

bh = BooksHandler()

 ننشئ reader XML ونمرر ليه ال handler الجديد والفايل اللى هيتعالج او نستخدم parseString ونمرر ليها كائن معالج المحتوى(bh)

 $p = make\_parser()$ 

## او نستخدم parseString نحدد ال string اللى هيتعالج وال هاندلر (bh(

parseString(xmldoc, bh)

للمزيد عن http://docs.python.org/lib/module-xml.sax.html /[http://www.saxproject.org](http://www.saxproject.org/) تنسى ومش

# **ايهما استخدم ؟**

همم DOM بيتعمد على انشاء tree للملف ودا شاق جدا للملفات اللى حجمها كبير! من ناحية اخرى SAX بيعتمد على ال events ودا اسلوب فعال جدا

Expat مكتبة سى سريعة لمعالجة ملفات ال XML وتم عمل wrapper ليها فى بايثون

-1 استدعى الموديلز اللزمة

#### import xml.parsers.expat as exp

-2 انشئ صف جديد بنفس فكرة ال ContentHandler

class ParsingHandler(object): def \_\_init\_\_(self, xml): self.\_curel=None self. curattrs=None self.\_inbook=False self.\_books=[] self.\_thesum=0 self.\_p=exp.ParserCreate() self.\_p.StartElementHandler=self.\_\_startElement self.\_p.EndElementHandler=self.\_\_endElement self.\_p.CharacterDataHandler=self.\_\_charsDataHandler self. p.Parse(xml)

لاحظ عندنا متغيرات لمتابعة العنصر الحالي والصفات الحالية ليه وهل احنا داخل ال book tag او لأ واسماء الكتاب والمجموع الكلى

القسم التانى متعلق بال parser ParserCreate بإستخدام XMLParserType object انشئ -1 -2 اربط ال handlers المختصين ببداية كل عنصر ونهايته والمحتوى ب handlers انت هتجهزهم لحقا -3 عالج ال xml بإستخدام ال method Parse

انشئ getters

 def getTotalSum(self): return self.\_thesum

 def getBooksInfo(self): return self.\_books

 def printBooksInfo(self): for book in self.\_books: print book

عرف ال handlers الخاصين بنا اللى اسندناهم للمعالجينالساسين لل parser p\_.self

```
    def __startElement(self, el, attrs): 
           print "Starting: ",el, attrs 
           if el=="book": 
      self. inbook=True
   self. curel=el
           self._curattrs=attrs 
    def __charsDataHandler(self, data): 
           if data.strip(): 
                  if self._inbook and self._curel=="name" : 
         self.\n- books += [data]            elif self._curel=="price" : 
         self._thesum += int(data)
                  else: 
                         pass 
    def __endElement(self, el): 
   if el=="book":
      self. inbook=False
     self._curel, self._curattrs=None,None
```
الستخدام

 $if \_name__ == " \_main__":$  p=ParsingHandler(xmldoc) print "Total sum: ", p.getTotalSum() p.printBooksInfo()

لحظ ان ال xmldoc هو string بيعبر عن ملف ال xml اللى هيتم معالجته

ناتج التنفيذ

Total sum: 370 Introduction to Python Introduction to Java Introduction to Ruby Introduction to Linux Programming

### *HappyMapper*

ضع فى حسبانك ملف كالتالى

```
\leq?xml version="1.0"?>
<computer>
     <library>
           <books>
               <book id="1">
                     <name>Introduction to Python</name>
                     <author>Ahmed Youssef</author>
                     <price>80</price>
                </book>
               <book id="2">
                     <name>Introduction to Java</name>
                     <author>Wael Muhammed</author>
                     <price>130</price>
                </book>
               <book id="3" <name>Introduction to Ruby</name>
                     <author>Ahmed Youssef</author>
                     <price>70</price>
                </book>
               <book id="4">
                <name>Introduction to Linux Programming</name>
                <author>Ahmed Mostafa</author>
                <price>90</price>
                </book>
           </books>
     </library>
</computer>
```
فى الجزئيات السابقة تحدثنا عن SAX, DOM وكلم كتير اخر .. مارأيك فى هذا الكود ؟

 for book in computer.library.books: print book.id, book.name, ", by ", book.author

 totalsum=sum([int(str(book.price)) for book in computer.library.books]) print "SUM: ", totalsum

> اليس اسهل كثيرا ؟ الناتج

```
1 Introduction to Python , by Ahmed Youssef
2 Introduction to Java , by Wael Muhammed
3 Introduction to Ruby , by Ahmed Youssef
4 Introduction to Linux Programming , by Ahmed Mostafa
SUM: 370
```
## ماذا عن ال attributes -السمات او الصفات-؟ تستطيع الوصول اليها ايضا من خلل اسمها مباشرة

او ملف من amazon مشابه للتالى

```
\langle -2xml version="1.0" encoding="UTF-8"?>
<ItemSearchResponse xmlns="http://webservices.amazon.com/AWSECommerceService/200510
05"    <OperationRequest>
             <HTTPHeaders>
                    <Header Name="UserAgent">
                    </Header>
             </HTTPHeaders>
             <RequestId>16WRJBVEM155Q026KCV1</RequestId>
             <Arguments>
                    <Argument Name="SearchIndex" Value="Books"></Argument>
                    <Argument Name="Service" Value="AWSECommerceService"></Argument>
                    <Argument Name="Title" Value="Ruby on Rails"></Argument>
                    <Argument Name="Operation" Value="ItemSearch"></Argument>
                    <Argument Name="AWSAccessKeyId" Value="dontbeaswoosh"></Argument>
             </Arguments>
             <RequestProcessingTime>0.064924955368042</RequestProcessingTime>
      </OperationRequest>
      <Items>
             <Request>
                    <IsValid>True</IsValid>
                    <ItemSearchRequest>
                          <SearchIndex>Books</SearchIndex>
                          <Title>Ruby on Rails</Title>
                    </ItemSearchRequest>
             </Request>
             <TotalResults>22</TotalResults>
             <TotalPages>3</TotalPages>
             <Item>
                    <ASIN>0321480791</ASIN>
             <DetailPageURL>http://www.amazon.com/gp/redirect.html%3FASIN=0321480791%26tag=ws
%26lcode=xm2%26cID=2025%26ccmID=165953%26location=/o/ASIN/0321480791%253FSubscript
ionId=dontbeaswoosh</DetailPageURL>
                    <ItemAttributes>
                          <Author>Michael Hartl</Author>
                          <Author>Aurelius Prochazka</Author>
          <Manufacturer>Addison-Wesley Professional</Manufacturer>
```
<ProductGroup>Book</ProductGroup> <Title>RailsSpace: Building a Social Networking Website with Ruby on Rails (Addison-Wesley Professional Ruby Series)</Title> </ItemAttributes> </Item> </Items> </ItemSearchResponse>

وتريد الحصول على بعض العناصر اليس كذلك ؟

 print rt.OperationRequest.HTTPHeaders.Header.Name print rt.OperationRequest.Arguments[0].Name print rt.OperationRequest.RequestProcessingTime print rt.Items.TotalPages print rt.Items.TotalResults print rt.Items.Item.ASIN print rt.Items.Item.DetailPageURL

اليس اسهل كثيرا ؟

UserAgent SearchIndex 0.064924955368042 3 22 0321480791 http://www.amazon.com/gp/redirect.html%3FASIN=0321480791%26tag=ws %26lcode=xm2%26cID=2025%26ccmID=165953%26location=/o/ASIN/0321480791%253FS ubscriptionId=dontbeaswoosh

> او ربما مهتم ب Twitter ؟ على فرض لدينا هذا الملف

```
<?xml version="1.0" encoding="UTF-8"?>
<statuses type="array">
  <status>
   <created at>Sat Aug 09 05:38:12 +0000 2008</created at>
     <id>882281424</id>
     <text>I so just thought the guy lighting the Olympic torch was falling
when he began to run on the wall. Wow that would have been catastrophic.\lt/text>
```
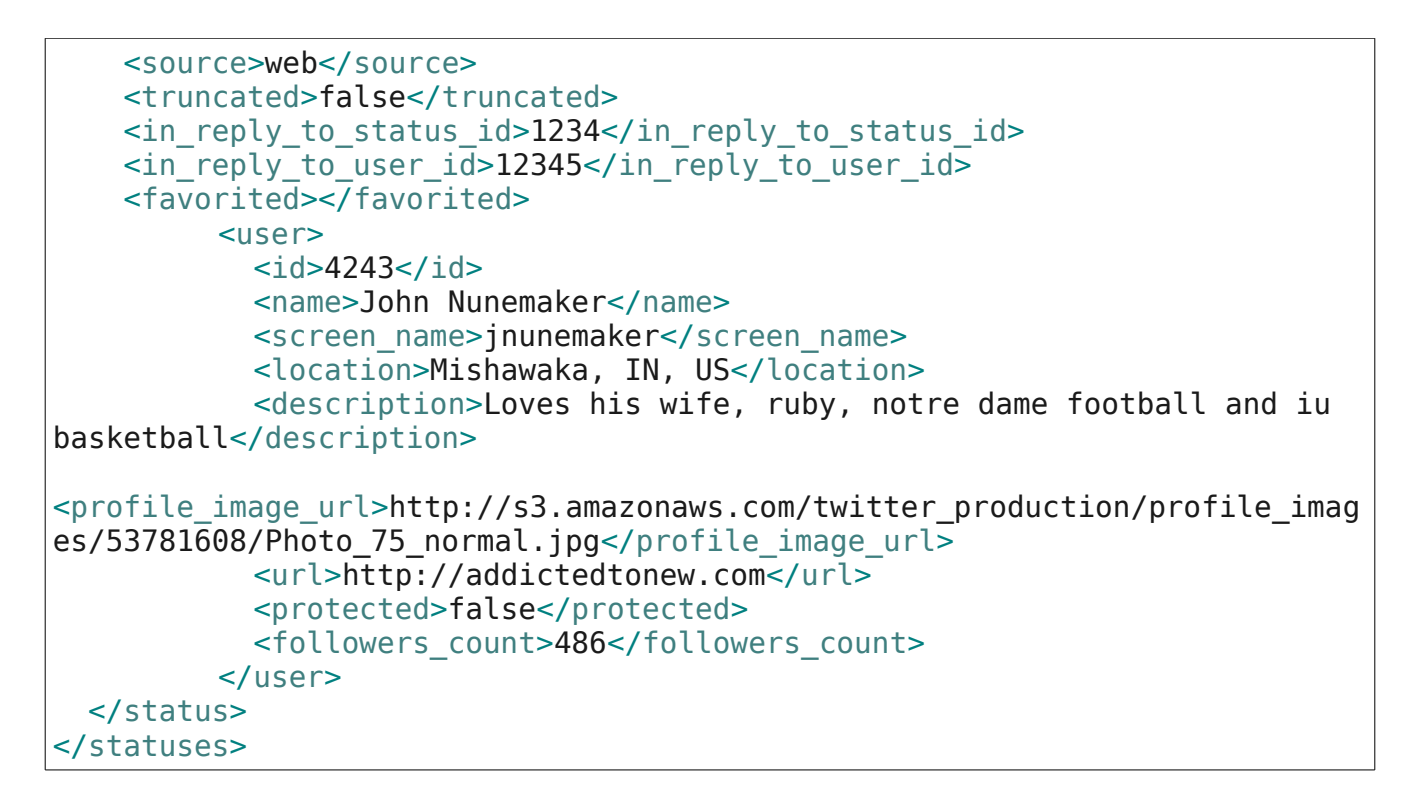

وتريد الحصول على كل ماتحت ال user

statuses.status.user.inspect me()

ستجد الناتج

```
Attrs: 
Tags: 
     id \Rightarrow 4243
     name => John Nunemaker
     screen name => jnunemaker
     location => Mishawaka, IN, US
     description => Loves his wife, ruby, notre dame football and iu
basketball
     profile image url =>
http://s3.amazonaws.com/twitter production/profile images/53781608/Photo 7
5_normal.jpg
     url => http://addictedtonew.com
     protected => false
     followers_count => 486
```
اكيد مازالت تحتاج للعديد من الختبارات وبإستخدامك هيتم تحسينها

كيفية الستخدام -1 استدعاء happymapper

-2 استخدام الدالة root\_get اللتى تأخذ معامل xmlfile وهو مسار ملف ال xml وتعيد لك ال tag root طيب دا بالنسبة للملفات الخارجية ماذا عن النصوص الداخلية ؟ قرأت الصفحة فى متغير داخلى او ماشابه ماذا تفعل ؟ تستطيع استخدام الدالة document\_root\_get التى تأخذ معامل doc وهو محتوى ملف XML وتعيد لك ال tag root ملحوظة الملفات المستخدمة في الشرح amazon.xml و twitter.xml مأخوذه من هنا http://railstips.org/2008/11/17/happymapper-making-xml-fun-again

للحصول على HappyMapper /[http://bitbucket.org/xmonader/happymapper](http://bitbucket.org/xmonader/happymapper/)

*ElementTree*

TODO

## **HTMLing with Python**

على فرض انك قرأت الفصل السابق قم بتنفيذ البرنامج التالى

--سكربت يقوم بقراءة صفحة من النترنت ويقوم بالحصول على جميع اللينكات فيها اعتمد على النموذج التالى

#!/usr/bin/env python #- $*$ - coding:utf-8 - $*$ from HTMLParser import HTMLParser as HP import urllib2 as ulib import sys def fetchdatafrom(url): return ulib.urlopen(url).read() def as\_unicode(data): return data.decode("cp1256").encode("utf-8") class PageParser(HP): def init (self): self.\_ina=False self.\_links=[] links=lambda self: self.\_links def handle\_start\_tag(self, tag, attrs): pass def handle\_data(self, data): pass def handle\_endtag(self, tag): pass def getlinks(url): htmlsrc=fetchdatafrom(url) p=PageParser() p.feed(htmlsrc) return p.links()

> طريقة الستخدام مشابهه لتلك مع SAX حيث تعيد تعريف الطرق starttag\_handle و data\_handle و endtag\_handle للتعامل مع وسوم ال HTML

الدالة fetchdatafrom تقوم بإعادة كود الصفحة اليك على صورة string الدالة unciode\_as تقوم بتحويل ال 1256cp الى unicode) ربما اذا اردت ان تعالج ال j data تستطيع الستفادة منها ( ال PageParser هو صف يشتق ال HTMLParser ويتم التعامل داخله مثلما تعاملنا مع الصفوف المشتقة ContentHandler ولطعامه السورس نستخدم الطريقة feed

الدالة getlinks تقوم بالحصول على الروابط من الطريقة links اللتى تعيد لنا الروابط اللتى تم قرائتها

### *Beautiful Soup*

هى parser XML/HTML بايثونية وتعالج ايضا الملفات المكتوبة بطريقة سيئة ولتجعلك تقلق من النكودينج لمعالجة ملفات ال HTML استخدم الصف BeautifulSoup واذا اردت معالجة ملفات XML استخدم BeautifulStoneSoup

حل المطلوب السابق بإستخدام BeautifulSoup

#!bin/python

import BeautifulSoup as bs import urllib2 as ulib

def fetchdatafrom(url): return ulib.urlopen(url).read() or "\n"

def getzetcodemain(): return fetchdatafrom('http://zetcode.com')

soup=bs.BeautifulSoup(getzetcodemain()) for el in soup.findAll('a'): # [0][0] is href. print "[url=%s]%s[/url]"%(el.attrs[0][1], el.contents)

> تنتظرك رحلة رائعة مع الوثائق الخاصة بيها <http://www.crummy.com/software/BeautifulSoup/documentation.html>

> > تدريب

استفيد من السكربتات السابق فى تنفيذ التالى انشاء مفهرس للمنتديات يأخذ قسم معين كبداية وتقوم بتحديد عدد الصفحات المطلوبة ويقوم بفتحها واستخلص اللينكات والعناوين لها

### **Parsing CSV Files**

CSV هى اختصار ل values separated comma من السم واضح انها تستخدم فى تمثيل قيم مع فصلها بإستخدام الفاصلة (ال comma) في صفوف (تستخدم عادة في استيراد او تصدير بيانات ما ربما قاعدة بيانات مثلا؟) لحظ ممكن يكون الفاصل مجرد مسافة او سلش / او او او ولكن الشهر هو ال فاصلة مثال

ahmed, 19, m ayman, 20, m وقد تحتوى على صف اول يمثل الهيدر (يشمل عناوين العمدة) name, age, sex ahmed, 19, m ayman, 20, m على فرض لدينا ملف بإسم somefile.csv وفيه البيانات التالية ahmed, m, 19 wael, m, 20 radwa, f, 19 gina, f, 21

استدعى ال module csv كالتالى

import csv

ayman, m, 20

قم بإنشاء reader object "مسئول عن القراءة للملف ومعالجته" بإستخدام ()cvs.reader

reader=csv.reader(open("somefile.csv", "rb")) #default dialect. #b as a catch for win32.

تقدر تستخدم ال loop for مع ال reader فهى تقوم بعمل yield لكل صف يتم قراءته وللحصول على رقم الصف استخدم ال num\_line

for row in reader: print row, " at: ", reader.line\_num

فلنقم بتحسين المثال بعض الشئ

import csv

f=open("somefile.csv", "rb") try: reader=csv.reader(f) #default dialect. #b as a catch for win32.  for row in reader: print row, " at: ", reader.line\_num

except Exception, ex: print ex.message finally: f.close()

اذا اردت ربط الصف بقاموس وذلك بتحديد اسماء الأعمدة كالتالي

 reader=csv.DictReader(f, fieldnames=("name", "age", "sex")) #default dialect. #b as a catch for win32.

 for row in reader: print row, " at: ", reader.line\_num print row["name"] #the name column

> للكتابة الموضوع سهل ايضا بتنشئ writer) كاتب) من writer.csv تكتب ال header) اسماء العمدة) بإستخدام الطريقة writerow.writer وتعمل دوارة على المدخلت لكتابة كل صف على سبيل المثال

#### import csv

```
f=open("somefile1.csv", "w") 
try: 
       writer=csv.writer(f) 
       inputrows=( 
                   (1, "ahmed", "ahmedf1@gmail.com"), 
                   (2, "ayman", "aymanf2@gmail.com"), 
                   (3, "smsm", "smsm@yahoo.com") 
        \lambda    headers=("id", "user", "email") 
       writer.writerow(headers) 
       for row in inputrows: 
              writer.writerow(row) 
except Exception, ex: 
       print ex.message 
finally:
```
f.close()

للمزيد حول ال CSV راجع وثائق بايثون

## **ConfigParser**

موديل ConfigParser لمعالجة ملفات ال .ini" لعلقة لها بالرجيسترى!" ملف ال .ini نوع قديم من وصف البيانات ومستخدم بكثرة فى التطبيقات القديمة نسبيا مثال

[program]  $name = SVM$  $version = 0.2.4$  $license = GPLv3$ [author] name = Ahmed Youssef email = guru.python@gmail.com

> هنا في الملف يوجد 2 sections او قسمين الأول program والثاني author كل منهم بيحوى keys/values "في بيسموها اوبشنز" براحتك مثل ال name هو key تحت ال section program وقيمته SVM احفظ الملف السابق وليكن tst.cfg

> > -1 استدعى ال ConfigParser موديل

from ConfigParser import \*

-2 انشئ كائن

cp=SafeConfigParser() #create an object of SafeConfigParser

لحظ ان فى كذا صف SafeConfigParser, ConfigParser, RawConfigParser فال RawConfigParser هو الب واشتقه ال ConfigParser وهو الب ل SafeConfigParser لذا قم بإستخدامه دائما

-3 قم بقراءة الملف

cp.read("tst.cfg") #read by filename.

ال object configparser اللى انشئناه cp بيقوم بقراءة الملف بإستخدام ال method read

لضافة سكشن جديد

.set(section, key, value)

.add\_section(section)

لضافة key جديد تحت القسم section وله قيمة value

.sections()

للحصول على جميع القسام .has\_section(section) هل يوجد قسم بإسم section ؟ .get(section, key) للحصول على قيمة ل key تحت section .options(section) للحصول على كل ال options تحت section معين .has\_option(section, option) هل section يحوى option بإسم option ؟ .items(section) الحصول على list مكونة من tuples بتشمل value, key مثل

[('name', 'Ahmed Youssef'), ('email', 'guru.python@gmail.com')]

.write(fp)

كتابة الملف سواء على ال stdout او فى ملف ما.. الخ الخ فى مجموعة من ال Errors مثل NoOptionError, DuplicateSectionError, ParsingError, NoSectionError ودى فى حال محاول الوصول لقسم او اختيار غير موجود او محاولة التكرار او خطأ فى معالجة الملف "كتابة بصورة غير سليمة" وغيرهم..

من الحاجات اللى تهمك.. السكاشن -القسام- وال Options

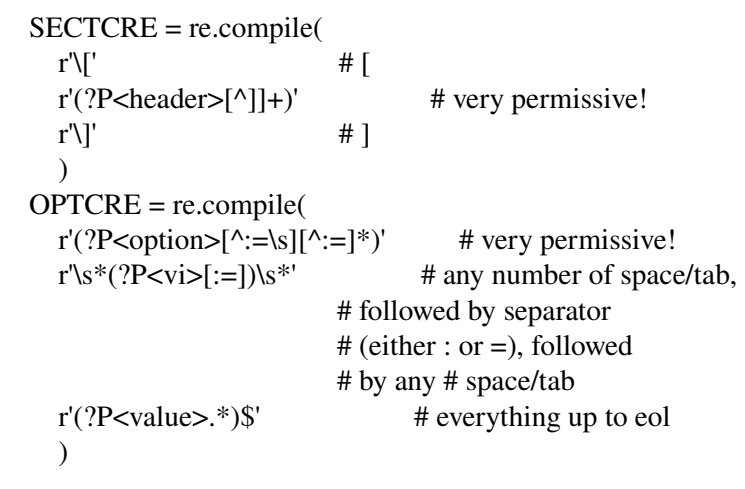

راجع py.ConfigParser للطلع على المزيد

# **Regex:**

TODO

## **التفاعل مع برامج اخرى**

للآن تستطيع كتابة سكربتات جميلة بالبايثون ولكن ايضا قد نحتاج لإدخال بعض البيانات لبرنامج معين من خلال سطر الوامر

argv.sys هى list تشمل كل المعاملت اللتى تم ارسالها لبرنامجك

#echo .py from sys import argv

print "ARGV: ", argv

for i, arg in enumerate(argv): print "Argv[%d]: %s"%(i, arg)

> لحظ ان اول معامل فى ال argv سيكون دائما هو اسم البرنامج يتم الفصل بين كل معامل بإستخدام مسافة لدمج اكثر من معامل ضعهم بين علامتى تنصيص

striky@striky-desktop:~/workspace/pytut/src\$ python echo.py Hello ARGV: ['echo.py', 'Hello'] Argv[0]: echo.py Argv[1]: Hello striky@striky-desktop:~/workspace/pytut/src\$ python echo.py "Hello World"

ماذا عن enumerate ؟

هى دالة تقوم بإعادة index) لعدد الدورات) وقيمة من container) مثل list ك argv(

#### *Gimme usage!*

تطبيق جيد ايضا ان تضع دالة بإسم usage توضح كيفية استخدام البرنامج قم دائما بإختبار عدد المعاملت اللتى تم ارسالها للسكربت فأى عدد غير مقبول قم بعرض ال usage

def usage():

"""My fancy usage helper""" ........

def consoleMain():

if len(argv) != DEFINED\_LENGTH: GIMME\_USAGE

 $if$  \_\_name\_\_=="\_\_main\_\_": consoleMain()

#### *GIMME optparser!*

بايثون كالعادة توفر لك العديد والعديد لمساعدتك فتوفر لك اكثر من وحدة لمعالجة معاملات سطر الأوامر لاحظ الستخدام التالى

striky@striky-desktop:~\$ python mufhrs.py -f http://linuxac.org/forum/forumdisplay.php? f=23 -l 1 -u 3 -s 1 -t  $vb$  > pgfihrsx2.txt

ياإلهى كيف تدير كل هذه المعاملت الغير معقولة؟ انتبه جيدا لن هذا هو جزء من حل السكربت المطلوب منك سابقا

هنا مثل لفهرسة قسم فى منتدى نريد اقل ترتيب للصفحة واكثر ترتيب ومقدار الزيادة (ستفيدك كثيرا اذا قررت محاولة فهرسة منتدى SMF (ونوع المنتدى نخبر السكربت بهذا عن طريق تحديد اسم للمعامل وقيمة له مثل لمقدر الزيادة s

وتكون قيمتها هى المعامل التالى لها 1

عدد الصفحة المطلوب النتهاء عندها u

لنوع المنتدى t

وقيمته vb

وقيمتها 3

وهكذا ، او ربما استخدام الصيغة المطولة

 $-step=1$  $-$ upper= $3$ --ftype=vb

لحظ ان الترتيب ليس هاما!! اكيد اخذ العديد من الشروط والختبارات (شكرا لبايثون والوحدة optparse لقد اخذت الكثير من الجهد عن عاتقنا) هذا الجزء من حل السكربت المطلوب

def consoleMain():

 optsparser=OptionParser() optsparser.add\_option("-f", "--forum", dest="forumlink", help="Forum Section") optsparser.add\_option("-1", "--lower", dest="lower", help="Lowest page") optsparser.add\_option("-u", "--upper", dest="upper", help="Upper page") optsparser.add\_option("-s", "--step", dest="step", help="Step") optsparser.add\_option("-t", "--type", dest="ftype", help="Forum type (e.g) vb") options, args=optsparser.parse\_args() #defaulted to sys.argv[1:] #print options, "====",args forumlink=optsparser.values.forumlink lower=int(optsparser.values.lower) upper=int(optsparser.values.upper) forumtype=optsparser.values.ftype.lower() step=int(optsparser.values.step)

-1 يجب استدعاء ال الوحدة optparse او الصف OptionParser مباشرة للختصار

from optparse import OptionParser

-2 انشاء كائن من OptionParser

optsparser=OptionParser()

-3 اضافة اسماء المعاملت بإستخدام الطريقة option\_add واللتى تأخذ معاملت عديده اهمها -1 الصورة المختصرة لسم الختيار -f -2 الصورة الطويلة (الكاملة) لسم الختيار -forum -3 اسم من اختيارك للحصول على قيمته وليكن forumlink مثل -4 قسم المساعدة الخاص بال option

optsparser.add\_option("-f", "--forum", dest="forumlink", help="Forum Section") optsparser.add\_option("-1", "--lower", dest="lower", help="Lowest page") optsparser.add\_option("-u", "--upper", dest="upper", help="Upper page") optsparser.add\_option("-s", "--step", dest="step", help="Step") optsparser.add\_option("-t", "--type", dest="ftype", help="Forum type (e.g) vb")

عند استدعاءك للبرنامج فى وضع المساعدة help يتم تنفيذ شئ مشابه للتالى

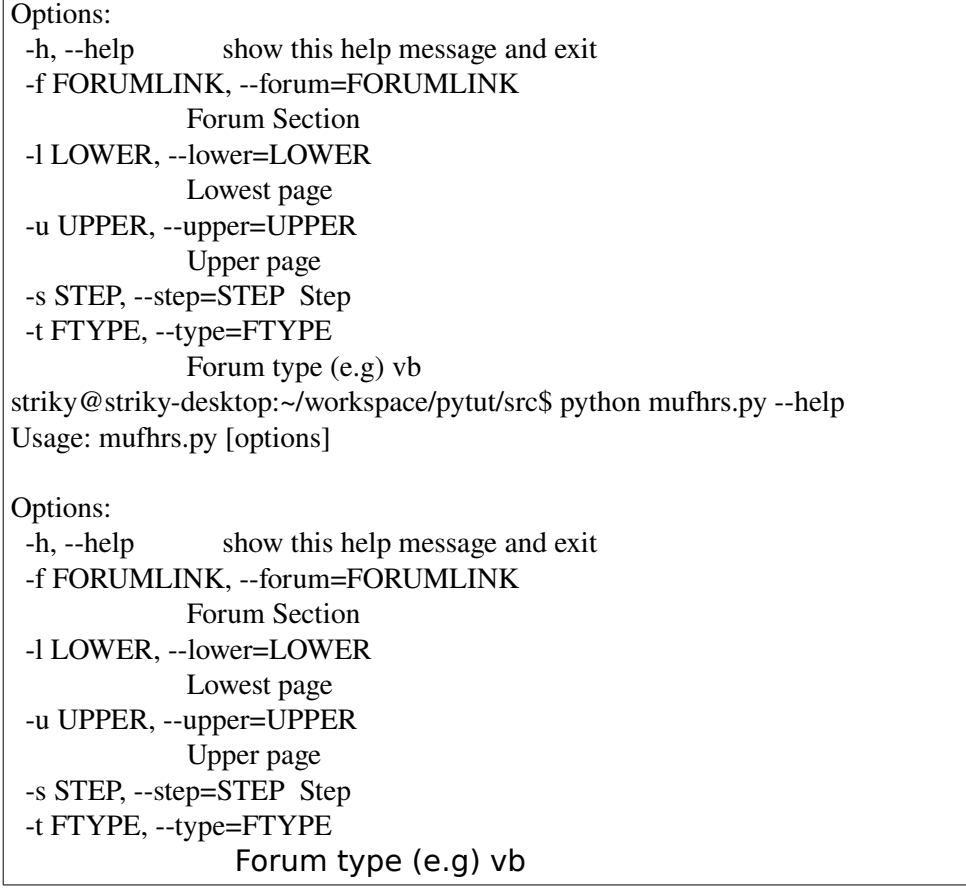

رائعة اليس كذلك ؟ للحصول على قيم الختيارات

 forumlink=optsparser.values.forumlink lower=int(optsparser.values.lower)

ماهذا ؟ كيف جعلت بايثون اسماء الختيارات كمتغيرات خاصة بالكائن ؟ ج: بعض سحر setattr :(

تدريب:

.<br>\*قم بكتابة اداة مشابهة ل cat بإستخدام بايثون علما بأن ال stdin, stdout, stderr ستجدهم فى الوحدة sys

#### *os.system*

لتنفيذ اوامر خاصة بالنظام توجد الدالة system فى الوحدة os والتى تعيد ايضا ال status exit) اللتى يعيدها البرنامج عند انتهاءه لتشير لنجاح او حدوث خطأ اثناء التنفيذ) على فرض لدينا هذا السكربت py.exitstatus

```
#!/usr/bin/env python 
#-*- coding:utf-8 -*-
def who(): 
       name=raw_input("Name: ") 
       if name != "Ahmed": 
              print "Not Ahmed" 
              exit(1)else: 
              print "Welcome"
```
who()

وقمنا بتنفيذ

```
striky@striky-desktop:~/workspace/pytut/src$ python exitstatus.py
Name: Ahmed 
Welcome 
striky@striky-desktop:~/workspace/pytut/src$ echo $?
0
```
المتغير \$? يشمل ال code exit الخاص بالبرنامج

#### *subprocess*

كثير من الحيان نحتاج لتنفيذ اوامر والحصول على الخرج الخاص بها في هذا المثال سنقوم بتنفيذ الأمر cat على الملف السابق ونقوم بقراءته داخل السكربت قم بإستدعاء الوحدة subprocess الخاصة بتنفيذ برامج فرعية داخل البرنامج (كبديل ل system و مشابهها)

```
>>> import subprocess as sb 
>>> ret=sb.call(['cat', 'exitstatus.py']) 
#!/usr/bin/env python 
#-*- coding:utf-8 -*-
def who(): 
        name=raw_input("Name: ") 
        if name != "Ahmed": 
                print "Not Ahmed" 
                exit(1)else: 
                print "Welcome" 
who() 
>>> ret
```
0

الطريقة call تقوم بتنفيذ امر ما فى list حيث اول عنصر هو المر والباقى هو المعاملت اللتى يأخذها البرنامج

```
>>> catoutput=sb.Popen(["cat", "exitstatus.py"], stdout=sb.PIPE).communicate()[0] 
>>> print catoutput 
#!/usr/bin/env python 
#-*- coding:utf-8 -*-
def who(): 
       name=raw_input("Name: ") 
       if name != "Ahmed": 
                print "Not Ahmed" 
                exit(1)else: 
                print "Welcome" 
who()
```
نبدأ من اليمين لليسار الطريقة communicate تعيد لنا tuple تشمل الخرج والخطأ فنأخذ العنصر الول وهو الخرج (ناتج تنفيذ العملية)

Popen هو صف يأخذ اول عنصر args المر والمعاملت

stderr, stdin, stdout هى الخرج والدخال والخطأ الخاصين بالعملية ويأخذو قيم None او PIPE) قيمة خاصة لتعلم بوجوب فتح انبوبة pipe ) او file object او رقم ليعبر عن file descriptor موجود

shell قيمة منطقية ( True لتعبر عن تنفيذ البرنامج من خلل الشيل او False ليتم التنفيذ من خلل excevp) لتهتم الن) )

### **Replacer**

ربما لديك مجموعة كبيرة من الملفات تحتاج القيام بتعديل سريع عليها جميعا ؟ فى هذه الجزئية سننشئ سكربت للتعديل على تلك الملفات بإستخدام -1 القواميس dict -2 ال recursion ) وهى استدعاء الدالة لنفسها)

حسنا هاهو السكربت

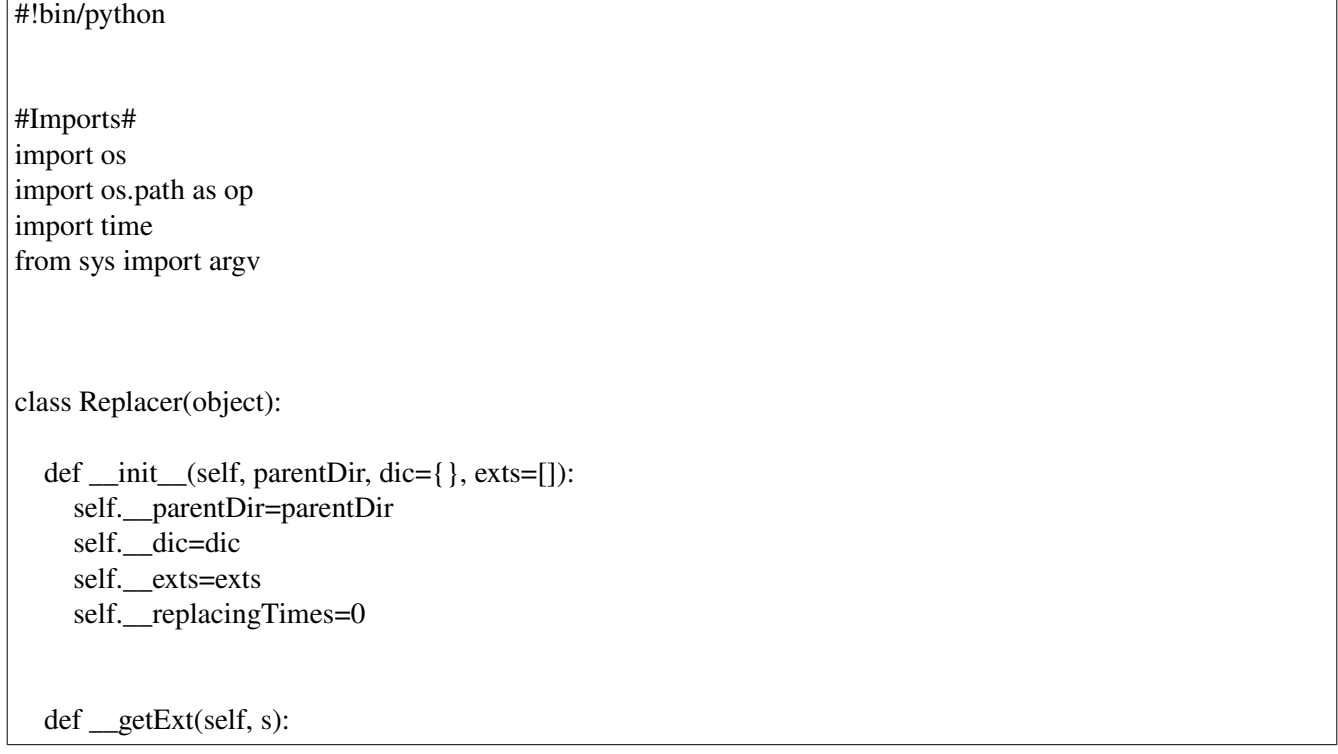

```
        #idx=s.rfind(".") 
            #ext=s[idx:] 
            #return ext 
              return op.splitext(s)[1] 
    def replace(self): 
            start=self.__parentDir 
            for e in os.listdir(start): #foreach entry in os.listdir.. 
                    path=start+op.sep+e 
                    if os.path.isfile(path): 
                            ext=self.__getExt(path) 
                            if not ext in self.__exts: 
                continue #Re-Loop..
                            #replace.. 
            f=file(path, "r")                src=f.read() 
                            f.close() 
                            for key in self.__dic:   
                self. replacingTimes += src.count(key)
                                    src=src.replace(key, self.__dic[key]) 
                            f=file(path, "w") 
                            f.write(src) 
                            f.close() 
                    elif os.path.isdir(path): 
                            #RECURSE.. 
                            rep=Replacer(path, self.__dic, self.__exts) 
                            rep.replace() 
                    else: 
                 continue
```
الفكرة هى اعطاء مجلد لتعديل الملفات اللتى بداخله وإذا كان داخله مجلد يتم فتح ذلك المجلد للتعديل على مافى داخله وهكذا

نبدأ ب

 def \_\_init\_\_(self, parentDir, dic={}, exts=[]): self.\_\_parentDir=parentDir self. dic=dic self.\_\_exts=exts self. replacingTimes=0

> تحديد مجلد الب parentDir تحديد الكلمات القديمة والجديدة فى قاموس ليتم استبدالهم تحديد الإمتدادات القابل العمل عليها

الحصول على امتداد ملف

كما ذكرنا تستطيع استخدام os.path.splitext اللتي تعيد لنا قائمة مكونة من اسم الملف والإمتداد

def  $getExt(self, s)$ : #idx=s.rfind(".")  $\#ext=s$ [idx:] #return ext return op.splitext(s)[1]

تستطيع ايضا كتابة ذلك يدويا بإستخدام الطريقة rfind للحصول على ترتيب ال نقطة "." من اليمين -حتى لتقع في مشكلة مع ملفات مثل h1.ext1.ext2 – وتحسب الحروف من ذلك الترتيب الى النهاية نأتى الى الطريقة replace

 def replace(self): start=self.\_\_parentDir for e in os.listdir(start): #foreach entry in os.listdir.. path=start+op.sep+e if os.path.isfile(path): ext=self.\_\_getExt(path) if not ext in self.\_\_exts: continue #Re-Loop.. #replace..  $f=file(path, "r")$  src=f.read() f.close() for key in self.\_\_dic: self. replacingTimes += src.count(key) src=src.replace(key, self.\_\_dic[key])  $f=file(path, "w")$  f.write(src) f.close() elif os.path.isdir(path): #RECURSE.. rep=Replacer(path, self.\_\_dic, self.\_\_exts) rep.replace() else: continue

> فى هذه الطريقة نعمل كالتالى -1 الحصول على قائمة بالمدخلت فى المجلد الرئيسى

 for e in os.listdir(start): #foreach entry in os.listdir.. path=start+op.sep+e

 if os.path.isfile(path): ext=self.\_\_getExt(path)

-3 اختبار اذا كان ذلك الملف يحوى امتداد مقبول (محدد للستبدال) وإل نعود الى بداية الدوارة بإستخدام continue

 if not ext in self.\_\_exts: continue #Re-Loop..

-5 اذا كان ملفا يحوى امتداد مقبول للستبدال يتم فتحه لقراءة محتواه وغلقه واستبدال القيم القديمة بالجديدة

 #replace.. f=file(path, "r") #Note: Not reading line by line as I've never met a more than 1MB text file! src=f.read() f.close() for key in self. dic: self. replacingTimes += src.count(key) src=src.replace(key, self.\_\_dic[key])

-6 فتح الملف للكتابة وكتابة ذلك المحتوى مرة اخرى وغلقه

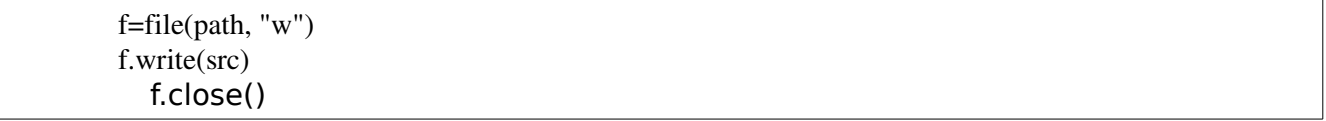

-7 اذا كان المسار مجلدا فيتم فتحه (على اساس انه المجلد الرئيسى واعادة تنفيذ ماسبق بإستدعاء الطريقة replace وهذا مايسمى بال recursion

 elif os.path.isdir(path): #RECURSE.. rep=Replacer(path, self.\_\_dic, self.\_\_exts) rep.replace() else: continue

التعامل مع المستخدم

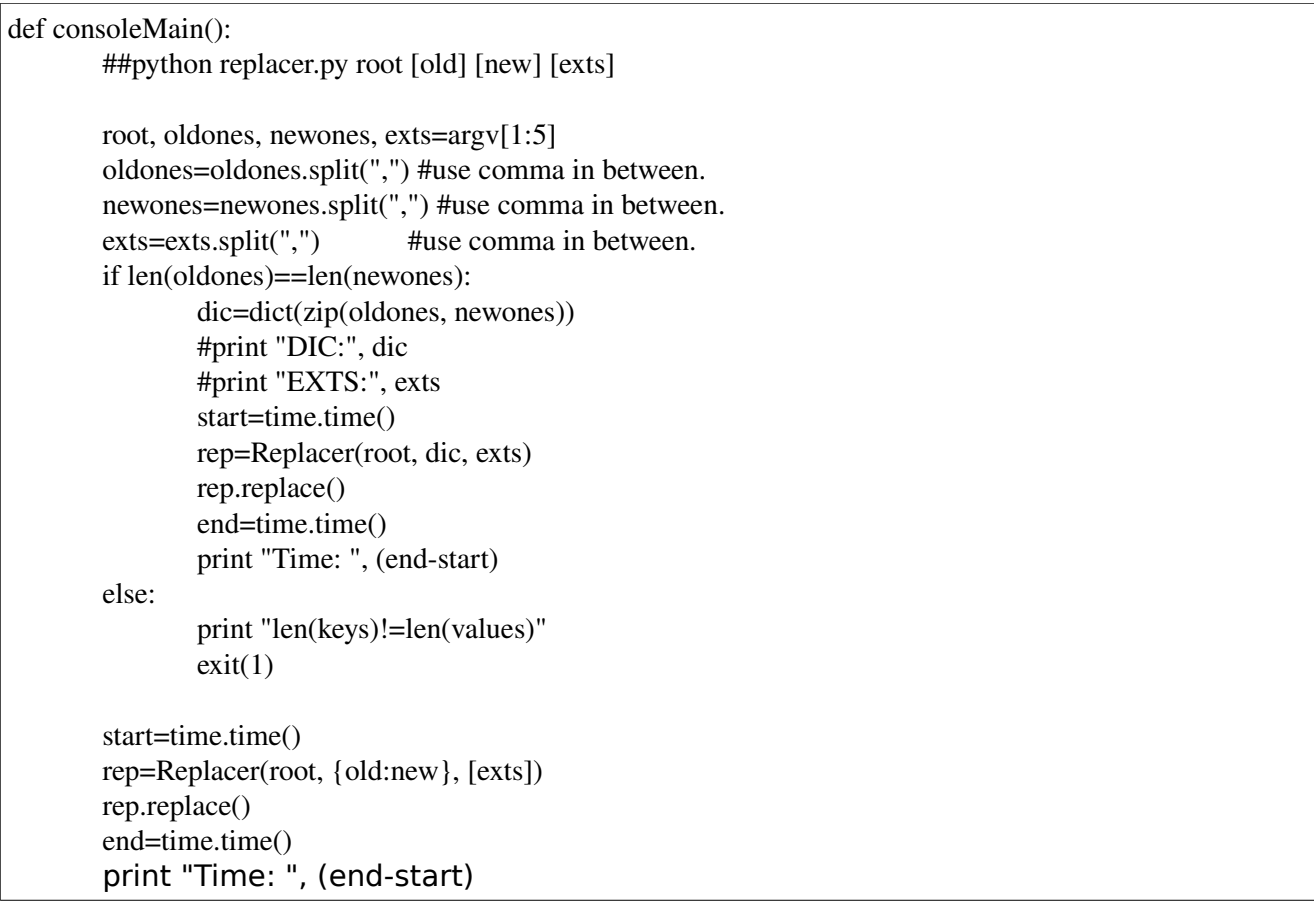

تابع لمزيد من التوضيح جزئية استخدام ال optparse

حسنا البرنامج يعمل الآن ولكن هل يعمل جيدا ؟ هل نحتاج لكل هذه الأكواد هل هناك طريقة افضل؟ بالطبع تستطيع استخدام os.walk كالتالي مثلا

 for root, dirs, files in os.walk(self.\_\_parentDir): for f in files: if (" $*$ " or self.\_getExt(f)) in self.\_exts: fullpath=op.join(root, f) ….. ……

## **Chapter 12 (Networking)**

فصل اكبر من ان يغطيه كتاب مثل هذا و لمقدمة عن ال sockets راجع مقالة ويكيبديا [http://en.wikipedia.org/wiki/Internet\\_socket](http://en.wikipedia.org/wiki/Internet_socket)

## **Simple Server**

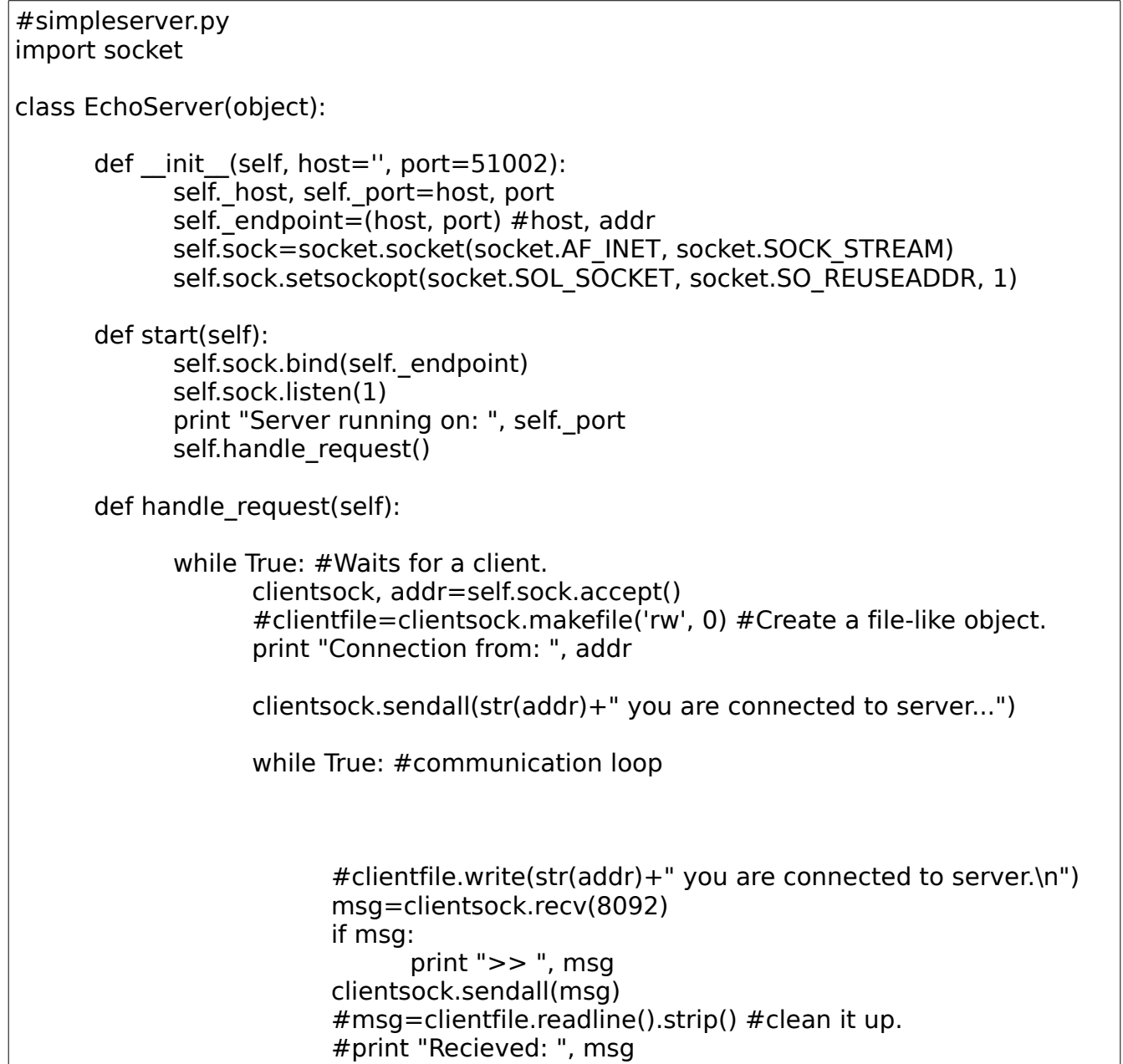

#clientfile.write("Got: "+msg+"\n") #Cleaning UP #clientfile.close() clientsock.close()  $if$  name  $=="$  main  $"$ : try: es=EchoServer() es.start() except KeyboardInterrupt: exit()

فى هذا الكود انشأنا صف جديد بإسم EchoServer

class EchoServer(object):

def \_\_init\_\_(self, host='', port=51002): self. host, self. port=host, port self. endpoint=(host, port) #host, addr self.sock=socket.socket(socket.AF\_INET, socket.SOCK\_STREAM) self.sock.setsockopt(socket.SOL\_SOCKET, socket.SO\_REUSEADDR,1)

> -1 قمنا بتحديد ال endpoint) الهوست والبورت) TCP Socket انشأنا -2 -3 قمنا بتفعيل استخدام REUSEADDR\_SO للغاء شغل البورت عنده ايقاف السرفر

> > قمنا بتعريف طريقة start لبدأ السرفر

def start(self): self.sock.bind(self.\_endpoint) self.sock.listen(1) print "Server running on: ", self.\_port self.handle\_request()

> -1 عمل bind) ربط بال endpoint اللتى تم تحديدها) -2 تجهيز وتشغيل ال listener tcp بإستخدام الطريقة listen -3 نستدعى الطريقة request\_handle اللتى سيتم فيها التعامل مع العميل مكونة من حلقتين الولى للتعامل مع العملء المنتظرين والثانية لمعالجة عميل ما

def handle\_request(self):

while True: #Waits for a client. clientsock, addr=self.sock.accept() #clientfile=clientsock.makefile('rw', 0) #Create a file-like object. print "Connection from: ", addr clientsock.sendall(str(addr)+" you are connected to server...") while True: #communication loop msg=clientsock.recv(8092) if msg: print ">> ", msg clientsock.sendall(msg) #Cleaning up clientsock.close()

الطريقة accept تقبل اتصال وتعيد لنا كائن socket وعنوان تستطيع استخدام الطريقة makefile لنشاء object like-file للتعامل مع ال socket الطريقة sendall لرسال رسالة الطريقة recv للحصول على الرسالة القادمة (ويتم تحديد حجمها عن طريق معامل ال bufsize(

## **Simple Client**

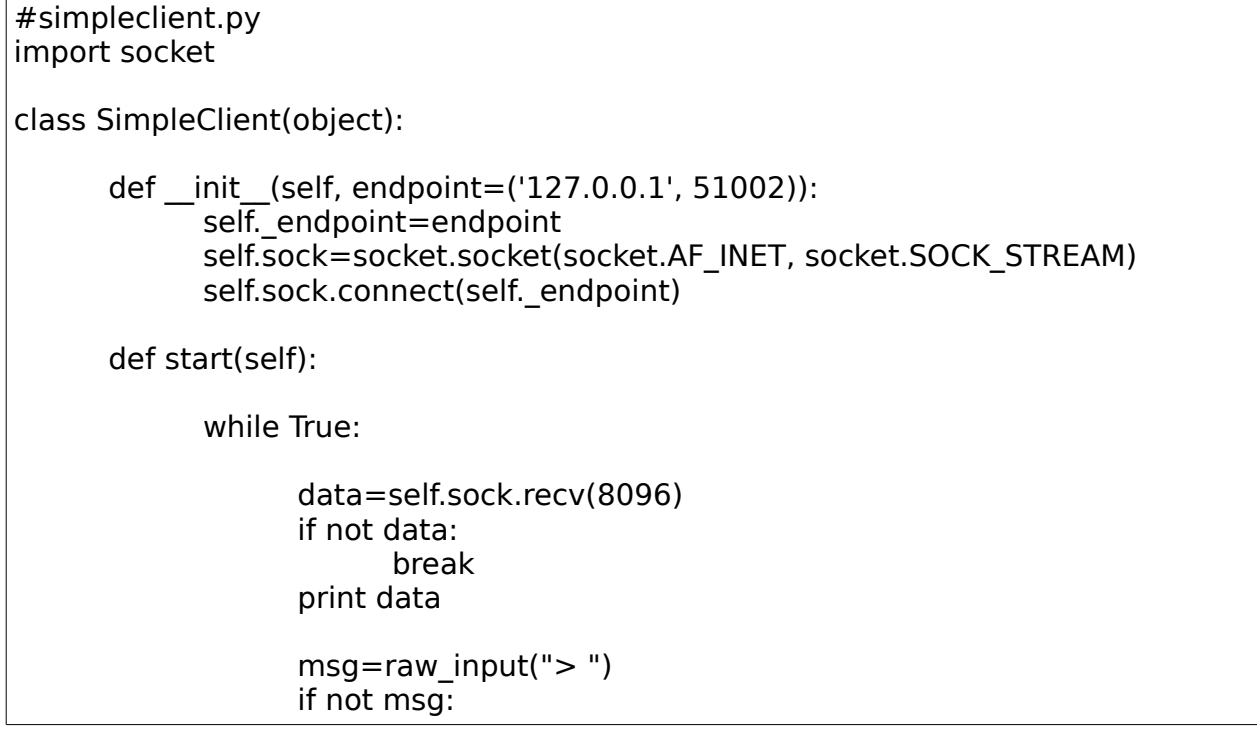

break self.sock.send(msg) self.sock.close()  $if$  name  $=="$  main ": try: sc=SimpleClient() sc.start() except KeyboardInterrupt: exit()

هنا انشأنا صف جديد SimpleClient

class SimpleClient(object):

def \_\_init\_\_(self, endpoint=('127.0.0.1', 51002)): self.\_endpoint=endpoint self.sock=socket.socket(socket.AF\_INET, socket.SOCK\_STREAM) self.sock.connect(self.\_endpoint)

نقوم بعمل اتصال مع السرفر (تحديد ال endpoint (بإستخدام الطريقة connect

الطريقة start تقوم بعمل حلقة التصال مع السرفر

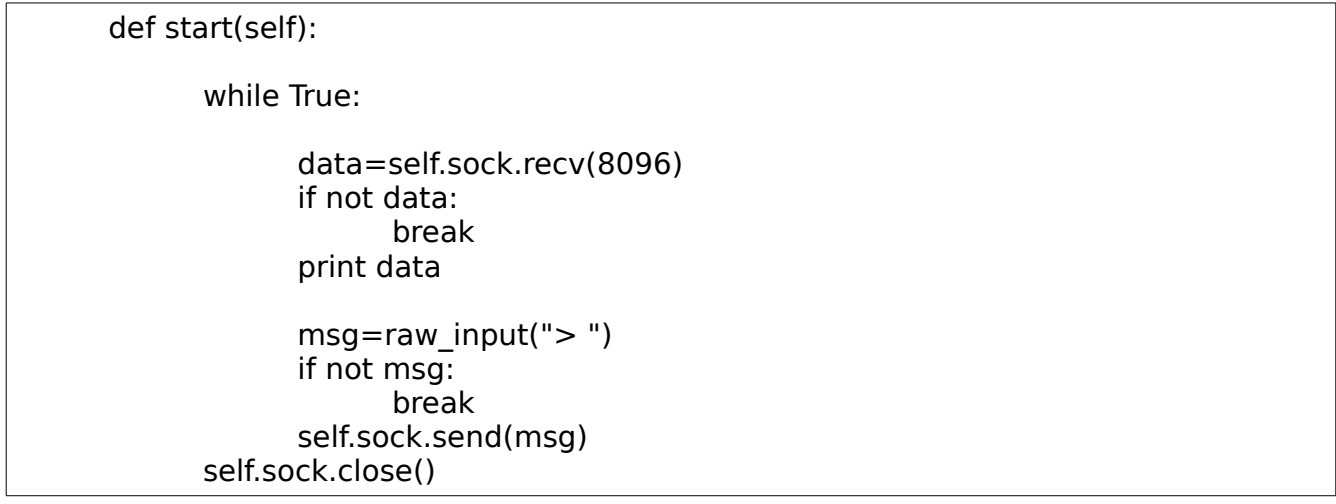

## **SocketServer**

هى موديل فيها تجميع للصفوف الشائعة فمثل لحاجة لكتابة الكواد السابقة لمجرد انشاء TCPServer او UDPServerوهكذا ولكن الساس ثابت وهناك بعض المتغيرات اللتى يمكن اعادة تعريفها (التعامل مع العميل على سبيل المثال) سرفر

```
#!/usr/bin/env python 
#-*- coding:utf-8 -*-
from SocketServer import TCPServer, StreamRequestHandler 
class MyStreamRequestHandler(StreamRequestHandler): 
        def handle(self): 
                print "Got connection from: ", self.client_address 
                self.wfile.write(str(self.client_address)+" you are connected to server.") 
                #Communication loop... 
                while True: 
                        msg=self.request.recv(1024) 
                        if not msg: 
                                break 
                        print ">>", msg
                        #Send it back... 
                        self.request.send(msg) 
                print "Done handling..." 
def go(endpoint=('', 52002)): 
        addr=endpoint 
        tcpServer=TCPServer(addr, MyStreamRequestHandler) 
        tcpServer.allow_reuse_address=1 
        print "Server started..." 
        tcpServer.serve_forever() #inf. loop 
if __name__=="__main__":
        try: 
                go() 
        except KeyboardInterrupt:
```

```
import socket
class SimpleClient(object): 
      def __init__(self, endpoint=('127.0.0.1', 52002)): 
             self._endpoint=endpoint 
             self.sock=socket.socket(socket.AF_INET, socket.SOCK_STREAM) 
             self.sock.connect(self._endpoint)
      def start(self): 
             #self.sock.sendall("Hey you!!") 
             while True: 
                   data=self.sock.recv(1024) 
                   if not data: 
                          break 
                   print data
                   msg=raw_input("> ") 
                   if not msg: 
                          break 
                   self.sock.sendall(msg) 
             #self.sock.close() 
if name ==" main ":
      try: 
             sc=SimpleClient() 
             sc.start() 
      except KeyboardInterrupt: 
             exit()
```
#### **MixIns**

تستطيع بكل سهولة ان تجعل سرفرك يعالج اكثر من عميل سواء بإستخدام ال Threading او ال Forking وذلك بإشتقاقك لل ThreadingMixIn او ال ForkingMixIn الموجودة فى module SocketServer

class MyServer(ThreadingMixIn,TCPServer):

#### عميل

class MyServer(ForkingMixIn, TCPServer): pass #Done!

الفرق ان ال Forking يتم معالجة كل عميل فى بروسيس -عملية- جديدة بينما ال Threading يتم معالجتها داخل نفس العملية ولكن بخيط جديد (تعدد مهام مثل محرر النصوص اللذى تكتب فيه ويقوم بالترقيم وتصحيح الخطاء الملئية والعديد من هذه العمليات فى ان واحد)

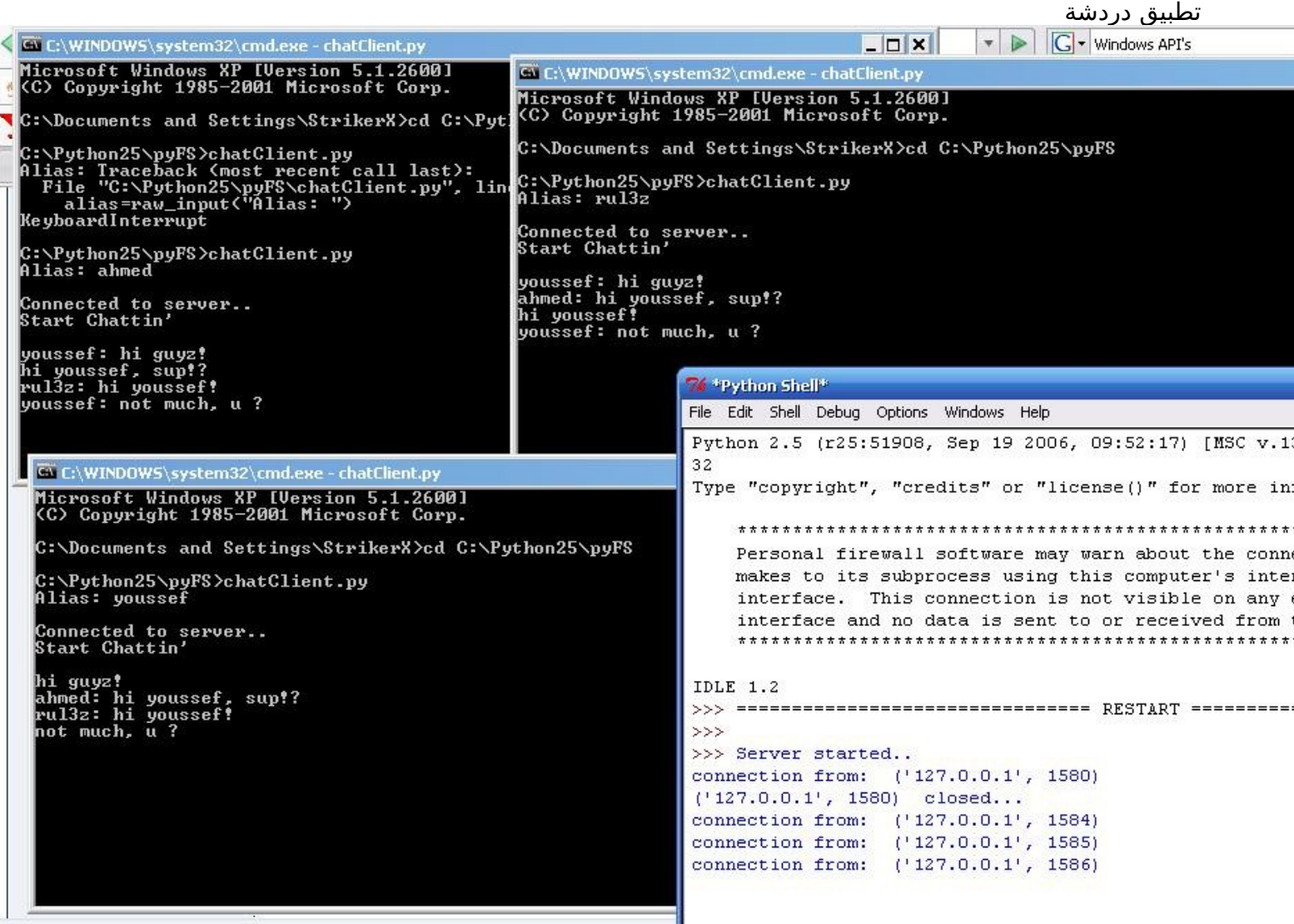

السرفر

#!bin/python

او هكذا

```
import socket 
import threading 
class ChatServer(object): 
       '''Indexer...''' 
      def __init__(self, port): 
              self.port=port 
              addr=('', self.port) 
      self. bufsize=2048
              self.listener=socket.socket(socket.AF_INET, socket.SOCK_STREAM) 
              self.listener.setsockopt(socket.SOL_SOCKET, socket.SO_REUSEADDR, 1) #Quick restarts. 
              self.listener.bind(addr) 
              self.alSocks=[] 
              #self.tListening=threading.Thread(target=self.listeningHandler, args=[]) 
              #self.tListening.start() 
          self.listeningHandler() #Start listening... 
      def listeningHandler(self): 
              self.listener.listen(5) 
              print "Server started.." 
              while True: 
                     clientSocket, clientAddr=self.listener.accept() 
                     #Handle the client in a new thread... 
                     self.tHandleClient=threading.Thread(target=self.clientHandler, args=[clientSocket]) 
                     self.tHandleClient.start() 
      def clientHandler(self, clientSocket): 
              self.alSocks += [clientSocket] 
              print "connection from: ", clientSocket.getpeername() 
      self. bufsize=2048
              try: 
                     while True: 
                            data=clientSocket.recv(self._bufsize) 
                            if not data: 
                                   break 
                            #handle sending all recieved in another thread.. 
                            #serverToAll=threading.Thread(target=self.serverToAll, args=[clientSocket, data]) 
                            #serverToAll.start() 
                            self.serverToAll(clientSocket, data)
```

```
        except Exception: 
                       #don't act 
                       print clientSocket.getpeername(), " closed..." 
               finally: 
                       self.alSocks.remove(clientSocket) 
                       clientSocket.close() 
       def serverToAll(self, currentClient, data): 
               try: 
                       for sock in self.alSocks: 
                               if not sock == currentClient: 
                                       sock.send(data) 
                               else: 
                                       pass 
               except Exception, e: 
                       print e 
if __name__=="__main_":
      chatServer=ChatServer(8030)
```
 ملحوظة لنشاء خيط جديد فى برنامجك قم بإستخدام الصف Thread.threading لنشاء كائن وقم بتحديد ال target وهى الميثود اللتى سيتم تنفيذها بصورة خارجية فى ذلك الثريد و args هى عبارة عن list تحوى المعاملت (args (الخاصة بتلك الميثود

#### العميل

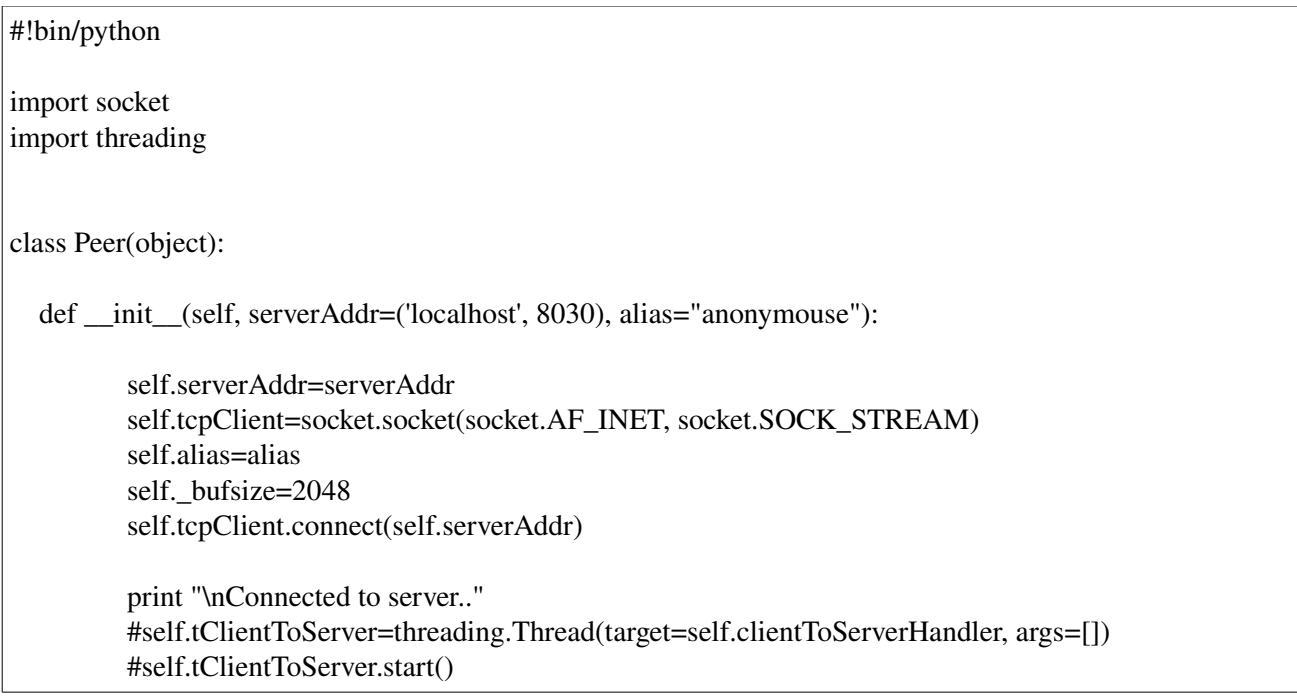

```
               self.clientToServerHandler() 
        def clientToServerHandler(self): 
                                 print "Start Chattin' \n" 
                                 while True: 
                                         data=raw_input() 
                                         msg=alias+": "+data 
                                         if not data: 
                                                  break 
                                         serverToClient=threading.Thread(target=self.serverToClientHandler, args=[]) 
                                         serverToClient.start() 
                                         #self.serverToClientHandler() 
                                         self.tcpClient.send(msg) 
        def serverToClientHandler(self): 
                                 while True: 
                                         data=self.tcpClient.recv(self._bufsize) 
                                         if not data: 
                                                 break 
                                         print data 
if \_name__ == " \_main__":
                                 alias=raw_input("Alias: ") 
                                 peer=Peer(alias=alias)
```
# **App with a BUG**

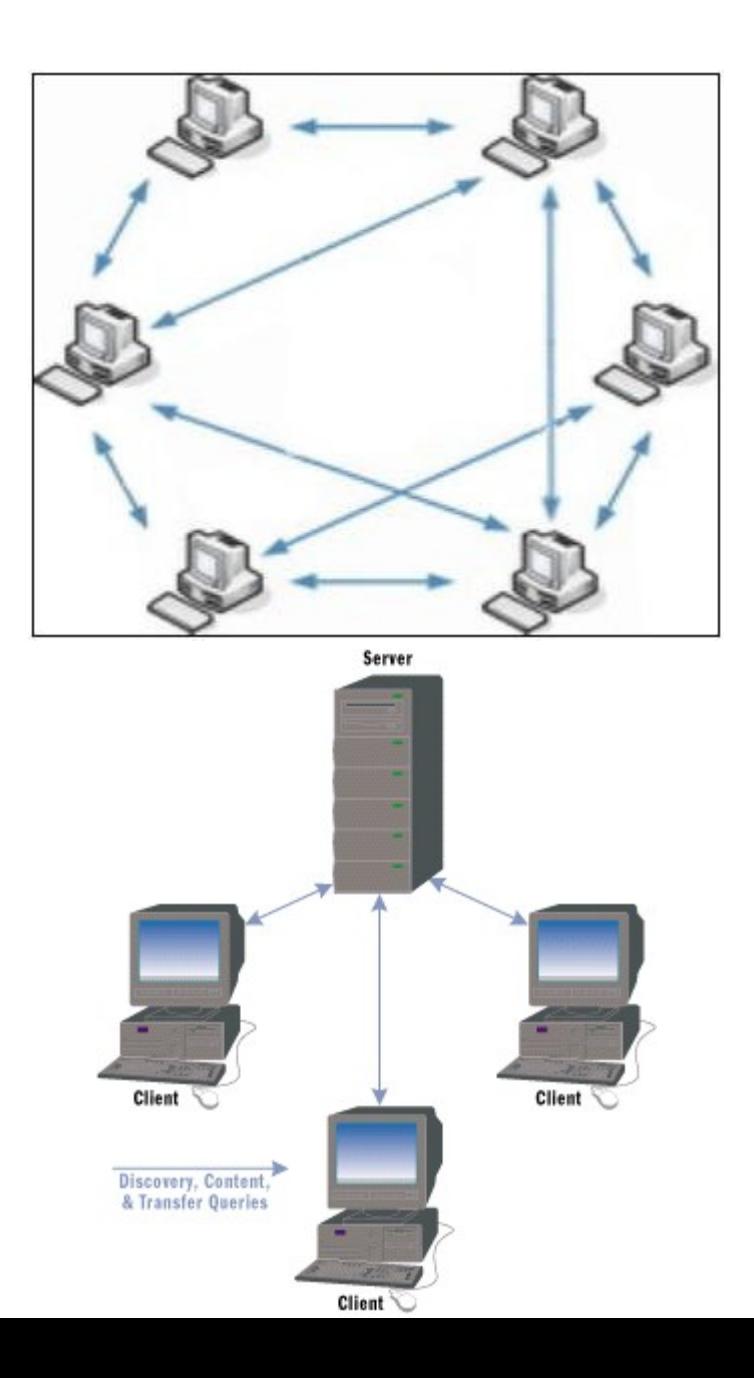

Network BasedServer وهو بيعتمد إن يكون فى Server يعمل بدور وسيط بين الجهزة وبنطلق عليه Discovery Server او Indexer لنه بيكون على Database بتتخزن فيها معلومات كل Peer من حيث ال Files Shared و ال Alias و .. إلخ

ملحوظة: ال Model الثانى مش يعتبر P2P بصورة كاملة

اول هنعمل Module بسيطة نعمل بيها Encapsulation لما سبق

```
class PeerInfo(object): 
       def __init__(self, alias, sharedFiles, listeningPort): 
              self.alias=alias 
              self.sharedFiles=sharedFiles 
              self.listeningPort=listeningPort 
       def __str__(self): 
              sb="Alias: " + self.alias 
              sb += "\nFiles: " + str(self.sharedFiles) 
      sb += "hListens At: " + str(self. listeningPort)        return sb 
def serialize(obj): 
       '''Serialize an object to a string...''' 
       return marshal.dumps(obj) 
def deserialize(objString): 
       '''Deserialize an object string...''' 
       return marshal.loads(objString)  
if __name__=="__main_":
       p=PeerInfo("ahmed", [1, 2, 3 ,4], 80) 
       print p 
       print "alias: ",p.alias 
       print "files: ", p.sharedFiles 
       print "port : ", p.listeningPort
```
ال class peerInfo هو class هنخزن فيه بيانات المستخدم عشان تكون اسهل فى التعامل والستعلم وهى ال alias, sharedFiles, ListeningPort هنعمل 2 methods بسيطين جدا لمعالجة ال Objects اللى هتتبعت على السوكيت وهما serialize و deserialize

بصورة مبدأية لما نفكر فى ال Server Discovery لزم يكون فيه شوية مميزات -1 ان يتم تسجيل بيانات اى حد يعمل Connect والبيانات دى بتشمل ListeningPort, SharedFiles, Alias -2 نقدر نستعلم عن الملفات الموجودة على ال Clients الخرين

> -3 كل Client يقدر يعدل على بياناته -4 يقدر يعرض كل ال Clients الخرين -5 يقدر يعدل على ال SharedFiles -6 اقصى عدد يقدر يتصل بالسرفر -7 وطبعا لزم يقدر يتعامل مع اكتر من Client فى نفس الوقت ................... -8 وهكذا ملحوظة: ممكن تعمل Clients ليهم صلحيات اعلى "مثل اللى مشترين pro للمنتج بتاعك"

اول إحنا مش هنعمل DB لننا مش منتج كبير .. احنا يدوب بنعرض الفكرة .. فال DB بتاعتنا هتكون عبارة عن Dictionary او HashTable او غيرهم حسب اللغة اللى إنت جاى منها

{'clientIP:port' : peerInfo Object}

اول هنعمل object socket ونعمل set لل options بتاعته "اهم شئ REUSEADDR وهى بتسمحلك بإستخدام ال port مرة اخرى مباشرة فى حال إنك قفلت السرفر لسبب ما "وغالبا هنا الختبار للبرنامج" ملحوظة : مع إننا هندعم ال Chat بين المستخدمين ولكننا هنستخدم TCP مش UDP -لننا هنتعامل مع نقل لملفات-

(self.listener=socket.socket(socket.AF\_INET, socket.SOCK\_STREAM (self.listener.setsockopt(socket.SOL\_SOCKET, socket.SO\_REUSEADDR, 1

ال Class هيبدأ بالصورة دى .. وهنحدد فيه ال port اللى هيشتغل عليه السرفر .. واقصى عدد للمستخدمين والوامر المدعمة /register : لتسجيل ال client /setSharedFiles : لتعديل ال ملفات اللى معمولها share /setNick : لتغيير ال Nick او ال alias /showall : لعرض جميع المستخدمين /query : للستعلم عن ملف ما
```
class DiscoveryServer(object):
     '''Indexer...'''
    def __ init (self, port, maxPeers=5):
         self.port=port
         addr=('', self.port)
         self.maxPeers=maxPeers
        self.supportedCommands=["/register", "/setNick", "/setSharedFiles",
"/showall", "/query"]
        self.listener=socket.socket(socket.AF_INET, socket.SOCK_STREAM)
         self.listener.setsockopt(socket.SOL_SOCKET, socket.SO_REUSEADDR,
1)
         self.listener.bind(addr)
         self.tListening=threading.Thread(target=self.listeningHandler,
args=[] self.tListening.start()
         self.alSocks=[]
        # {clientAddr:peerInfo Object}
         self.db={}
         self.log=[]
                                                                 self.BUF=2048
```
لحظ مش هسجل log فى البرنامج .. هسيبهالك واجب او فرصة إنك تعدل شئ لشئ احسن وهكذا .. بحيث إنك تبقة مشارك alSocks.self هى List هنضيف فيها كل ال Sockets المفتوحة "هتعرف بعد شوية"

لحظ فى السطر دا

self.tListening=threading.Thread(target=self.listeningHandler, args=[])

إننا انشأنا thread للميثود listeningHandler وال args اللتى سنمررها [] List فاضية لنها مش بتاخد args ولبدأ ال thread بنستخدم method start ال implementation الخاص بال method دى

 def listeningHandler(self): self.listener.listen(self.maxPeers) print "Server Started..." while True:

 clientSocket, clientAddr=self.listener.accept() print "Gotta a connection from", clientAddr tClientHandling=threading.Thread(target=self.clientHandler, args=[clientSocket]) tClientHandling.start() clientSocket.close()

بنخلى السرفر يبدأ فى عملية ال listening وبعد كدا بنعمل loop forever بنتعامل فيها مع اى client بيعمل connect وبمجرد مايعمل Connect نهندله فى thread جديد بإستخدام method بإسم clientHandler

```
 tClientHandling=threading.Thread(target=self.clientHandler,
args=[clientSocket])
```
ملحوظة method accept بتدى return ب tuple مكونة من ال clientAddress, clientSocket

```
def clientHandler(self, clientSocket):
             self.alSocks += [clientSocket]
             formatedAddress=clientSocket.getpeername()[0]+":"+str(clientSocket.getpeername()[1])
             objString=""
            try:
                  while True:
                               objString=clientSocket.recv(self.BUF)
                               if not objString:
                                             break
                               data=deserialize(objString)
                               #print data
                               tAnalyzeData=threading.Thread(target=self.analyzeData, args=[data, clientSocket])
                               tAnalyzeData.start()
                               objString=""
             except Exception, e:
                    print "E: ", e
                    print clientSocket.getpeername(), " closed.."
                    self.alSocks.remove(clientSocket)
                    del self.db[formatedAddress]
```
ال method دى خاصة بالتعامل مع ال Client وكل اللى بتعمله فى الحقيقة هى إنها بتضيف ال ClientSocket إلى ال list alSocks اللى بال class server وتبدأ thread جديد تحلل فيه الداتا الجاية من ال Client وطالما هتحلل data وفى thread جديد يبقة لزم نعمل method تبقة مسؤلة عن عملية ال تحليل او ال parsing لل داتا واكيد ال method دى هتاخد argument وهى ال data واللى ارسل الداتا وهو ال clientSocket  tAnalyzeData=threading.Thread(target=self.analyzeData, args=[data, clientSocket]) tAnalyzeData.start()

جميل جدا .. تحليل الداتا فى ال method analyzeData

```
def analyzeData(self, data, clientSocket):
        formatedAddress=clientSocket.getpeername()
[0]+":"+str(clientSocket.getpeername()[1])
        try:
            if isinstance(data, tuple): #registering...
                pInfo=PeerInfo(data[1], data[2], data[3]) #(register,
alias, files, port)
                print "Registering: ", pInfo.alias
                print pInfo
                self.db[formatedAddress]=pInfo #peerInfo object..
                print self.db
            if isinstance(data, list):
                try:
                      #split the sender's alias..
                      #recvd=['tina: /showall']
                      recvd=data[0].split(": ")[1]
                      cmd=recvd.split(" ")[0]
                     # test cmd...
                      if not cmd in self.supportedCommands:
                          self.sendToAll(data, clientSocket)
                      else: 
                          if cmd=="/showall":
                              self.showAllTo(clientSocket)
                          if cmd=="/query":
                              fileName=recvd.split(" ")[1]
                              self.queryFile(fileName, clientSocket)
                          if cmd=="/setNick":
                              self.setNick(formatedAddress, recvd.split(" ")
[1]
```

```
 except Exception,e :
               print "Error: ", e
 except Exception, e:
           print "Data: ", data
           print "Error: ", e
           self.alSocks.remove(clientSocket)
```

```
انا اتبعت طريقة بسيطة شوية هنا وهو إنى بعت تسجيل البيانات على صورة tuple مكونة من
                                                                     (register", files=[], listeningPort/")
                                                                              وحولتها ل peerInfo object
وبعد كدا بعض الختبارات لل command نفسه لو كان query نعمل كذا لو كان كذا نعمل كذا وإذا مش كان موجود
                                فى الوامر المدعمة بال Server تبقة مجرد رسالة تتبعت لكل الهل والحباب 
 فى حال إن حصل اى ايرور(خطأ) يتم حذف ال Client من ال alSocks لنعرف إنه غير active او متصل بالسرفر
                                                                                                 حاليا
  طب فى حال لو إن الداتا اللى إتبعتت مجرد مسج عادية ؟ يعنى هنحتاج نبعتها لكل المستخدمين ماعدا بالطبع
                                                                                اللى ارسلها مش كدا ؟
                                                                    نحصل على كل المستخدمين منين ؟
                          اها تمام من ال alSocks اللى بتعبر عن كل ال Clients المتفاعلين مع السرفر حاليا
                                                                                              قشطة
```

```
def sendToAll(self, msg, clientEx):
         print "Message Recieved: ", msg
         try:
              for sock in self.alSocks:
                  if not sock==clientEx:
                       sock.send(serialize(msg))
                  else:
                      pass
         except Exception, e:
                                                              print "Error: ", e
```
جميل جدا.. فى حال لو المستخدم عايز يستعرض المتسخدمين الموجودين "اكيد رد السرفر هيكون ليه لوحده مش كدا ؟"super فهتكون ال method showallTo كالتالى

```
def showAllTo(self, clientSocket):
         data="\n---------------------------------------\nOnline Users:\n"
         for addr, pInfo in self.db.items():
            data += pInfo.alias + " \rightarrow " +addr +"\n"
         data +="\n----------------------------------------\n"
         print data
                                            clientSocket.send(serialize(data))
```
ملحوظة انا فضلت اعمل serialize لكل الداتا اللى هتتبعت حتى لو strings عشان مش اقعد اتعب نفسى فى ال buggingde واعملهم serializede فى الطرف التانى

لمعالجة امر تغيير ال Nick وهو /setNick

```
 def setNick(self, to, newNick):
     self.db[to].alias=newNick
     print "Nick Changed..."
```
print self.db[to]

جميل جدا ناقص ال files Querying اللى هيطلب الستعلم هو واحد مش كل الناس فلزم نمرر ال socket بتاعه فى ال method + نبعتله ال داتا

```
def queryFile(self, fileName, clientSocket):
         print "Querying: ", fileName
         data=""
         for addr, pInfo in self.db.items():
             if fileName in pInfo.sharedFiles:
                data += "\n"+addr + " | " + pInfo.alias + " => " +
fileName
                data += "\n\t" + pInfo.alias + " Listens at: "+
str(pInfo.listeningPort) 
         print data
                                           clientSocket.send(serialize(data))
```
كدا انهينا ال Server Discovery او ال Indexer

ننقل على ال Client او ال Peer ال Peer لزم يتفاعل مع ال Server و يقدر يحمل ملفات من ال Peers التانين و ان يكون فى peers يقدرو يحملو منهم بردو فكدا هنعمل client ليتعامل مع السرفر ونعمل server internal يكون مسئول عن عملية ال دونلود او ال fetching

> ال Constructor بتاعه هياخد alias -1 list of sharedFiles -2 -3 ال endPoint الخاصة بالسرفر Server IP + port ال هى endPoint ال

بمجرد مايتم ال connection مع ال server نهندله فى thread جديد

def \_\_init\_\_(self, alias, serverAddr=(), sharedFiles=[]): self.alias=alias self.serverAddr=serverAddr self.sharedFiles=sharedFiles self.tcpClient=socket.socket(socket.AF\_INET, socket.SOCK\_STREAM) self.tcpClient.connect(self.serverAddr) self.BUF=1024 self.listeningPort=rnd.randint(8081, 10000) self.pInfo=PeerInfo(self.alias, self.sharedFiles, self.listeningPort)

 print "\nConnected to server..." self.tClientToServer=threading.Thread(target=self.clientToServerHandler, args=[]) self.tClientToServer.start()

رائع جدا بس بردو لزم نجهز لل Peers اللى هيحاولو يعملو fetch ل files من عندنا فهنعمل object server وبردو نشغله فى thread جديد صح كدا ؟

#listen for connections in background.. self.addr=('', self.listeningPort) self.listener=socket.socket(socket.AF\_INET, socket.SOCK\_STREAM) self.listener.setsockopt(socket.SOL\_SOCKET, socket.SO\_REUSEADDR, 1) self.listener.bind(self.addr) self.tListening=threading.Thread(target=self.listeningHandler, args=[])

جميل بما إنى على جهاز واحد فهتحصل مشكلة انى مش هقدر اعمل set ل port معين اربطه بالسرفر لن بكل بساطة كل ال Peers هيحاولو يربطو على السرفر دا .. فبكل بساطة هنستخدم method randint الموجودة ب nandom ونحصل على اى random int بسَ لاحظ إنه يكون فوق ال 1024 وبردو نبلغ بيه ال Discovery Server

self.listeningPort=rnd.randint(8081, 10000)

#### اول ال Method registerAtServer

 def registerAtServer(self): msg=("/register", self.alias, self.sharedFiles, self.listeningPort) self.tcpClient.send(serialize(msg))

وهى اول ميثود هيتم إستدعائها بمجرد إنى اعمل connect على السرفر

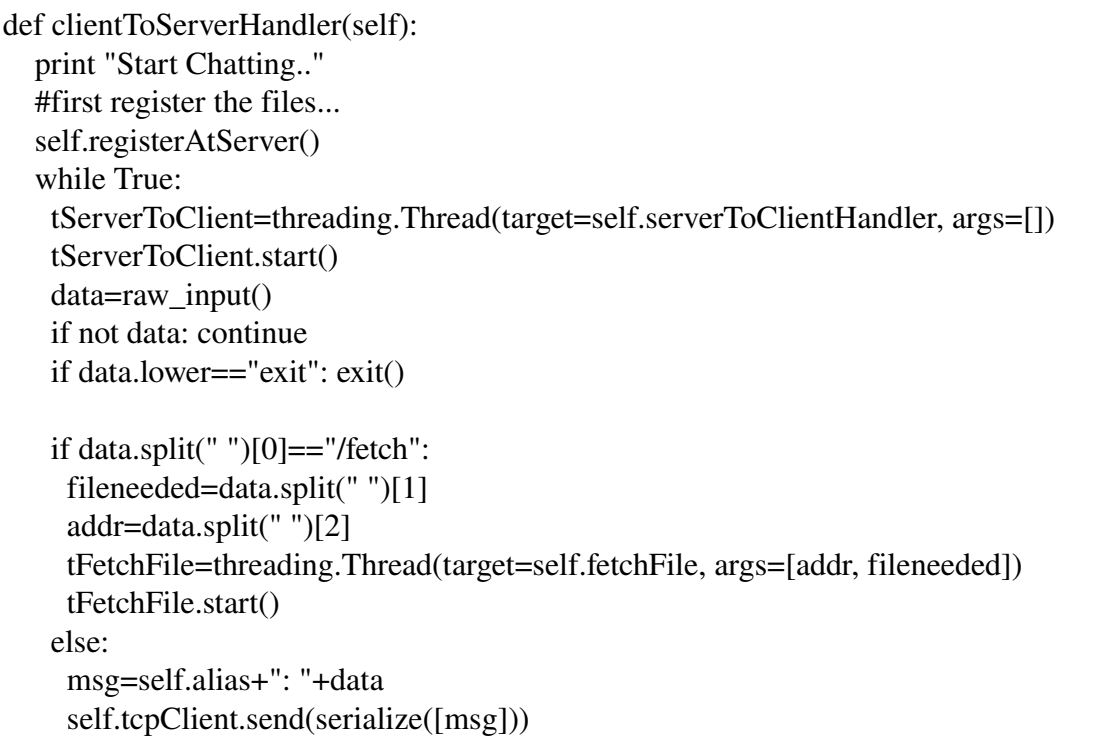

بما إن ال client مش ليه غير وظيفة واحدة بس اللى مش هتتعامل مع ال server وهى ال fetching فهنختبرها الول إذا هى المطلوبة او ل.. فى حال آه نبدأها فى thread جديد خاص بالتعامل معاها لو ل تبقة مجرد رسالة او امر زى إستعلم او تغيير بيانات فهنبعته للسرفر والسرفر يحلله

نهدل رسايل ال server فى thread هيستخدم ال method serverToClientHandler

 def serverToClientHandler(self): while True: data=deserialize(self.tcpClient.recv(self.BUF)) if not data: break if isinstance(data, list): #data ['tina: hi'] print data[0] else: print data

عملية ال fetching بكل بساطة هنتعامل معاها كالتالى

def fetchFile(self, addr, fileneeded): #addr is formated => addr:listeningPort endPoint=addr.split(":")[0], int(addr.split(":")[1]) fetchTCPClient=socket.socket(socket.AF\_INET, socket.SOCK\_STREAM) fetchTCPClient.connect(endPoint) fetchTCPClient.sendall(serialize(("/fetch", fileneeded))) tDownloadFile=threading.Thread(target=self.downloadFile, args=[fetchTCPClient, fileneeded]) tDownloadFile.start()

ونبدأ فيها thread جديد لل download بيستخدم ال method downloadFile و هيمرر ال tcpClient, الفايل المطلوب ك args ليها

```
def downloadFile(self, fetchTCPClient, fileneeded):
       f=file(fileneeded, "wb")
       while True:
          try:
              buf=fetchTCPClient.recv(self.BUF)
              if not buf:
                 break
              f.write(buf)
          except EOFError, eofErr:
              print "EOFError: ", eofErr
          except Exception, e:
              print "Error: ", e
              break
       print "File Downloaded!"
       f.close()
       fetchTCPClient.close()
```
جميل جدا احنا كدا شبه خلصنا .. ناقص شئ واحد بس وهو التعامل مع ال clients اللى نريد ان يحملو فايلت مننا -خليك فاكر إننا already مشغلين thread خاص بال listening للطلبات جميل ال thread دا بيستخدم method listeningHandler وال method دى مش هتاخد args

 def listeningHandler(self): self.listener.listen(5) while True: clientSocket, clientAddr=self.listener.accept() tClientHandling=threading.Thread(target=self.clientHandler, args=[clientSocket]) tClientHandling.start()

> محتاجين إنها تكون Multi-threaded عشان مش نربط نفسنا مع مستخدم واحد بس فهنعمل thread جديد يعالج كل client يعمل connect على ال server internal

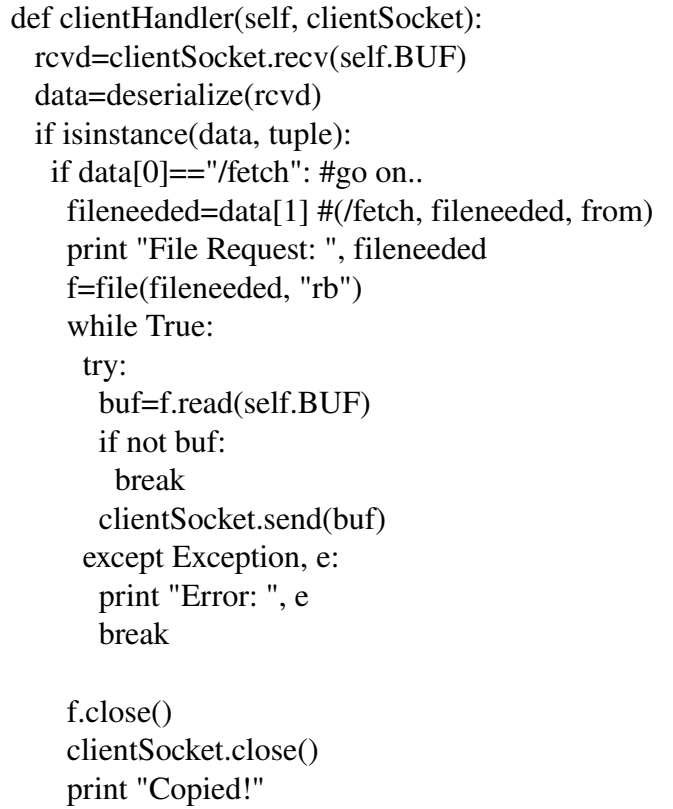

وبس كدا

 $if$   $name$   $=="$   $main$  ":

```
 alias=raw_input("Alias: ")
 sharedFiles=os.listdir(os.getcwd())
 peer=Peer(alias, ('localhost', 8080), sharedFiles)
```
طبعا تقدر تظبطها بحيث إنك تمرر ال addr الخاص بال server من ال line command او حتى من prompt

الكواد

```
Discovery Server
Code:
#!bin/python
import socket
import sys
import os
import threading
from utils import serialize, deserialize, PeerInfo
class NotSupportedCommand(Exception):
   pass
class DiscoveryServer(object):
   '''Indexer...'''
   def __init__(self, port, maxPeers=5):
      self.port=port
      addr=('', self.port)
      self.maxPeers=maxPeers
      self.supportedCommands=["/register", "/setNick", "/setSharedFiles", "/showall", "/query"]
  self.listener=socket.socket(socket.AF_INET, socket.SOCK_STREAM)
      self.listener.setsockopt(socket.SOL_SOCKET, socket.SO_REUSEADDR, 1)
      self.listener.bind(addr)
  self.tListening=threading.Thread(target=self.listeningHandler, args=[])
      self.tListening.start()
      self.alSocks=[]
    # {clientAddr:peerInfo Object}
  self.db=\{\}    self.log=[]
      self.BUF=2048
   def listeningHandler(self):
      self.listener.listen(self.maxPeers)
      print "Server Started..."
      while True:
         clientSocket, clientAddr=self.listener.accept()
```
 print "Gotta a connection from", clientAddr tClientHandling=threading.Thread(target=self.clientHandler, args=[clientSocket]) tClientHandling.start() clientSocket.close() def clientHandler(self, clientSocket): self.alSocks += [clientSocket] formatedAddress=clientSocket.getpeername()[0]+":"+str(clientSocket.getpeername()[1]) objString="" try: while True: objString=clientSocket.recv(self.BUF) if not objString: break data=deserialize(objString) #print data tAnalyzeData=threading.Thread(target=self.analyzeData, args=[data, clientSocket]) tAnalyzeData.start() objString="" except Exception, e: print "E: ", e print clientSocket.getpeername(), " closed.." self.alSocks.remove(clientSocket) del self.db[formatedAddress] def analyzeData(self, data, clientSocket): formatedAddress=clientSocket.getpeername()[0]+":"+str(clientSocket.getpeername()[1]) try: if isinstance(data, tuple): #registering... pInfo=PeerInfo(data[1], data[2], data[3]) #(register, alias, files, port) print "Registering: ", pInfo.alias print pInfo self.db[formatedAddress]=pInfo #peerInfo object.. print self.db if isinstance(data, list): try: #split the sender's alias.. #recvd=['tina: /showall']  $recvd = data[0].split(": ")[1]$  cmd=recvd.split(" ")[0] # test cmd... if not cmd in self.supportedCommands: self.sendToAll(data, clientSocket) else:

```
            if cmd=="/showall":
                      self.showAllTo(clientSocket)
                   if cmd=="/query":
                      fileName=recvd.split(" ")[1]
                      self.queryFile(fileName, clientSocket)
                   if cmd=="/setNick":
                      self.setNick(formatedAddress, recvd.split(" ")[1])
          except Exception,e :
               print "Error: ", e
   except Exception, e:
            print "Data: ", data
            print "Error: ", e
            self.alSocks.remove(clientSocket)
  def queryFile(self, fileName, clientSocket):
     print "Querying: ", fileName
     data=""
     for addr, pInfo in self.db.items():
        if fileName in pInfo.sharedFiles:
    data += "\n"+addr + " | " + pInfo.alias + " => " + fileName
    data += "{}h\text{'t" + plnfo.alias + "Listses at: "+ str(plnfo.listeningPort)}    print data
     clientSocket.send(serialize(data))
  def showAllTo(self, clientSocket):
     data="\n\nOnline Users:\n"
     for addr, pInfo in self.db.items():
  data += pInfo.alias + " -> " +addr + "\n"
     data +="\n\n"
     print data
     clientSocket.send(serialize(data))
  def sendToAll(self, msg, clientEx):
     print "Message Recieved: ", msg
     try:
        for sock in self.alSocks:
            if not sock==clientEx:
               sock.send(serialize(msg))
            else:
               pass
     except Exception, e:
        print "Error: ", e
```
 def setNick(self, to, newNick): self.db[to].alias=newNick print "Nick Changed..." print self.db[to]  $if$  name  $==$ " main ": discoveryServer=DiscoveryServer(8080)

Utils:

import marshal

class PeerInfo(object): def \_\_init\_\_(self, alias, sharedFiles, listeningPort): self.alias=alias self.sharedFiles=sharedFiles self.listeningPort=listeningPort  $def\_str_(self):$  sb="Alias: " + self.alias  $sb +=$  "\nFiles: " + str(self.sharedFiles)  $sb += "hListens At: " + str(self. listeningPort)$  return sb def serialize(obj): '''Serialize an object to a string...''' return marshal.dumps(obj) def deserialize(objString): '''Deserialize an object string...''' return marshal.loads(objString)  $if$  name  $==$ " main ": p=PeerInfo("ahmed", [1, 2, 3 ,4], 80) print p print "alias: ",p.alias print "files: ", p.sharedFiles print "port : ", p.listeningPort

Peer

#!bin/python

import socket import sys import os import threading from utils import serialize, deserialize, PeerInfo import random as rnd class Peer(object): def init (self, alias, serverAddr=(), sharedFiles=[]): self.alias=alias self.serverAddr=serverAddr self.sharedFiles=sharedFiles self.tcpClient=socket.socket(socket.AF\_INET, socket.SOCK\_STREAM) self.tcpClient.connect(self.serverAddr) self.BUF=1024 self.listeningPort=rnd.randint(8081, 10000) self.pInfo=PeerInfo(self.alias, self.sharedFiles, self.listeningPort) print "\nConnected to server..." self.tClientToServer=threading.Thread(target=self.clientToServerHandler, args=[]) self.tClientToServer.start() #listen for connections in background.. self.addr=('', self.listeningPort) self.listener=socket.socket(socket.AF\_INET, socket.SOCK\_STREAM) self.listener.setsockopt(socket.SOL\_SOCKET, socket.SO\_REUSEADDR, 1) self.listener.bind(self.addr) self.tListening=threading.Thread(target=self.listeningHandler, args=[]) self.tListening.start() def registerAtServer(self): msg=("/register", self.alias, self.sharedFiles, self.listeningPort) self.tcpClient.send(serialize(msg)) def clientToServerHandler(self): print "Start Chatting.." #first register the files... self.registerAtServer() while True: tServerToClient=threading.Thread(target=self.serverToClientHandler, args=[]) tServerToClient.start() data=raw input() if not data: continue if data.lower=="exit": exit() if data.split(" ")[0]=="/fetch":

```
        fileneeded=data.split(" ")[1]
             addr=data.split(" ")[2]
             tFetchFile=threading.Thread(target=self.fetchFile, args=[addr, fileneeded])
             tFetchFile.start()
          else: 
             msg=self.alias+": "+data
             self.tcpClient.send(serialize([msg]))
   def serverToClientHandler(self):
       while True:
          data=deserialize(self.tcpClient.recv(self.BUF))
          if not data: break
          if isinstance(data, list): #data ['tina: hi']
             print data[0]
          else:
             print data
   def fetchFile(self, addr, fileneeded):
      #addr is formated => addr:listeningPort
      endPoint=addr.split(":")[0], int(addr.split(":")[1])
       fetchTCPClient=socket.socket(socket.AF_INET, socket.SOCK_STREAM)
       fetchTCPClient.connect(endPoint)
       fetchTCPClient.sendall(serialize(("/fetch", fileneeded)))
      tDownloadFile=threading.Thread(target=self.downloadFile, args=[fetchTCPClient, fileneeded])
      tDownloadFile.start()
   def downloadFile(self, fetchTCPClient, fileneeded):
##   try:
##     f=file(fileneeded, "wb")
## while True:
##          dataRcvd=fetchTCPClient.recv(self.BUF)
##          if not dataRcvd: break
##          f.write(dataRcvd)
##
## print "File Downloaded!"
##
##   except Exception, e:
##     print "Error: ", e
##     
##   finally:
## print "Closing the file.."
##     fetchTCPClient.close()
\# f.close()
      f=file(fileneeded, "wb")
      while True:
          try:
             buf=fetchTCPClient.recv(self.BUF)
             if not buf:
                 break
```
 f.write(buf) except EOFError, eofErr: print "EOFError: ", eofErr except Exception, e: print "Error: ", e break print "File Downloaded!" f.close() fetchTCPClient.close() def listeningHandler(self): self.listener.listen(5) while True: clientSocket, clientAddr=self.listener.accept() tClientHandling=threading.Thread(target=self.clientHandler, args=[clientSocket]) tClientHandling.start() def clientHandler(self, clientSocket): rcvd=clientSocket.recv(self.BUF) data=deserialize(rcvd) if isinstance(data, tuple): if  $data[0] == "/ fetch"$ : #go on.. fileneeded=data[1] #(/fetch, fileneeded, from) print "File Request: ", fileneeded f=file(fileneeded, "rb") while True: try: buf=f.read(self.BUF) if not buf: break clientSocket.send(buf) except Exception, e: print "Error: ", e break f.close() clientSocket.close() print "Copied!"  $if$  \_\_name\_\_=="\_\_main\_\_": alias=raw\_input("Alias: ") sharedFiles=os.listdir(os.getcwd()) peer=Peer(alias, ('localhost', 8080), sharedFiles)

جميل كدا انهيت البرنامج ولكن فى trick اكيد لننا كاتبين عنوان الفصل Bug a with App فى عدة مشاكل فى التطبيق -1 استخدام marshal) يفضل استخدم pickle لعمل serialize للكائنات) ولكن بما ان التطبيق فورى فمش ليها تأثير -2 الستخدام المكثف للثريدينج (يفضل انشاء الثريدات كالتالى -1 ثريد معالجة كل عميل وتحليل الداتا فى نفس الثريد وليس ثريد آخر (ربما لن تشعر بالفرق الن ولكن عند محاولة نقل التطبيق الى قاعدة بيانات) وبالنسبة للعميل كذلك لتقم بتحليل الداتا فى ثريد منفصل ال اذا كنت تعلم ماذا تفعل

يفضل دائما استخدام ال stdlib لضمان عدم الوقوع فى مشكلت فمثل للثريدينج تستطيع استخدام ForkingMixIn او ThreadingMixIn

> إضافات للتطبيق – استخدام قاعدة بيانات (ربما 3sqlite مثل او MySQL( -2 وفر خاصية ال resume للملفات اللى بتتحمل -3 فعل ال LOG" استفيد من الرسايل اللى بيتعملها print "على السرفر Web Service ك Discovery Server ال استخدم -4 -5 واجهة رسومية بسيطة -6 اوامر اكتر لهندلة ال PeerInfo وامتيازات خاصة

#### **FTPing**

بايثون بتقدملك موديلز عديدة لمهام كثيرة مثل ftplib) للقيام بعمليات العميل الخاصة ببروتوكول FTP( استخدامها مباشر -1 استدعاء الموديل

import ftplib

-2 بيانات الدخول

HOST="YOUR\_HOST" USER="YOUR\_USERNAME" PASSWD="YOUR\_PASSWORD"

-3 انشاء كائن من الصف FTP

ftp=ftplib.FTP()

-4 انشاء التصال بإستخدام الطريقة connect اللتى تأخذ معاملت ال host و رقم البورت (افتراضيا 21)

(ftp.connect(HOST, 21

-5 الدخول بإستخدام الطريقة login وتأخذ معاملت password, user

ftp.login(USER, PASSWD)

# -6 التعامل الخاص بيك

## بعض الطرق

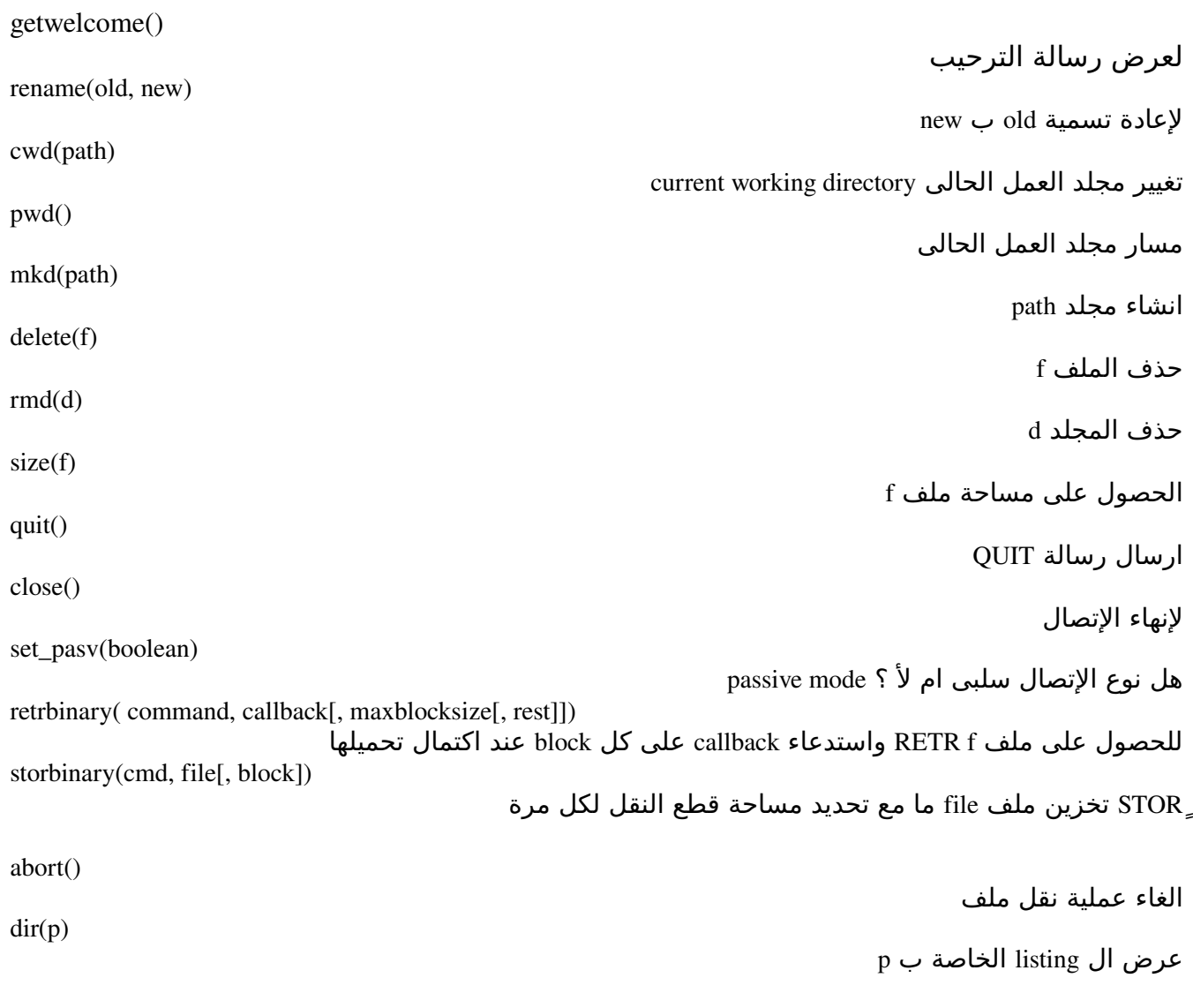

للمزيد راجع الوثائق الرسمية او راجع سورس الموديل py.ftplib

#### **XMLRPC what?**

#### اذا لم تكن مهتما ب RPCXML فكن حرا للنتقال للفصل القادم فى ابسط الصور RPCXML هو بروتوكول Call Procedure Remote عبر بروتوكول HTTP [http://en.wikipedia.org/wiki/XMLRPC](http://en.wikipedia.org/wiki/XML-RPC) للمزيد

نوضح الموضوع بمثال بسيط

```
#!bin/python 
from SimpleXMLRPCServer import SimpleXMLRPCServer, SimpleXMLRPCRequestHandler 
from SocketServer import ThreadingMixIn 
class Greeter(object): 
      def hi(self): 
             """Returns hi message""" 
             return "Hi" 
      def bye(self): 
             """Returns bye message""" 
             return "Bye" 
      def say(self, what): 
             """Returns Simone says message""" 
             return "Simone says: "+ what 
class MyServer(ThreadingMixIn, SimpleXMLRPCServer): 
      pass
```
def test(): addr=('', 40002) srvr=MyServer(addr, SimpleXMLRPCRequestHandler) srvr.register\_instance(Greeter()) srvr.register\_introspection\_functions() srvr.serve\_forever() #print "Started..." if \_\_name\_\_=="\_\_main\_\_": test()

> للوهلة الولى سيتبادر لذهنك اننا ننشئ سرفر متعدد الخيوط (ThreadingMixIn واستخدمنا بدل ال SocketServer صف مشابة وهو SimpleXMLRPCServer ؟

> > نعم بالفعل

ولدينا صف عادى جدا

class Greeter(object):

 def hi(self): """Returns hi message""" return "Hi"

 def bye(self): """Returns bye message""" return "Bye"

 def say(self, what): """Returns Simone says message""" return "Simone says: "+ what

كل ماهنالك اننا نريد ان نتيح امكانية استخدام طرق ذلك الصف عبر ال HTTP لكائن SimpleXMLRPCServer بعض الطرق مثل register\_instance اللتي تقوم بتسجيل ذلك الكائن على السرفر و functions\_introspection\_register تقوم بتسجيل بعض الدوال لمعرفة مايتعلق بذلك الكائن مثل listMethods.system) للحصول على الطرق الخاصة به ) و methodSignature.system للحصول على توقيع الطريقة (اسمها والمعاملت وال retrun ( و methodHelp للحصول على نص المساعدة الخاص بالطريقة وذلك بوضع اسمها كمعامل لهذه الطريقة

 srvr.register\_instance(Greeter()) srvr.register\_introspection\_functions()

قم بتشغيل ال سرفر ونأتى للعميل

import xmlrpclib

s = xmlrpclib.ServerProxy('[http://localhost:40002](http://localhost:40002/)') print s.system.listMethods() print s.hi() print s.bye() print s.say("Something")

print s.system.methodHelp('say')

-1 ننشئ كائن ServerProxy نحدد فيه عنوان السرفر ورقم البورت اللذى ينصت اليه

s = xmlrpclib.ServerProxy('[http://localhost:40002](http://localhost:40002/)')

2- للحصول على قائمة الطرق المتاحة على السرفر نستخدم system.listMethods -3 استغلل الطرق المتاحة مثل استدعاء الطرق hi او bye

print s.hi() print s.bye()

-4 ايضا استغلل الطرق اللتى قد تأخذ معاملت ما مثل say

print s.say("Something")

سيكون الناتج

striky@striky-desktop:~/workspace/pytut/src\$ python xmlrpcclient1.py ['bye', 'hi', 'say', 'system.listMethods', 'system.methodHelp', 'system.methodSignature'] Hi Bye Simone says: Something Returns Simone says message

يوجد صف اخر وهو المفضل استخدامه DocXMLRPCServer وذلك للمساعدة فى عرض ال documentation ايضا

**DocXMLRPCServer**

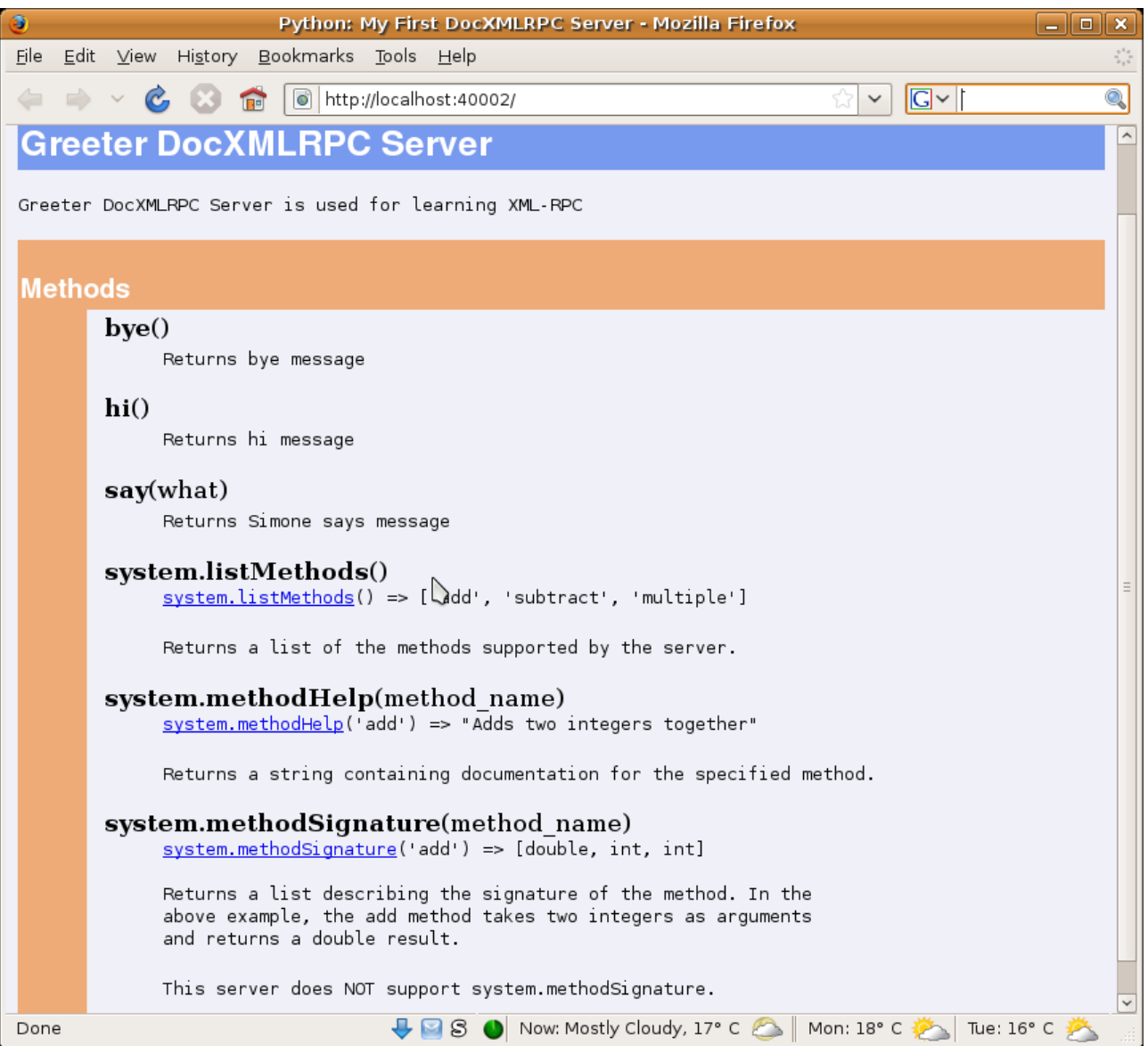

مثل سابقه ولكن له بعض الطرق الإضافية مثل set\_server\_title لوضع العنوان و set\_server\_name لوضع اسمه فى اعلى الصفحة و documenation\_server\_set لوضع وثيقة خاصة به

```
from DocXMLRPCServer import DocXMLRPCServer, DocXMLRPCRequestHandler 
from SocketServer import ThreadingMixIn 
class Greeter(object): 
      def hi(self): 
             """Returns hi message""" 
             return "Hi" 
      def bye(self): 
             """Returns bye message""" 
             return "Bye" 
      def say(self, what): 
             """Returns Simone says message""" 
             return "Simone says: "+ what 
class MyServer(ThreadingMixIn, DocXMLRPCServer): 
      pass 
def test(): 
      addr=('', 40002) 
      srvr=MyServer(addr, DocXMLRPCRequestHandler) 
      ##server methods... 
      srvr.set_server_title("My First DocXMLRPC Server") 
      srvr.set_server_name("Greeter DocXMLRPC Server") 
  srvr.set_server_documentation("Greeter DocXMLRPC Server is used for learning XML-RPC")
      srvr.register_instance(Greeter()) 
      srvr.register_introspection_functions() 
  srvr.serve_forever()
      #print "Started..." 
if __name__=="__main__":
      test()
```
##Ruby striky@striky-desktop:~\$ irb irb(main):001:0> require "xmlrpc/client"  $\Rightarrow$  true irb(main):002:0> require "pp"  $\Rightarrow$  true irb(main):004:0> s=XMLRPC::Client.new2("http://localhost:40002") => #<XMLRPC::Client:0xb7aa2a50 @user=nil, @proxy\_port=nil, @auth=nil, @cookie=nil, @create=nil, @port=40002, @http=#<Net::HTTP localhost:40002 open=false>, @proxy\_host=nil, @http\_last\_response=nil, @parser=nil, @timeout=30, @path="/RPC2", @password=nil, @http\_header\_extra=nil, @use\_ssl=false, @host="localhost"> irb(main): $005:0>$  s => #<XMLRPC::Client:0xb7aa2a50 @user=nil, @proxy\_port=nil, @auth=nil, @cookie=nil, @create=nil, @port=40002, @http=#<Net::HTTP localhost:40002 open=false>, @proxy\_host=nil, @http\_last\_response=nil, @parser=nil, @timeout=30, @path="/RPC2", @password=nil, @http\_header\_extra=nil, @use\_ssl=false, @host="localhost"> irb(main):006:0> s.call('hi') => "Hi" irb(main):007:0> s.call('bye')  $\Rightarrow$  "Bye" irb(main):008:0> s.call('say', "Hello, World!") => "Simone says: Hello, World!"

#### **Quote of the Day**

هننشئ فى المثال دا سرفس مشابهه ل "اقتباس اليوم" وهو سرفر يعمل فى الخلفية ويرسل اقتباس عشوائى لكل عميل ثم يغلق التصال معه

quotes.txt ملف ال

Never pretend to a love which you do not actually feel, for love is not ours to command. --Alan Watts To love deeply in one direction makes us more loving in all others. --Anne-Sophie Swetchine There is always some madness in love. But there is also always some reason in madness. --Friedrich Nietzsche Life is wasted on the living. --Douglas Adams Life is just a chance to grow a soul. - A. Powell

-2 ال quoter وهو موديل للحصول على القتباسات من ملف ما

```
#!bin/python
```
from future import with statement import random as rnd

```
def get_quotes(f="quotes.txt"):
      ###quotes are separated by \n
  with open(f) as fh:
             lines=fh.read()
             quotes=lines.split("\n")
             return quotes
def get random quote(quotes=get quotes()):
```
return rnd.choice(quotes)

```
if name ==" main ":
      print get_random_quote()
```
كما نرى السطر الول بيستدعى ال statement\_with من المستقبل :d المكانات اللتى تم تقرير اضافتها للصدارات الحدث من بايثون والموديل random للحصول على اختيار عشوائى \*الدالة quotes\_get متغيرة فى f وهو مسار الملف اللذى يحوى القتباسات وجعلنها txt.quotes افتراضيا لاحظ في إستخدام with تم استبدال try/except لأنها تتم داخليا نحصل على القتباسات "كل سطر يحوى اقتباس" (ممكن تعمل strip للتأكيد على عدم وجود اسطر زائدة فى الملف

\*الدالة quote\_random\_get متغيرة فى quotes وهو قائمة list بالقتباسات وجعلناها افتراضيا قيمة quotes\_get ()، تستخدم للحصول على اختيار عشوائى من quotes ويتم ذلك بإستدعاء الدالة choice اللتى تعيد لنا اقتباس عشوائى متتابعة (قائمة) وهنا فى المثال هى quotes

-3 السرفر quotd

```
from SocketServer import TCPServer, StreamRequestHandler, ThreadingMixIn
import threading
import quoter
from django.utils import daemonize
class MyServer(ThreadingMixIn,TCPServer):
      pass 
class MyStreamRequestHandler(StreamRequestHandler):
      def handle(self):
             self.request.send(self.get_quote()+"\r\n")
      def get_quote(self):
             return quoter.get_random_quote()
def go(endpoint=('', 58000)):
      addr=endpoint
      tcpServer=MyServer(addr, MyStreamRequestHandler)
      tcpServer.allow_reuse_address=1
      print "Server started..."
      tcpServer.serve_forever() #inf. loop
if name ==" main ":
      try:
             daemonize.become_daemon()
     g_0()    except KeyboardInterrupt:
             exit()
```
الكود بسيط جدا عند اتصال اى عميل يتم الحصول على اقتباس عشوائى ويتم ارساله بس دا كود عادى جدا زى اللى سبق؟

```
import os
import sys
if os.name == 'posix':
       def become_daemon(our_home_dir='.', out_log='/dev/null',
                                      err_log='/dev/null', umask=022):
              "Robustly turn into a UNIX daemon, running in our_home_dir."
              # First fork
              try:
         if \cos.fork() > 0:
            sys.exit(0) # kill off parent
              except OSError, e:
                     sys.stderr.write("fork #1 failed: (%d) %s\n" % (e.errno, e.strerror))
         sys.exit(1)        os.setsid()
              os.chdir(our_home_dir)
              os.umask(umask)
              # Second fork
              try:
        if \cos.fork() > 0:
            os._exti(0)        except OSError, e:
                     sys.stderr.write("fork #2 failed: (%d) %s\n" % (e.errno, e.strerror))
         \cos. \text{exit}(1)si = open('/dev/null', 'r')so = open(out_log, 'a+, 0)se = open(err\log, 'a + ', 0)        os.dup2(si.fileno(), sys.stdin.fileno())
              os.dup2(so.fileno(), sys.stdout.fileno())
              os.dup2(se.fileno(), sys.stderr.fileno())
              # Set custom file descriptors so that they get proper buffering.
              sys.stdout, sys.stderr = so, se
else:
       def become_daemon(our_home_dir='.', out_log=None, err_log=None, umask=022):
        """
              If we're not running under a POSIX system, just simulate the daemon
              mode by doing redirections and directory changing.
      "''"
```

```
        os.chdir(our_home_dir)
           os.umask(umask)
           sys.stdin.close()
           sys.stdout.close()
           sys.stderr.close()
           if err_log:
      sys.stdout = open(err\log, 'a', 0)        else:
      sys. stderr = NullDevice()        if out_log:
      sys.stdout = open(out_log, 'a', 0)        else:
                  sys.stdout = NullDevice()
    class NullDevice:
   "A writeable object that writes to nowhere -- like /dev/null."
           def write(self, s):
                  pass
```
اذا لم تفهم الكود السابق من خبرة سابقة فى برمجة لينكس لتقلق يكفيك استخدام الدالة مباشرة

telnet localhost 58000 استخدم

striky@striky-desktop:~/workspace/pytut/src/nettut/quoter\$ telnet localhost 58000 Trying 127.0.0.1... Connected to localhost. Escape character is '^]'. Life is just a chance to grow a soul. - A. Powell Connection closed by foreign host.

### *Chapter 13 (Python on the WEB)*

#### **Grok**

هو اطار عمل مبنى على مكتبات Zope

التستيب

بكل سهولة

easy\_install grokproject

وبعد كدا

striky@striky-desktop:~/workspace/pytut/src/nettut\$ mkdir groktut striky@striky-desktop:~/workspace/pytut/src/nettut\$ cd groktut/

وقم بتنفيذ grokproject والحقه بإسم المشروع

striky@striky-desktop:~/workspace/pytut/src/nettut/groktut\$ grokproject FirstProject

اسم المدير وليكن grok

Enter user (Name of an initial administrator user): grok

كلمة السر (لن تظهر تم استخدام getpass للغاء ظهورها) اكتبها grok

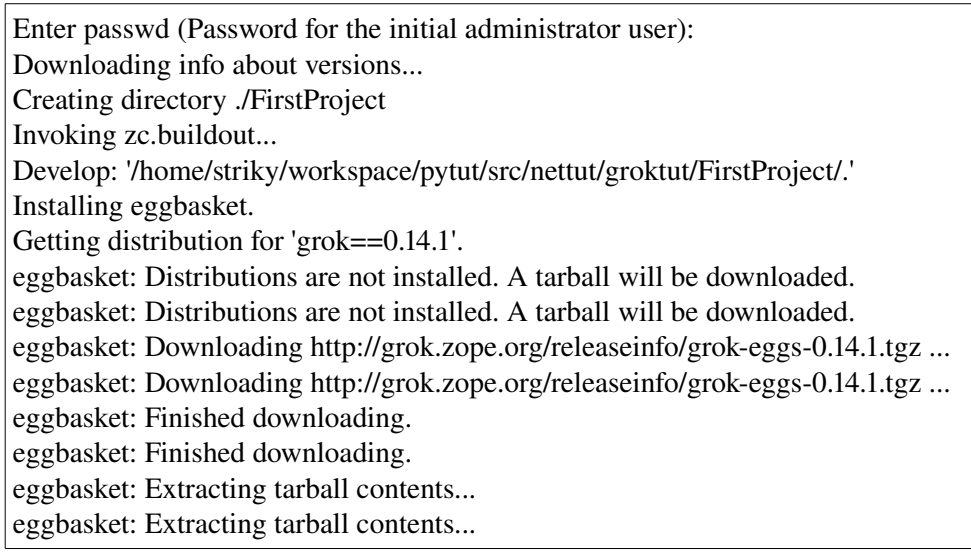

eggbasket: Installing eggs to /home/striky/.buildout/eggs which will take a while... eggbasket: Installing eggs to /home/striky/.buildout/eggs which will take a while... Getting distribution for 'grok==0.14.1'. Got grok 0.14.1.

الن انت جاهز

striky@striky-desktop:~/workspace/pytut/src/nettut/groktut\$ cd FirstProject/

اعرض ال tree

striky@striky-desktop:~/workspace/pytut/src/nettut/groktut/FirstProject\$ tree

 $l - bin$ 

.

- |  $\blacksquare$  buildout
- |  $\mid$  -i18nextract
- |  $\vert$ -i18nmergeall
- | | i18nstats
- $\|$  -- test
- |  $\sim$  zopectl
- | bootstrap.py
- | buildout.cfg
- $\left| -\right|$  develop-eggs
- | `-- FirstProject.egg-link
- | parts
- | | app
- |  $\vert$  |  $\vert$  debugzope
- $|| \cdot ||$  runzope
- $| |$  -- site.zcml
- $\|$  -- data
- $|$   $|-$  i18n
- | | `-- configure.zcml
- |  $\vert$  -- test
- $\|$  -- zopectl
- |  $\vert$  zdaemon.conf
- `-- zope.conf
- |-- setup.py
- $\left| -\right|$  src
- |  $\blacksquare$  FirstProject.egg-info
- $|| \t|-$  PKG-INFO
- | | | SOURCES.txt
- |  $\vert$  |  $\vert$  -- dependency\_links.txt
- |  $\vert$  |  $\vert$  -- entry\_points.txt
- | | | | | -- not-zip-safe
- | | | | | | requires.txt
- $| |$   $|$   $\sim$  top\_level.txt

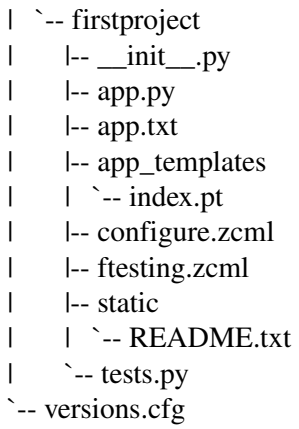

13 directories, 32 files

الهيكلية واضحة ملفات تنفيذيه و templates وملفات static واعدادات الخ الخ قم بتشغيل zope

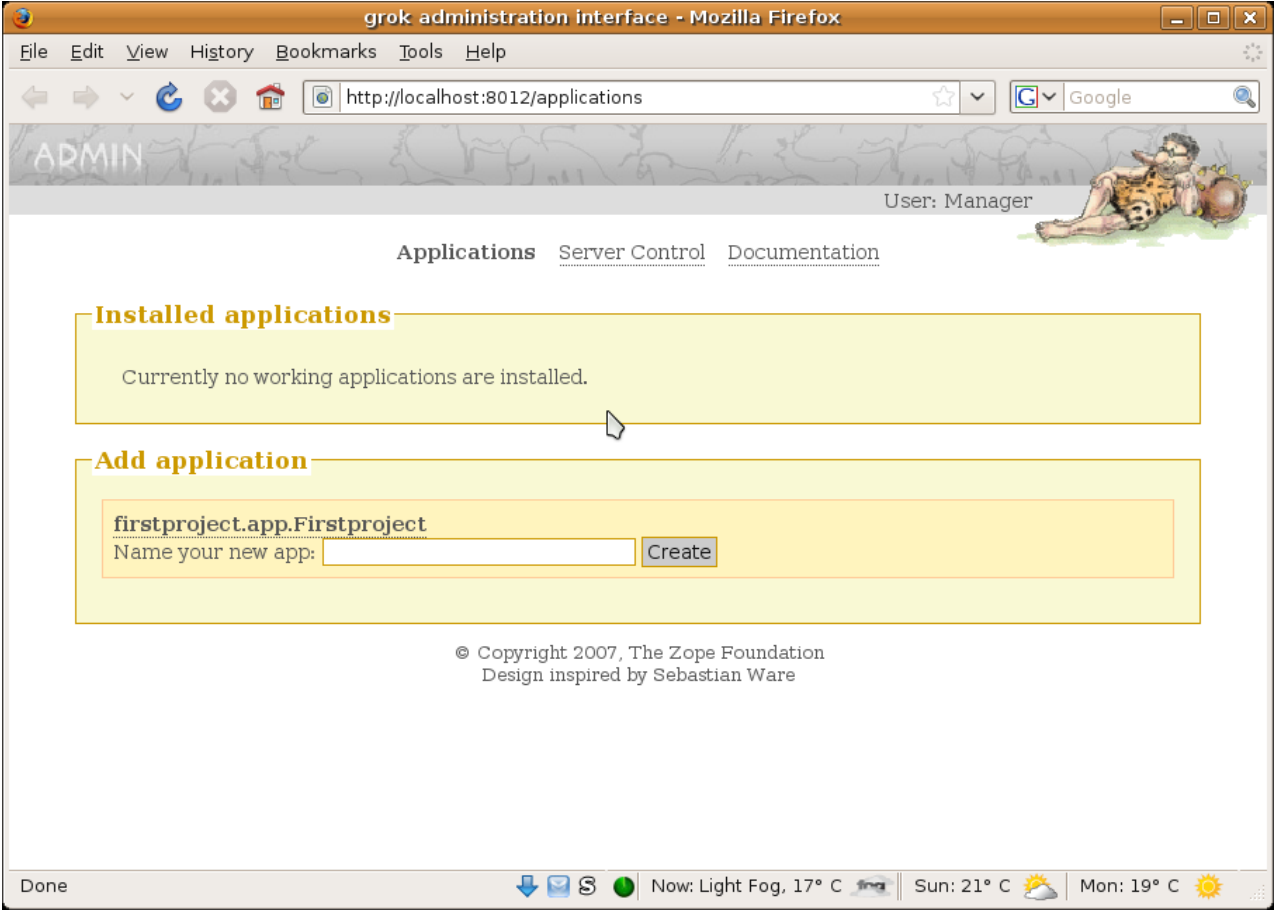

قم بتسمية التطبيق مثل hello
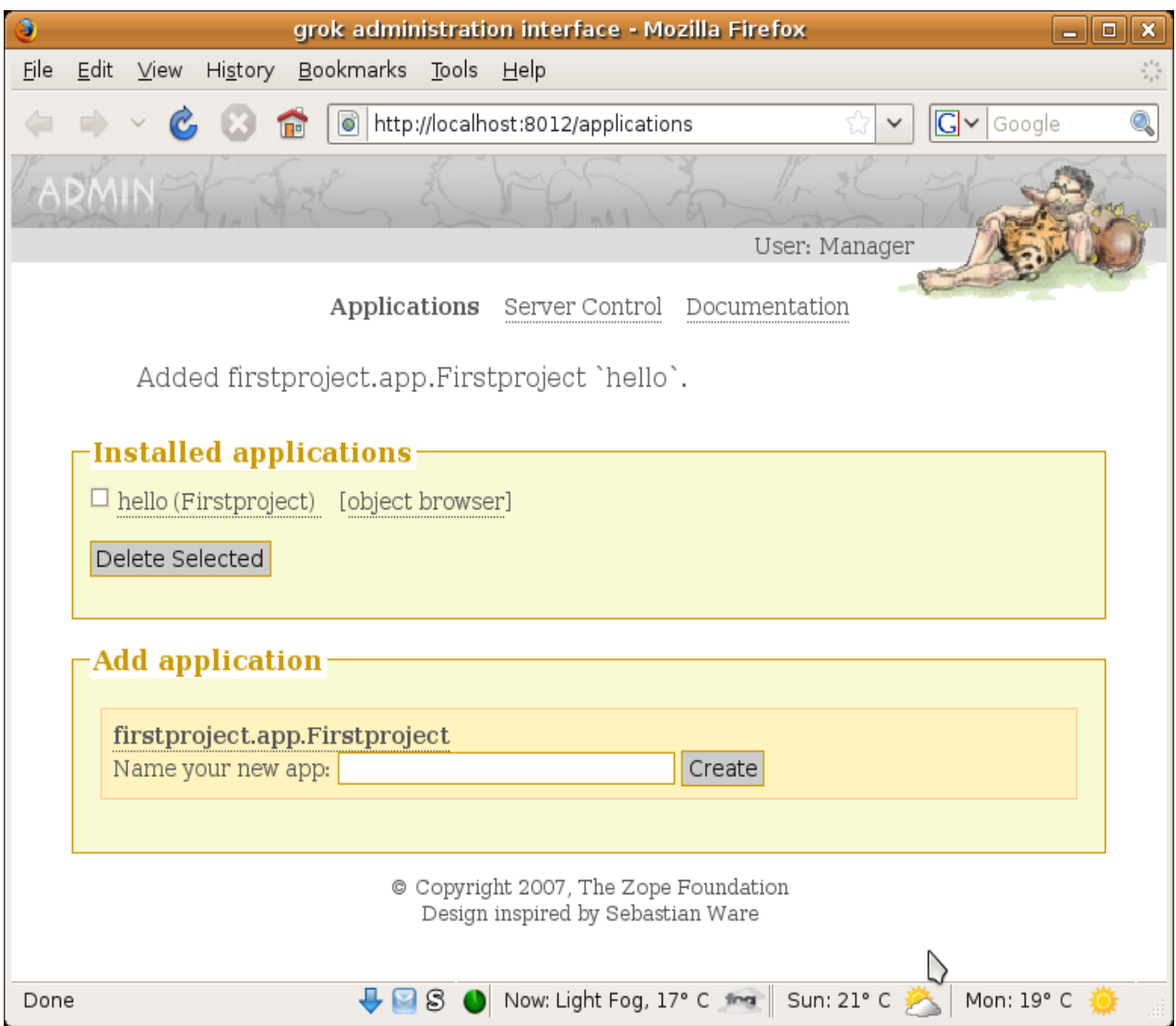

اكتب فى المتصفح ذلك العنوان

localhost:8012/hello

ستجد امامك نافذة مشابهه لهذه تخبرك بمسار ال templates لتعديلها وهى فى المسار /firstprojct/app\_templates index.pt

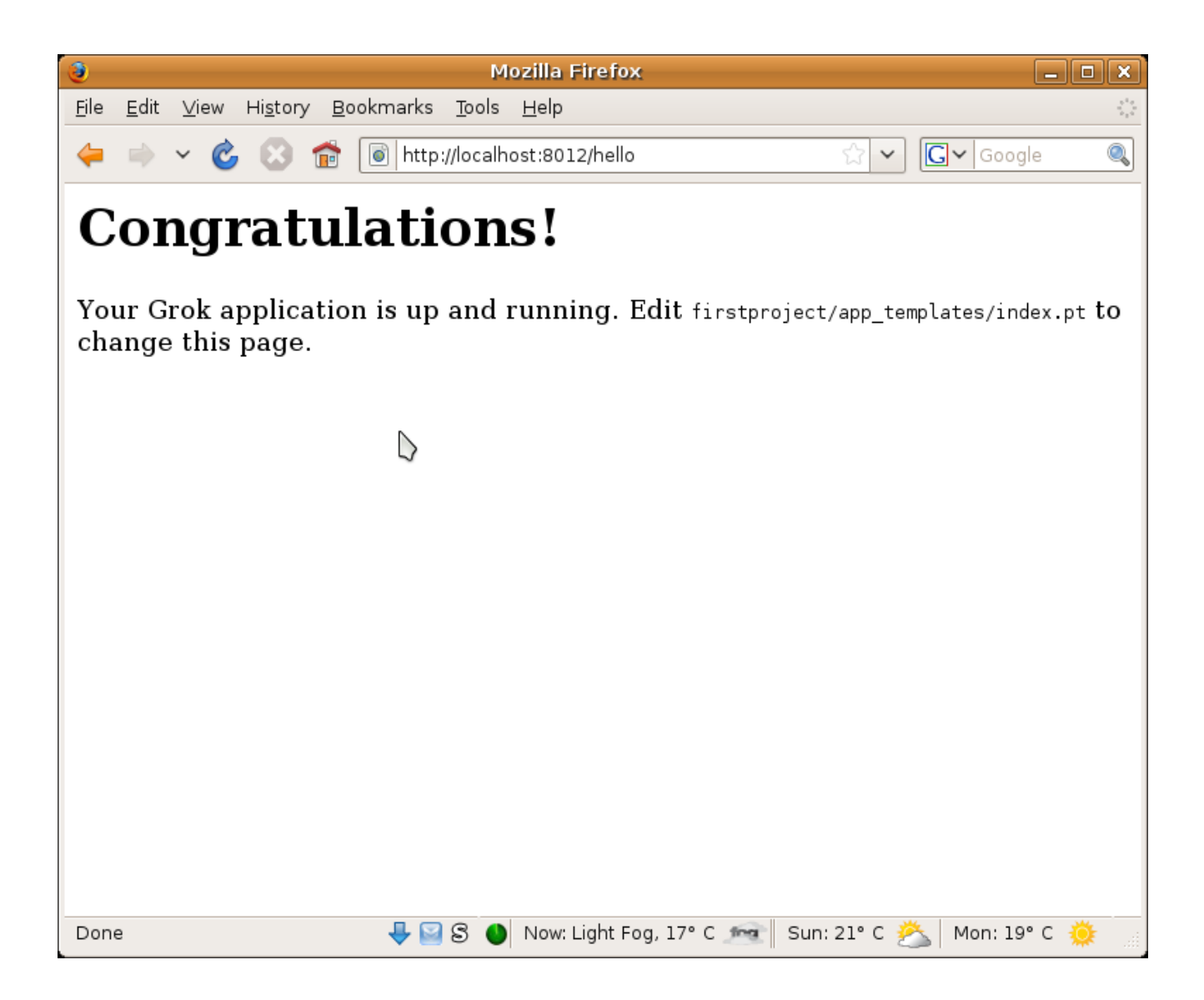

الهيكلية كالتالى

striky@striky-desktop:~/workspace/pytut/src/nettut/groktut/FirstProject/src/firstproject\$ tree

. | \_\_init\_\_.py | \_\_init\_\_.pyc l-- app.py | app.pyc | app.txt | app\_templates  $|$  -- index.pt | configure.zcml | ftesting.zcml | static | `-- README.txt  $\left\langle -\right\rangle$  tests.py

2 directories, 10 files

قم بفتح ذلك الملف index.pt في ال app\_templates ستجده مشابه للتالي

<html> <head> </head> <body> <h1>Congratulations!</h1> <p>Your Grok application is up and running. Edit <code>firstproject/app\_templates/index.pt</code> to change this page.</p> </body> </html>

قم بتعديله للتالى مثل

<html> <head> <title>Index</title> </head> <body> <h1>Congratulations!</h1> <p> **<b>**Grok</b> is up & running  $<$ /p> </body> </html>

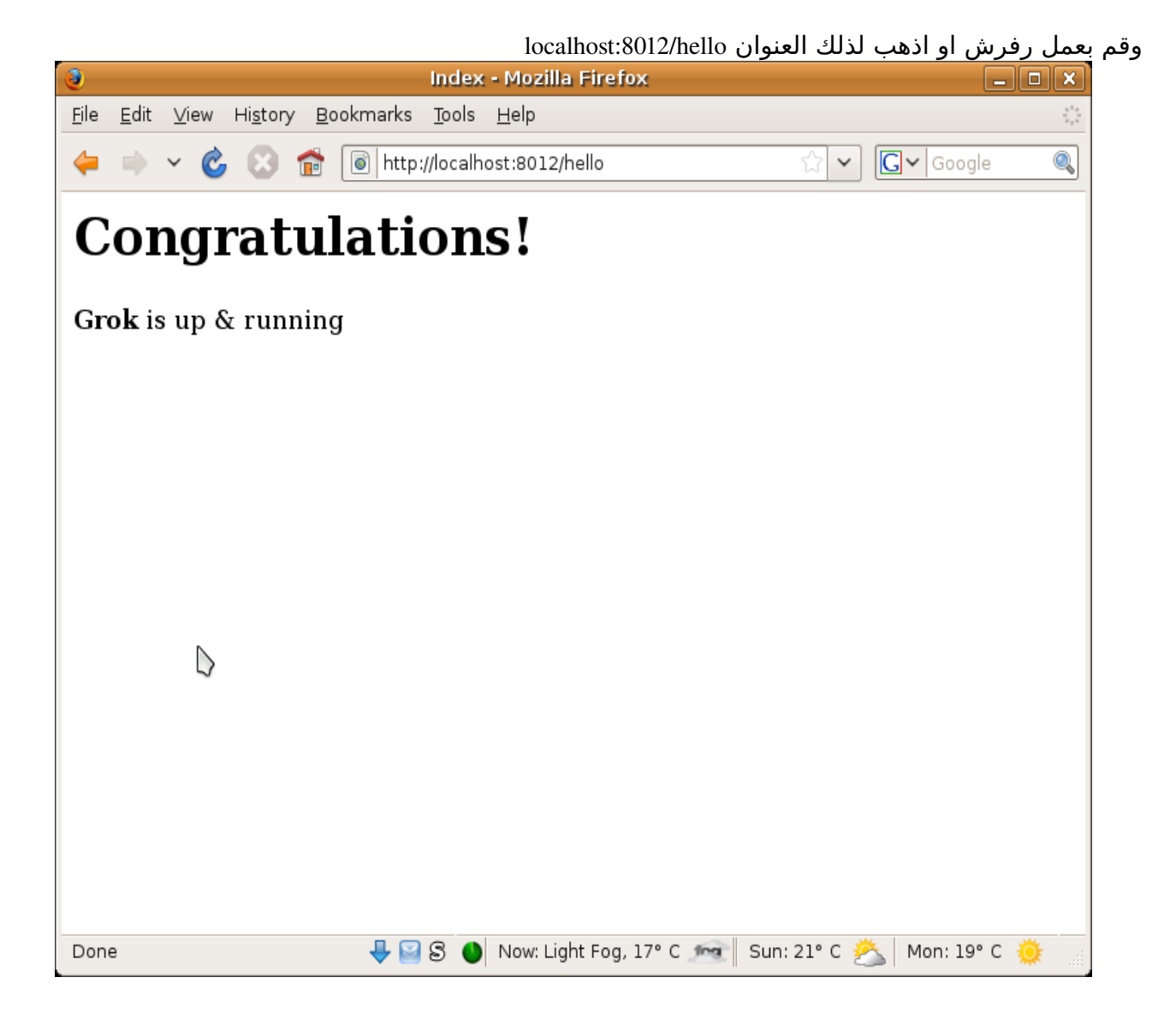

الن التطبيق لديه view واحدة وهى index التى يتم عند استدعاءها عرض ال template فى الملف pt.index افتح الملف py.app ستجده مشابه للتالى

import grok

class Firstproject(grok.Application, grok.Container): pass

class Index(grok.View): pass # see app\_templates/index.pt

قم بإضافة 2 views وهما Bye, Hi

class Hi(grok.View): pass #renders app\_templates/hi.pt

class Bye(grok.View): pass #renders app\_templates/bye.pt

> قم بإنشاء الملفات pt.hi و pt.bye ليتم عرضها عند استدعاء تلك ال views hi.pt الملف

 $\text{thm}$ 

<head> <title>Hi</title> </head> <body> <h1>Welcome to Grok!</h1> </body> </html>

bye.pt الملف

 $\text{thm}$ <head> <title>Bye</title> </head> <body> <h1>Have to go :(</h1>

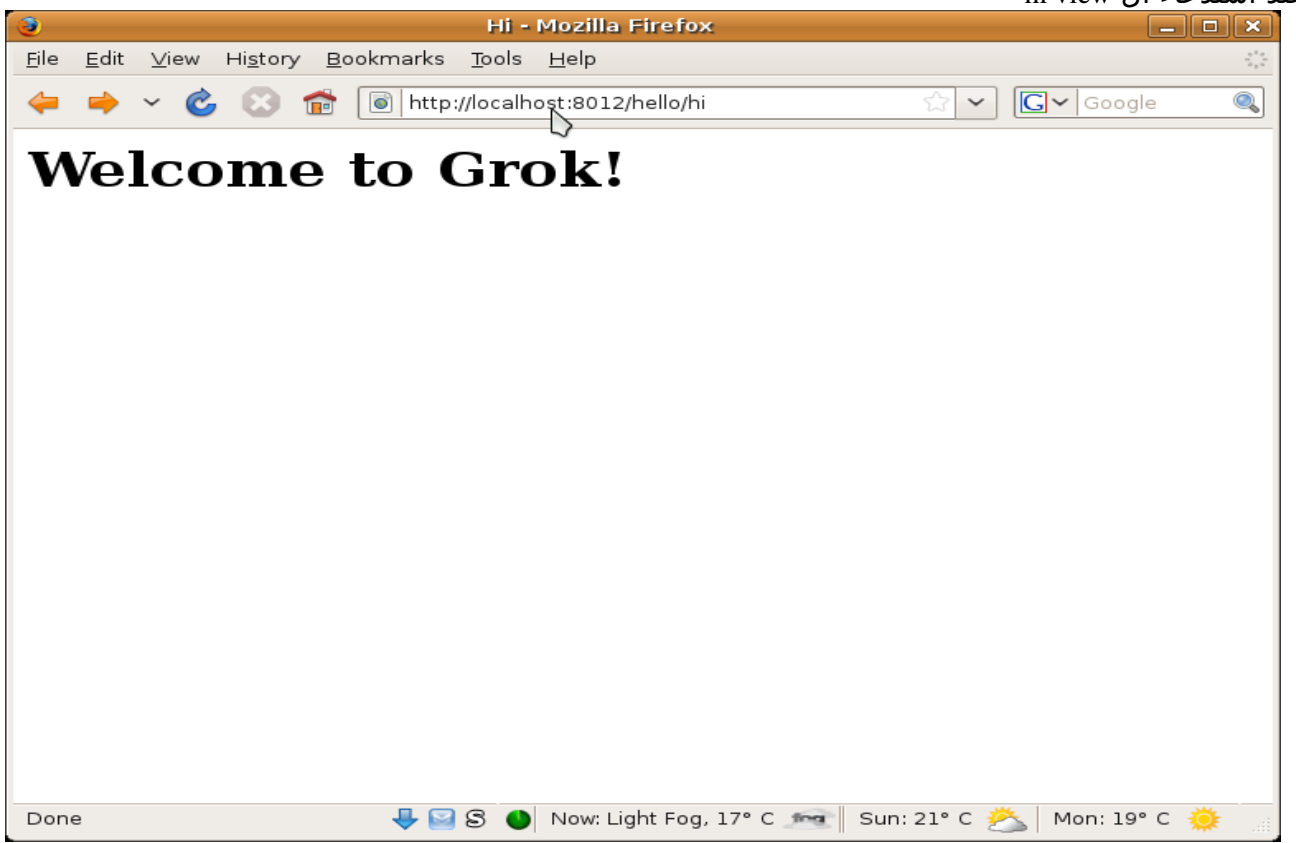

عند استدعاء ال view hi

عند استدعاء ال view.bye

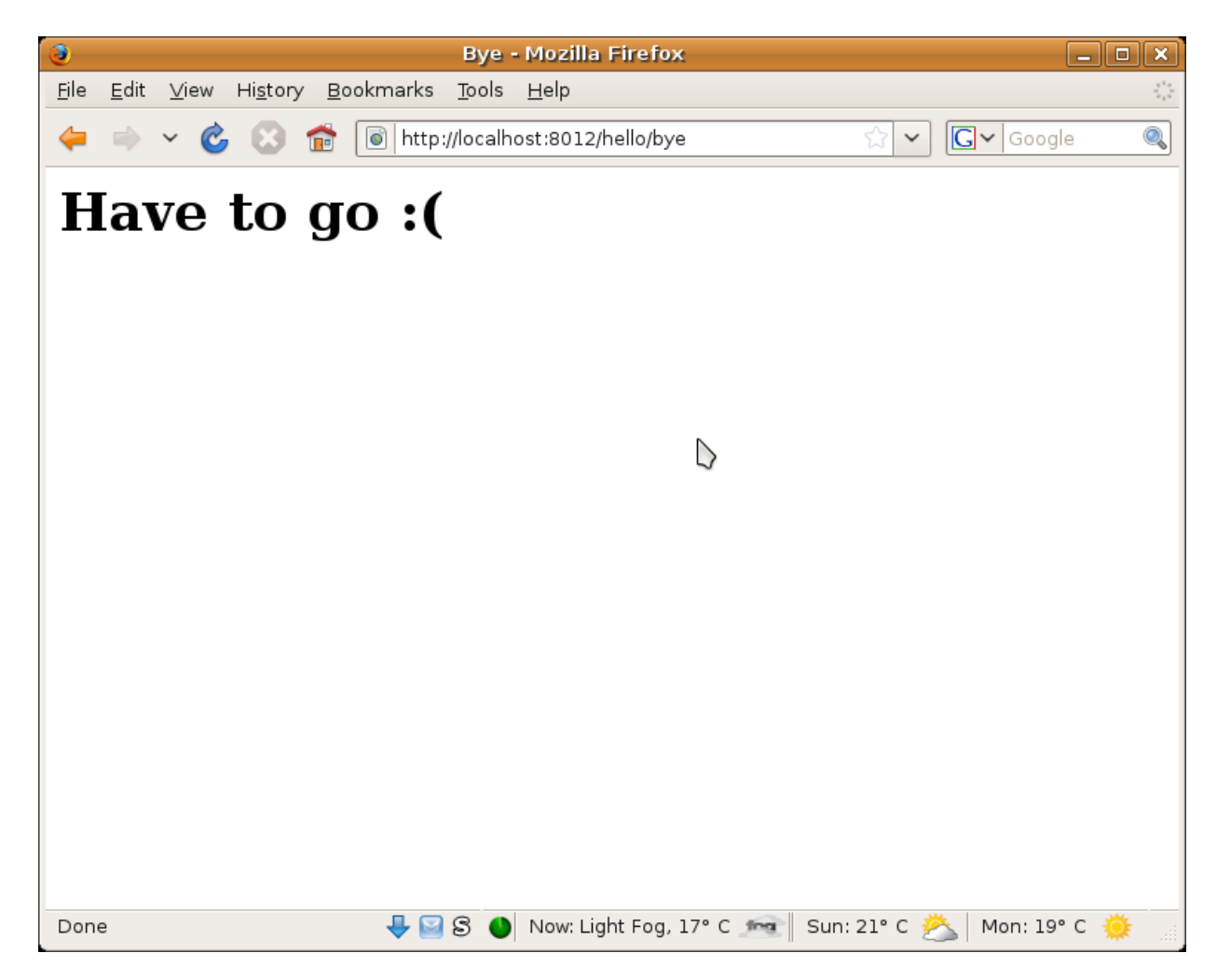

ملحوظة: قد تريد احيانا تغيير رقم البورت الفتراضى ل zope بدل من 8080 (اللذى قد تكون اسندته لخدمة اخرى او غيره) كلّ ماعليك هو اعداد ملف buildout.cfg في القسم [zopectl] بإضافة ذلك السطر

 $address = localhost:8012$ #controlling the listening port, re-run buildout script.

وقم بتشغيل ملف ال buildout

striky@striky-desktop:~/workspace/pytut/src/nettut/groktut/FirstProject\$ bin/buildout Develop: '/home/striky/workspace/pytut/src/nettut/groktut/FirstProject/.' Uninstalling zopectl. Updating eggbasket. Updating app. Updating data. Installing zopectl. Generated script '/home/striky/workspace/pytut/src/nettut/groktut/FirstProject/bin/zopectl'. Updating i18n.

The recipe for i18n doesn't define an update method. Using its install method. i18n: setting up i18n tools Updating test.

الى اين الن ؟ تستطيع الذهاب الى <u>http://grok.zope.org</u> وتقوم بقراءة الوثائق الخاصة وتنشئ بعض التطبيقات الحقيقية

### **Webpy**

فريمورك بسيطة وممتازة وغير معقدة لتحتاج منك الكثير من المفاهيم ومبنية من اجل البساطة (ربما اذا اكملت الكتاب للن تستطيع ان تفهم كودها المصدرى )

للتستيب

easyinstall web.py

او قم بتحميلها من الموقع الرسمي http://webpy.org وقم بتشغيل سكربت ال setup

python setup.py install

import web

ابسط تطبيق

```
urls = ('/(.^*)', 'index'
) 
class index:        
       def GET(self, name): 
             return 'Hello, World!' 
app = web.application(urls, globals()) 
if \_name__ == " \_main__":    app.run()
```
-1 استدعاء webpy

-2 انشاء ال urls على صورة tuple

'/(.\*)', 'index'

### على سبيل المثال هنا هيتم توجيه اى طلب الى ال view المسماة index اللتى قمنا بتعريفها كالتالى

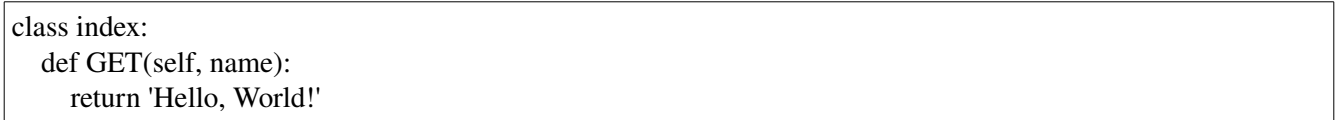

### اخيرا انشاء عنصر التطبيق

#### $app = web.appendication(urls, globals())$

### وتشغيله بإستخدام الطريقة run

#### app.run()

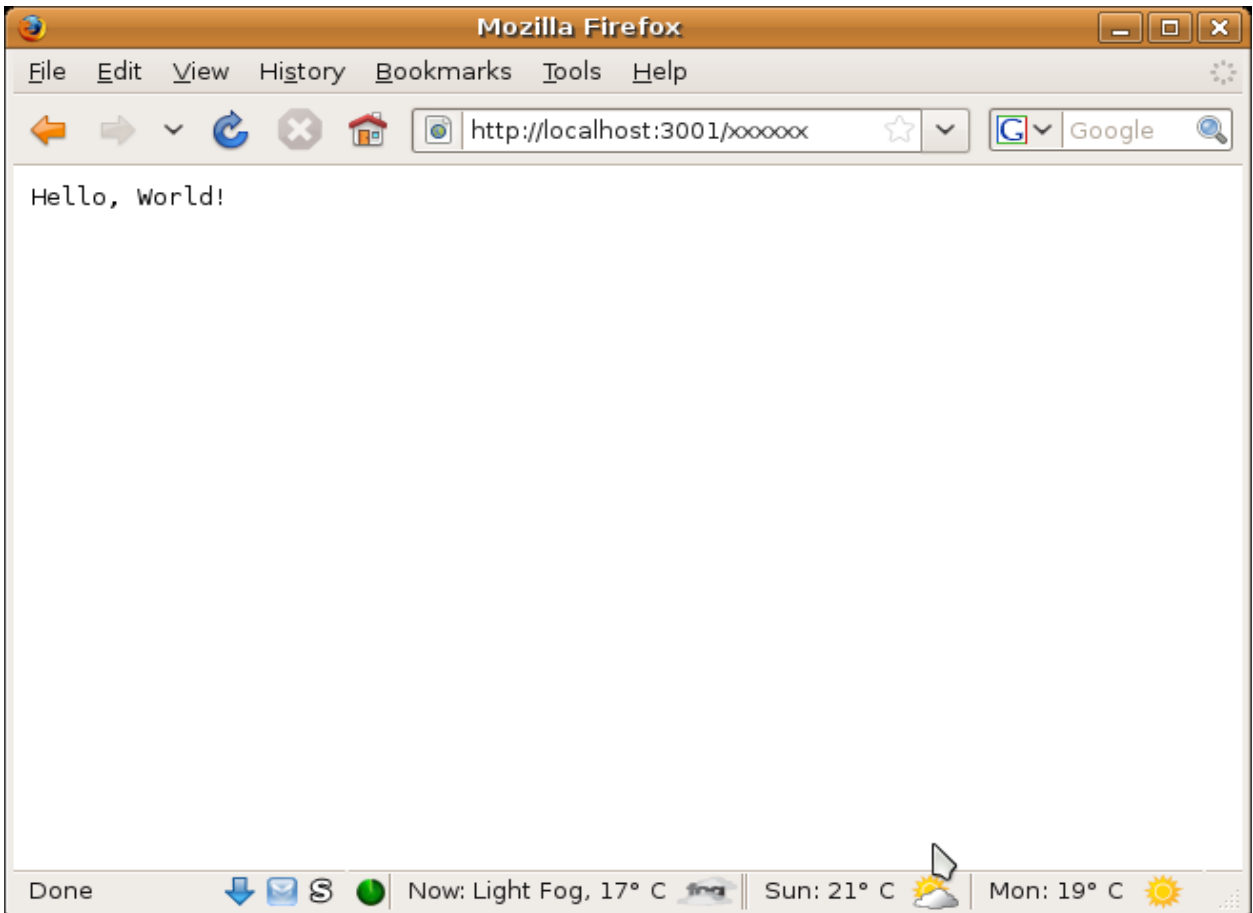

import web

لحظ هنا تشغيلنا للسرفر على البورت 3001 وذلك بإضافة ذلك المعامل الى السكربت عند التشغيل والسيكون البورت 8080

striky@striky-desktop:~/workspace/pytut/src/nettut/webpytut\$ python hello.py 3001

تجد العديد من المثلة هنا <http://webpy.org/src>

مثال على انشاء بلوج بسيط بإستخدام webpy تجده هنا

<http://k4ml.com/wiki/python/webpy/simpleblog>

### **The Big Three**

هناك 3 اطارات تتصدر عالم بايثون فى الويب وهم Django و TurboGears و Pylons

### **Pylons**

Pylons هى اطار حديث نسبيا ويجمع افضل مافى العوالم perl, ruby, python واستفاد كثيرا من تجارب الطارات السابقة

# <http://pylonshq.com/>

#### Hello World: Pylons

striky@striky-desktop:~/workspace/pytut/src/nettut\$ paster create -t pylons helloworld /usr/lib/python2.5/site-packages/RuleDispatch-0.5a1.dev\_r2506-py2.5-linux-i686.egg/dispatch/\_init\_\_.py:98: Warning: 'as' will become a reserved keyword in Python 2.6 /usr/lib/python2.5/site-packages/CherryPy-2.3.0-py2.5.egg/cherrypy/lib/profiler.py:54: UserWarning: Your installation of Python doesn't have a profile module. If you're on Debian, you can apt-get python2.4-profiler from non-free in a separate step. See http://www.cherrypy.org/wiki/ProfilingOnDebian for details. warnings.warn(msg) /usr/lib/python2.5/site-packages/RuleDispatch-0.5a1.dev\_r2506-py2.5-linuxi686.egg/dispatch/predicates.py:239: Warning: 'as' will become a reserved keyword in Python 2.6 /usr/lib/python2.5/site-packages/RuleDispatch-0.5a1.dev\_r2506-py2.5-linuxi686.egg/dispatch/predicates.py:263: Warning: 'as' will become a reserved keyword in Python 2.6 /usr/lib/python2.5/site-packages/RuleDispatch-0.5a1.dev\_r2506-py2.5-linuxi686.egg/dispatch/predicates.py:281: Warning: 'as' will become a reserved keyword in Python 2.6 Selected and implied templates: Pylons#pylons Pylons application template

Variables: egg: helloworld package: helloworld project: helloworld Enter template\_engine (mako/genshi/jinja/etc: Template language) ['mako']: Enter sqlalchemy (True/False: Include SQLAlchemy 0.4 configuration) [False]: Enter google\_app\_engine (True/False: Setup default appropriate for Google App Engine) [False]: Creating template pylons Creating directory ./helloworld Recursing into +package+ Creating ./helloworld/helloworld/ Copying templates/default\_project/+package+/\_\_init\_\_.py\_tmpl to ./helloworld/helloworld/\_\_init\_\_.py Recursing into config Creating ./helloworld/helloworld/config/ Copying templates/default\_project/+package+/config/\_init\_\_.py\_tmpl to ./helloworld/helloworld/config/\_\_init\_\_.py Copying templates/default\_project/+package+/config/deployment.ini\_tmpl\_tmpl to ./helloworld/helloworld/ config/deployment.ini\_tmpl Copying templates/default\_project/+package+/config/environment.py\_tmpl to ./helloworld/helloworld/config/environment.py Copying templates/default\_project/+package+/config/middleware.py\_tmpl to ./helloworld/helloworld/config/middleware.py Copying templates/default\_project/+package+/config/routing.py\_tmpl to ./helloworld/helloworld/config/routing.py Recursing into controllers Creating ./helloworld/helloworld/controllers/ Copying templates/default\_project/+package+/controllers/\_\_init\_\_.py\_tmpl to ./helloworld/helloworld/controllers/\_\_init\_\_.py Copying templates/default\_project/+package+/controllers/error.py\_tmpl to ./helloworld/helloworld/controllers/error.py Recursing into lib Creating ./helloworld/helloworld/lib/ Copying templates/default\_project/+package+/lib/\_\_init\_\_.py\_tmpl to ./helloworld/helloworld/lib/\_\_init\_\_.py Copying templates/default\_project/+package+/lib/app\_globals.py\_tmpl to ./helloworld/helloworld/lib/app\_globals.py Copying templates/default\_project/+package+/lib/base.py\_tmpl to ./helloworld/helloworld/lib/base.py Copying templates/default\_project/+package+/lib/helpers.py\_tmpl to ./helloworld/helloworld/lib/helpers.py Recursing into model Creating ./helloworld/helloworld/model/ Copying templates/default\_project/+package+/model/\_\_init\_\_.py\_tmpl to ./helloworld/helloworld/model/\_\_init\_\_.py Recursing into public Creating ./helloworld/helloworld/public/ Copying templates/default\_project/+package+/public/bg.png to ./helloworld/helloworld/public/bg.png Copying templates/default\_project/+package+/public/index.html\_tmpl to ./helloworld/helloworld/public/index.html Copying templates/default\_project/+package+/public/pylons-logo.gif to ./helloworld/helloworld/public/pylons-logo.gif

 Recursing into templates Creating ./helloworld/helloworld/templates/ Recursing into tests Creating ./helloworld/helloworld/tests/ Copying templates/default\_project/+package+/tests/\_\_init\_\_.py\_tmpl to ./helloworld/helloworld/tests/\_\_init\_\_.py Recursing into functional Creating ./helloworld/helloworld/tests/functional/ Copying templates/default\_project/+package+/tests/functional/\_\_init\_\_.py\_tmpl to ./helloworld/helloworld/ tests/functional/\_\_init\_\_.py Copying templates/default\_project/+package+/tests/test\_models.py\_tmpl to ./helloworld/helloworld/tests/test\_models.py Copying templates/default\_project/+package+/websetup.py\_tmpl to ./helloworld/helloworld/websetup.py Copying templates/default\_project/MANIFEST.in\_tmpl to ./helloworld/MANIFEST.in Copying templates/default\_project/README.txt\_tmpl to ./helloworld/README.txt Copying templates/default\_project/development.ini\_tmpl to ./helloworld/development.ini Recursing into docs Creating ./helloworld/docs/ Copying templates/default\_project/docs/index.txt\_tmpl to ./helloworld/docs/index.txt Copying templates/default\_project/ez\_setup.py to ./helloworld/ez\_setup.py Copying templates/default\_project/setup.cfg\_tmpl to ./helloworld/setup.cfg Copying templates/default\_project/setup.py\_tmpl to ./helloworld/setup.py Copying templates/default\_project/test.ini\_tmpl to ./helloworld/test.ini Running /usr/bin/python setup.py egg\_info

> سيطلب منك 3 اجابات -1 ال engine template والفتراضى هو mako -2 دعم sqlalchemy فى التطبيق والفتراضى ل -3 تجهيز خيارات ل AppEngine Google

> > الهيكلية

- | MANIFEST.in
- | README.txt
- | development.ini
- | docs
- $\|$  -- index.txt
- $|-$ ez\_setup.py
- $|-$  helloworld
- $\|$   $\|$ -- init .py
- $\|$  config
- $|| \t| \text{init}$ .py
- |  $\vert$  |  $\vert$  -- deployment.ini tmpl
- |  $\vert$  |  $\vert$  -- environment.py
- |  $\vert$  |  $\vert$  -- middleware.py
- $| |$   $|$   $\sim$  routing.py
- |  $\blacksquare$  controllers
- $||$   $|-$  init .py
- $| |$  error.py

 $\|$  -- lib  $|$   $|$   $|$   $|$   $\_$ init $\_\_$ .py |  $\vert$  |  $\vert$  -- app\_globals.py  $\vert \vert$   $\vert$  -- base.py  $| |$   $|$   $\sim$  helpers.py  $\blacksquare$   $\blacksquare$  = model  $| |$   $|$   $\sim$   $\_{init}$ .py |  $\vert$ - public | | | bg.png | | | | | | | index.html  $| |$   $|$   $\sim$  - pylons-logo.gif |  $\blacksquare$  | templates  $\|$   $\|$  -- tests  $|| \t| \text{init}$ .py | | | | | | -- functional  $| | |$   $|$   $\left| - \right|$   $\text{init}$ , py | | `-- test\_models.py | `-- websetup.py  $l$ -- helloworld.egg-info | I-PKG-INFO | | SOURCES.txt |  $\vert$ - dependency\_links.txt |  $\left| -\right|$  entry\_points.txt |  $\vert$ - not-zip-safe |  $\vert$ - paster\_plugins.txt |  $\blacksquare$  requires.txt  $\mid$   $\sim$  top\_level.txt |-- setup.cfg  $|-$  setup.py

 $\left( -\right)$  test.ini

ننشئ controller) وهو مايحوى ال actions مثل ال views اللتى فى grok او webpy (

striky@strikydesktop:~/workspace/pytut/src/nettut/helloworld\$ paster controller hello /usr/lib/python2.5/site-packages/RuleDispatch-0.5a1.dev\_r2506-py2.5-linux-i686.egg/dispatch/\_\_init\_\_.py:98: Warning: 'as' will become a reserved keyword in Python 2.6 /usr/lib/python2.5/site-packages/CherryPy-2.3.0-py2.5.egg/cherrypy/lib/profiler.py:54: UserWarning: Your installation of Python doesn't have a profile module. If you're on Debian, you can apt-get python2.4-profiler from non-free in a separate step. See http://www.cherrypy.org/wiki/ProfilingOnDebian for details. warnings.warn(msg) /usr/lib/python2.5/site-packages/RuleDispatch-0.5a1.dev\_r2506-py2.5-linuxi686.egg/dispatch/predicates.py:239: Warning: 'as' will become a reserved keyword in Python 2.6 /usr/lib/python2.5/site-packages/RuleDispatch-0.5a1.dev\_r2506-py2.5-linuxi686.egg/dispatch/predicates.py:263: Warning: 'as' will become a reserved keyword in Python 2.6 /usr/lib/python2.5/site-packages/RuleDispatch-0.5a1.dev\_r2506-py2.5-linuxi686.egg/dispatch/predicates.py:281: Warning: 'as' will become a reserved keyword in Python 2.6 Creating /home/striky/workspace/pytut/src/nettut/helloworld/helloworld/controllers/hello.py Creating /home/striky/workspace/pytut/src/nettut/helloworld/helloworld/tests/functional/test\_hello.py striky@striky-desktop:~/workspace/pytut/src/nettut/helloworld\$

تمام افتح الملف فى المسار hello/controllers/helloworld ستجده مشابه للتالى

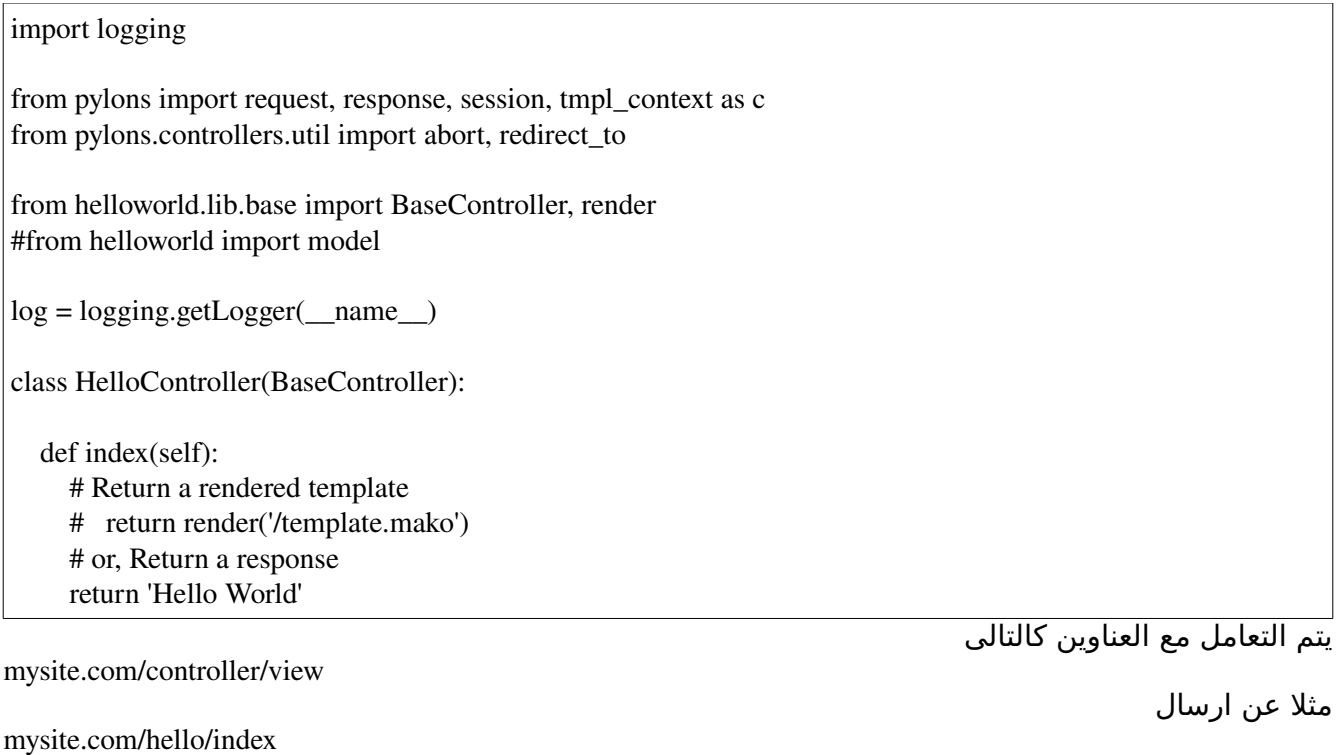

فيتم استدعاء الكنترولر (المقسم) hello ومنه يتم اختيار ال action المناسبة قم بتشغيل السرفر

striky@striky-desktop:~/workspace/pytut/src/nettut/helloworld\$ paster serve --reload development.ini

ملف ال development.ini يحوى معلومات عن البيئة كالهوست والبورت ومتغيرات التطبيق الخ الخ

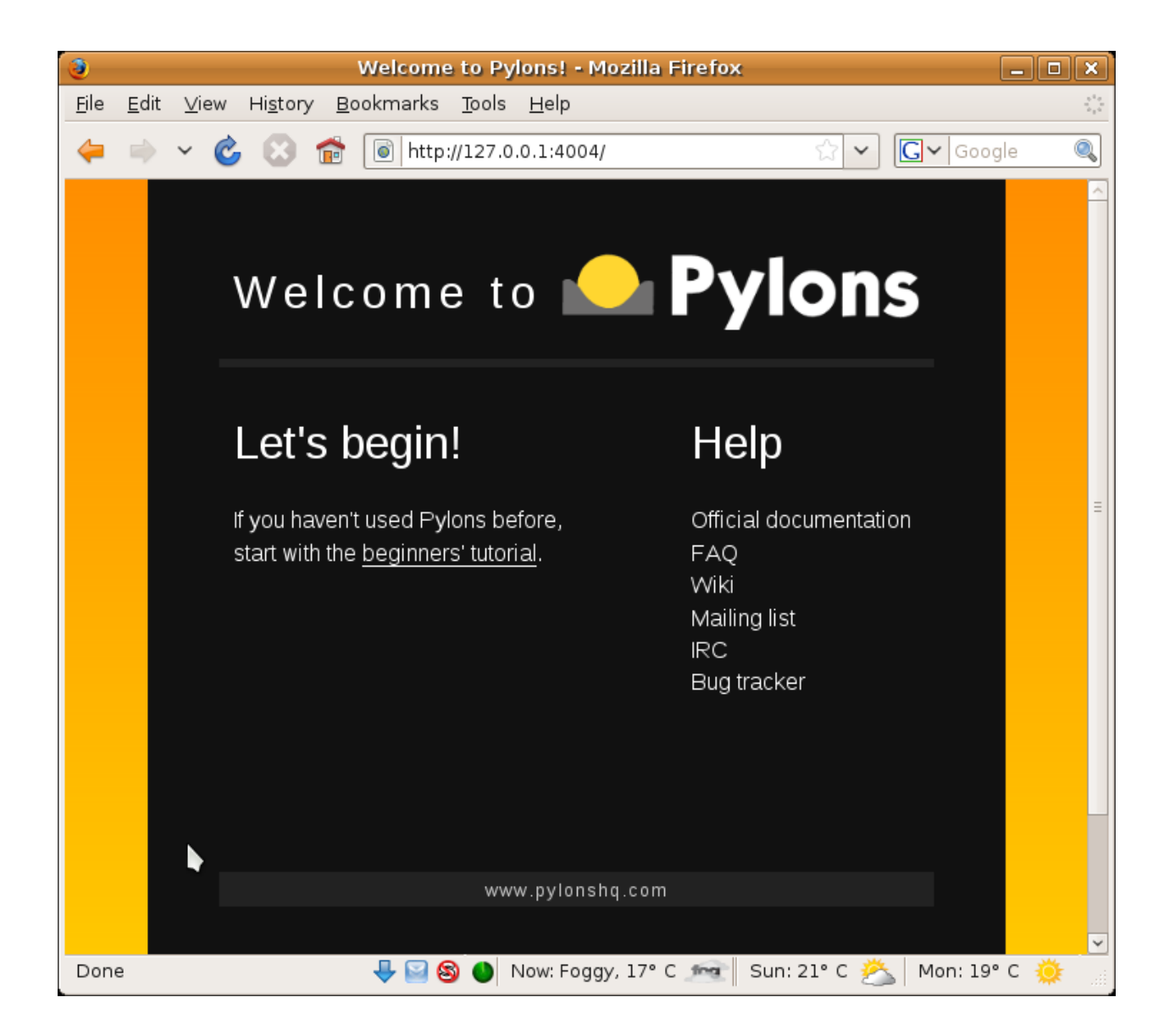

الآن اكتب hello/index في العنوان

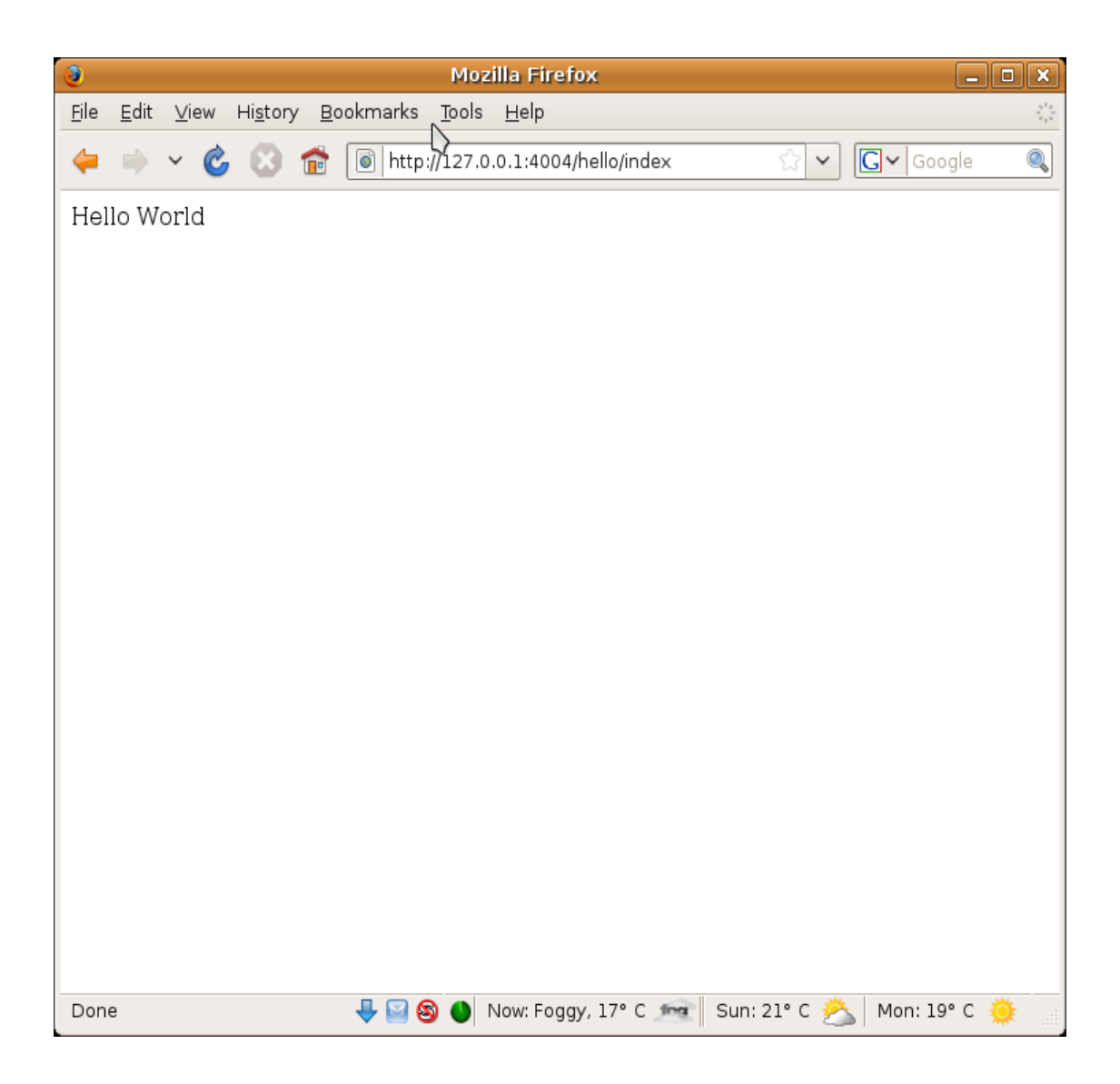

### *TurboGears*

تربوجيرز هى اطار عمل رائع يقوم على ربط التقنيات الحالية فى عالم بايثون للخروج بأفضل نتيجة فللتعامل مع قواعد البيانات يتم استخدام SQLAlchemy او SQLObject وللتعامل مع ال templates يتم استخدام kid وهكذا

> لتستيب تربوجيرز قم اولا بتحميل الحزمة من الموقع http://turbogears.org/ <http://docs.turbogears.org/1.0/Install>التستيب صفحة راجع

> > قم بتحميل سكربت py.tgsetup وتشغيله <http://www.turbogears.org/download/tgsetup.py>

> > > نفذ سكربت التستيب

striky@striky-desktop:~/Desktop\$ sudo python tgsetup.py [sudo] password for striky: Sorry, try again. [sudo] password for striky: TurboGears Installer Beginning setuptools/EasyInstall installation and TurboGears download Searching for TurboGears==1.0.8 Reading http://www.turbogears.org/download/ Reading http://pypi.python.org/simple/TurboGears/ Reading http://www.turbogears.org Reading http://www.turbogears.org/ Reading http://www.turbogears.org/download/filelist.html Best match: TurboGears 1.0.8 Downloading http://files.turbogears.org/eggs/TurboGears-1.0.8-py2.5.egg Processing TurboGears-1.0.8-py2.5.egg removing '/usr/lib/python2.5/site-packages/TurboGears-1.0.8-py2.5.egg' (and everything under it) creating /usr/lib/python2.5/site-packages/TurboGears-1.0.8-py2.5.egg Extracting TurboGears-1.0.8-py2.5.egg to /usr/lib/python2.5/site-packages Removing TurboGears 1.0.7 from easy-install.pth file Adding TurboGears 1.0.8 to easy-install.pth file Installing tg-admin script to /usr/bin Installed /usr/lib/python2.5/site-packages/TurboGears-1.0.8-py2.5.egg Reading http://files.turbogears.org/eggs/ Processing dependencies for TurboGears==1.0.8 Searching for Extremes>=1.1 Reading http://pypi.python.org/simple/Extremes/ Best match: Extremes 1.1 Downloading http://pypi.python.org/packages/2.5/E/Extremes/Extremes-1.1py2.5.egg#md5=4015e2546295858558cca16faca5f34f Processing Extremes-1.1-py2.5.egg

Moving Extremes-1.1-py2.5.egg to /usr/lib/python2.5/site-packages Adding Extremes 1.1 to easy-install.pth file

Installed /usr/lib/python2.5/site-packages/Extremes-1.1-py2.5.egg Searching for PyProtocols>=1.0a0dev-r2302 Reading http://pypi.python.org/simple/PyProtocols/ Reading http://peak.telecommunity.com/PyProtocols.html Reading http://peak.telecommunity.com/dist/ Best match: PyProtocols 1.0a0dev-r2302 Downloading http://files.turbogears.org/eggs/PyProtocols-1.0a0dev\_r2302-py2.5-linux-i686.egg Processing PyProtocols-1.0a0dev\_r2302-py2.5-linux-i686.egg Moving PyProtocols-1.0a0dev\_r2302-py2.5-linux-i686.egg to /usr/lib/python2.5/site-packages Adding PyProtocols 1.0a0dev-r2302 to easy-install.pth file

Installed /usr/lib/python2.5/site-packages/PyProtocols-1.0a0dev\_r2302-py2.5-linux-i686.egg Finished processing dependencies for TurboGears==1.0.8

#### *Hello World: TG*

لإنشاء تطبيق سريع كل ماعليك هو تنفيذ tg-admin quickstart

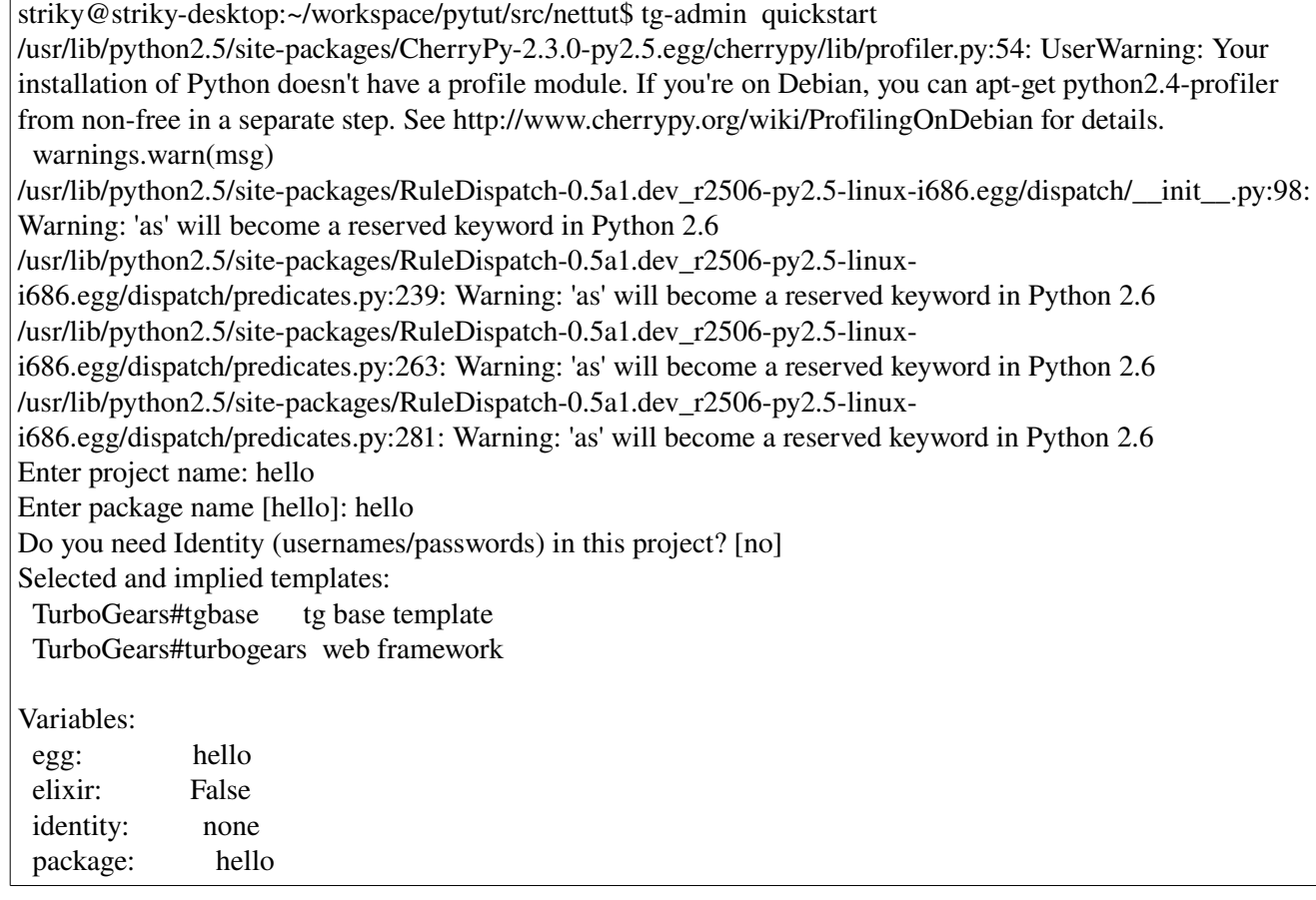

 project: hello sqlalchemy: False sqlobject: True sqlobjectversion: SQLObject>=0.10.1 Creating template tgbase Creating directory ./hello Recursing into +einame+.egg-info Creating ./hello/hello.egg-info/ Copying PKG-INFO to ./hello/hello.egg-info/PKG-INFO Copying paster plugins.txt to ./hello/hello.egg-info/paster plugins.txt Copying sqlobject.txt\_tmpl to ./hello/hello.egg-info/sqlobject.txt Recursing into +package+ Creating ./hello/hello/ Copying \_\_init\_\_.py to ./hello/hello/\_\_init\_\_.py Copying release.py\_tmpl to ./hello/hello/release.py Recursing into static Creating ./hello/hello/static/ Recursing into css Creating ./hello/hello/static/css/ Skipping file /usr/lib/python2.5/site-packages/TurboGears-1.0.8-py2.5.egg/turbogears/qstemplates/qsbase/ +package+/static/css/empty\_tmpl Recursing into images Creating ./hello/hello/static/images/ Copying favicon.ico to ./hello/hello/static/images/favicon.ico Copying tg\_under\_the\_hood.png to ./hello/hello/static/images/tg\_under\_the\_hood.png Copying under\_the\_hood\_blue.png to ./hello/hello/static/images/under\_the\_hood\_blue.png Recursing into javascript Creating ./hello/hello/static/javascript/ Skipping file /usr/lib/python2.5/site-packages/TurboGears-1.0.8-py2.5.egg/turbogears/qstemplates/qsbase/ +package+/static/javascript/empty\_tmpl Recursing into templates Creating ./hello/hello/templates/ Copying \_\_init\_\_.py to ./hello/hello/templates/\_\_init\_\_.py Creating template turbogears Recursing into +package+ Copying commands.py\_tmpl to ./hello/hello/commands.py Recursing into config Creating ./hello/hello/config/ Copying \_\_init\_\_.py to ./hello/hello/config/\_\_init\_\_.py Copying app.cfg\_tmpl to ./hello/hello/config/app.cfg Copying log.cfg\_tmpl to ./hello/hello/config/log.cfg Copying controllers.py\_tmpl to ./hello/hello/controllers.py Copying json.py\_tmpl to ./hello/hello/json.py Copying model.py\_tmpl to ./hello/hello/model.py Recursing into static Recursing into css Copying style.css to ./hello/hello/static/css/style.css Recursing into images Copying header\_inner.png to ./hello/hello/static/images/header\_inner.png Copying info.png to ./hello/hello/static/images/info.png

 Copying ok.png to ./hello/hello/static/images/ok.png Recursing into templates Copying login.kid to ./hello/hello/templates/login.kid Copying master.kid to ./hello/hello/templates/master.kid Copying welcome.kid to ./hello/hello/templates/welcome.kid Recursing into tests Creating ./hello/hello/tests/ Copying \_\_init\_\_.py to ./hello/hello/tests/\_\_init\_\_.py Copying test\_controllers.py\_tmpl to ./hello/hello/tests/test\_controllers.py Copying test\_model.py\_tmpl to ./hello/hello/tests/test\_model.py Copying README.txt\_tmpl to ./hello/README.txt Copying dev.cfg\_tmpl to ./hello/dev.cfg Copying sample-prod.cfg\_tmpl to ./hello/sample-prod.cfg Copying setup.py\_tmpl to ./hello/setup.py Copying start-+package+.py\_tmpl to ./hello/start-hello.py Copying test.cfg\_tmpl to ./hello/test.cfg Running /usr/bin/python setup.py egg\_info Manually creating paster\_plugins.txt (deprecated! pass a paster\_plugins keyword to setup() instead) Adding TurboGears to paster\_plugins.txt running egg\_info paster plugins not set in setup(), but hello.egg-info/paster plugins.txt exists writing requirements to hello.egg-info/requires.txt writing hello.egg-info/PKG-INFO writing top-level names to hello.egg-info/top\_level.txt writing dependency\_links to hello.egg-info/dependency\_links.txt writing entry points to hello.egg-info/entry\_points.txt reading manifest file 'hello.egg-info/SOURCES.txt' writing manifest file 'hello.egg-info/SOURCES.txt' striky@striky-desktop:~/workspace/pytut/src/nettut\$

لإختيار البورت اللذى تريد الإنصات عليه قم بتحرير ملف dev.cfg حيث يشمل اعدادات التطبيق

server.socket\_port=40003

مسار قاعدة بيانات sqlite

sqlobject.dburi="sqlite://%(current\_dir\_uri)s/devdata.sqlite"

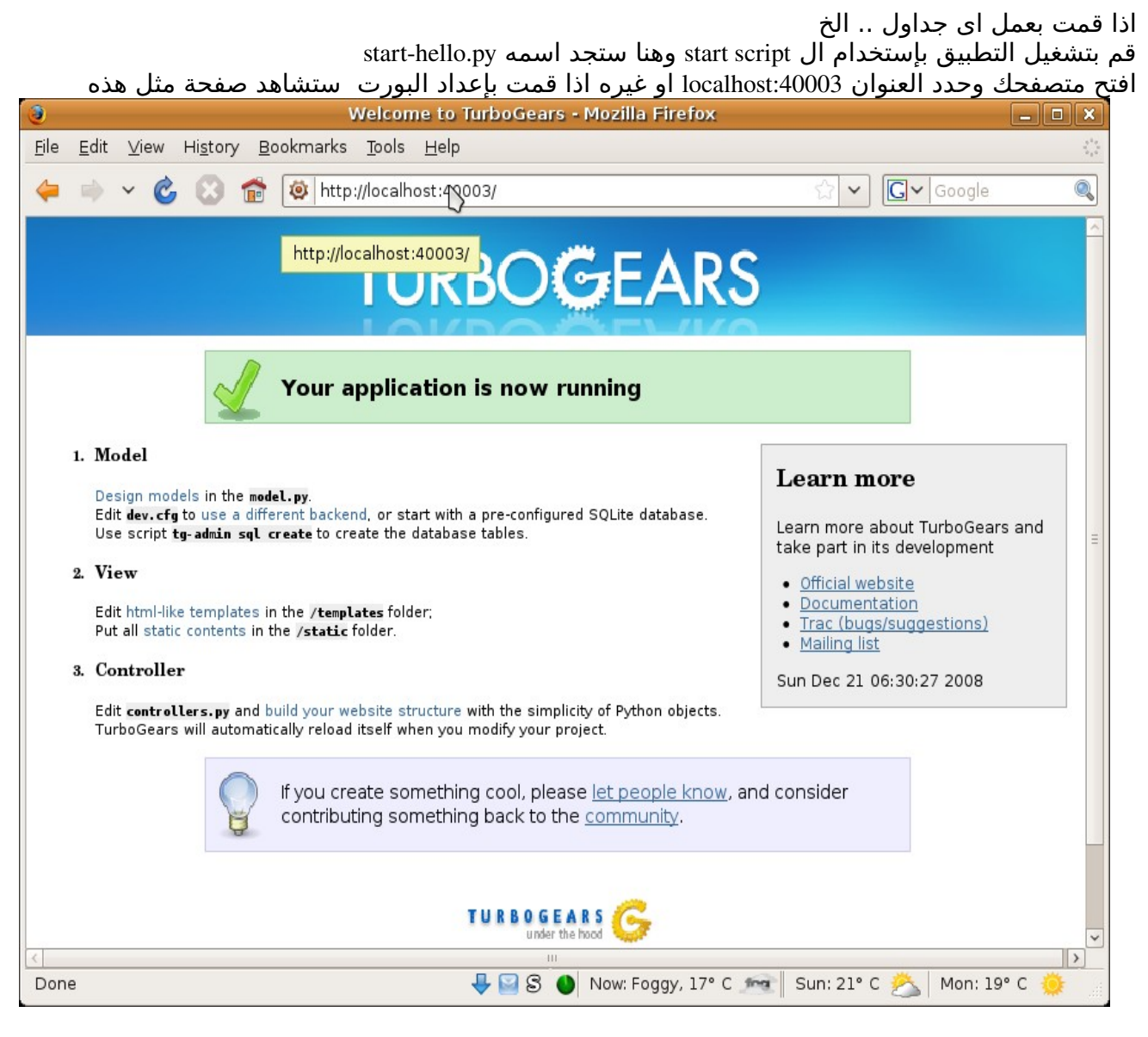

بنفس فلسفة pylons ستجد المتحكمات (controllers (فى ملف py.controllers

import turbogears as tg from turbogears import controllers, expose, flash # from hello import model # import logging # log = logging.getLogger("hello.controllers") class Root(controllers.RootController): @expose(template="hello.templates.welcome") def index(self): import time # log.debug("Happy TurboGears Controller Responding For Duty") flash("Your application is now running") return dict(now=time.ctime())

وهذا هو ال controller الرئيسي وتم كشفه لل template في المسار hello/templates/welcome.kid ملحوظة لكشف اى action ل template ما استخدم @expose وضيف ليها معامل template وقيمته = مسار ال template المطلوب

welcome.kid ملف

```
<!DOCTYPE html PUBLIC "//W3C//DTD XHTML 1.0 Transitional//EN"
"http://www.w3.org/TR/xhtml1/DTD/xhtml1-transitional.dtd">
<html xmlns="http://www.w3.org/1999/xhtml" xmlns:py="http://purl.org/kid/ns#" 
      py:extends="'master.kid'"> 
<head> 
<meta content="text/html; charset=utf-8" http-equiv="Content-Type" py:replace="""/>
<title>Welcome to TurboGears</title> 
</head> 
<body> 
   <div id="sidebar"> 
      <h2>Learn more</h2> 
      Learn more about TurboGears and take part in its 
      development 
      <ul class="links"> 
         <li><a href="http://www.turbogears.org">Official website</a></li> 
         <li><a href="http://docs.turbogears.org">Documentation</a></li> 
         <li><a href="http://trac.turbogears.org/turbogears/">Trac 
             (bugs/suggestions)</a></li> 
   \langleli\rangle<a href="http://groups.google.com/group/turbogears"> Mailing list\langle/a>\langle/li>\langle \text{ul} \rangle    <span py:replace="now">now</span> 
   </div> 
   <div id="getting_started"> 
      <ol id="getting_started_steps"> 
         <li class="getting_started"> 
             <h3>Model</h3> 
             <p> <a href="http://docs.turbogears.org/1.0/GettingStarted/DefineDatabase">Design models</a> in the
<span class="code">model.py</span>.<br/>
```
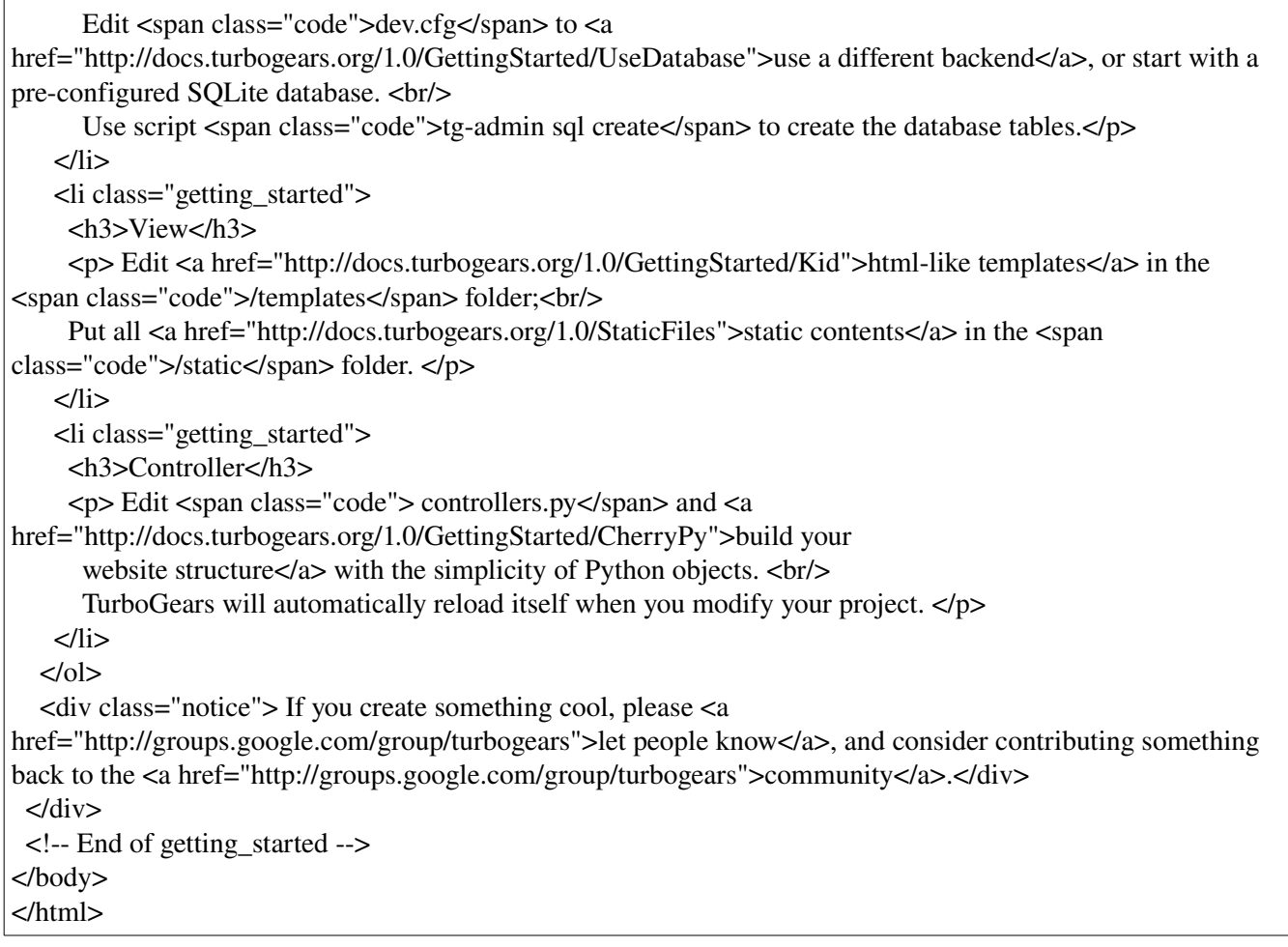

تعالى نجرب اضافة action جديد وليكن greet بكل بساطة ضيفه فى ال py.controllers كطريقة لل RootController

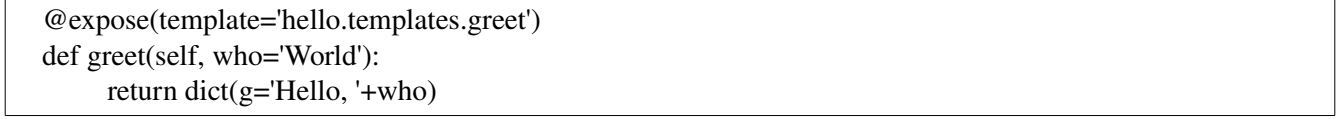

ماهذا ؟ ايه معنى who ؟ بكل بساطة هى معامل يتم استدعائه بعد اسم ال action فى العنوان مثل

localhost:40003/hello/Ahmed

فتصبح قيمة who هى Ahmed وفى حال عدم تحديدها تكون قيمتها World نعيد dict من تلك ال action يشمل المتغيرات اللتى ستصبح مكشوفة فى ال template ليتم استخدامها فيه

#### عند الستدعاء بدون معاملت

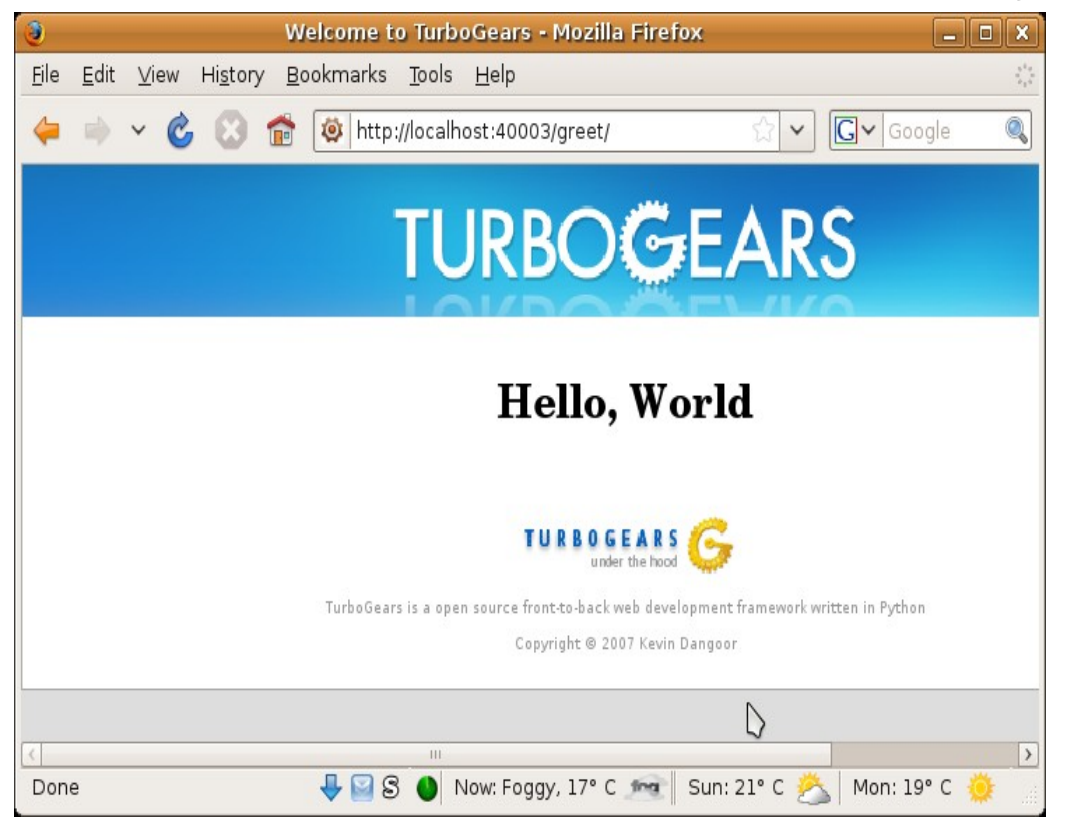

بإستخدام معاملت

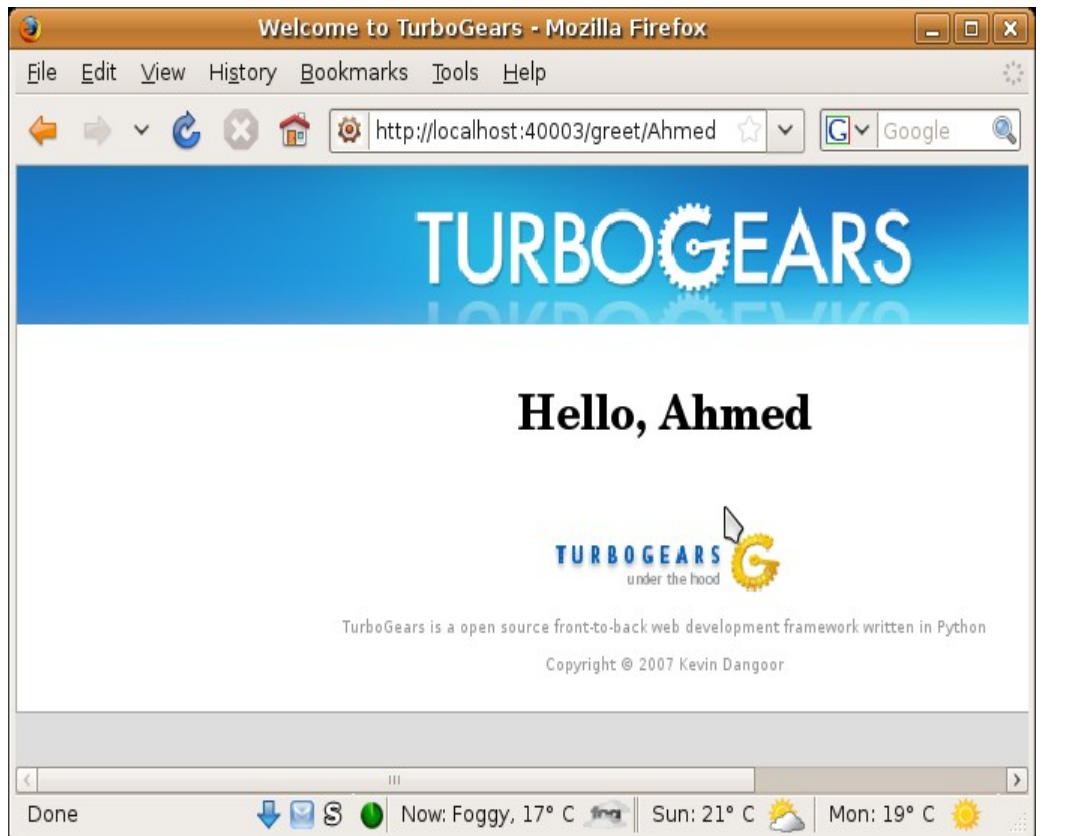

يوجد اطارات عمل اكثر من رائعة مثل <u>[Django](http://www.djangoproject.com/)</u> التي لم نتعرض لها في الكتاب وايضا <u>Web2Py</u> وغيرها تجد قائمة بأهم اطر العمل هنا <http://wiki.python.org/moin/WebFrameworks>

### *Chapter 14 (Extending Python)*

### **Pure C**

ماهى ال Extensions ؟ هى امتدادات لل Python مكتوبة بال C او LikeC مثل ال C++ على سبيل المثال

سهل كتابة extensions لل Python ولكن مالهدف ؟ الهدف إنك تضيف modules inbuilt لل Python مكتوبة بال C بهدف السرعة مثل او إضافة types inbuilt او عمل encapsulation لل C lib functions او System Calls او حتى إخفاء ال source code الخاص بيك :)

> المتطلبات: خبرة جيدة بال C و Python اول شئ بكل تأكيد هو إننا هنستخدم C/API Python وذلك بضم h.python لل project

ملحوظة: قم بضم python.h قبل اى header اخر. جميل نبدأ ب Hello, World :) -1 انشئ ملف c.helloMod -2 اكتب التالى

#include <Python.h>

```
static PyObject* hola(PyObject* self, PyObject* args)
```
 if (!PyArg\_ParseTuple(args, "", NULL)) return NULL;

printf("Hola!");

Py\_RETURN\_NONE;

```
}
```
{

static PyMethodDef HolaMethods[] =

 {"hola", hola, METH\_VARARGS, "prints Hola\n"}, {NULL, NULL, 0, NULL}

```
};
```
 $\mathcal{L}$ 

}

 $\mathcal{L}$ 

```
PyMODINIT_FUNC
```
inithola(void)

(void) Py\_InitModule("hola", HolaMethods);

نبدأ ب module بسيطة وهى hola هنشرح سطر سطر اول نعمل include ل header api python كالتالى

#include <Python.h>

اى Object فى Python تقدر تعرفه ك Pointer ل ب PyObject احنا الول نريد ان نعرف function بسيطة تطبع كلمة Hola!

static PyObject\* hola(PyObject\* self, PyObject\* args)

لحظ self هو Pointer فى حال لو ال Class PyObject ودى هتكون ال method تبعه. لكن لو Function يبقة self هيكون NULL . نريد ان يتم إستخدام ال Function كالتالى

>>> hola.hola() Hola!

لحظ شئ إن ال Function مش هتاخد اى argument و مش ليها return او ال Return ب NONE

فالول نختبر هل فى arguments تم تمرريها لل Function او ل

if (!PyArg\_ParseTuple(args, "", NULL)) return NULL;

ParseTuple\_PyArg هى Function بتسخدم فى عمل Parse او تحليل لل Arguments وفيها بيتم تحويل ال Python Values ل Values C زى ماهنشوف فى مثال قادم. args هى ال arguments اللى هتتمرر لل Function هى بتعبر عن ال Type Data الخاص بال Argument مثل s او i وهكذا

s: String

i: Integer

.. etc

NULL هنا بيعبر عن ال متغيرات اللتى هتاخد القيم اللتى تم تمرريها لل args -هنطلع عليها اكثر فى مثال قادم-

return NULL;

للخروج مباشرة من تنفيذ ال Function بعد كدا نيجى لل ال Function هتعمله وهو طباعة كلمة Hola بإستخدام printf

printf("Hola!");

واخيرا زى ماقلنا اننا مش نريد ان اى return من ال Function فهنعمل NONE\_RETURN\_Py

#### Py\_RETURN\_NONE;

هنحتاج نعرف ال methodTable وهو عبارة عن array بتشمل معلومات عن ال Function زى ال address, name وال Documentation الخاصة بيها وهكذا

static PyMethodDef HolaMethods[] = { {"hola", hola, METH\_VARARGS, "prints Hola"}, {NULL, NULL, 0, NULL} };

اول field هو ال name الخاص بال function التانى هو ال function نفسها التالت بيعبر عن ان ال Arguments اللتي هتتمرر هي Python-Level Arguments وغالبا بنستخدم METH\_VARAGS الرابع هو الوصف الخاص بال function ونحجز المكان التانى فى ال Array ب

{NULL, NULL, 0, NULL}

نعمل Initialize لل Module بتاعتنا كالتالى

PyMODINIT\_FUNC inithola(void) { (void) Py\_InitModule("hola", HolaMethods); }

> FUNC\_PyMODINIT هى إختصار ل Function Initializer Module Python و فيها بيتم تجهيز ال Module بإستدعاء InitModule\_Py وهى Function وهى اللتى بتقوم بالتجهيز بالفعل وبتاخد Arguments2 -1 اسم ال Module Methods Table ال -2

> > جميل جدا.. كدا كتبنا اول Module خاصة بينا! هنحتاج نضم ال Extension لل Python ولكن إزاى ؟

بكل بساطة افتح ال Editor المفضل عندك وهنعمل script setup بال Python بإستخدام Distutils

from distutils.core import setup, Extension  $modExt = Extension('hola', sources = ['hola.c'])$ setup (name = 'HolaPackage', version  $=$  '1.0', description = 'Simple demo',  $ext_modeles = [modExt])$ 

> الخطوات سهلة وسلسة كالتالى: Disutils.core من setup, Extension إستدعينا -1 -2 عملنا Object Extension كالتالى

 $modExt = Extension('hola', sources = ['hola.c'])$ 

وفيه بنحدد ال source واسم ال extension 3- تجهيز ال setup script بإننا نسجل فيه إسم ال Package و الإصدار والوصف و ال extensions كالتالى

setup (name = 'HolaPackage', version  $=$  '1.0', description = 'Simple demo',  $ext_modeles = [modExt])$ 

كل ماعليك هو

Python setup.py build

Python setup.py install

وبعد كدا تعمل Install لل Package كالتالى

نجرب ال Module Hola كالتالى HolaTest.py وليكن Test Script اى اعمل -1 -2 اعمل import ل Module hola كالتالى

import hola

-3 استدعى ال function hola كالتالى

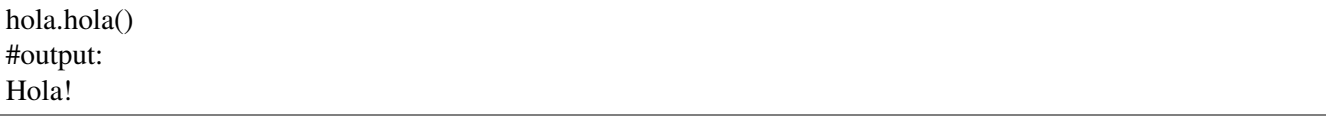

-4 لنوضيح ال return الخاص بال Function اكتب

بعد ماطلعنا على الساسيات نجرب نكتب module فيها function بتقبل argument ك name و age وتطبعهم و Function اخرى لحساب القيمة المطلقة لرقم وواحدة تقسم عددين وواحدة تعمل return ب Dictionary, Tuple الفكرة بإختصار: -1 نعرف ال Functions -2 نضمهم لل Table Methods -3 نعمل Initialize لل Module -4 نجهز ال script setup -5 نعمل Build و Install لل Module -6 نستخدم ال Module عن طريق TestScript مثل كالتالى

-1 تعريف ال Functions

Hola Function ال

static PyObject\* hola(PyObject\* self, PyObject\* args)

 const char\* name; int age;

 if (!PyArg\_ParseTuple(args, "si", &name, &age)) return NULL;

 printf("Name: %s", name); printf("Age: %i", age);

Py\_RETURN\_NONE;

}

{

if (!PyArg\_ParseTuple(args, "si", &name, &age))

لحظ إننا هنا توقعنا إن هيتمرر لل Function التالى s وهى string و i وهى integer وقمنا بإسناد هذه القيم ل name و age

ملحوظة: انت لن تقوم بالتعديل على name فافضل تعريف إنه يكون const فيكون تعريفه كالتالى

const char\* name;

```
MyABS Function 
static PyObject* myabs(PyObject* self, PyObject* args)
\{    int number;
      if (!PyArg_ParseTuple(args, "i", &number))
             return NULL;
  if (number<0){
   number=-number;
      }
      return Py_BuildValue("i", number);
```
}

}

لحظ اننا توقعنا إن هيتمرر لل Function التالى i وهو integer وبيعبر عن الرقم اسندنا القيمة الى number) التحويل من Value Python إلى Value C (

ال Return لزم يكون عبارة عن Value Python) او PyObject (وهو ال Type Return الخاص بال Function myabs كما لحظت، فبالتالى هنحتاج نحول من ال Value C إلى Value Python ودا هيتم عن طريق إستخدام Py\_BuildValue وهنا تم تحديد إن هيتم عمل return ل i وهو Integer وقيمته مساوية ل number

holaDict Function

```
static PyObject* holaDict(PyObject* self, PyObject* args)
{
      const char* key;
      int value;
      if (!PyArg_ParseTuple(args, "si", &key, &value))
             return NULL;
      return Py_BuildValue("{s:i}", key, value); //Returns a Dict.
```
لحظ ان بيتم إعادة Object Dictionary واحنا حددنا كدا بالجزئية دى{i:s{ إذا حبيت تعمل return ب List فكل ماعليك هو إنك تعدل ال Format للتالى return Py\_BuildValue("[s,i]", key, value); //Returns a List object وإذا حبيت تعمل return ب Tuple فكل ماعليك هو إنك تعد ال Format كالتالى (i,s(

```
static PyObject* holaTuple(PyObject* self, PyObject* args)
{
      const char* name;
      int age;
      if (!PyArg_ParseTuple(args, "si", &name, &age))
             return NULL;
      return Py_BuildValue("(s,i)", name, age); //Returns a Tuple
}
```
divTwo Function

```
static PyObject* divTwo(PyObject* self, PyObject* args)
{
      int first;
      int second;
      int result;
      if (!PyArg_ParseTuple(args, "ii", &first, &second))
             return NULL;
      printf("First: %i\n", first);
      printf("Second: %i\n", second);
      if(second==0){  //DivByZeroError!
             PyErr_SetString(PyExc_ZeroDivisionError, "DivByZero");
             return NULL; //Get out!
      }
      result = first/second;
      return Py_BuildValue("i", result);
}
```
إذا كان المقسوم عليه يساوى 0 يبقة فى Error !ونقدر نبلغ ال (المفسر (Interpreter ((بيه بإستخدام PyErr\_SetString نوع ال Error هو ZeroDivisionError\_PyExc وال message هتكون DivByZero

-2 الضم لل Table Methods كالتالى

static PyMethodDef SimpleModuleMethods[]=

{

 {"hola", hola, METH\_VARARGS, "prints name and age"}, {"myabs", myabs, METH\_VARARGS, "returns the abs of a number"},

#### {"divTwo", divTwo, METH\_VARARGS, "DIV 2 "}, {"holaTuple", holaTuple, METH\_VARARGS, "returns a tuple"}, {"holaDict", holaDict, METH\_VARARGS, "returns a dict"},

{NULL, NULL, 0, NULL}

};

 $\{$ 

}

لحظ إن آخر عنصر فى ال Array هو حاجز.. -3 عمل Initialize لل Module كالتالى بنستدعى فيها ال Function InitModule\_Py كالتالى

#### PyMODINIT\_FUNC

initsimplemodule(void)

(void) Py\_InitModule("simplemodule", SimpleModuleMethods);

-4 ال Script Setup كالتالى

```
from distutils.core import setup, Extension
```

```
modExt = Extension('simplemodule', sources = ['simplemodule.c'])
```
setup (name = 'SimpleModPackage', version  $=$  '1.0', description = 'hola, myabs', ext\_modules =  $[modExt]$ )

> بنوضح فيه اسم ال Package والصدار والوصف وال extension اللذى بيشمل اسم ال module وال source -5 عمل Build و Install كالتالى

python setup.py build python setup.py install

-6 عمل Script Test واختبار ال Module كالتالى

#!bin/python

import simplemodule as sm

sm.hola("Ahmed", 18) print sm.myabs $(-10)$ #10 print sm.myabs(7) #7 print sm.holaDict("python", 1) print sm.holaTuple("ahmed", 999) print sm.divTwo(2, 0)

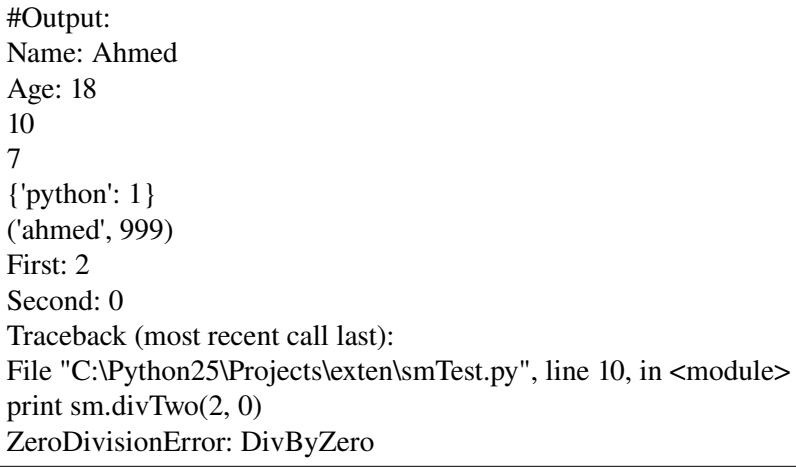

References:

1- [Extending Python](http://docs.python.org/ext/)

2- [Programming Python 3rd Edition](http://www.oreilly.com/catalog/python3/)

Related:

- 1- [Style Guide for C Code](http://www.python.org/dev/peps/pep-0007/)
- $2 \overline{\text{SWIG}}$
- $3 \underline{CXX}$

## **Swig**

TODO...
سنطور فى هذه الجزئية extension ل libmagic -وهى مكتبة نستطيع من خللها تحديد نوع الملف من خلل الرقم السحرى magic number- لنستطيع استخدامها فى بايثون عن طريق ال foreign Function library او ال FFL للختصار والمسماه ب ctypes وهى تقدم انواع بيانات متوافقة مع تلك الموجودة فى ال C وتسمح لنا بإستدعاء الدوال بالمكتبات لنستطيع استغللها كمانريد (فى الغالب ستريد تقديم wrapper حول مكتبة ما لتستطيع استخدامها بسهولة فى بايثون)

> -1 قم بتستب libmagic وملفات التطوير devlibmagic -2 افتح الملف الرأسى h.magic ستجده يشمل الثوابت المعرفة والدوال المكشوفة والهياكل structures

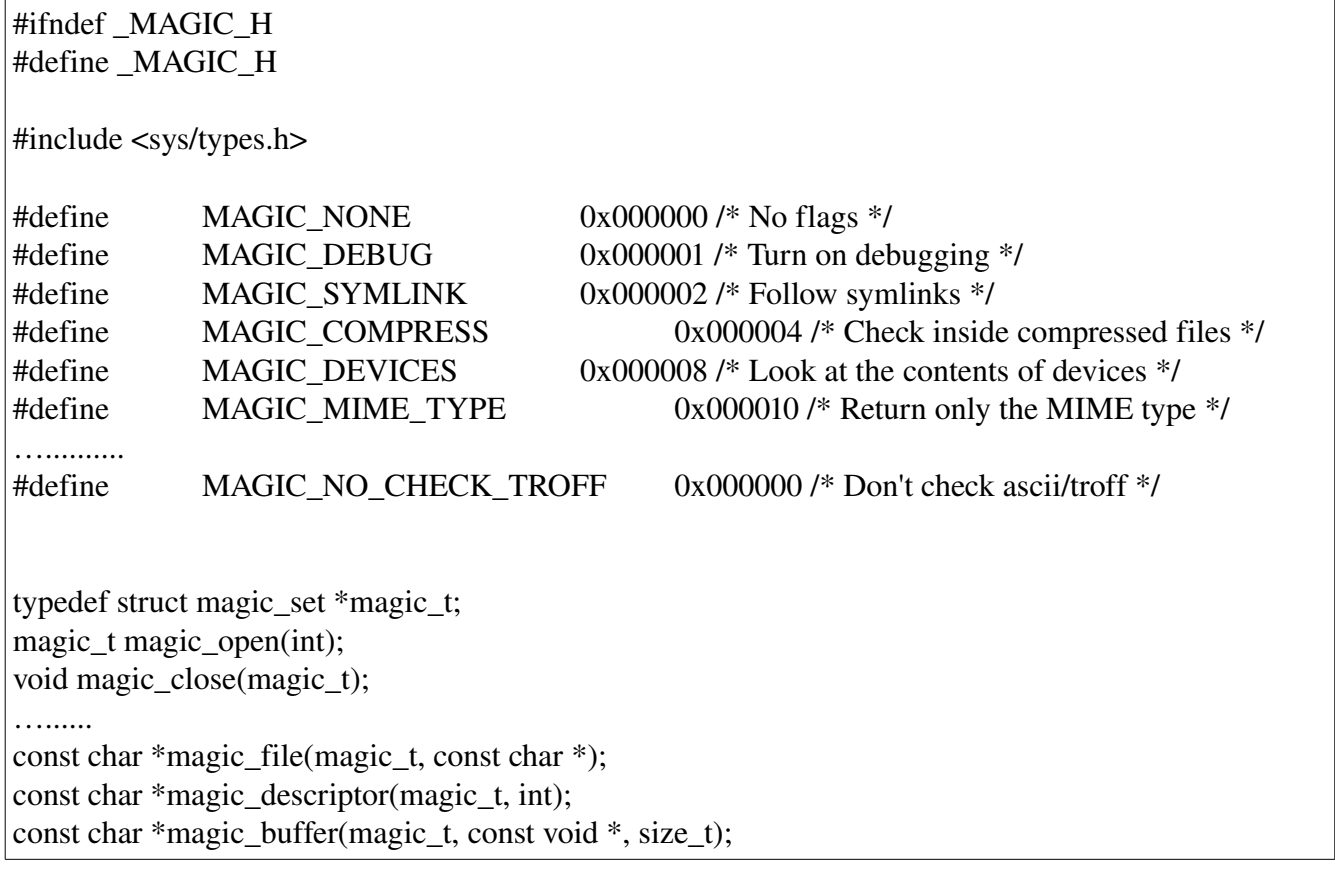

-3 نستدعى ال FFL لساحة العمل

from ctypes import \*

-4 نقوم بتعريف الثوابت

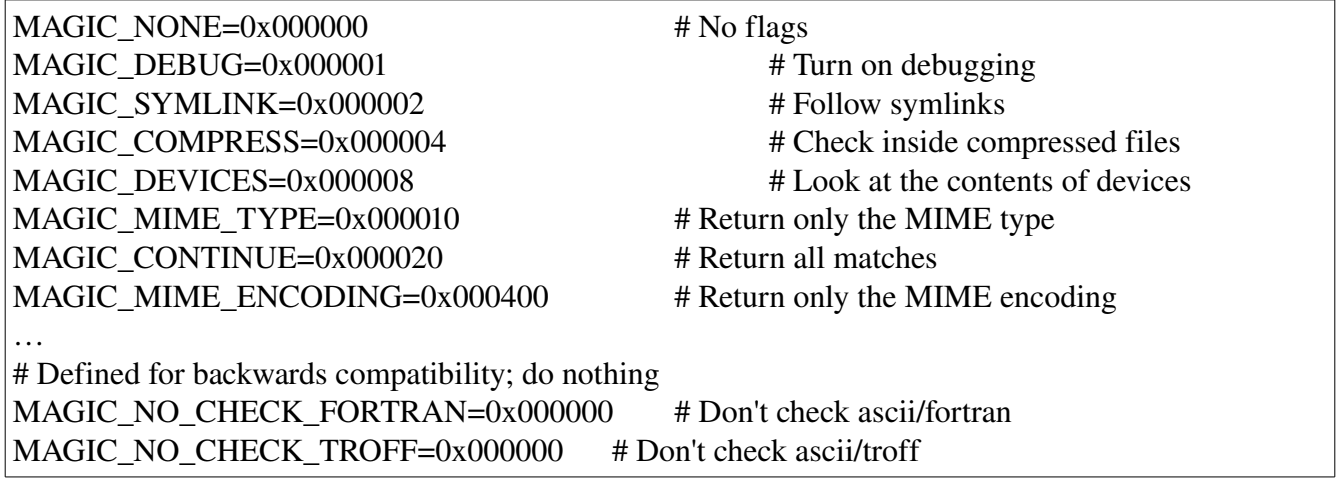

نقوم بتحميل المكتبة -loading-

libmagic=CDLL("libmagic.so") #or even better, check ctypes.util

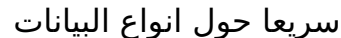

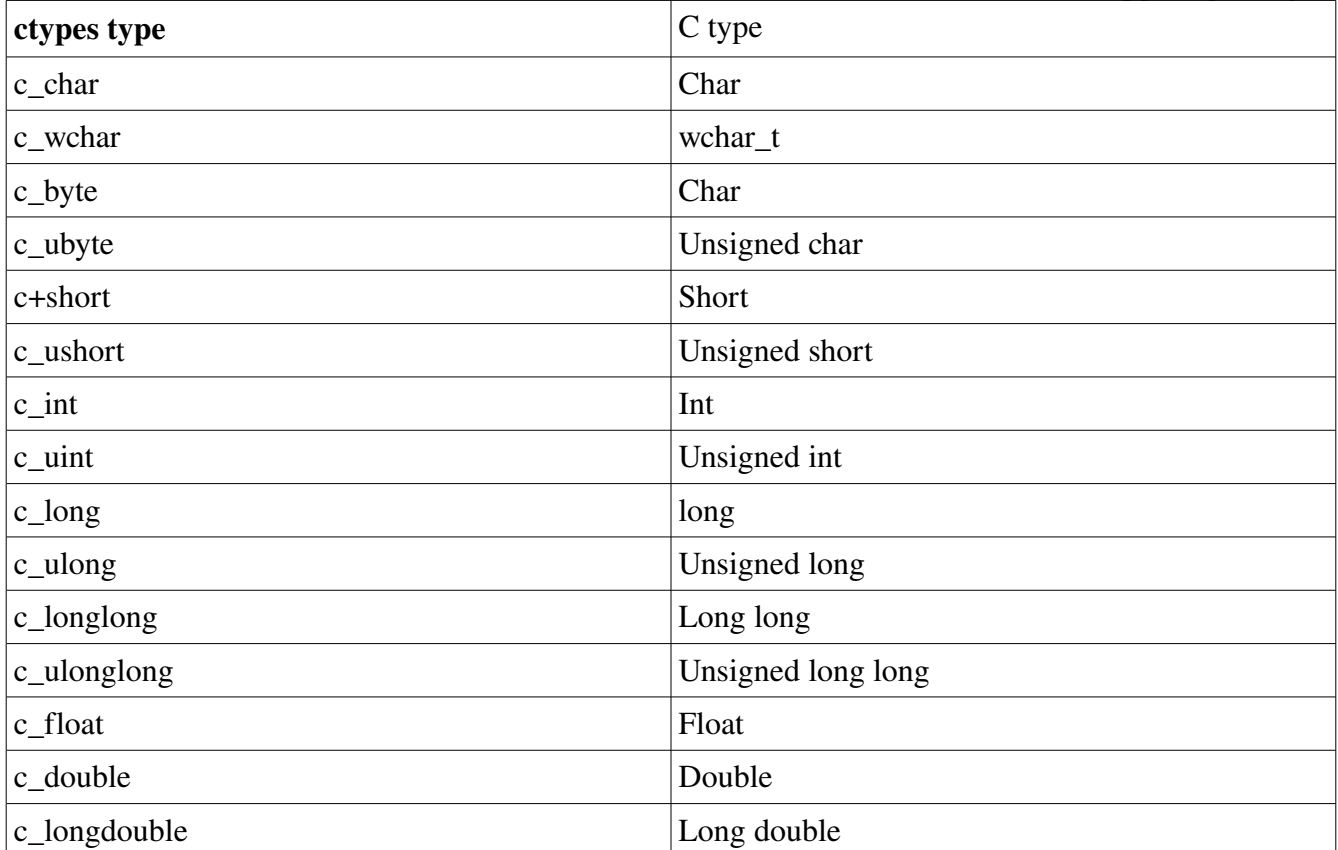

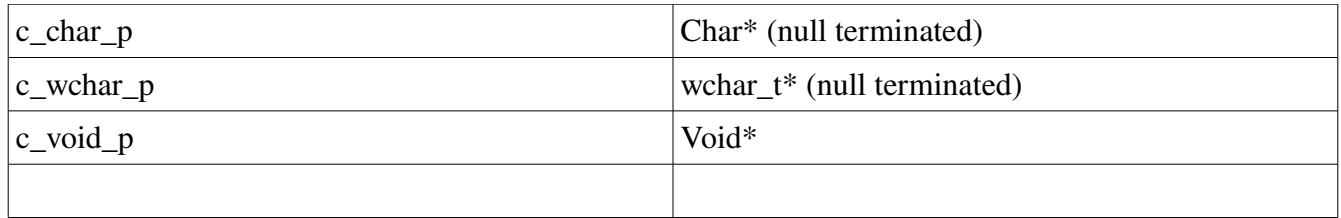

-5 نحدد ال types

magic\_t=c\_void\_p #void pointer.

-6 نحدد الدوال لتحديد دالة بنحدد (القيمة العائدة ال return ( والمعاملت int مثلا الدالة magic\_open بتدي عائد من النوع magic\_t وبتاخد معامل

magic\_t magic\_open(int);

magic\_open=libmagic.magic\_open

magic\_open.restype=magic\_t

تحديد القيمة العائدة

magic\_open.argtypes=[c\_int]

تحديد المعاملت

الدالة file\_magic بتدى ريترن بمؤشر ل char وبتاخد معاملت t\_magic و مؤشر ل char

const char \*magic\_file(magic\_t, const char \*);

magic\_file=libmagic.magic\_file magic\_file.restype=c\_char\_ magic\_file.argtypes=[magic\_t, c\_char\_p] بعد انهاء اعلم بايثون عن الدوال اللى محتاجينها نقوم بتقديم الدوال البايثونية السلسة فى الستخدام

def guess(filepath, flags): mc=magic\_open(flags) magic\_load(mc, None) res=magic\_file(mc, filepath) magic\_close(mc) return res

المشروع كامل تجده على

<http://bitbucket.org/xmonader/libmagicbindings/> بإسم pymagic وتجد فيها ايضا مكتبات اضافية لسى شارب وباسكال لستخدام libmagic

لمثال اكبر ومتعمق فى ctypes تقدر تطلع على binding لمكتبة PCRE على

<http://bitbucket.org/xmonader/pypcre/>

# *Chapter 15 ( Functional Python )*

هذا الفصل اختيارى.. هنتكلم عن وحدتى functools و itertools فى الواقع بايثون ينقصها الكثير من التحسينات لتقديم [لغة وظيفية](http://en.wikipedia.org/wiki/Functional_programming) حقيقية ولكنها تسمح لك بالبرمجة بهذا السلوب

## **functools**

reduce(function, iterable[, init])

ملحوظة هى هى الدالة reduce من اسمها "تقليل" الهدف منها هو تقليل sequence لقيمة واحدة

#reduce (func, seq[, init]) print reduce((lambda x, y: x+y), [1, 2, 3, 4, 5]) #15  $\#(((1+2)+3)+4)+5)$ print reduce((lambda x, y: x\*y), [1, 2, 3, 4, 5]) #120

partial(func, \*args, \*\*kwargs)

هدفها هو تغليف دالة ما ومعاملتها واعادة كائن -دالة جزئية مازالت تنتظر باقى المعاملت- يحويها هذا المفهوم يسمى Currying

>>> def sayhi(to): ... print "Hi, ", to >>> f=lambda to="Ahmed":sayhi(to)  $\gg$ f <function <lambda> at 0xb7df08b4>  $\gg$  f() Hi, Ahmed نقدر نسهل نفس المثال بإستخدام partial كالتالى >>> part\_f=partial(sayhi, "Ahmed")  $\gg$  part  $f()$ Hi, Ahmed

تقدر تستخدمها بطريقة انك تغلف دالة ومجموعة معاملت قد تستكمل لحقا

>>> def someparty(\*guests): ... print "Visitors: " ... for g in guests:  $\ldots$  print "\t", g >>> someparty("Ahmed")

Visitors: Ahmed >>> someparty("Ahmed", "Mido") Visitors: Ahmed Mido >>> p=partial(someparty, "Ahmed")  $\gg$   $p("Mido")$ Visitors: Ahmed Mido >>> p <functools.partial object at 0xb79d8d74> >>> p("Mido", "Youssef") Visitors: Ahmed Mido Youssef

> احد الستخدامات العملية لها فى التعامل مع 4PyQt كالتالى مثل -لنك ستواجه صعوبة فى تمرير المتغيرات مع connect لل slot

```
self.connect(btn, SIGNAL("clicked()"),
     partial(self.onClicked, ARG))
```
طبعا تقدر تستخدم lambda بنفس الكيفية!

هنا مثل نقوم بربط الشارة clicked للزر 2button ب slot -تغلف anyButton.self اللتى تأخذ معامل واحد اللتى يتم تنفيذها عند محاولة استدعاء ال slot- هكذا قد تغلبنا على العملية اليس كذلك ؟

### **itertools**

any(iterable)

عمرك كان عندك مثل list من مجموعة ارقام وعايز تعرف هل فيها رقم اكبر من 3 مثل ؟

print any  $(x>3$  for x in [1, 3, 4, 5, 6, 7]) #True

all(iterable)

عمرك كان عندك مثل list من مجموعة ارقام وعايز تعرف هل كلها اكبر من 3 مثل ؟

print all $(x>3$  for x in [1, 3, 4, 5, 6, 7]) #False

الفكرة هى ان بتنشئ list من False/True ويتم حساب الناتج عن طريقها سواء على قيمة واحدة او كل القيم لحظ ان هنا ال iterable انشئناه بإستخدام ال comprehension list ولو اتكلمنا عنها تانى هنختصرها ل LC

repeat(obj, times=None)

بتقوم بعمل iterator يعيد نفس الكائن بعدد times او للبد اذا كان None

 $\gg$  list(repeat(10, 3)) [10, 10, 10]

> هنلحظ ان الناتج [,10 ,10 10] تم تكرار الكائن 10 ل 3 مرات وهكذا

takewhile(pred, seq)

بتأخذ عناصر من seq كلما يتم تأكيد الشرط المؤكد pred

 $\gg$  list(takewhile(lambda x: x<3, [0, 1, 2, 3, 4])) [0, 1, 2]

dropwhile(pred, seq)

العكس بقة بتترك عناصر من seq كلما يتم تأكيد ال pred

 $\gg$  list(dropwhile(lambda x: x<3, [0, 1, 2, 3, 4, 6, 7])) [3, 4, 6, 7]

groupby(seq[, key=None])

على فرض عندنا سلسلة من العناصر وعايزين نجمع كل العناصر من seq بإستخدام function key افتراضيا ال key هو العنصر- x: x lambda-

>>> list(groupby("111122233344")) [('1', <itertools.\_grouper object at 0xb77ef36c>), ('2', <itertools.\_grouper object at 0xb77ef3ec>), ('3', <itertools.\_grouper object at 0xb77ef40c>), ('4', <itertools.\_grouper object at 0xb77ef42c>)] print  $[list(i) for (x,i) in itertools.groupby("111122233344")]$ 

#### الناتج

#### [['1', '1', '1', '1'], ['2', '2', '2'], ['3', '3', '3'], ['4', '4']]

الفكرة ان groupby بتجمع العناصر وبتعيدها فى صورة العنصر و iterator ليه و هكذا) فعشان كدا عملنا I list اذا عايز العناصر فقط مش list خد قيمة ال x بس

مثال اخر

```
things = [("animal", "bear"), ("animal", "duck"), ("plant", "cactus"), ("vehicle", "speed boat"),
("vehicle", "school bus")]
for key, group in groupby(things, lambda x: x[0]):
      for thing in group:
     print "A %s is a %s." % (thing[1], key)
      print " "
```
للمثال http://stackoverflow.com/questions/773/how-do-i-use-pythons-itertoolsgroupby

chain(\*iters)

ينشئ iterator ليعيد العناصر من اول عنصر يتم تمريره حتى ينتهى فينتقل للعنصر التالى وهكذا او تقدر تقول بتنشئ سلسلة بين ال iters

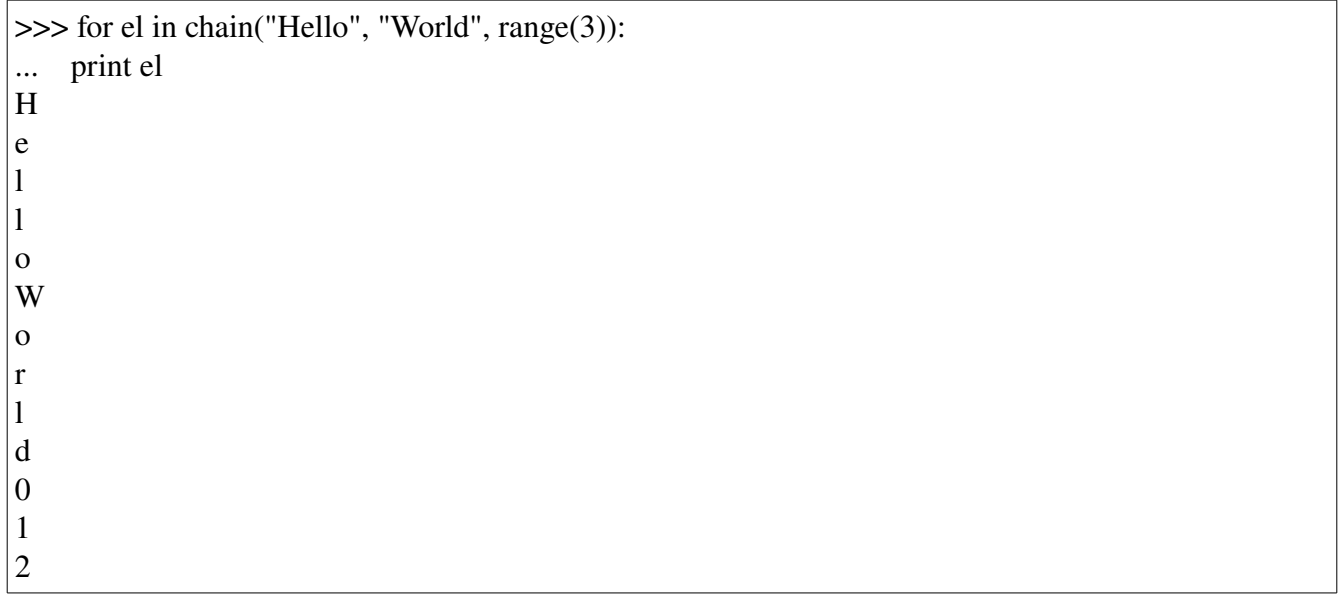

ifilter(pred, seq)

نفس فكرة filter ..تعيد iterator فى لكل عنصر يقع فى نطاق ال pred

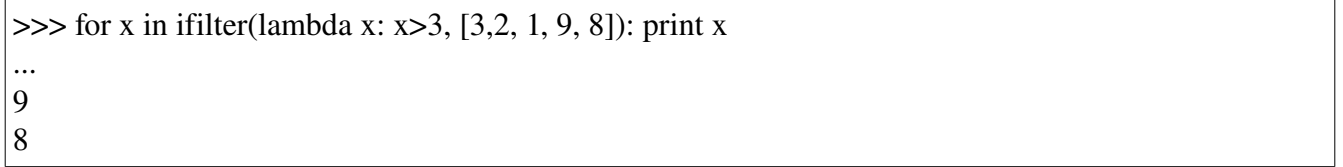

>>> list(ifilter(lambda x: x>3, [3,2, 1, 9, 8])) [9, 8]

ifilter=filter معادا فى كيفية اعادة الناتج

>>> filter(lambda x: x>3, [3, 2, 1, 9, 8]) [9, 8]

حيث تعيد filter ناتج من list بينما تعيد ifilter ناتج من iterator

ifilterfalse(pred, seq)

حيث تعيد iterator لكل عنصر ليقع فى نطاق pred

>>> list(ifilterfalse(lambda x: x>3, [3, 2, 1, 9, 8]))  $[3, 2, 1]$ 

izip(\*iters)

خمن؟ ايوه صح هى فعل مشابهه ل zip ولكن بتعيد iterator

>>> list(izip("Hell", [1,2,3, 4]))  $[('H', 1), ('e', 2), ('I', 3), ('I', 4)]$ >>> zip("Hell", [1,2,3,4])  $\big|$ [('H', 1), ('e', 2), (T', 3), (T', 4)]

# **Chapter 16 (PyInotify)**

#### **مقدمة**

لينكس بيقدم انترفيس inotify لمراقبة الأحداث الخاصة بالملفات مثل النقل، الحذف، الإنشاء وغيرها. على سبيل لدينا تطبيق مدير ملفات او برنامج للنسخ الإحتياطي او Real-Time indexer هل منطقى ان نجبر البرنامج كل شوية انه يقرا المحتوى عشان نشوف الملفات الجديدة ؟ او اللى تم حذفها او غيره ؟ الكرنل ب "يدفع" الحداث والبرنامج يعالج الحداث اللى تهمه

### **Watches**

ال Watches .. بعد تجهيز inotify بيتم تجهيز ال watches وهى بتعبر عن مسار ما ب mask" يحدد الحداث المهتمين بمعالجتها" هنستخدم pyinotify فى الكلم.. يمكن اذا ربنا ادانا العمر نتكلم عن inotify مباشرة

### **Events**

تقدر توصل للحداث هنا

http://seb.dbzteam.org/swp/pages/pyinotify...entsCodes\_Class

IN\_MOVED\_TO و IN\_MOVED\_FROM و IN\_DELETE و IN\_CREATE هو منهم يهمنا اللى عند الإُنشاء والحذفَ وبدأ النقلَ "منَ مسار ما" وعندَ انتهاء النّقل "الي مسارَ ما"

\*منطقى اننا عايزين نراقب الحداث على المجلد وكل المجلدات بداخله فهنستخدم True=rec اختصار ل recursive =True

## **Going on**

.

نبدأ المتطلبات

from pyinotify import \*

لحظ المفروض تستخدم WatchManger.pyinotify وهكذا بدل من استيراد الكل من pyinotify بننشئ ال WatchManager ليدير كل العناصر المراقبة mask بنحدد فيه الحداث اللى مهتمين فيها

wm=WatchManager() mask=IN\_DELETE | IN\_CREATE | IN\_MOVED\_FROM | IN\_MOVED\_TO #to watch.

ثم بننشئ ال inotify) بمدير العناصر المراقبة و كائن من صف خاص بمعالجة الحداث اللتى نريدها )ونضيف المسار المطلوب مراقبة الحداث عليه ونحدد ال mask ونجعل True=rec لمراقبة الحداث بما فى اسفله

 p=PDir() notifier=Notifier(wm, p)

 #add a watch.. watch=wm.add\_watch("/home/striky/Desktop", mask, rec=True)

ونبدأ حلقة المعالجة

notifier.loop()

## **PDir**

لحظ اننا مش عارفين ايه PDir دا اصل؟ بإختصار هو صّف عَرفَنا فيه معالجات خاصة بالأحداث دى بيورث pyinotify.ProcessEvent

class PDir(ProcessEvent):

 def my\_init(self, \*\*kwargs): self.mv cookies= $\{\}$  # {cookie: src}

def process IN DELETE(self, event): print "Remove: %s"%event.pathname

 def process\_IN\_CREATE(self, event): print "Create: %s"%event.pathname

def process\_IN\_MOVED\_FROM(self, event): print "Moving FROM: %s"%event.pathname self.mv\_cookies[event.cookie]=event.pathname

def process\_IN\_MOVED\_TO(self, event): print "Moving TO: %s"%event.pathname print " WAS MOVED FROM: ", self.mv cookies[event.cookie]

### **Event**

الصف مباشر جدا.. ملحوظة ال event فى اى من معالجات الحدث هو كائن من الصف Event وله صفات منها wd <= وهى رقم مميز ( Descriptor Watch ( للعنصر المراقب name <= وهى اسم العنصر اللذى حدث عليه الحدث pathname <= مساره الكامل dir <= بتعبر عما اذا كان مجلد mask <= بتعبر عن ال bitmask للحداث المراقبة فى ال wd

#### cookie <= قيمة مميزة تستخدم لربط حدثين معا مثل FROM\_MOVED\_IN و TO\_MOVED\_IN لن كل منهم بيمثل نصف عملية النقل وهما التنين بيعبرو عن العملية. وهنا استخدمنا ال dict المسمى cookies\_mv للربط بينهم

المثال كامل

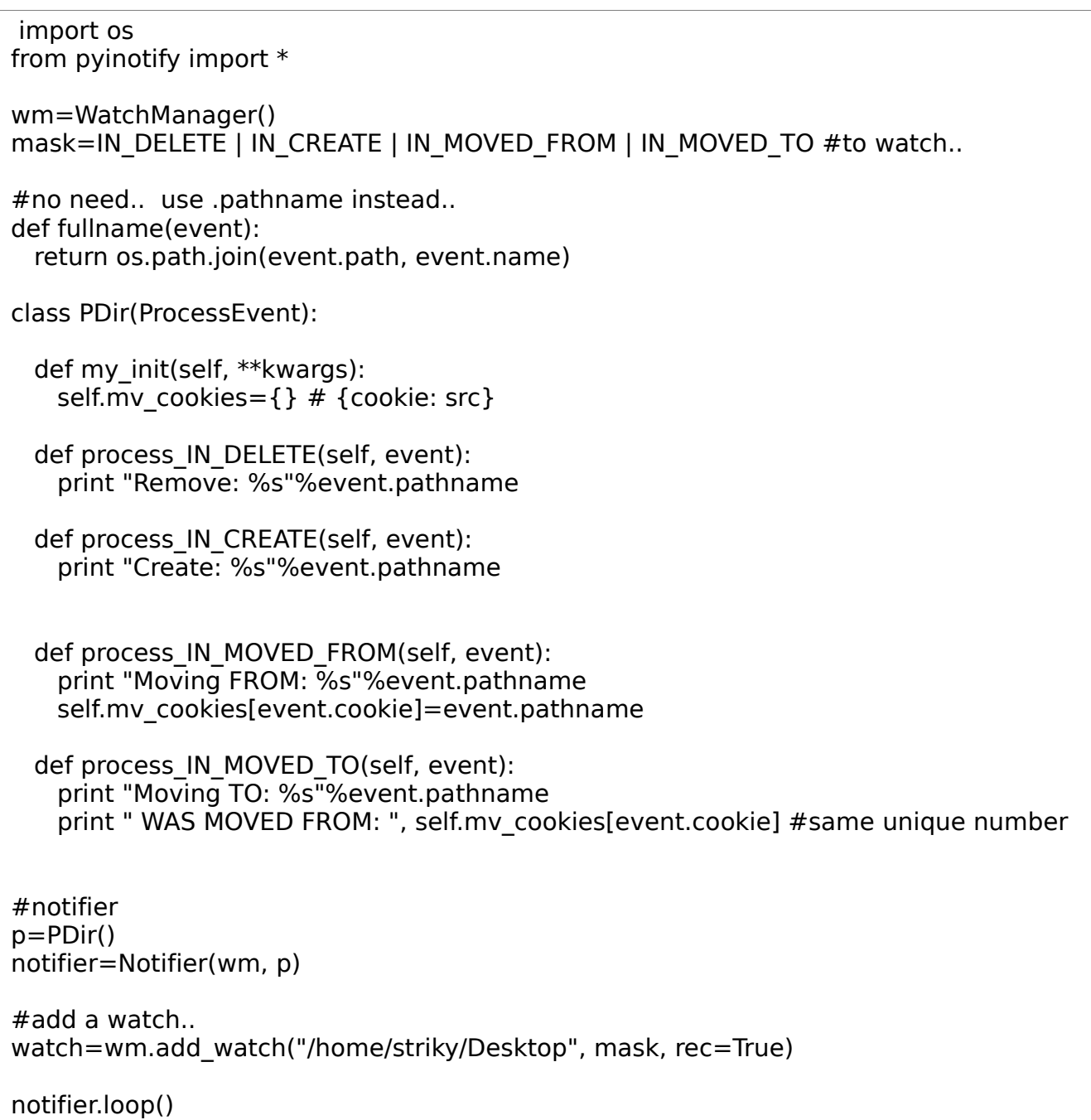

# **PyGTK**

هنتناول فى الجزئية دى مقدمة فى GTK

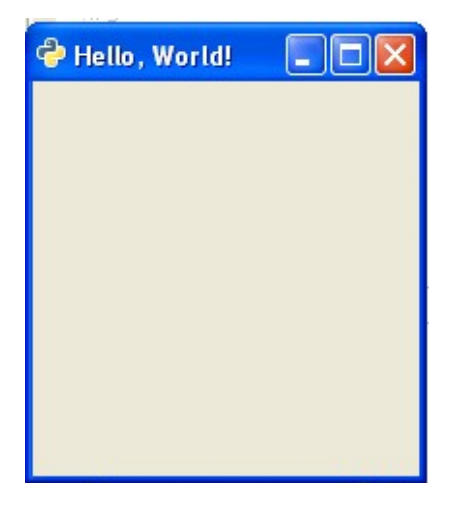

نريد ان نعمل window -نافذة-مشابهه لدى ونخليها متسنتره (فى منتصف الشاشة ) اول ماتنشئ -1 استدعى ال gtk

*import gtk*

-2انشئ class يورث ال gtk

class **Window**(gtk.Window):

def **init** (self):  $\overline{super}(\overline{W}$ ndow,  $self)$ . \_\_init\_\_(gtk.WINDOW\_TOPLEVEL)  $self.$  \_\_init\_comp()

 $self.show$ \_all()

-3 هنا بنقول ان ال window دى TOPLEVEL مش POPUP بنستدعى ال \_\_comp\_init -طريقة لنشاء الواجهة-

.show\_all

الطريقة all\_show بتعرض كل ال components داخل ال Window وهنا مش فى غيرها بس اتعود تستخدمها لنك هتبقة تحط ويدجتس كتير جواها

.init\_comp

```
 def __init_comp(self):
     self.set_title("Hello, World!")
     self.set_position(gtk.WIN_POS_CENTER)
```
.set\_title(new\_title) بتستخدم فى تغيير ال title على النافذة .set\_position(pos) بتستخدم هنا لتحديد ال مكان الخاص بالنافذة وليها عدة قيم زى gtk.WIN\_POS\_CENTER بتسنتر النافذة عند انشاءها gtk.WIN\_POS\_CENTER\_ALWAYS هيتم سنترتها عند اى تغيير فى الsize gtk.WIN\_POS\_MOUSE هيتم اظهار النافذة عند مكان الماوس الحالى .set\_size\_request(h,w) لتحديد ارتفاع وعرض النافذة

 $if$  \_\_name\_\_=="\_\_main\_": w=Window() gtk.main()

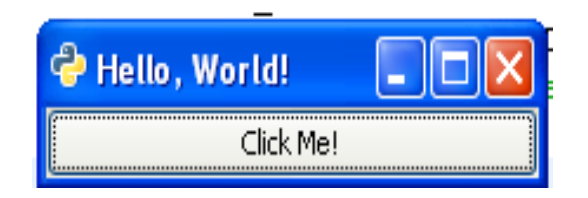

هنا عندنا نافذة وفيها button واحد مكتوب عليه me click طيب جميل

class **Window**(gtk.Window): def **init** (self): super(Window, self). init (gtk.WINDOW\_TOPLEVEL)  $self.$  init\_comp()  $self.$ show\_all() def  $\text{init comp}(self):$  self.set\_title("Hello, World!") self.set border width(20) self.set position(gtk.WIN POS CENTER) btn=gtk.Button("Click Me!") self.add(btn)

التعريف العام لل button

```
 button = gtk.Button(label=None, stock=None)
```
تقدر تتحكم في ال border\_width بإستخدام

.set\_border\_width(width)

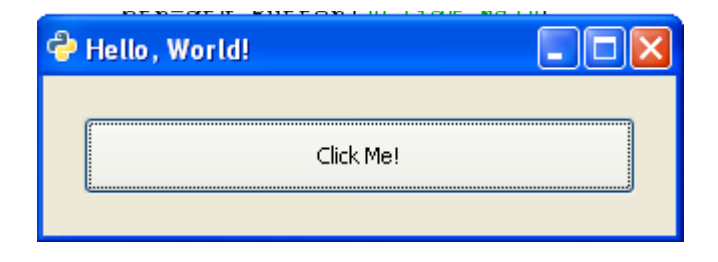

نريد ان يظهر مسج لطيفة كلمانضغط على ال button دا

```
def on btn clicked(self, widget, data):
         md=gtk.MessageDialog(self, gtk.DIALOG_DESTROY_WITH_PARENT,
gtk.MESSAGE_INFO, gtk.BUTTONS_OK, "Hi!")
         print widget
         print data
         md.run()
         md.destroy()
```
دى اسمها callback يعنى طريقة هيتم تنفيذها عند حدوث شئ معين زى الضغط على نيجى لل MessageDialog اول معامل هو ال parent تانى معامل فيه خصائص الديالوج gtk.DIALOG\_MODAL لو اه فهو اللذي هيصطاد اى ايفنت يحصل من الكيبورد (يمنع الوصول لل نافذة الصلية ال بعد انهائه) gtk.DIALOG\_DESTROY\_WITH\_PARENT هيتقفل فى حال قفل ال parent gtk.DIALOG\_NO\_SEPARATOR مش هيظهر خط فاصل بين الرسالة وال buttons بتوع الرسالة تالت معامل هو نوع المسج

```
هل معلومة او تحذير او سؤال او خطأ
                         gtk.MESSAGE_INFO
                                      معلومة
                     gtk.MESSAGE_WARNING
                                       تحذير
                    gtk.MESSAGE_QUESTION
                                       سؤال
                        gtk.MESSAGE_ERROR
                                        خطأ
تمام كدا بس انا شغلت الكود ومش فى حاجة حصلت :)
```
فعل لننا لسه مش ربطنا ال callback بال signal بكل بساطة اكتب التالى

btn.connect("clicked", self.\_\_on\_btn\_clicked, None)

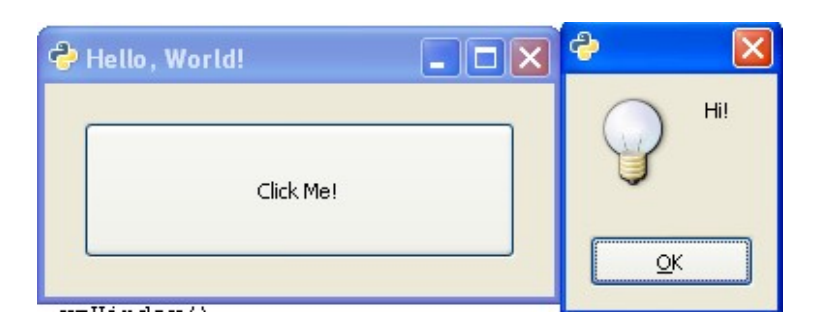

وبس كدا طبعا انت مدايق من None وايه المتغيرات اللتى تم تعريفها انا فى ال callback دى اصل ؟ ايه ?? widget, data

طيب تمام جدا قبل ماتسألنى السؤال دا تقدر تعمل حاجة حلوة قوى بإنك تجرب print على widget وعلى data فى ال callback

<gtk.Button object (GtkButton) at 0xb803f0> None

ال widget دا ال button فى مثالنا ال data هى ال None تقدر طبعا تستبدلها بأى حاجة المهم انها تكون شئ هيفيدك.. هنتعرف عليها اكتر لحقا...

Clicks

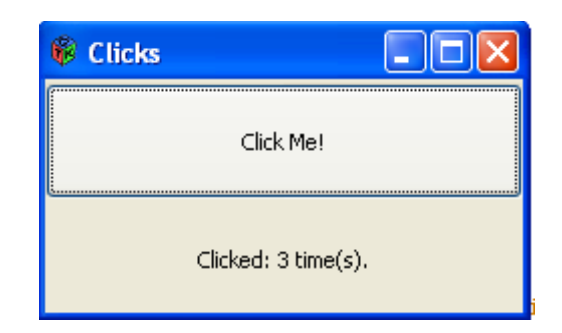

لحظ ان النافذة متقسمة لجزئين راسي اول جزء فيه button والتانى فيه label بيتكتب عليه عدد مرات الضغط على ال button

احنا ممكن نكتبها بالطريقة المعتادة وممكن نكتبها بطريقة كتير افضل بإستخدام ال OOP

تمام الول عشان نخليهم متقسمين فى شكل معين افقى او رأسى بنستخدم Hbox) اختصار ل Box Horizontal( او Vbox) اختصار ل Box Vertical (تمام ؟ قشطة

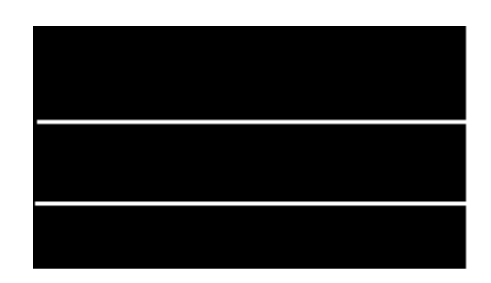

ال box vertical بياخد ال widgets او بوكسز تانية فى صورة rows صفوف -صندوق رأسى-

ال box horizontal بياخد ال widgets او البوكسز التانى فى صورة Columns عواميد -صندوق افقى-

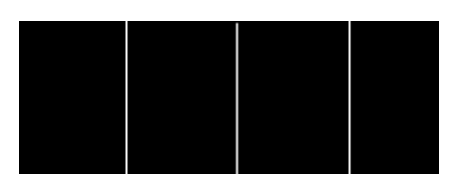

لنشاء box بتبدأ اول ب homogeneous ودى معناها هل كل الجزء متساوية فى العرض او الطول ليها ترجمة بإسم متجانسة اعتقد مناسبة ؟ والمعامل التانى لتحديد عرض الفاصل

vbox=gtk.VBox(False, 2)

pack\_start(child, expand, fill, padding) لوضع ال widget من الشمال لليمين او من فوق لتحت "صورة فطرية!" pack\_end(child, expand, fill, padding) لوضع ال widget من اليمين للشمال او من تحت لفوق وهى موجود لل Hbox وال Vbox

expand: هل عايزه يكبر مع اى زيادة فى حجم النافذة؟ fill: فى حال التصغير هل يتم اخفاء جزء منه؟وليس تصغيره padding: الهامش حوله

استخدام الجداول

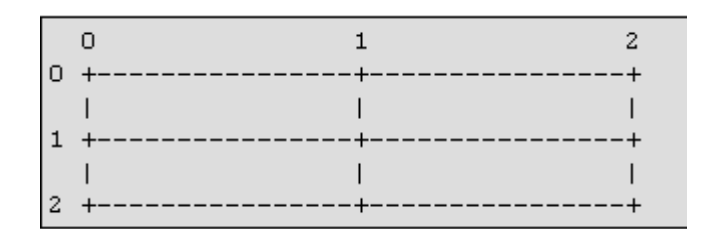

-استخدام الجداول<br>-<br>لإنشاء جدول بننشئه كالتالى

gtk.Table( rows, columns, homogeneous )

عدد الصفوف وعدد الأعمدة وهل متجانسين او لأ لضافة child بإستخدام ال method attach .attach( child, left\_attach, right\_attach, top\_attach, bottom\_attach, xoptions, yoptions, xpadding, ypadding)

> child: هو الويدجت هيتم اضافته فى الجدول left\_attach : العمود على يسار المكان attach\_right: العمود على يمين المكان attach\_top: الصف فوق المكان attach\_bottom: الصف تحت المكان مثال للتوضيح

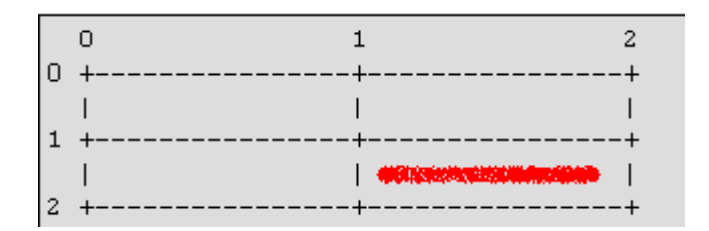

لو نريد ان نحط widget معين فى الكورنر اليمين من جدول زى مانت شايف 2X2 بيقع بين الخطين الرأسين 1و 2 وهما دول ال attach\_left, attach\_right بيقع بين الخطين الفقيين 1 و 2 وهما دول ال attach\_bottom, attach\_top xoptions: الختيارات ل x FILL.gtk: لو الحدول اكبر من الويدجت فالويدجت هيتمدد ليشغل المساحة EXPAND.gtk :هنا الجدول هيتمدد اذا كان فى مساحة فى ال window gtk.SHRINK: اذا تم تصغير المساحة المتاحة للويدجت "مع تصغير الجدول مثلا" هيتم تصغيره

yoptions: الختيارات ل y مشابهه ل x

```
xpadding: الهامش من ناحية ال x
                                                              ypadding: الهامش من ناحية ال y
                                    لو انت مرضى مع الخيارات الساسية تقدر تستخدم defaults_attach
attach_defaults( child, left_attach, right_attach, top_attach,
bottom_attach )
```
ودى هتخليك تدخل ال attach bottom, top, right, left فقط والباقى هيكون بالفتراضى لل options y,x gtk.FILL | gtk.EXPAND 0 هيكون x,y padding وال فين ال fixed ؟ موجود fixed لعرض ال ويدجتس بتحديد ال مكان على الفورم ولكن "استخدام السابق افضل من حيث حماية طريقة وضعك لل ويدجتس من حيث التمدد والنكماش وكدا"

تعالى نعمل مثال clicks بصورة واضحة

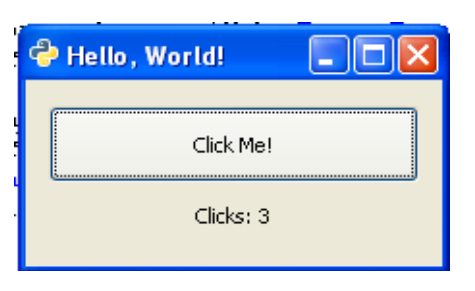

التصميم

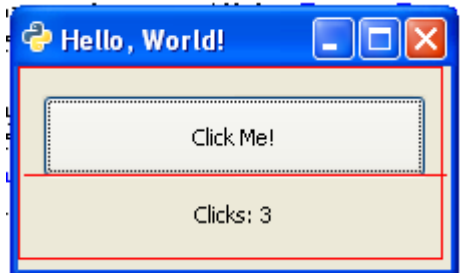

المستطيل الحمر الكبير عبارة عن Vbox وجواه صفين الصف الول فيه button والتانى فيه label الول عندنا متغير \_\_clicks بيعبر عن عدد الضغطات

```
class Window(gtk.Window):
    def __init__(self):
       super(Window, self). __init__(gtk.WINDOW_TOPLEVEL)
self.__init_comp()
self. clicks=0
```

```
self.show all() def getClicks(self):
        return self. clicks
     def setClicks(self, value):
        self. clicks = value
     def delClicks(self):
        del self. clicks
     clicks = property(getClicks, setClicks, delClicks, "Clicks's
Docstring")
```
ثانيا التصميم

```
def \text{init comp}(self):self.set title("Hello, World!")
        self.set_position(gtk.WIN_POS_CENTER)
         self.set_border_width(12)
```
هنا بنحدد خصائص النافذة title,position,border\_width

```
 mvbox=gtk.VBox(False, 0)
                                            بننشئ Box Vertical عشان نضم فيه label, button
         btnclicks=gtk.Button("Click Me!")
                                                  بننشئ ال Button مكتوب عليه Me Click!
          lbl=gtk.Label("Clicks: ")
                                                        بننشئ Label مكتوب عليه Clicks:
        mvbox.pack start(btnclicks, True, True, 2)
         mvbox.pack_start(lbl, True, True, 0)
                                                        بنضيف ال lbl, btnclicks لل mvbox
          self.add(mvbox)
                                                            بنضيف ال mvbox لل window
         btnclicks.connect("clicked", self. on btnclicks clicked, lbl,
None)
                                    بنربط ال signal clicked الخاصة ب btnclicks بطريقة بإسم
__on_btnclicks_clicked
                                                                       صممناها كالتالى
```
def **on btnclicks clicked**(self, widget, lblclicks, data):  $\overline{self.}$  clicks  $\overline{+} = 1$ 

 print widget, lblclicks, data lblclicks.set\_text("Clicks: "+str(self.\_\_clicks))

```
المعامل الول widget بيعبر عن ال receiver لل signal
                                            التانى ال lblclicks بيعبر عن ال label اللذى نريد ان نغيره
                                                                  التالت ال data بيعبر عن اى داتا اضافية
                       كل اللى هيحصل اننا هنزود عدد ال __clicks ونعدل ال تكست على الlblclicks
                                                                                               بإستخدام
.set_text(newtext)
                                                                                                 الهيكلية
GObject
|
GtkObject
+GtkWidget
 | +GtkMisc
     | | +GtkLabel
     | | | `GtkAccelLabel
     | | +GtkArrow
     | | `GtkImage
  | +GtkContainer
    | | +GtkBin
        | | | +GtkAlignment
        | | | +GtkFrame
        | | | | `GtkAspectFrame
        | | | +GtkButton
          | | | | +GtkToggleButton
             `GtkCheckButton
              `GtkRadioButton
            | | | | `GtkOptionMenu
        | | | +GtkItem
         | | | | +GtkMenuItem
          | | | | +GtkCheckMenuItem
           | `GtkRadioMenuItem
          | | | | +GtkImageMenuItem
          | | | | +GtkSeparatorMenuItem
           | | | | `GtkTearoffMenuItem
        | | | +GtkWindow
          | | | | +GtkDialog
           | +GtkColorSelectionDialog
             | | | | | +GtkFileSelection
             | | | | | +GtkFontSelectionDialog
             | | | | | +GtkInputDialog
             | | | | | `GtkMessageDialog
            | | | | `GtkPlug
        | | | +GtkEventBox
        | | | +GtkHandleBox
        | | | +GtkScrolledWindow
        | | | `GtkViewport
     | | +GtkBox
        | | | +GtkButtonBox
```
| +GtkHButtonBox

| `GtkVButtonBox | | | +GtkVBox | | | | +GtkColorSelection | | | | +GtkFontSelection | `GtkGammaCurve | | | `GtkHBox | | | +GtkCombo `GtkStatusbar | | +GtkFixed | | +GtkPaned | +GtkHPaned | | | `GtkVPaned | | +GtkLayout | | +GtkMenuShell | | | +GtkMenuBar | | | `GtkMenu | | +GtkNotebook | | +GtkSocket | | +GtkTable | | +GtkTextView | | +GtkToolbar | | `GtkTreeView | +GtkCalendar | +GtkDrawingArea | | `GtkCurve | +GtkEditable | | +GtkEntry | | `GtkSpinButton | +GtkRuler | | +GtkHRuler | | `GtkVRuler | +GtkRange | | +GtkScale | | | +GtkHScale | | | `GtkVScale `GtkScrollbar | | +GtkHScrollbar | | `GtkVScrollbar | +GtkSeparator | | +GtkHSeparator | | `GtkVSeparator | +GtkInvisible | +GtkPreview | `GtkProgressBar +GtkAdjustment +GtkCellRenderer | +GtkCellRendererPixbuf | +GtkCellRendererText | +GtkCellRendererToggle +GtkItemFactory +GtkTooltips `GtkTreeViewColumn

*Toggle Button*

toggle\_button = gtk.ToggleButton(label=None)

مشابه لل box check ودا ليه حالتين True او False

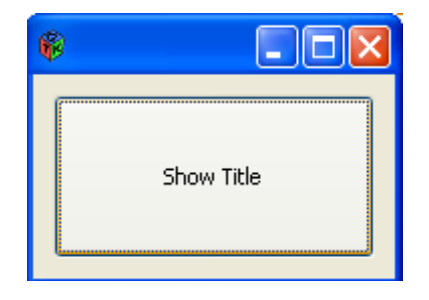

```
هنا وهو مش متنشط يعنى False
```
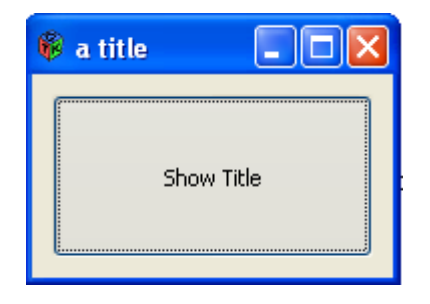

هنا هو متنشط يعنى active اول مايضغط عليه بيرسل signal toggled

```
import gtk
class Window(gtk.Window):
    def init (self):
        \overline{super}(\overline{Win}down, self). init (gtk.WINDOW_TOPLEVEL)
        self. __init_comp()
        self.show_all()
     def __init_comp(self):
         self.set_title("Hello, World!")
         self.set_position(gtk.WIN_POS_CENTER)
         mvbox=gtk.VBox(False, 0)
        togbtn=gtk.ToggleButton("Show Title")
         togbtn.set_active(True)
```

```
togbtn.connect("toggled", self. on toggled)
         mvbox.pack_start(togbtn, True, True, 2)
        self.add(mvbox) def __on_toggled(self, widget):
        if self.title.strip():
             self.set title(" ")
         else:
              self.set_title("Hello, World!")
if __name__ == '__main__":
    \overline{w}=Window()
     gtk.main()
```
**CheckButton** 

الصورة العامة لنشاءه

check\_button = gtk.CheckButton(**label**=None)

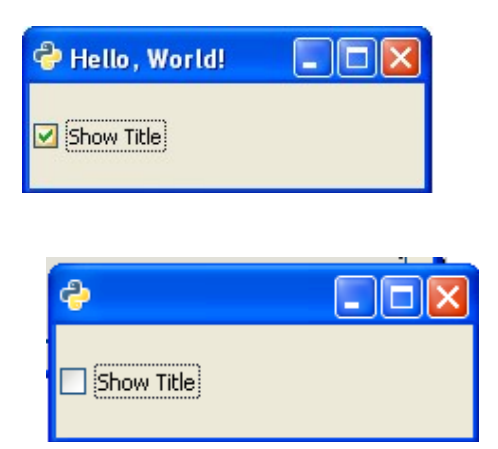

نفس نظام السابق ولكن بشكل مختلف ليس اكثر

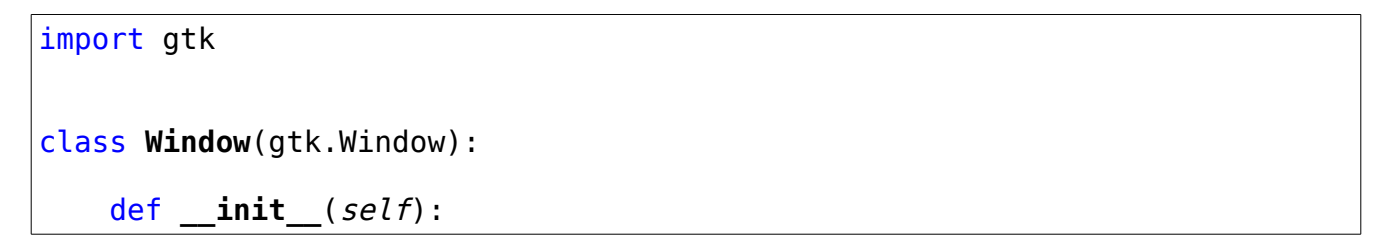

```
super(Window, self). init (gtk.WINDOW TOPLEVEL)
        self. __init_comp()
        self.show_all()
    def \text{init comp}(self): self.set_title("Hello, World!")
        self.set position(gtk.WIN POS CENTER)
         mvbox=gtk.VBox(False, 0)
        chkbtn=gtk.CheckButton("Show Title")
         chkbtn.set_active(True)
        chkbtn.connect("toggled", self. __on_toggled)
        mvbox.pack start(chkbtn, True, True, 2)
        self.add(mvbox) def __on_toggled(self, widget):
         if self.title.strip():
            self.set title(" ")
         else:
            self.set title("Hello, World!")
if name ==" main ":
     w=Window()
     gtk.main()
```
RadioButton

الصورة العامة لنشاءه

radio\_button = gtk.RadioButton(**group**=None, **label**=None)

لازم تظبط ال group دى عشان يشتغل بصورة سليمة فبكل بساطة خليها None لأول radio button وبعد كدا خليها ال button radio اللذي انشئ اول واحد!

هننشئ حاجة مشابهه لدى

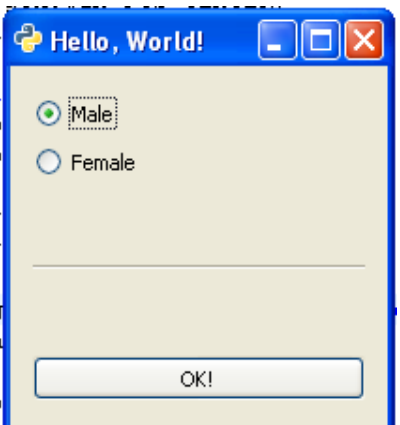

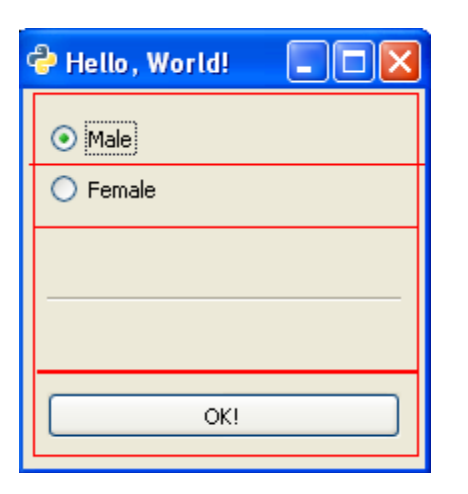

button و Horizontal Separator وفيها radio buttons 2 فيها النافذة

```
class Window(gtk.Window):
   def init (self):
        super(Window, self). __init_(gtk.WINDOW_TOPLEVEL)
        self. init_comp()
         self.gender="Male"
        self.show all()def \text{init comp}(self):self.set title("Hello, World!")
        self.set position(gtk.WIN POS CENTER)
         self.set_border_width(12)
         mvbox=gtk.VBox(False, 0)
         rd1=gtk.RadioButton(None, "Male")
         rd1.set_active(True)
        rd1.connect("toggled",self. __on_radio_toggled, "Male")
         rd2=gtk.RadioButton(rd1, "Female")
        rd2.connect("toggled", self. __on_radio_toggled, "Female")
         mvbox.pack_start(rd1, False, False, 2)
        mvbox.pack start(rd2, False, False, 2)
```
التصميم

```
mvbox.pack start(gtk.HSeparator(), True, True, 0)
        btninfo=gtk.Button("OK!")
        btninfo.connect("clicked", self. on btninfo clicked)
        mvbox.pack start(btninfo, False, False, 3)
        self.add(mvbox)def on radio toggled(self, w, data):
        self.gender=data
     def __on_btninfo_clicked(self, w):
         md=gtk.MessageDialog(self, gtk.DIALOG_DESTROY_WITH_PARENT,
gtk.MESSAGE INFO, gtk.BUTTONS OK, self.gender)
         md.run()
         md.destroy()
```
لحظ هنا انشئنا Hseparator) فاصل افقى)وضفناه مباشرة

mvbox.pack\_start(gtk.HSeparator(), True, True, 0)

ال signal المهمة هنا هى toggled لل buttons radio

*Adjustment*

هى مش ويدجت ولكن بيستخدم في تخزين ونقل معلومات محددة لإعدادات ويدجتس معينة زى السكرولبارز والسبينرز والراينجز -الفترات- وغيرهم لعمل object adjustment بننشئه كالتالى

Adjustment( value, lower, upper, step\_increment, page\_increment, page\_size )

تقدر تعتبرها ك model لويدجت وهو بيعرضهالك فى ال view بتاعته على كل حال هنشوف ال value القيمة الساسية ال lower اقل قيمة ال upper اعلى قيمة ال increment\_step مقدار الزيادة

*Scale*

فى منها افقى وفي رأسى لنشاء الوبجكتس منها -تقدر تطلق عليها منزلق-

VScale( adjustment ) VScale( min, max, step ) HScale( adjustment );

ياإما تمرر adjustment او تمرر اقل واكبر قيمة والزيادة لإظهار القيمة مع ال scale او لأ تقدر تستخدم draw\_value او set\_draw\_value وتديهم قيمة true او false في حالة الخفاء -- هى true افتراضيا..

digits/set\_digits

لتحديد عدد الرقام بعد العلمة العشرية المرغوب فى ظهورها

set\_value\_pos(pos)

تقدر تستخدمهم لتحديد المكان اللذى سيظهر عليه قيمة ال value ودى بتاخد القيم

gtk.POS\_LEFT gtk.POS\_RIGHT gtk.POS\_TOP gtk.POS\_BOTTOM

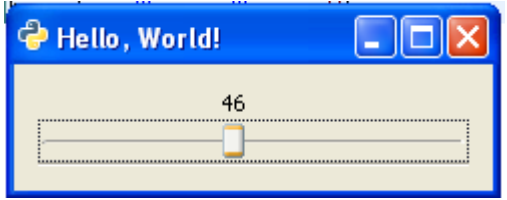

مثل لعمل المثال دا هننشئه كالتالى

```
class Window(gtk.Window):
   def init (self):
        super(Window, self). __init__(gtk.WINDOW_TOPLEVEL)
        self. init comp()self.show all()def init comp(self):
         self.set_title("Hello, World!")
        self.set position(gtk.WIN POS CENTER)
        self.set border width(12)
         adj=gtk.Adjustment(5,1, 101)
         hscale=gtk.HScale(adj)
         hscale.set_digits(0)
         mvbox=gtk.VBox(False, 0)
        mvbox.pack start(hscale, True, True, 0)
        mvbox.pack start(gtk.HSeparator(), True, True, 0)
```
#### self.add(mvbox)

update\_policy بتحدد متى تعديل ال value بال dijustment الخاصة بال range widget وترسل ال value\_changed signal بتاخد قيم مثل gtk.UPDATE\_CONTINUOUS بترسل عند حدوث اقل تغيير ممكن فى ال range gtk.UPDATE\_DISCONTINUOUS بترسل لما المستخدم يسيب الماوس ويكون ال range ثابت gtk.UPDATE\_DELAYED

بترسل بمجرد ان المستخدم يترك الماوس او يتوقف عن الحركة لفترة صغيرة وبيتم التحكم فى ال policy من خلل

.set\_update\_policy(up\_policy)

للحصول على ال adjustment الخاصة بال range استخدم get\_adjustment. لتعديل ال adjustment استخدم

.set\_adjustment(adj)

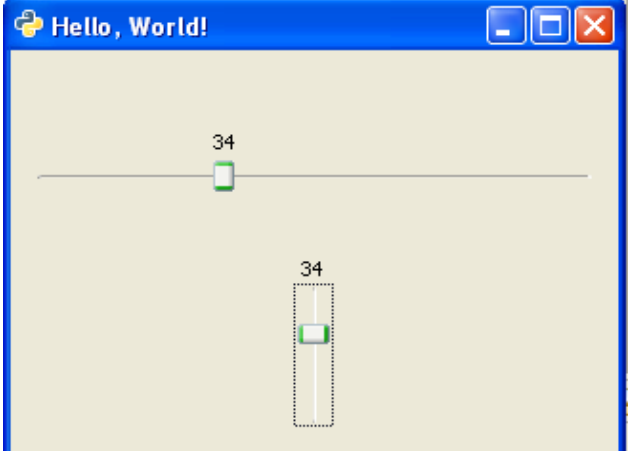

هنا عندنا 2 scales واحدة افقى والتانية رأسى والتنين هنديلهم adjustment واحدة عشان التغيير فيهم يبقة على التوازى

```
class Window(gtk.Window):
   def init (self):
        \overline{super}(\overline{Window}, self). init (gtk.WINDOW TOPLEVEL)
        self. init comp()self.show all()def init comp(self):
        self.set title("Hello, World!")
        self.set position(gtk.WIN POS CENTER)
        self.set border width(12)
         adj=gtk.Adjustment(5,1, 101)
         hscale=gtk.HScale(adj)
        hscale.set digits(\theta) vscale=gtk.VScale(adj)
        vscale.set digits(0) mvbox=gtk.VBox(False, 0)
        mvbox.pack start(hscale, True, True, 0)
        mvbox.pack start(vscale, True, True, 2)
        self.add(mvbox)
```
*.set\_digits(num)*

بتحدد عدد الرقام المطلوبة بعد العلمة(خليناها 0)

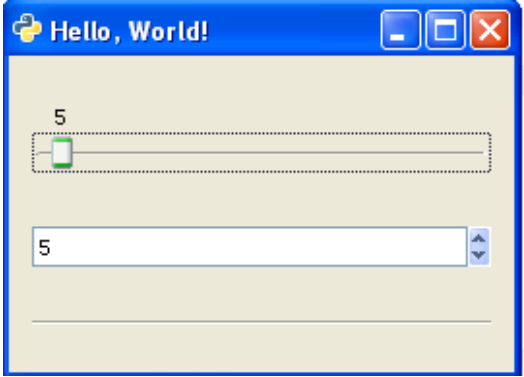

نيجى لمثال تانى هنا عندنا Scaleو SpinButton نريد ان نربطهم ان لما يتغير قيمة اى منهم يتعدل فى التانية هنا هنستخدم ال adjustment object للإتنين بحيث ان يتعدل قيمة ال value فيها للإتنين (بما انها ال model اللذي يعرضه كل من ال SpinButton, Scale(

كود المثال

```
class Window(gtk.Window):
    def init (self):
        super(\overline{Window}, self) . init_(gtk.WINDOW_TOPLEVEL)
        self. init comp()self.show all()def \text{init comp}(self): self.set_title("Hello, World!")
        self.set position(gtk.WIN POS CENTER)
         self.set_border_width(12)
         adj=gtk.Adjustment(5,1, 101)
         hscale=gtk.HScale(adj)
        hscale.set digits(0)
         spin=gtk.SpinButton(adj)
        spin.set digits(0) mvbox=gtk.VBox(False, 0)
         mvbox.pack_start(hscale, True, True, 0)
         mvbox.pack_start(spin, True, True, 2)
        mvbox.pack start(gtk.HSeparator(), True, True, 0)
         self.add(mvbox)
```
### *Label/Entry*

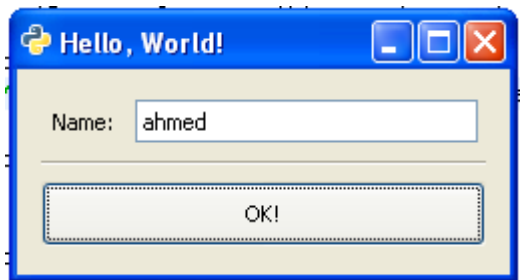

ال Label بيستخدم لعرض تكست ما بدون الحاجة لتغييره من المستخدم ال Entry Text مشابه لل تكست فيلد بيدخل فيه المستخدم قيمة مطلوبة مثل...

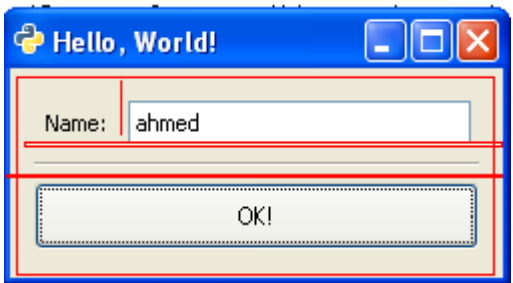

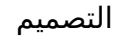

الكود

```
class Window(gtk.Window):
    def init (self):
        super(\overline{Window}, self) . init (gtk.WINDOW_TOPLEVEL)
        self. init comp()self.show_all()
     def __init_comp(self):
         self.set_title("Hello, World!")
        self.set position(gtk.WIN POS CENTER)
         self.set_border_width(12)
         mvbox=gtk.VBox(False, 0)
        lblname=gtk.Label("Name:")
         nameentry=gtk.Entry()
         hbox=gtk.HBox(False, 0)
        hbox.pack start(lblname, True, True, 0)
         hbox.pack_start(nameentry, True, True, 4)
```

```
mvbox.pack start(hbox, True, True, 0)
     mvbox.pack_start(gtk.HSeparator(), True, True, 2)
    btnok=gtk.Button("OK!")
    btnok.connect("clicked", self. __on_btnok_clicked , nameentry)
     mvbox.pack_start(btnok, True, True, 2)
    self.add(mvbox) def __on_btnok_clicked(self, w,e, data=None):
     print e.get_text()
```
Entry

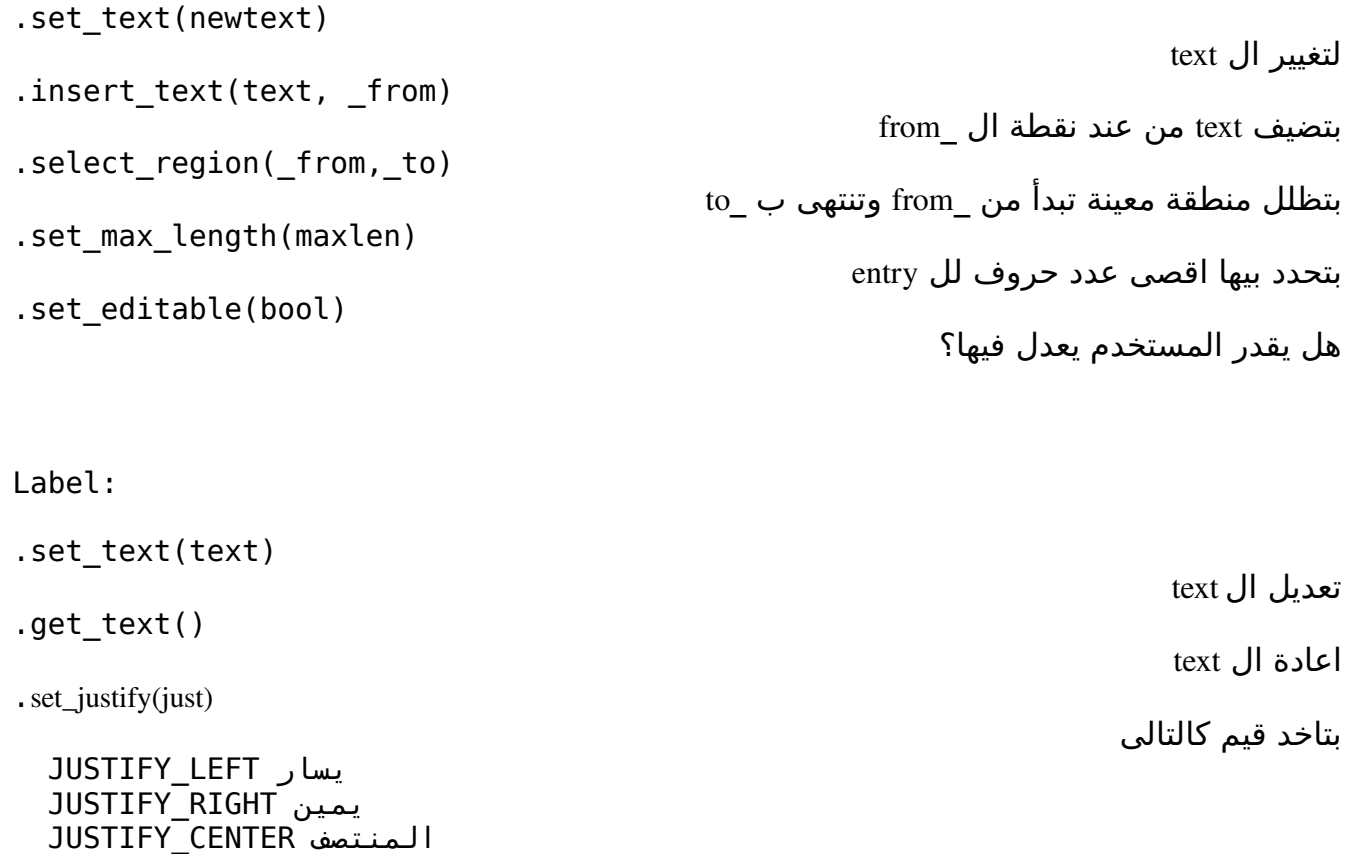

هل ي wrap السطور او ل؟

تخزين markup

.set\_line\_wrap(bool)

.set\_markup(markup)

بيستخدم ليشير الى اتجاه ما لبرنامج (بوضع رأس السهم)

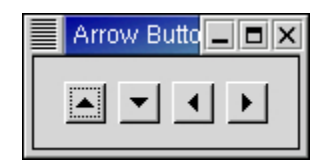

 arrow = gtk.Arrow(arrow\_type, shadow\_type) arrow.set(**arrow\_type**, **shadow\_type**)

type\_arrow بتعبر عن نوع السهم اعلى ، اسفل ، يمين ، يسار

 ARROW\_UP ARROW\_DOWN ARROW\_LEFT ARROW\_RIGHT

و type\_shadow بتحدد نوع ال shadow

 SHADOW\_IN SHADOW OUT  $#$  the default SHADOW ETCHED IN SHADOW\_ETCHED\_OUT

مثال

```
# Create an Arrow widget with the specified parameters
# and pack it into a button
def create_arrow_button(arrow_type, shadow_type):
    button = gtk.Button();
     arrow = gtk.Arrow(arrow_type, shadow_type);
     button.add(arrow)
     button.show()
     arrow.show()
     return button
```

```
class Arrows(object):
     def __init__(self):
         # Create a new window
        window = gtk.Window(gtk.WINDOW TOPLEVEL)window.set title("Arrow Buttons")
         # It's a good idea to do this for all windows.
        window.connect("destroy", lambda x: qtk.main quit())
         # Sets the border width of the window.
         window.set_border_width(10)
         # Create a box to hold the arrows/buttons
        box = atk.HBox(False, 0)box.set border width(2)
        window.\overline{a}dd(box)
         # Pack and show all our widgets
         box.show()
        button = create arrow button(qtk.ARROW UP, qtk.SHADOW IN)
        box.pack start(button, False, False, 3)
         button = create_arrow_button(gtk.ARROW_DOWN, gtk.SHADOW_OUT)
        box.pack start(button, False, False, 3)
         button = create_arrow_button(gtk.ARROW_LEFT, gtk.SHADOW_ETCHED_IN)
         box.pack_start(button, False, False, 3)
        button = create arrow button(gtk.ARROW RIGHT,
gtk.SHADOW_ETCHED_OUT)
        box.pack start(button, False, False, 3)
         window.show()
```
فى الدالة

```
# and pack it into a button
def create arrow button(arrow type, shadow type):
    button = gtk.Button();
     arrow = gtk.Arrow(arrow_type, shadow_type);
     button.add(arrow)
     button.show()
     arrow.show()
     return button
```
بنقوم بإنشاء button يحوى arrow قمنا بإنشاءه من خلال ال

add method ال بإستخدام button لل واضفناه shadow\_type

gtk.Tooltips

بتستخدم لتحديد ال tooltip) نص مساعد على الويدجت) تنشئ كالتالى

tooltips = gtk.Tooltips()

تقوم بتحديد نص التلميج بإستخدام set tip method

tooltips.set\_tip(**widget**, **tip\_text**)

widget هو الويدجت المطلوب تحديد ال tip له tip text النص

فقط قم بإضافة ال button\_arrow\_create

```
class Tooltips:
    def __init__(self):
         # Create a new window
        window = qtk.Window(qtk.WINDOW TOPLEVEL)window.set title("Tooltips")
         # It's a good idea to do this for all windows.
         window.connect("destroy", lambda w: gtk.main_quit())
         # Sets the border width of the window.
        window.set border width(10)
         # Create a box to hold the arrows/buttons
        box = gtk.HBox(False, 0)box.set border width(2)
         window.add(box)
         # create a tooltips object
         self.tooltips = gtk.Tooltips()
         # Pack and show all our widgets
         box.show()
         button = create_arrow_button(gtk.ARROW_UP, gtk.SHADOW_IN)
         box.pack_start(button, False, False, 3)
        self.tooltips.set_tip(button, "SHADOW_IN")
        button = create arrow button(gtk.ARROW DOWN, gtk.SHADOW OUT)
         box.pack_start(button, False, False, 3)
```

```
self.tooltips.set tip(button, "SHADOW OUT")
        button = create arrow button(gtk.ARROW LEFT, gtk.SHADOW ETCHED IN)
         box.pack_start(button, False, False, 3)
        self.tooltips.set_tip(button, "SHADOW_ETCHED_IN")
         button = create_arrow_button(gtk.ARROW_RIGHT,
gtk.SHADOW_ETCHED_OUT)
         box.pack_start(button, False, False, 3)
         self.tooltips.set_tip(button, "SHADOW_ETCHED_OUT")
         window.show()
```
### gtk.ProgressBar

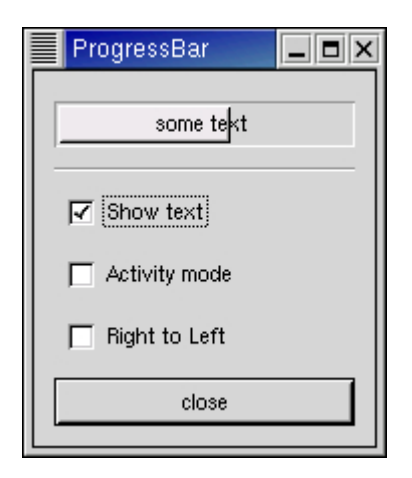

هو ويدجت يستخدم لعرض تقرير عن الحالة

لنشاءه

progressbar = gtk.ProgressBar(**adjustment**=None)

فى حال عدم تحديد ال adjustment هيتم انشاءها

.set\_fraction(**fraction**)

لتحديد ال fraction وهى الكم المنتهى

.set\_orientation(**orientation**)

لتحديد اتجاه ملء الزيادة

 PROGRESS\_LEFT\_TO\_RIGHT لليمين اليسار من PROGRESS\_RIGHT\_TO\_LEFT لليسار اليمين من PROGRESS\_BOTTOM\_TO\_TOP لعلى اسفل من PROGRESS\_TOP\_TO\_BOTTOM لسفل اعلى من

.get\_text()

للحصول على النص الظاهر على ال progressbar

.set\_text(to)

تحديد النص الظاهر على ال progressbar إلى to

.pulse()

لتشير حدوث تغيير فى ال progressbar

```
def progress timeout(pbobj):
     if pbobj.activity_check.get_active():
         pbobj.pbar.pulse()
     else:
         # Calculate the value of the progress bar using the
         # value range set in the adjustment object
        new_val = pbobj.pbar.get fraction() + 0.01if new val > 1.0:
            new val = 0.0 # Set the new value
         pbobj.pbar.set_fraction(new_val)
     # As this is a timeout function, return TRUE so that it
     # continues to get called
     return True
```
.activity\_check.get\_active()

هل progressobject نشط اول

### **PyGWC**

# مثال لعد السطر والحرف والكلمات

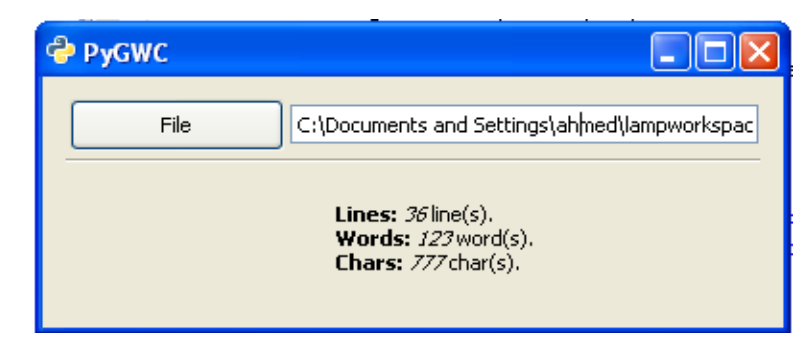

الول نكتب الخدمة

```
class WordCounter(object):
     def __init__(self):
         pass
    def set file(self, p):
        self.filepath=p
        fileobj=file(p, "r")
         self.txt=fileobj.read()
         fileobj.close()
    def get nwords(self):
         return self.txt.count(" ")+1
     def get_nlines(self):
        return self.txt.count(''\n'') def get_nchars(self, count_spaces=True):
         if count_spaces:
             return len(self.txt)
         else:
            return len(self.txt)-self.get nwords()
    def get info as markup(self, spaces=True):
        S ="""
         <b>Lines:</b> <i>%s</i> line(s).
         <b>Words:</b> <i>%s</i> word(s).
         <b>Chars:</b> <i>%s</i> char(s).
        ""%(self.get nlines(), self.get nwords(),
self.get nchars(spaces))
         return s
```
#### التصميم

الكود

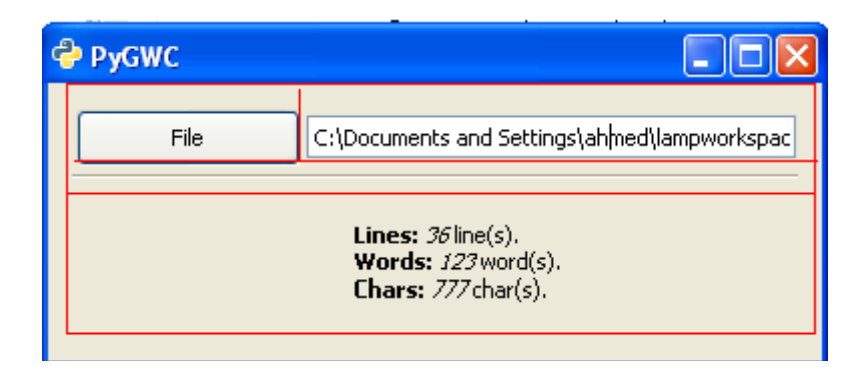

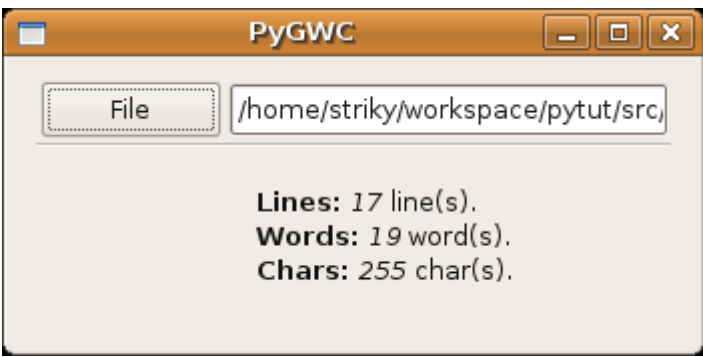

```
class Window(gtk.Window):
     def __init__(self):
        \overline{super(Window, self)}. init (gtk.WINDOW_TOPLEVEL)
        self.__init_comp()
         self.wc=WordCounter()
         self.show_all()
     def __init_comp(self):
         self.set_title("PyGWC")
         self.set_position(gtk.WIN_POS_CENTER)
        self.set border width(12)
         mvbox=gtk.VBox(False, 0)
```

```
btnfile=gtk.Button("File")
btnfile.connect("clicked", self.select_file)
 self.fileentry=gtk.Entry()
self.fileentry.set editable(False)
 hbox=gtk.HBox(False, 0)
 hbox.pack_start(btnfile, True, True, 2)
hbox.pack start(self.fileentry, True, True, 1)
mvbox.pack start(hbox, True, True, 0)
 mvbox.pack_start(gtk.HSeparator(), True, True, 2)
 self.lblinfo=gtk.Label()
mvbox.pack start(self.lblinfo, True, True, 0)
self.add(mvbox)
```

```
هنربط ال signal clicked الخاصة بال btnfile ب callback file_select المعرفة
                                                                  كالتالى
```

```
 def select_file(self,w):
        sel = gtk.FileChooserDialog("Open..",
                                     self,
                                     gtk.FILE_CHOOSER_ACTION_OPEN,
                                       (gtk.STOCK_CANCEL,
gtk.RESPONSE_CANCEL,
                                          gtk.STOCK_OPEN, gtk.RESPONSE_OK)
) and the contract of \mathcal{L}sel.set default response(gtk.RESPONSE OK)
         res=sel.run()
        if res==gtk.RESPONSE OK:
            self.wc.set file(sel.get filename())
            self.fileentry.set_text(sel.get_filename())
            self.lblinfo.set markup(self.wc.get info as markup(spaces=True
))
         else:
            print "Dialog with RESPONSE CANCEL!"
         sel.destroy()
```
هنا بننشئ كائن من ال FilechooserDialog) لختيار الملفات او الفولدرات) ونحدد العنوان بال constructor واخبرناه بعنوان النافذة ،ونوع فعلها (OPEN\_ACTION لفتح الملفات وليست للحفظ) وانواع ردود الفعل العائدة منها وهى CANCEL, OK وايضا ال stocks

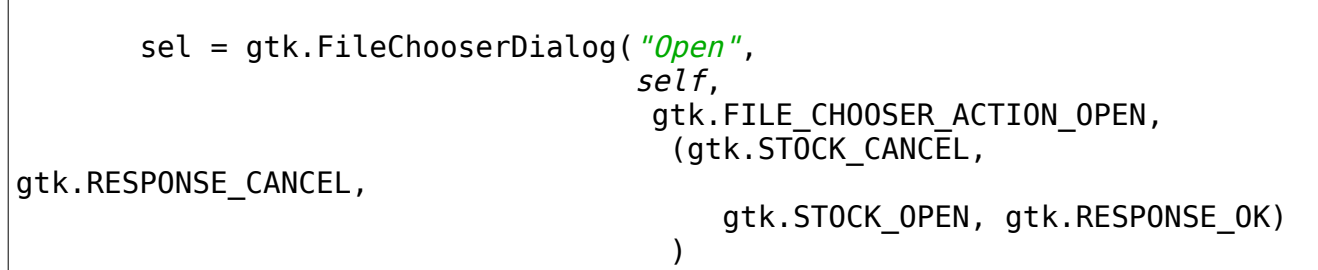

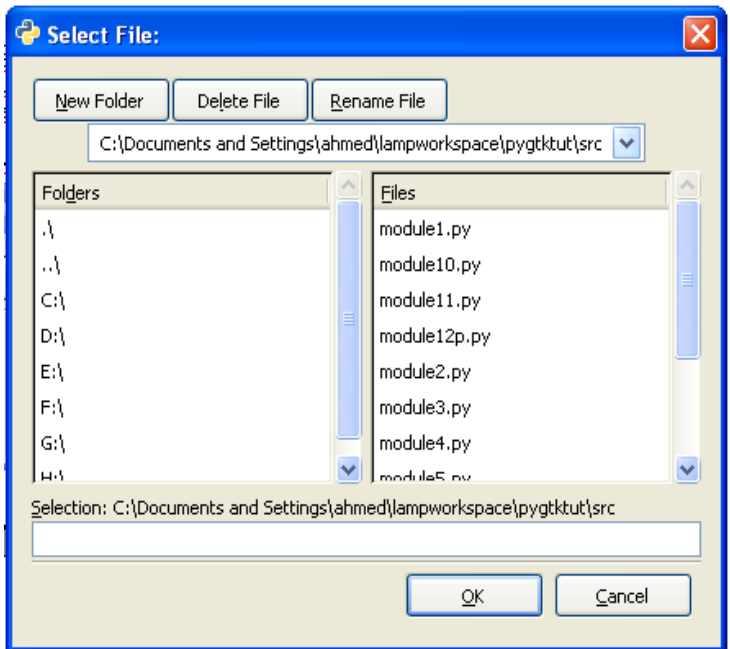

يتم تدمير ال sel ويتم تحدد اسم الفايل الخاص بال WordCounter object نعدل التكست على ال fileentry لسم الفايل

اخيرا نضع ال markup الناتج من ال markup\_as\_info\_get.wc على ال lblinfo بإستخدام ال markup\_set method

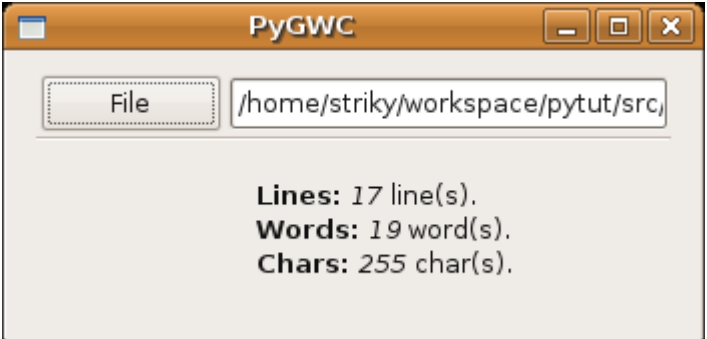

ملحوظة: لتقم بإستخدام FileSelection) تم تعديل المثال ليستخدم FileChooserDialog(

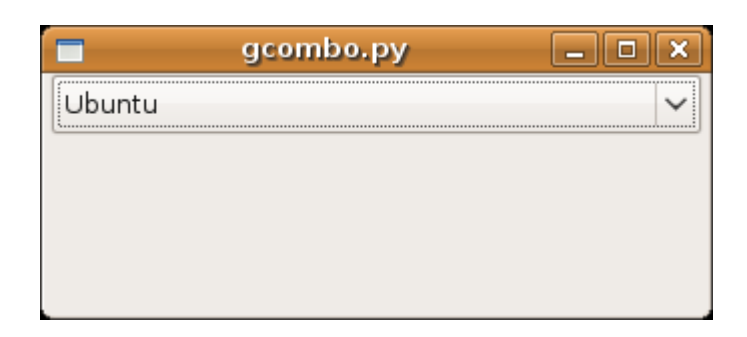

قائمة منسدلة بتشمل مجموعة من الختيارات ، فى مثالنا هنا مجموعة من اسماء التوزيعات

```
class Window(gtk.Window):
     def __init__(self):
        \overline{\text{super}}(\overline{\text{Window}}, \text{ self}). init ()
        self. _init_comp() #prepare components
        self.show all()def \text{init comp}(self):self.vbox=gtk.VBox(False, 2)
        entries = ["Slackware", "Ubuntu", "Mandriva", "Debian"]
         cbo=gtk.combo_box_new_text()
         map(cbo.append_text, entries)
        cbo.connect("changed", self._on_cboselection_changed)
         self.vbox.pack_start(cbo, False, False)
         self.add(self.vbox)
    def on cboselection changed (self, widget, *args):
         print widget.get_active_text()
```
الطريقة السريعة هى انشاءها بإستخدام text\_new\_box\_combo) بتجهز الكومبو بتكست رندرر) استدعى الطريقة text\_append على كل المدخلت entries بإستخدام map

> on\_cboselection\_changed\_ ب changed signal ال اربط وللحصول على العنصر النشط في القائمة استخدام et\_active\_text())

```
Menus
```
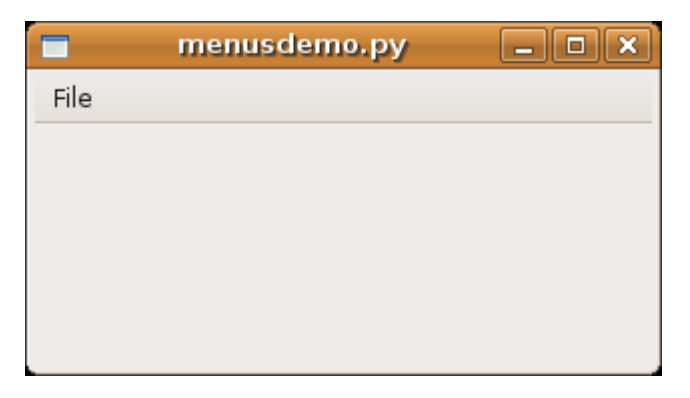

هننشئ فى المثال نافذة بشريط قوائم فيه قائمة واحدة File وبتشمل 3 عناصر ,open save, quit

```
import gtk
class Window(gtk.Window):
    def init (self):
        \overline{super(\overline{Window}, self) . \underline{init} ()
        self. init comp() #prepare components
        self.show all() def __init_comp(self):
        self.vbox=gtk.VBox(False, 2)
         mbar=gtk.MenuBar()
        self.vbox.pack_start(mbar, False, False, 2)
        self.connect("delete event", lambda w,e: gtk.main quit())
        file item=gtk.MenuItem("File")
         fmenu=gtk.Menu()
        file item.set submenu(fmenu)
        open item = qtk.MenuItem('Open")save item = qtk.MenuItem('Save")quit item = gtk.MenuItem("Quit")
         map(fmenu.append, [open_item,save_item, quit_item])
        open_item.connect("activate", self._on_item_activated, "Open")
        save_item.connect("activate", self._on_item_activated, "Save")
        quit_item.connect("activate", self._on_item_activated, "Quit")
```
mbar.append(file\_item)

self.add(self.vbox)

خطوات متتالية لنشاءا القوائم -1 شريط القوائم من الصف MenuBar وإضافته للصندوق الرأسى

 mbar=gtk.MenuBar() self.vbox.pack start(mbar, False, False, 2)

-2 العنصر الذى سيحوى القائمة وهنا هو File وينشئ من الصف MenuItem

file\_item=gtk.MenuItem("File")

-3 القائمة من الصف Menu

fmenu=gtk.Menu()

-4 ضم القائمة

file item.set submenu(fmenu)

-5 إنشاء عناصر القائمة وإضافتهم بإستخدام الطريقة append

```
open item = gtk.MenuItem("Open")
save item = gtk.MenuItem("Save")
quit_item = gtk.MenuItem("Quit")
```
map(fmenu.append, [open\_item,save\_item, gtk.SeparatorMenuItem(), quit\_item])

لحظ اننا انشأنا فاصل افقى SeparatorMenuItem ليفصل بين عنصرى فتح وحفظ وعنصر اغلق

-6 ربط ال signal activate بال callback المناسبة

open\_item.connect(*"activate", self*.\_on\_item\_activated, *"Open"*) save\_item.connect(*"activate", self*.\_on\_item\_activated, *"Save"*) quit\_item.connect("activate", self.\_on\_item\_activated, "Quit")

 def **\_on\_item\_activated**(self, w, action): print "Calling %s"%action

-7 اخيرا ضم العنصر اللذى يحوى القائمة الى شريط القوائم

mbar.append(file\_item)

يوجد طريقة اسهل وهى بإستخدام ال UIManager توفر عليك الكثير من الكتابة

# **Gladizer**

تقدر تصمم واجهات ممتازة بإستخدام glade وبدون الحاجة لكتابة الكثير من الكواد فيما يتعلق بشكل الواجهة بالستعانة ب gladizer ، ملف ال .glade الواجهة الممثلة بصورة XML لتعلم بايثون عنها شئ سوا انها ملف XML فيجب ان تخبرها بأنها وصف لواجهة برنامج ما وانك تريد ان تستخدمها فى تطبيقك. تستطيع القيام بذلك يدويا، او بإستخدام gladizer او اى اداة مشابهة مثل py2glade, gladex الخ

> -1 افتح glade وانشئ نافذة وقم بحفظ الملف ب glade.hello هيكون الكود مشابه للتالى

```
<?xml version="1.0" encoding="UTF-8" standalone="no"?> 
<!DOCTYPE glade-interface SYSTEM "glade-2.0.dtd"> 
<!--Generated with glade3 3.4.5 on Tue Dec 2 06:07:51 2008 --> 
<glade-interface> 
   <widget class="GtkWindow" id="window1"> 
     <child> 
       <placeholder/> 
     </child> 
   </widget> 
</glade-interface>
```
استدعى gladizer ليقوم بالربط

striky@striky-desktop:~/Desktop\$ gladizer.py -f hello.glade -p Python > hello.py

قم بالتنفيذ

striky@striky-desktop:~/Desktop\$ python hello.py

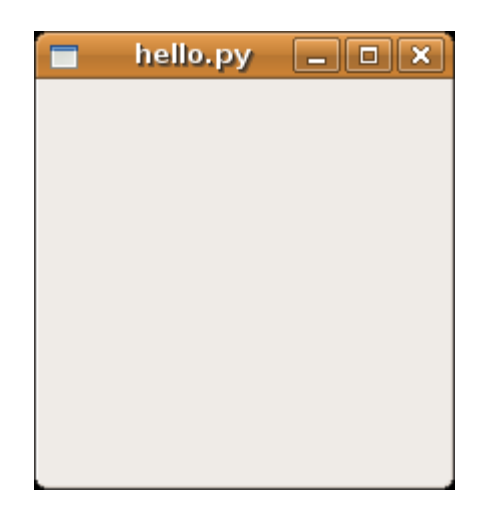

```
#!bin/python 
##CODE GENERATED by gladizer 1.2 
import pygtk 
pygtk.require('2.0') 
import gtk, gtk.glade 
class MainWindow(object): 
       def __init__(self): 
               #Widget tree.. 
               self.wTree=gtk.glade.XML('hello.glade') 
               #connect signals and handlers. 
               self.wTree.signal_autoconnect(self) 
               self._window1=self.wTree.get_widget('window1') 
              self._window1.show() 
# run main loop 
def main(): 
  mainwindow = MainWindow()    #mainwindow.window1.show() 
      gtk.main() 
if __name__ == "__main__":
      main()
```
وبعد ذلك قم بإضافة ال callbacks كما تحب :)

تستطيع ايضا استخدام gladizer بواجهة رسومية من خلل gladizerguitk

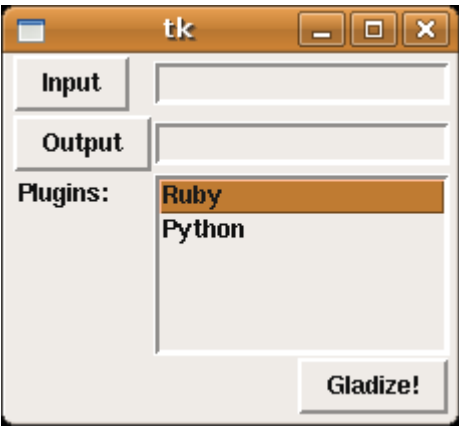

صفحة gladizer [/http://sourceforge.net/projects/gladizer](http://sourceforge.net/projects/gladizer/)

<u><http://pygtk.org/pygtk2tutorial/index.html></u> ملحوظة هناك بعض الأمثلة محسنة من وهذا الفصل ليس إل مقدمة لعالم GTK الرائع.

# **Rad with Glade (Gqamoos)**

هنشرح مثال على كيفية استخدام Glade مع PyGTK و Gladizer لنشاء برنامج قاموس يعتمد على wordlist مع عرب ايز

> -1 حمل ال wordlist <http://www.arabeyes.org/project.php?proj=Wordlist>

-2 افتح glade وانشئ ملف واحفظه ب gqamoos

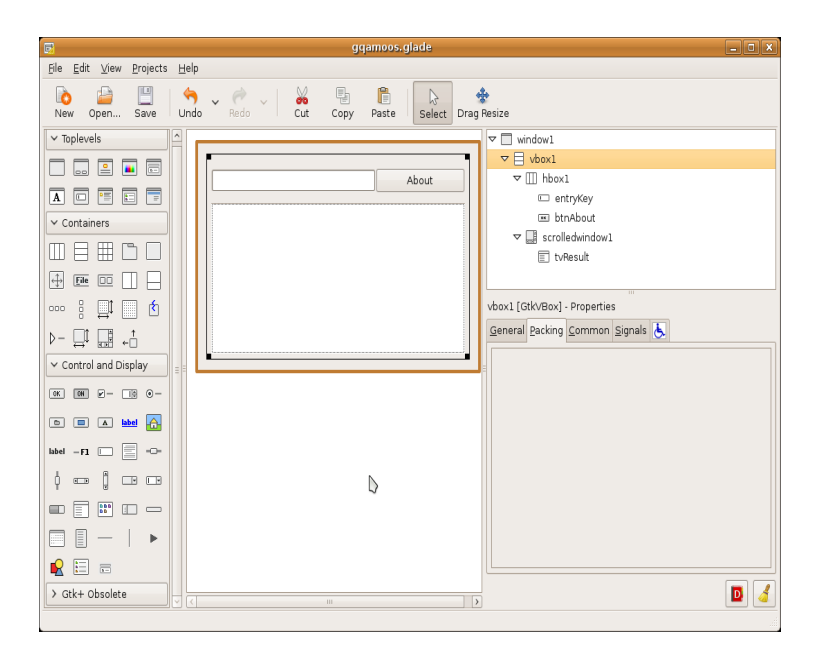

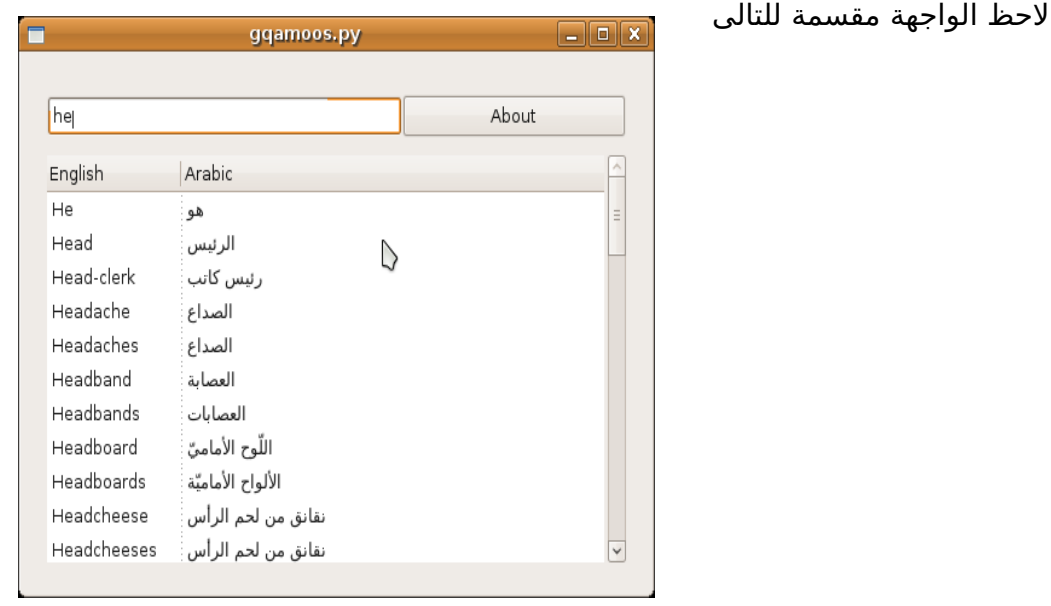

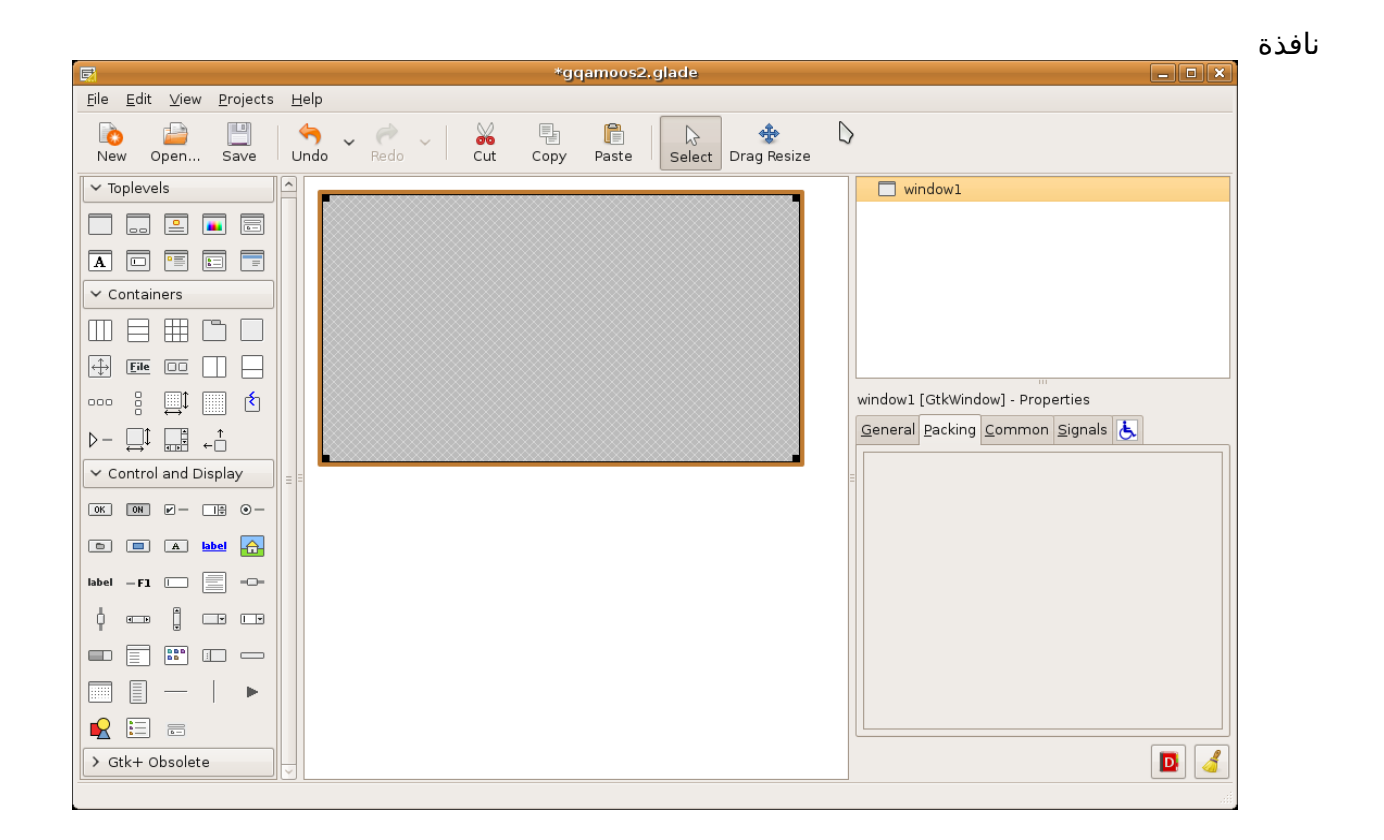

قم بإضافة Vbox من اللوحة (لصفين) على النافذة ليشمل القسم الأعلى TextEntry, Button ال TextEntry للكلمة المراد البحث عنها

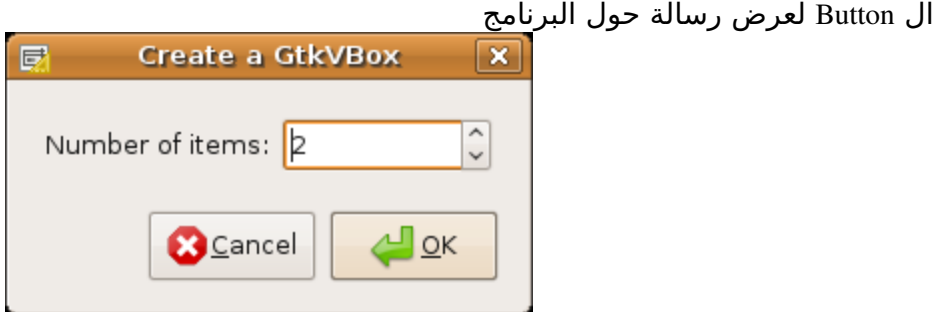

قم بإضافة صندوق افقى Hbox ليحوى ال Button, Entry

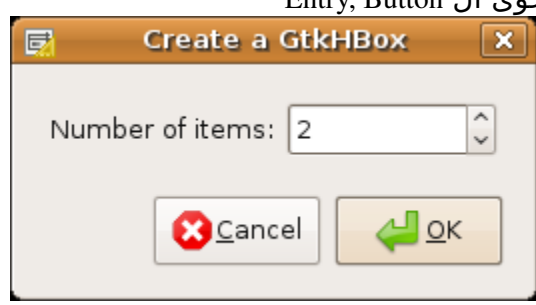

![](_page_311_Picture_55.jpeg)

قم بإضافة ال Entry Text

![](_page_311_Figure_2.jpeg)

من قسم ال General بأسفل اليمين قم بتغيير اسم الويدجت ل entryKey

قم بإضافة زر Button من اللوحة على يمين ال Entry

![](_page_312_Picture_14.jpeg)

فى القسم السفل اضف ScrolledWindow ليتيح لنا استخدام ال"Scrollbars "على ال TreeView قم بسحب واضافة ال TreeView على ال ScrolledWindow لتصبح الواجهة هكذا

![](_page_313_Picture_16.jpeg)

الن سنقوم ببعض التعديلت على الخواص للويدجتس قم بتعديل ال Label لل btnAbout إلى About ومن قسم ال signals قم بإضافة clicked\_btnAbout\_on لل signal clicked قم بتغيير ال Fill, Expand لل Hbox الى القيم No, No

ولل entryKey قم بإضافة changed\_entryKey\_on لل signal changed" ستجدها تحت فرع ال GtkEditable"

وايضا قم بتعديل اسم ال TreeView الى tvResult

لتصبح الواجهة هكذا

![](_page_314_Picture_52.jpeg)

تمام؟ كدا انهينا التصميم قم بتشغيل gladizer على ملف glade.gqamoos ليكون الخرج هو py.gqamoos

striky@striky-desktop:~\$ gladizer.py --file gqamoos.glade -p Python > gqamoos.py

او عن طريق py.gladizerguitk

![](_page_315_Picture_130.jpeg)

اخيرا قم بتحرير الملف المشابه للتالى

```
#!bin/python
##CODE GENERATED by gladizer 1.2
import pygtk
pygtk.require('2.0')
import gtk, gtk.glade
class MainWindow(object):
     def __init__(self):
           #Widget tree..
           self.wTree=gtk.glade.XML('ggamoos.glade')
           #connect signals and handlers.
           self.wTree.signal_autoconnect(self)
           self._window1=self.wTree.get_widget('window1')
           self.\overline{v}box1=self.wTree.get widget('vbox1')
           self. hbox1=self.wTree.get_widget('hbox1')
           self._entryKey=self.wTree.get_widget('entryKey')
           self. btnAbout=self.wTree.get_widget('btnAbout')
```

```
self. tvResult=self.wTree.get widget('tvResult')
           self. window1.show()
     def on entryKey changed (self, widget, *args):
           pass
     def on btnAbout clicked(self, widget, *args):
           pass
# run main loop
def main():
     mainwindow = MainWindow()
     #mainwindow.window1.show()
     gtk.main()
if name = "__main__":
     main()
```
وذلك بإضافة ال service looker للبحث فى ال wordlist

import looker

وإضافة الوصول لنواع البيانات الخاصة ب gobject مثل STRING\_TYPE بإضافة ال gobject

import gobject

وإنشاء متغير داخلى من النوع WordListLooker.looker

self. wc=looker.WordsListLooker()

تجهييز ال TreeView بإستخدام الطريقة \_tv\_init

self.\_init\_tv()

الطريقة \_tv\_init معرفة كالتالى

def init tv(self): encell=gtk.CellRendererText() encol=gtk.TreeViewColumn("English", encell, text=0) arcell=gtk.CellRendererText() arcol=gtk.TreeViewColumn("Arabic", arcell, text=1) map(self.\_tvResult.append\_column,[encol, arcol])

سيتم ال TreeView باسماء الأعمدة ونوعهم وإضافتهم وذلك من خلال اضافة الأعمدة encol, arcol وهم من النوع TreeViewColumn.gtk ويأخذون معاملت كالتالى -1 الهيدر "النص الظاهر" -2 ال CellRenderer وهو المسئول عن "رندرة" الخلية (مثل encell وهو "مرندر من النوع النصى" لعرض البيانات النصية) 3- الترتيب في العرض من ال store تابع الطريقة \_)get\_model()

def **get** model(self): lstore=gtk.ListStore(gobject.TYPE\_STRING, gobject.TYPE\_STRING) self. wc.searchKey=self. entryKey.get text() for row in  $self.$  wc.lookup(): iter=lstore.append([row[0], row[1]])

return lstore

هنا نقوم بتحديد نوع البيانات المخزنة. تستطيع استخدام str بدل من STRING\_TYPE.goject نحصل على النص الظاهر على ال entryKey من خلال الطريقة get\_text ونقوم بإسناده لل searchKey property لل self.\_wc "الأوبجكت المسئول عن استغلال ال looker service" نقوم بإضافة نتائج البحث من خلال lstore.append في داخل list ونقوم بإعادة ذلك ال store نقوم بربط التغيير فى النص الظاهر على ال entryKey بتعديل ال model الخاص بال TreeView لتغيير نتائج البحث مع كل تغيير وذلك بتعديل on\_entryKey\_changed callback

def on entryKey changed (self, widget, \*args): self. tvResult.set model(self. get model())

نقوم بتحديد ال model بإستخدام الطريقة model\_set الخاصة بال tvResult" ال TreeView"

تحديد رسالة حول البرنامج قم بتعديل ال clicked\_btnAbout\_on المسئولة عن معالجة ال signal clicked للزر btnAbout

```
def on btnAbout clicked(self, widget, *args):
           md=gtk.MessageDialog(self. window1,
gtk.DIALOG_DESTROY_WITH_PARENT, gtk.MESSAGE_INFO, gtk.BUTTONS_OK,
"GQamoos: RAD example")
           md.set title("About GQamoos")
           md.run()
           md.destroy()
```
![](_page_317_Picture_8.jpeg)

![](_page_318_Picture_26.jpeg)

ستلاحظ اننا لم نحدد عنوان النافذة..تستطيع تعديل ذلك اما بإستخدام الطريقة set\_title لل self.\_window1 او من خلل ملف glade بتعديل Title لل 1window إلى Gqamoos

![](_page_318_Picture_27.jpeg)

```
#!bin/python
##CODE GENERATED by gladizer 1.2
import pygtk
pygtk.require('2.0')
import looker
import gobject
import gtk, gtk.glade
class MainWindow(object):
     def __init__(self):
           #Widget tree..
           self.wTree=gtk.glade.XML('ggamoos.glade')
           #connect signals and handlers.
           self.wTree.signal_autoconnect(self)
           self. window1=self.wTree.get widget('window1')
           self. vbox1=self.wTree.get widget('vbox1')
           self. hbox1=self.wTree.get_widget('hbox1')
           self. entryKey=self.wTree.get widget('entryKey')
           self. btnAbout=self.wTree.get_widget('btnAbout')
           self. tvResult=self.wTree.get_widget('tvResult')
           self. window1.show()
           self. wc=looker.WordsListLooker()
          self. init_tv()
     def _init_tv(self):
           encell=gtk.CellRendererText()
           encol=gtk.TreeViewColumn("English", encell, text=0)
           arcell=gtk.CellRendererText()
           arcol=gtk.TreeViewColumn("Arabic", arcell, text=1)
          map(self. tvResult.append column, [encol, arcol])
     def get model(self):
           lstore=gtk.ListStore(str, str) #gobject.TYPE_STRING,
gobject.TYPE_STRING
           self. wc.searchKey=self. entryKey.get text()
           for row in self. wc.lookup():
                iter = lstore.append([row[0], row[1]))
```

```
return lstore
      def on entryKey changed(self, widget, *args):
            self. tvResult.set model(self. get model())
     def on_btnAbout_clicked(self, widget, *args):
            md=gtk.MessageDialog(self. window1,
gtk.DIALOG_DESTROY_WITH_PARENT, gtk.MESSAGE_INFO, gtk.BUTTONS_OK,
"GQamoos: RAD example")
            md.set title("About GQamoos")
            md.run()
            md.destroy()
            #pass
# run main loop
def main():
     mainwindow = MainWindow()
     #mainwindow.window1.show()
     gtk.main()
if __name__ == "__main_":
    \overline{\mathsf{main}}(\overline{\mathsf{)}</math>
```
### **HowTo GladizerguiTK ?**

![](_page_321_Picture_1.jpeg)

سكربت جلاديزر تم التعرض ليه بالأعلى وتم فيه كتابة واجهة بإستخدام tKInter لحظ الواجهة مقسمة لشبكة (صفوف واعمدة) الصف الول يشمل عمودين زر input و entry الصف الثانى يشمل عمودين زر output و entry الصف الثالث يشمل عمودين label و listbox تحوى عناصر ال plugins المتاحة الصف الرابع زر Gladize

-1 قم بإستدعاء الوحدات اللزمة

from Tkinter import \* import tkFileDialog as tfd import tkMessageBox as tmd

> كل مكونات Tkinter و وحدة tkFileDialog و tkMessageBox ننشئ صف جديد يشتق ال class Frame

class GladizerWindow(Frame):

def \_\_init\_\_(self, master=None):

Frame.\_\_init\_(self, master)

 self.\_inputfile=StringVar() self.\_outputfile=StringVar() self.\_usedplugin=None

self.\_init\_comps()

لحظ ال outputfile\_.self, inputfile\_.self هم objects من الصف StringVar ()اللذى سنقوم بربطه بال مسارات المطلوبة استدعاءنا للطريقة \_init\_comps\_ لإنشاء الواجهة اللتي ذكرناها بالأعلي ويتم التعامل مع القيمة المخزنة بإستخدام الطرق set, get

```
def init comps(self):
           inp=Button(self, text="Input", command=self._getinputfile) 
           inp.grid(row=0, sticky=W+N) 
           self.inpentry=Entry(self, textvariable=self._inputfile) 
           self.inpentry.grid(row=0, column=1, sticky=E) 
           out=Button(self, text="Output", command=self._getoutputfile) 
           out.grid(row=1, sticky=W+N) 
           self.outentry=Entry(self, textvariable=self._outputfile) 
           self.outentry.grid(row=1, column=1, sticky=E) 
           Label(self, text="Plugins:").grid(row=2, column=0, sticky=N+W) 
           #plugins list. 
           self.lbplugins=Listbox(self, height=5, selectmode=BROWSE, relief=SUNKEN) 
           self.lbplugins.grid(row=2, column=1, columnspan=3, sticky=E+S) 
   if len(getplugin())=1:
                 for plugin in getplugins(): 
                        self.lbplugins.insert(0, plugin) 
           self.lbplugins.select_set(0) 
           start=Button(self, text="Gladize!", command=self._gladize).grid(row=3, columnspan=2, sticky=E+S) 
           self.grid()
```
لنشاء زر من الصف Button

inp=Button(self, text="Input", command=self.\_getinputfile)

```
يأخذ المشيد مجموعة من المعاملت 
                                                                           text هى النص الظاهر
                                                   ال command هى ال callback اللتى سيتم تنفيذها
الطريقة grid لتحديد مكانة وهى تأخذ عدة معاملت لتحديد الصف والعمود والزاحة الخ مثل row و ,column
                                                                                    columnspan
                                                                                   لنشاء Entry
```
لحظ ربطنا لل textvariable بالمتغير inputfile\_.self بحيث ان يكون التغيير ديناميكى

لنشاء ال Listbox

self.lbplugins=Listbox(self, height=5, selectmode=BROWSE, relief=SUNKEN)

نحددها على الشبكة (الصف والعمود. الخ)

self.lbplugins.grid(row=2, column=1, columnspan=3, sticky=E+S)

نضيف العناصر لها بإستخدام الطريقة insert وتأخذ اول معامل المركز الذى سيتم الدخال عنده والثانى هو القيمة المدخلة

if  $len(getplugin())=1$ : for plugin in getplugins(): self.lbplugins.insert(0, plugin)

نحدد الإختيار الإفتراضي بإستخدام الطريقة select\_set اللتي تأخذ معامل قيمته المركز

self.lbplugins.select\_set(0)

تأخذ عدة معاملت مثل الرتفاع ونوع الختيار ولحظ ايضا relief) اللتى جعلنا قيمتها SUNKEN(لجعلها غائصة

input, output للزرين callbacks ال

def \_getinputfile(self, \*args):

self. inputfile.set(tfd.askopenfilename()) #self.inpentry.delete(0, END) #self.inpentry.insert(0, self.\_inputfile)

def \_getoutputfile(self, \*args):

self. outputfile.set(tfd.asksaveasfilename()) #self.outentry.delete(0, END) #self.outentry.insert(0, self.\_outputfile)

تقدم لنا الوحدة tkFileDialog الدوال اللزمة للتعامل مع الملفات (اختيار ملف مثل) نقوم بإستخدام ftd.askopenfilename() للحصول على مسار الملف المطلوب فتحه ونخزن قيمته بإستخدام الطريقة set الخاصة بال object StringVar وبنفس الكيفية نحصل على مسار ملف الحفظ بإستخدام etfd.asksaveasfilename()

تقدم لنا الوحدة tkMessageBox الدوال اللازمة للتعامل مع الرسائل مثل showerror, showinfo,.. etc
def showerror(self, msg): tmd.showerror("Error", msg)

لعرض رسالة خطأ showerror

tmd.showinfo("Gladized", "%s gladized successfully!"%self.\_outputfile.get())

لعرض رسالة معلومات showinfo لحظ الطريقة get الخاصة بال StringVar للحصول على القيمة المخزنة

def main():

 $root = Tk()$  #Master gw=GladizerWindow(root) #GladizerWindow root.mainloop() #Entering the mainloop

if \_\_name\_\_=="\_\_main\_\_": main()

اخيرا نعرض النافذة وندخل التطبيق

 $root = Tk()$  #Master gw=GladizerWindow(root) #GladizerWindow

ونبدأ دائرة الحداث بإستخدام الطريقة mainloop

root.mainloop() #Entering the mainloop

\*تطبيق: قم بإنشاء واجهة رسومية لسكربت replacer

Qt

ماذا عن Qt ؟ تمت ترجمة الجزئية الخاصة بها من ZetCode وستجدها متوفرة للتصفح اونلين او تحميل ملف ال pdf سيتم توزيعها مع الكتاب وللمزيد من التعمق تستطيع جزئية تصميم الواجهات الرسومية بإستخدام Ruby/Qt) لن تحتاج منك الكثير من الجهد) وايضا قراءة المثلة المرفقة مع 4PyQt

wxPython

تم الغاء ضمها لهذا الصدار (ربما الصدار القادم)

#### **tKinter**

ليست هناك نية للتعرض لها عبر مثال Howto GladizerGUItk (يفضل عدم استخدامها لأى مشاريع مستقبلية GTK او wxPython او Qt (هم افضل الختيارات المتاحة لك

**ماذا عن** K3Py **؟ سيبقى الكتاب عن**  2.5Python **وربما فى التحديث القادم يتم وضع اهم التغييرات تستطيع الطلع عليها من هنا** <http://docs.python.org/3.0/whatsnew/3.0.html>

### **الخاتمة**

## **لقد فعلتها!**

مبروك انهاءك الكتاب!

# **الى اين ؟**

تستطيع التجاة لمجالت عديدة فبايثون لغة عامة اي تستخدم فى كثير من المجالت وقد وفر لك الكتاب اساس جيد لذلك المشوار مثل التعامل مع بايثون و معالجة البيانات (Etc,... N.I, Databases,.. etc ) وايضا كيفية انشاء واجهات ( استخدام GTK و Glade( وايضا تعلمت قدرا جيدا من اساسيات انشاء تطبيقات الشبكات تم توفير الكثير من المصادر حول بايثون وانشاء التطبيقات الرسومية منها

[Mono IronPython WinForms Tutorial](http://programming-fr34ks.net/strikytutorials/monoironpythonwinforms/) [PyGTK Tutorial](http://programming-fr34ks.net/strikytutorials/pygtktutorial) 

--للتعامل مع 4PyQt قم بفتح الملف المرفق مع الكتاب اللذي يشمل ترجمة الدورة الشهيرة من ZetCode فى استخدام 4PyQt وايضا لغنى عن المثلة المرفقة مع حزمة 4PyQt .. تستطيع الحصول عليها من هنا ايضا <http://ojuba.org/wiki/doku.php/docs/pyqt4>

اتجه الى صفحة الوثائق http://python.org/doc/

# **مصادر اخرى**

ارشح لك الكتب التالية لستمرار المشوار

Learning Python 3rd

كتاب اقل مايقال عنه انه ممتاز يحقق لك الرسوخ فى اللغة بطريقة لتتخيلها

Programming Python, 3rd Edition

rd الجزء الثانى (المتقدم) ل 3Python Learning يتناول برمجة النظام الملفات والخيوط والعمليات وايضا الواجهات الرسومية بإستخدام tKInter وعدة تطبيقات مكتملة كمحرر نصوص ومستعرض صور ولعبة وغيره وجزئية متعمقة فى الشبكات من ناحية ال side client وال side server وبعض التعرض لهياكل البيانات ومعالجة النصوص والكثير

Core Python Programming, 2nd بإختصار هو الكتاب الفضل فى رأيى كمرحلة تانية لكتاب Python Learning او تكملة ل Programming يناقش الكثير والكثير من الموضوعات البايثونية بدرجة متعمقة rython 3<sup>rd</sup> ع

Foundations of Agile Python Development

كتاب سيجعلك مبرمج بايثون افضل للبد

Foundations of Python Network Programming

اذا حبيت ابدا برمجة الشبكات فذلك الكتاب هو اختيارك الول ليس خاص بالشبكات فقط ولكن ايضا ببعض الجزاء عن الويب وتعدد المهام والويب سرفسز وايضا جزئيات متعلقة ب SMTP, IMAP, POP Wrox Beginning Python كتاب رائع ياخذك للناحية العملية وانشاء تطبيقات مفيدة واهتمام مكثف بال XML وال Networking ولكن لتأخذه للستفادة من الساسيات فكتاب Python Learning افضل كثيرا فى هذه الجزئية

Twisted Network Programming Essentials الكتاب الوحيد اللذى يغطى twisted بتعمق (هو حلك الفضل لكتابة تطبيقات شبكات امنة وعالية الجودة بإستخدام twisted(

Manning wxPython in Action الكتاب الخاص ب wxPython ومقسم لمقدمة عن wxPython ومميزاتها والمخطط الساسى واساسيات انشاء الوجهات واستخدام متقدم كالطباعة وبعض الويدجات المتقدمة

الكتاب والمثلة اللتى تأتى مع الوثائق هم خيارك الول لعالم wxPython الرائع

Rapid GUI Programming with Python and Qt

الكتاب رقم 1 للتعامل مع Qt, Python مقسم ايضا لعدة اجزاء الساسيات كمقدمة عامة وبعض التطبيقات الخفيفة وايضا استخدام Designer Qt واساسيات استخدام المخططات وقواعد البيانات والطباعة والحداث الخ الخ واستخدام متقدم كتعدد الخيوط

**لتنس** قسم المقالت الخاص ب ks34FrProgramming

http://programming-fr34ks.net/smf/articles-12/

## **شكرا!**

ايها القارئ لختيارك الكتاب لمشوارك مع بايثون

### **اهداء**

اهدى هذا الكتاب اللذى اتمنى ان اكون قد وفقت فى عرضه الى والدى وإلى جميع اصدقائى لن اذكر اسماء حتى لانسى احدا

# **ملحق :1 استخدام EXE2Py**

EXE2Py ليفضل استخدامه سوى فى حالة التحزيم وعدم معرفة المستخدم ببايثون وبكل المتطلبات للبرنامج الخ الخ ولكن ليس من اجل اخفاء الكود، على كل حال

> 1) قم بتحميل وتستيب [http://www.py2exe.org](http://www.py2exe.org/)

2) فى محررك المفضل اكتب مايشابه التالى

#!bin/python print "Programming Fr34ks r0x !"

> 3) احفظ الملف وليك py.pf وقم بتجربته حتى ليكون هناك اخطاء 4) اكتب سكربت التستيب

#!bin/python from distutils.core import setup import py2exe setup(console=['pf.py']) #pf.py is our script name

5) احفظ ملف التستيب وشغله

%>python setup.py py2exe

6) انقل لمجلد ال dist 7) شغله

%>pf.exe Programming Fr34ks r0x !

## **ملحق :2 محررات/بيئات تطوير/مصممات نوافذ**

*VIM*

محرر قوى جدا ومشهور على نظم LIKEUNIX اكتر (ليكفى كتاب للكلم عنه) [http://en.wikipedia.org/wiki/Vim\\_\(text\\_editor\)](http://en.wikipedia.org/wiki/Vim_(text_editor)

افتح vimtutor لدروس تفاعليه مع vim ويوجد كتاب مجانى ومبسط عن استخدام vim <http://www.swaroopch.com/notes/Vim>

#### *Gedit(Gnome Editor)*

محرر افتراضى لواجهة Gnome بيدعم العديد من الضافات كتلوين الكود المصدرى والكمال التلقائى والترقيم وغير عدد كبير من الضافات

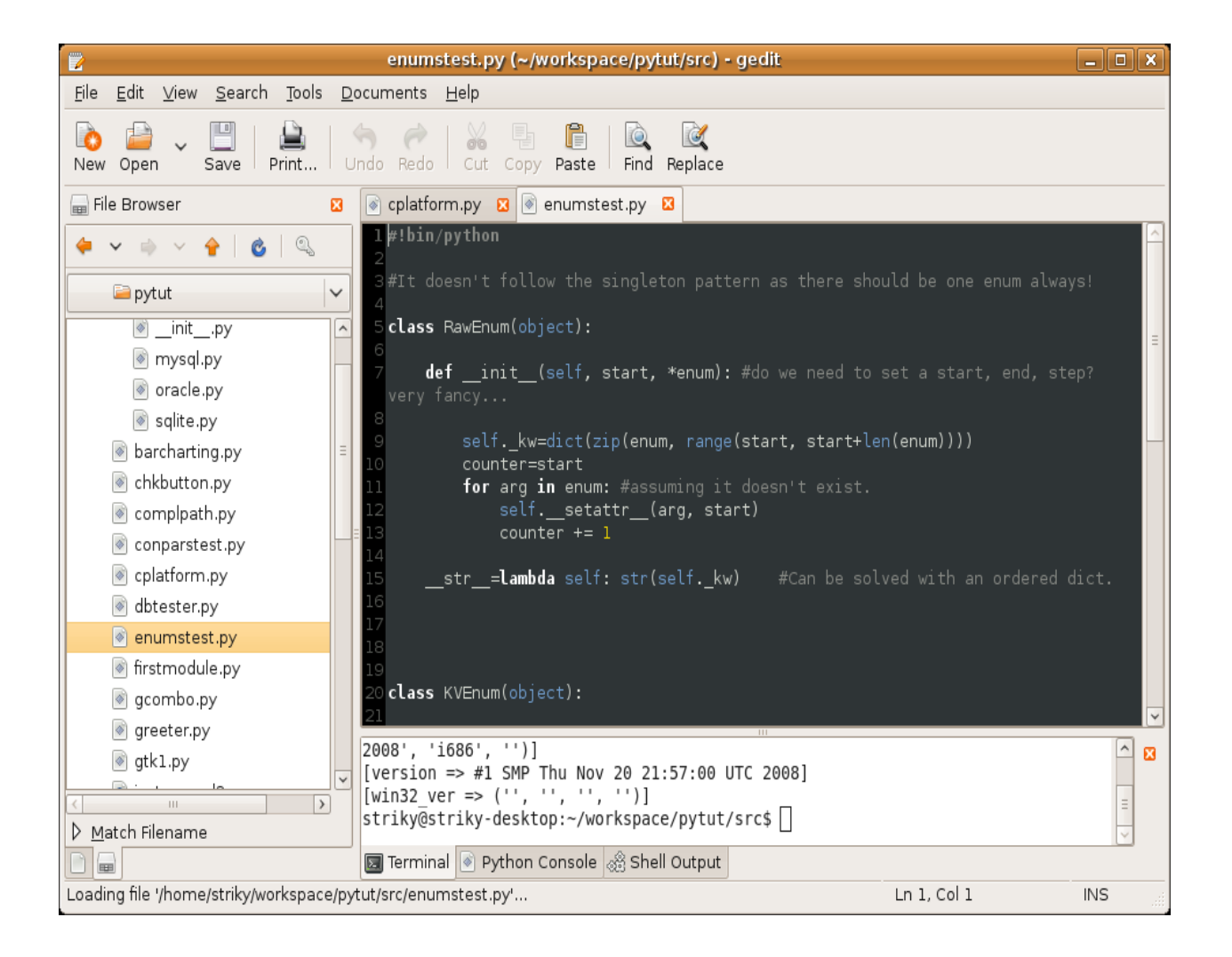

هى بيئة تطوير متقدمة مكتوبة ب pygtk ، تقدم تكامل مع vim و emacs ولها العديد من الضافات مثل RegexToolkit اللتى تعرضنا لها

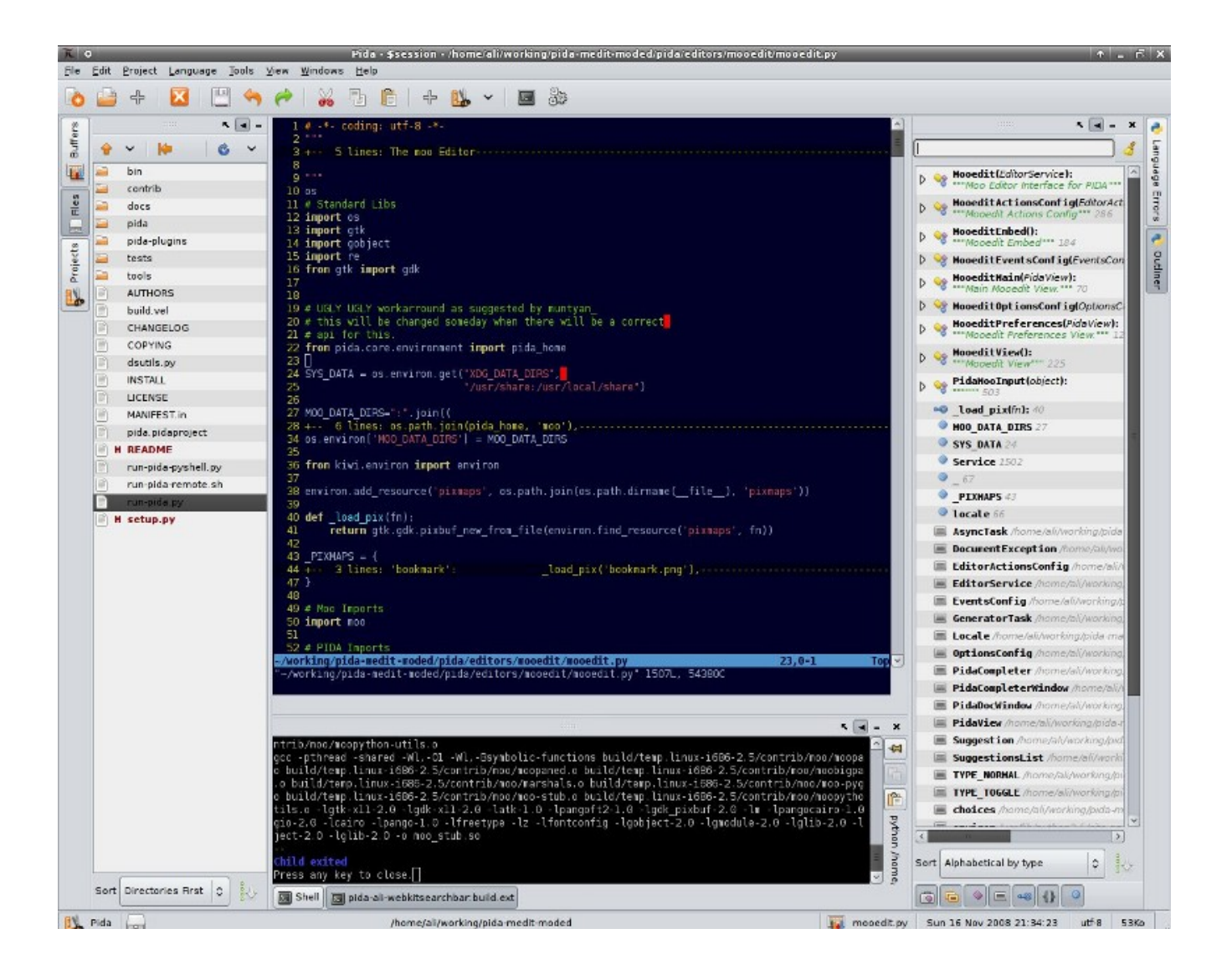

<http://pida.co.uk/screenshots> :الصور من للمزيد

*pida*

### *Kate(KDE Advanced Editor)*

محرر افتراضى لواجهة KDE مميزات مثل سابقه

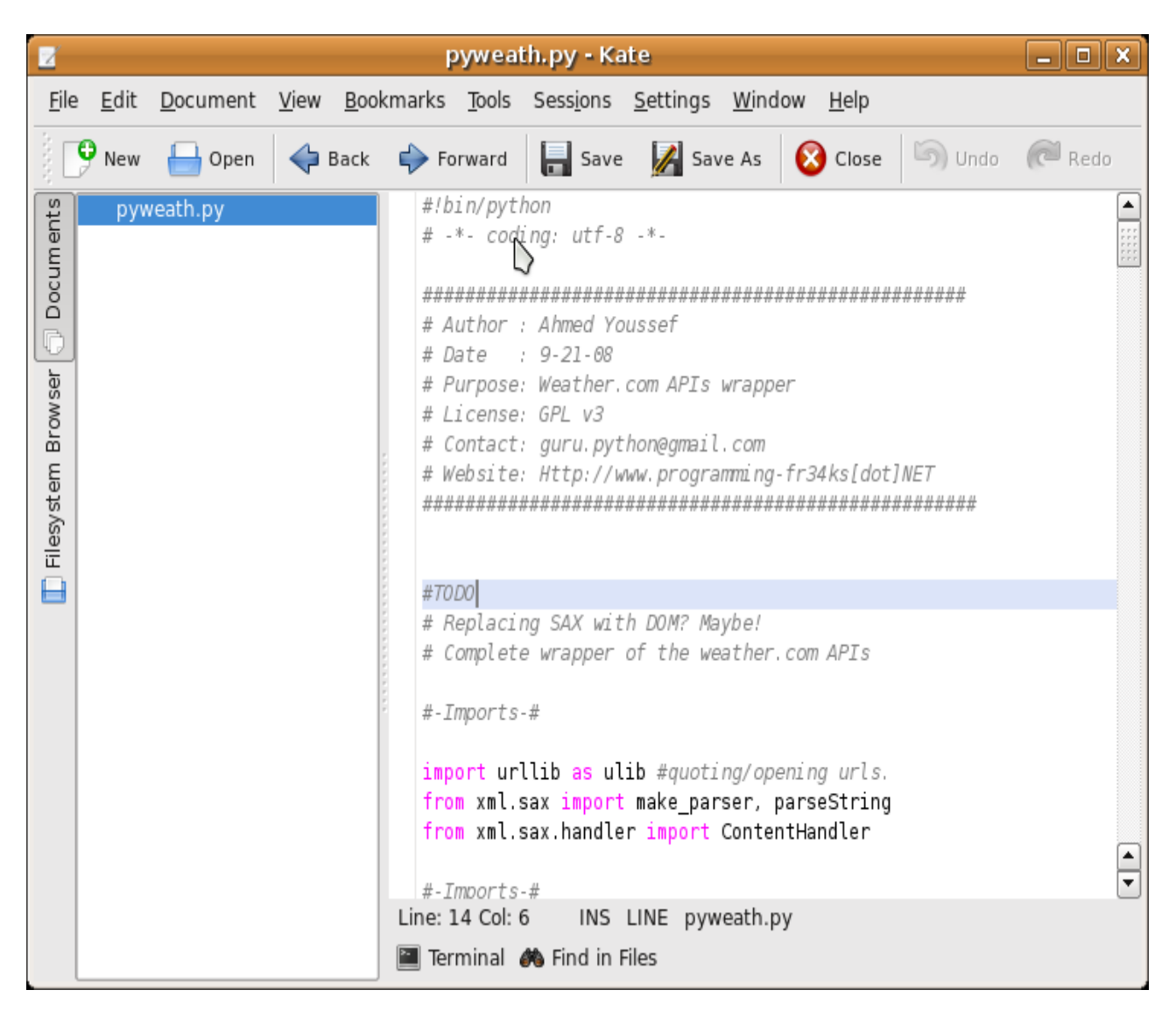

*Komodo*

*IDE* غير مجانية

*OpenKomodo(KomodoEdit)*

مبنية على المكونات المجانية المتاحة من Komodo

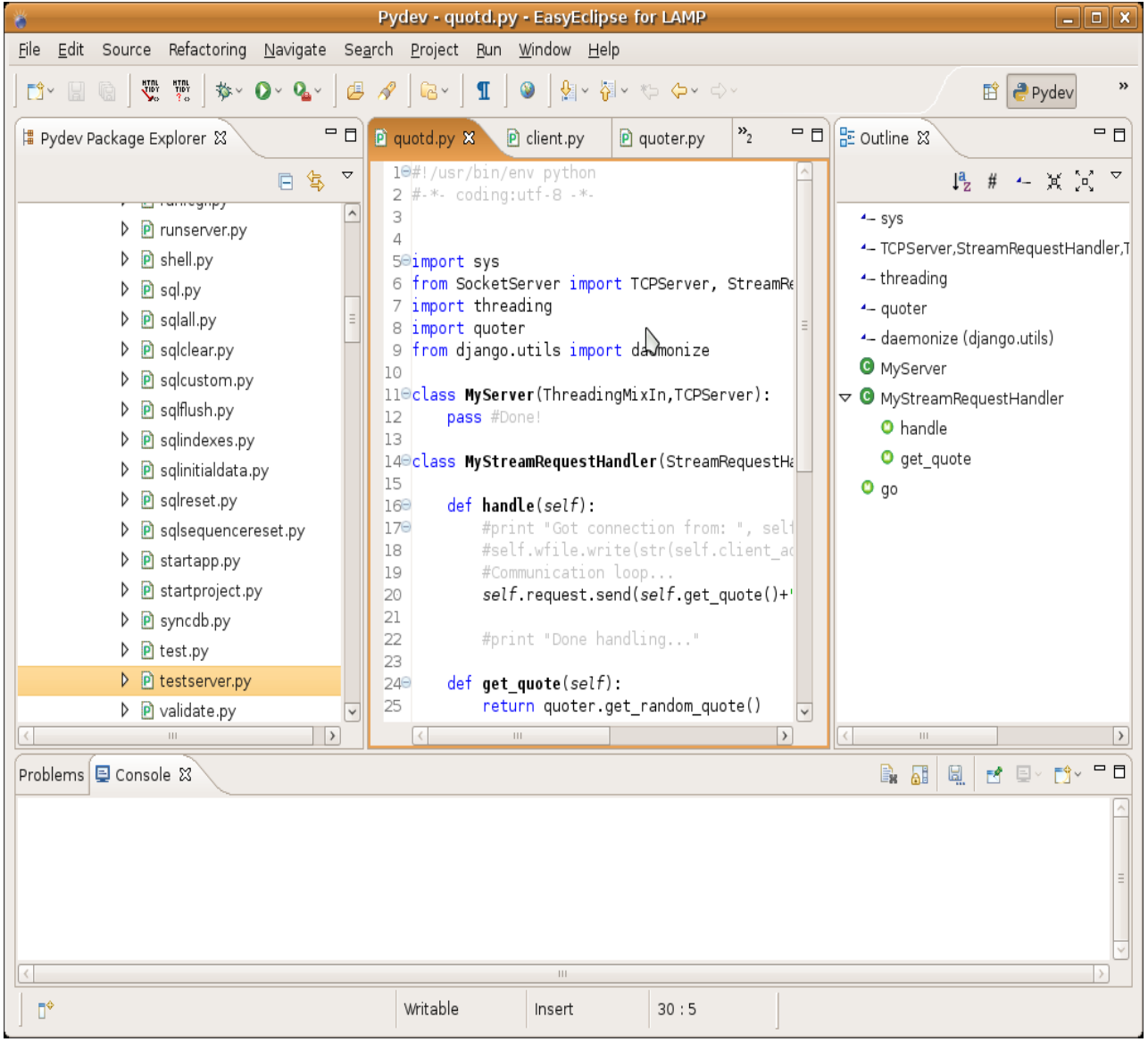

التعامل على حجم اكبر من احتياجات اكثر من ال refractoring و quick fixes و غيرها..

*Glade*

مصمم للواجهات مختص ب GTK ذكرنا كيفية استخدامه فى Gqamoos

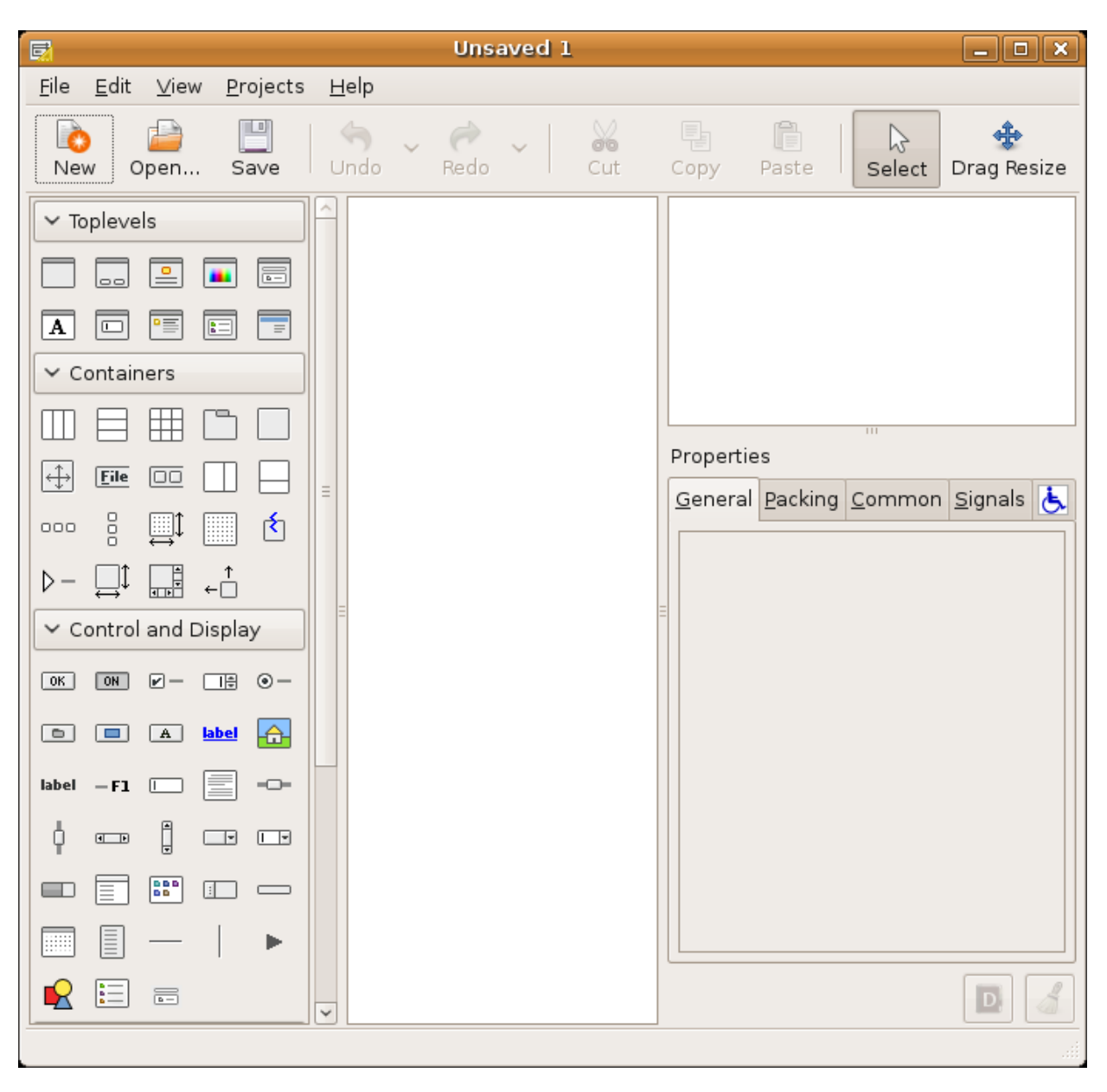

*Geany*

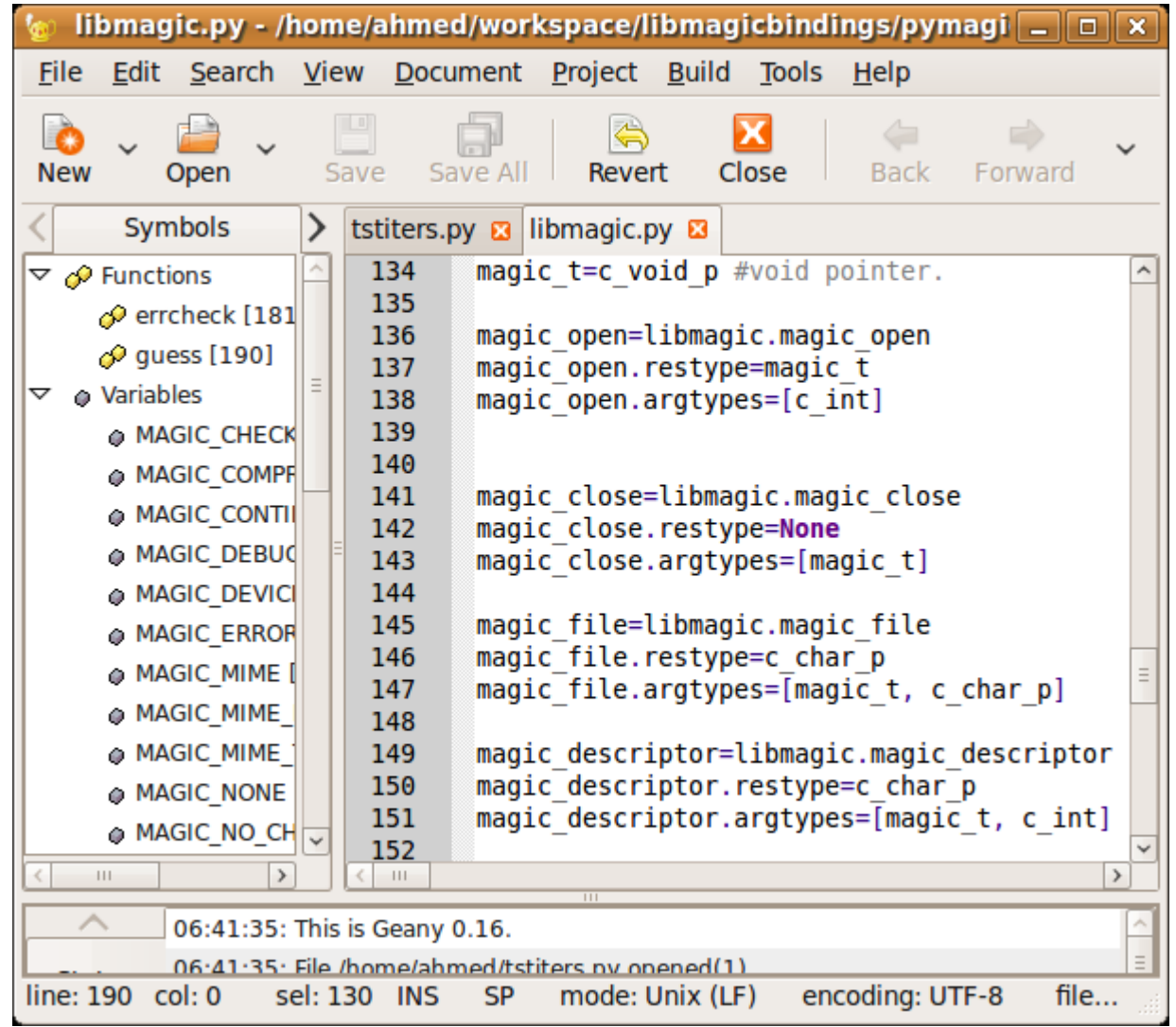

برنامج geany هو محرر نصوص متقدم مكتوب ب GTK+ ويقدم بعض مزايا ال IDE ليساعد فى التطوير السريع لبرامجك

/[http://www.geany.org](http://www.geany.org/) : للمزيد

*Gazpacho <http://gazpacho.sicem.biz/>*

الجيل الجديد من glade مكتوب ببايثون و gtk

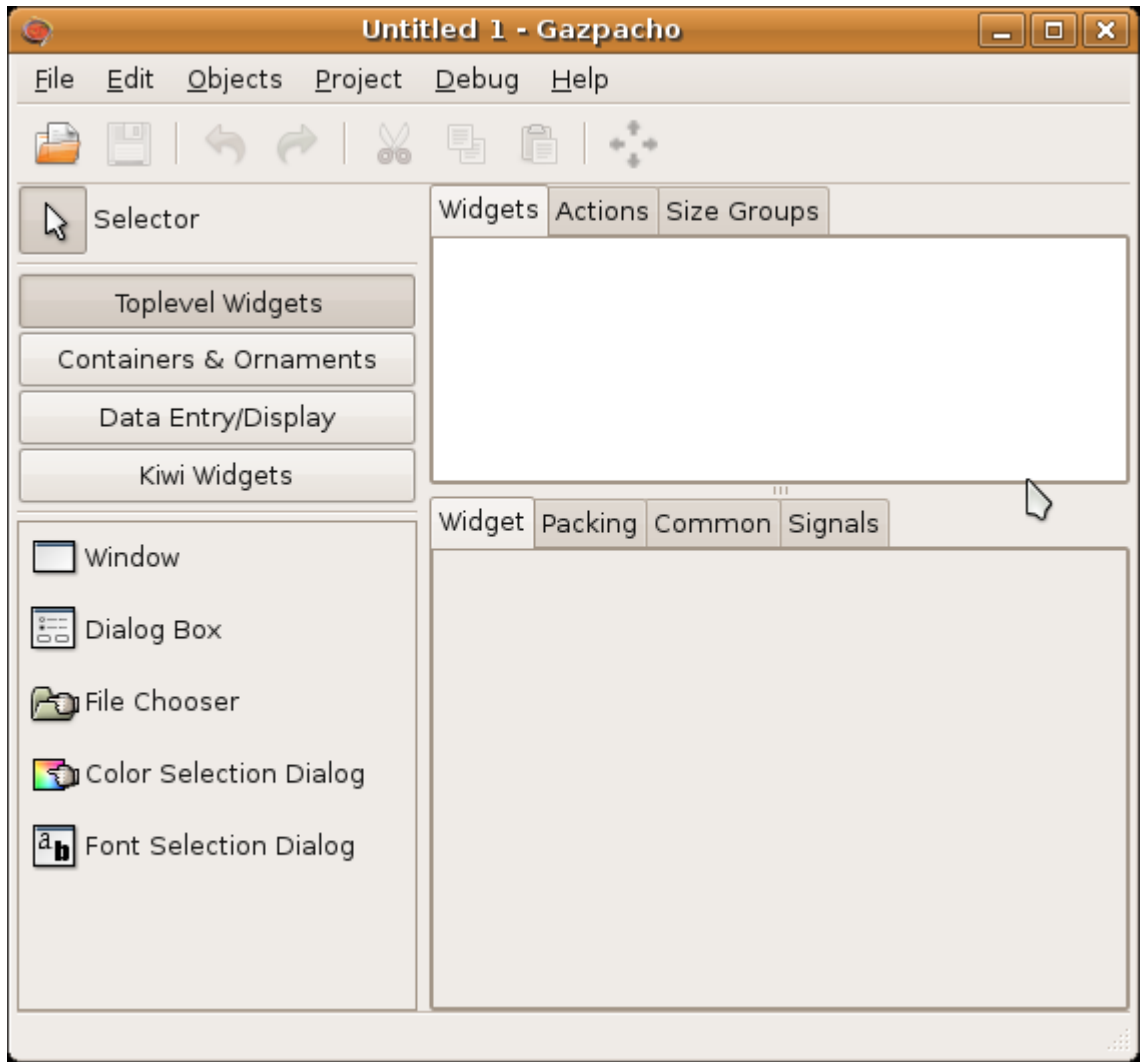

### *wxGlade <http://wxglade.sourceforge.net/>*

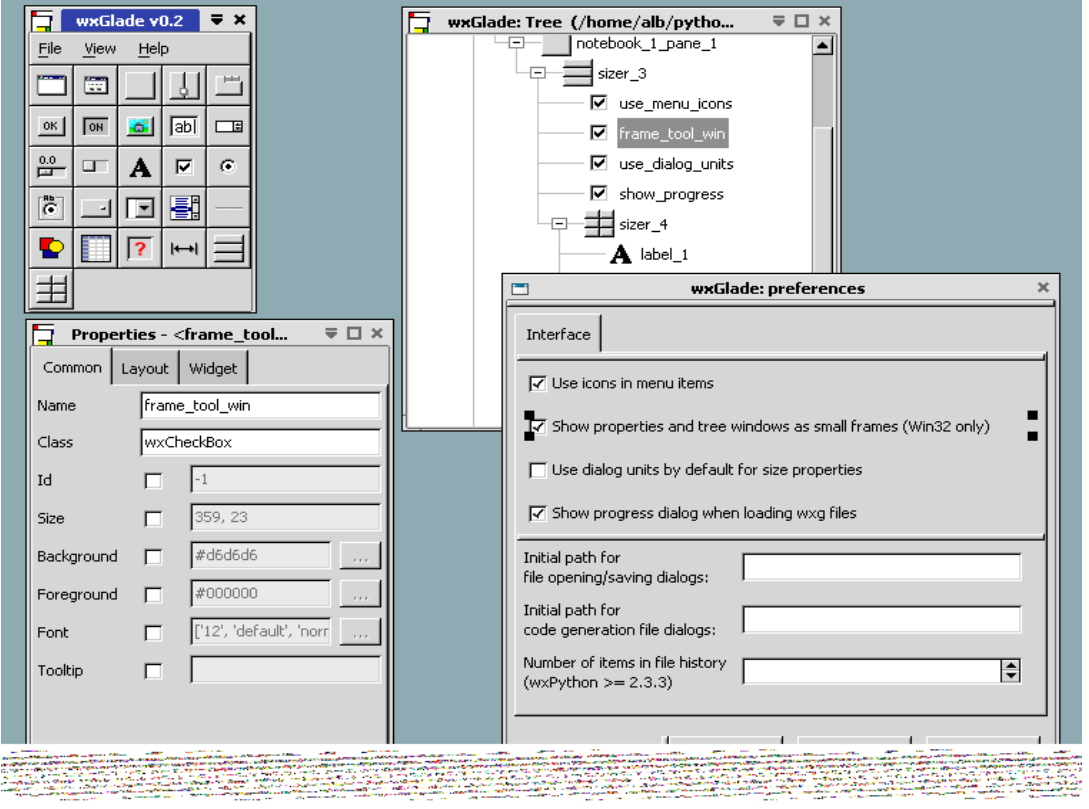

الصورة مأخوذة من الموقع الرسمى مشابه ل Glade ولكن ل wx *IDE* متكاملة محرر نصوص ومصمم واجهات (مشابهه لدلفى) .. الخ الخ للسف المشروع شبة متوقف

IronPython Studio

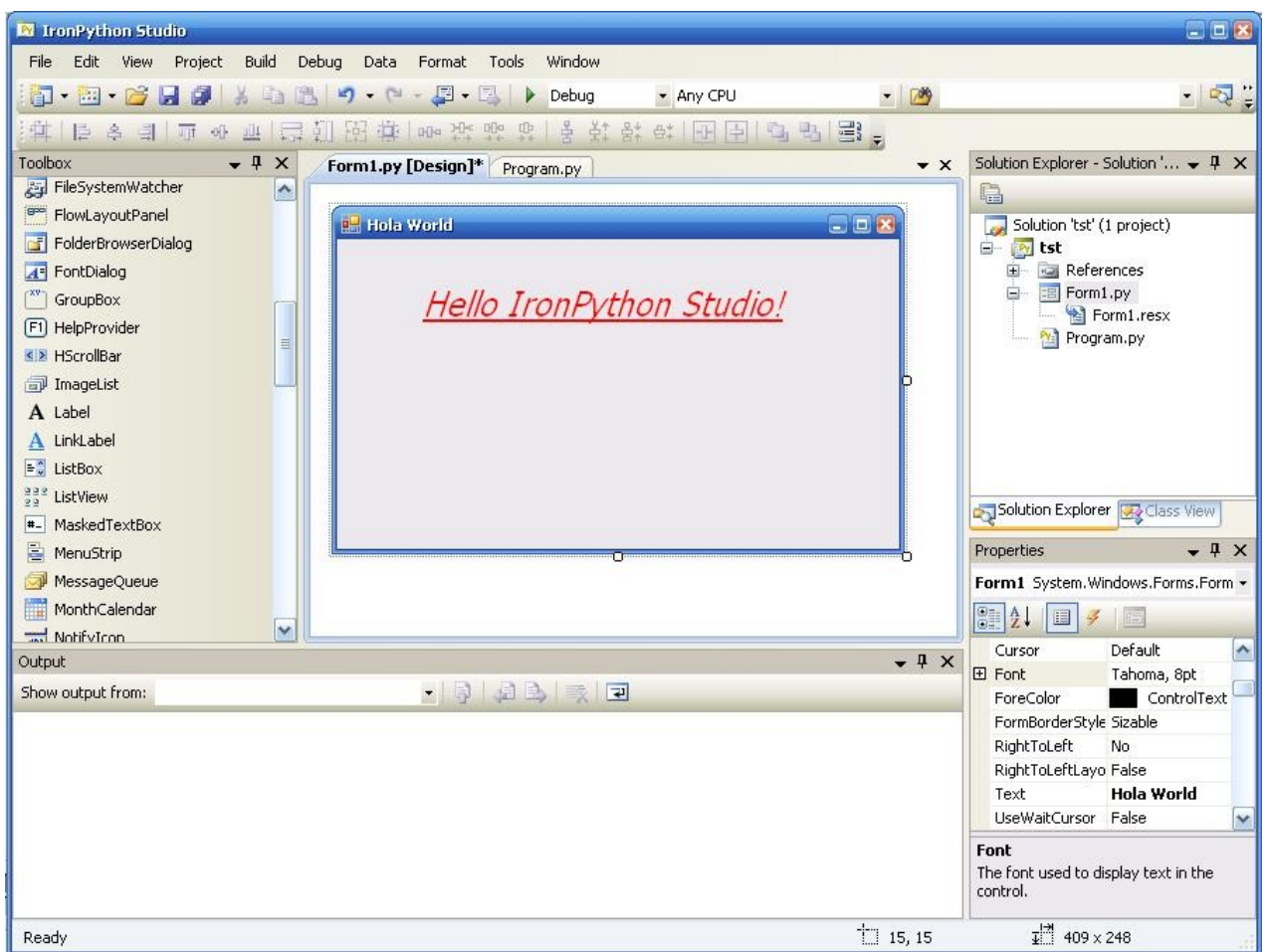

Studio IronPython هى IDE متكاملة ومجانية للغة بايثون مبنية على runtime Shell 2008 Studio Visual

<http://www.codeplex.com/IronPythonStudio>

Quick installation guide:

[Visual Studio 2008 Shell Isolated Mode Redistributable package](http://msdn2.microsoft.com/en-us/vstudio/aa700819.aspx) وتستيب بتحميل قم -1

"C:\VS 2008 Shell Redist\Isolated Mode" المجلد الى اذهب -2

"vs\_shell\_isolated.enu.exe" الملف شغل -3

-4 حمل وستب [Studio IronPython](http://www.codeplex.com/IronPythonStudio)

ملحق 3: Py3k

Todo